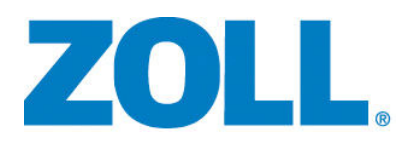

# R Series® PLUS R Series® BLS

# Bedienerhandbuch

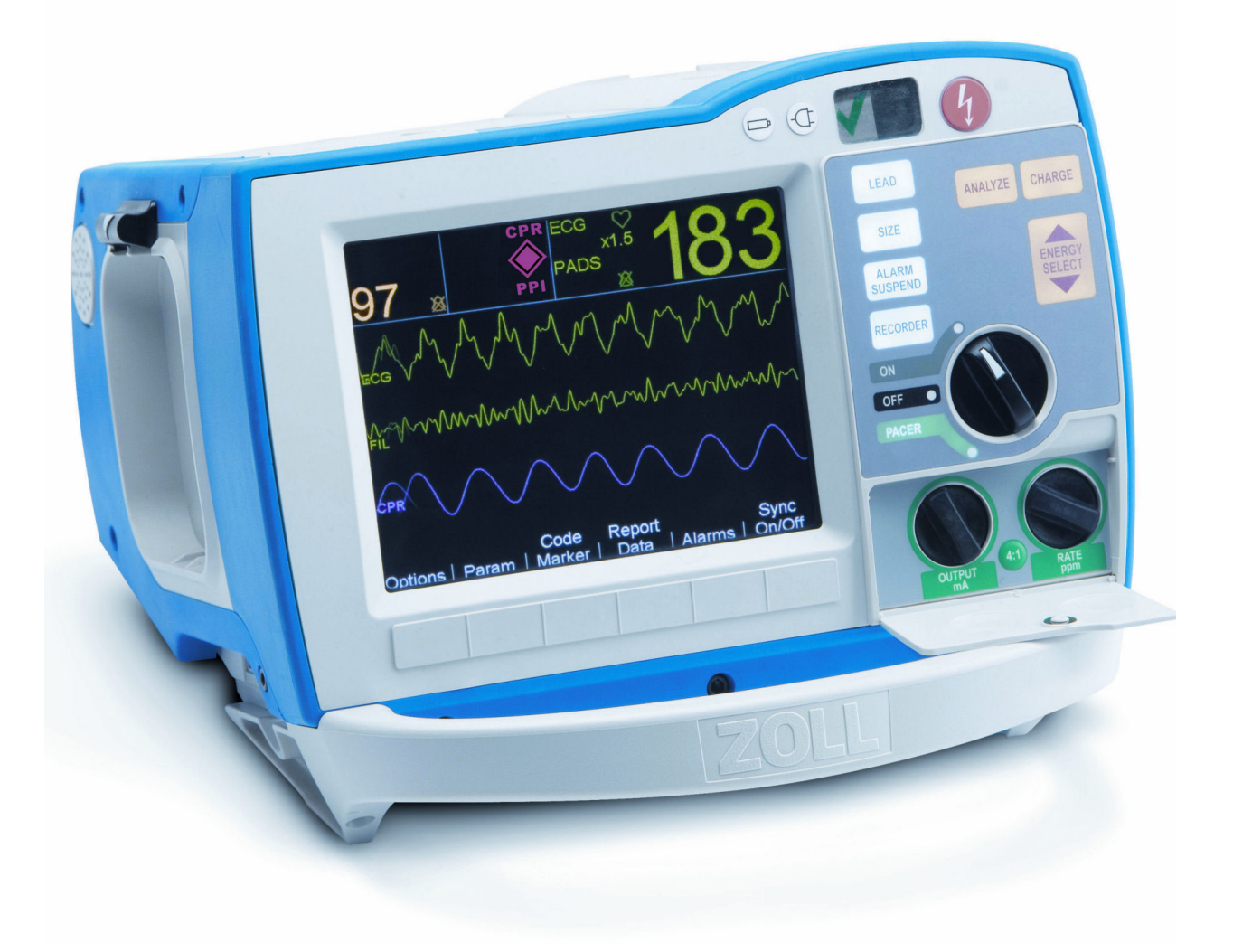

Umfasst Real CPR Help<sup>®</sup> und See-thru CPR<sup>®</sup>

Die Drucklegung dieses R Series Bedienerhandbuchs BLS/Plus (**REF** 9650-0904-08 Rev. N) erfolgte im **März 2019**.

Copyright © 2019 ZOLL Medical Corporation. Alle Rechte vorbehalten.

R Series, M Series, CPR-D-padz, Pedi-padz, Pro-padz, Stat-padz, Real CPR Help, RescueNet, See-Thru CPR, Code-Ready, SurePower, OneStep, Smart Alarms, Perfusion Performance Indicator, Defib Mentor, Rectilinear Biphasic und ZOLL sind Marken oder eingetragene Marken von ZOLL Medical Corporation in den Vereinigten Staaten und/oder anderen Ländern.

Masimo ist eine eingetragene Marke von Masimo Corporation in den Vereinigten Staaten und/oder anderen Ländern.

Alle anderen Marken und eingetragenen Marken sind Eigentum ihrer jeweiligen Inhaber.

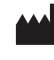

**ZOLL Medical Corporation** 269 Mill Road Chelmsford, MA USA 01824-4105

**ZOLL International Holding B.V.** Newtonweg 18 6662 PV ELST The Netherlands

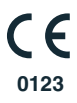

# Inhalt

#### Kapitel 1 Allgemeine Hinweise

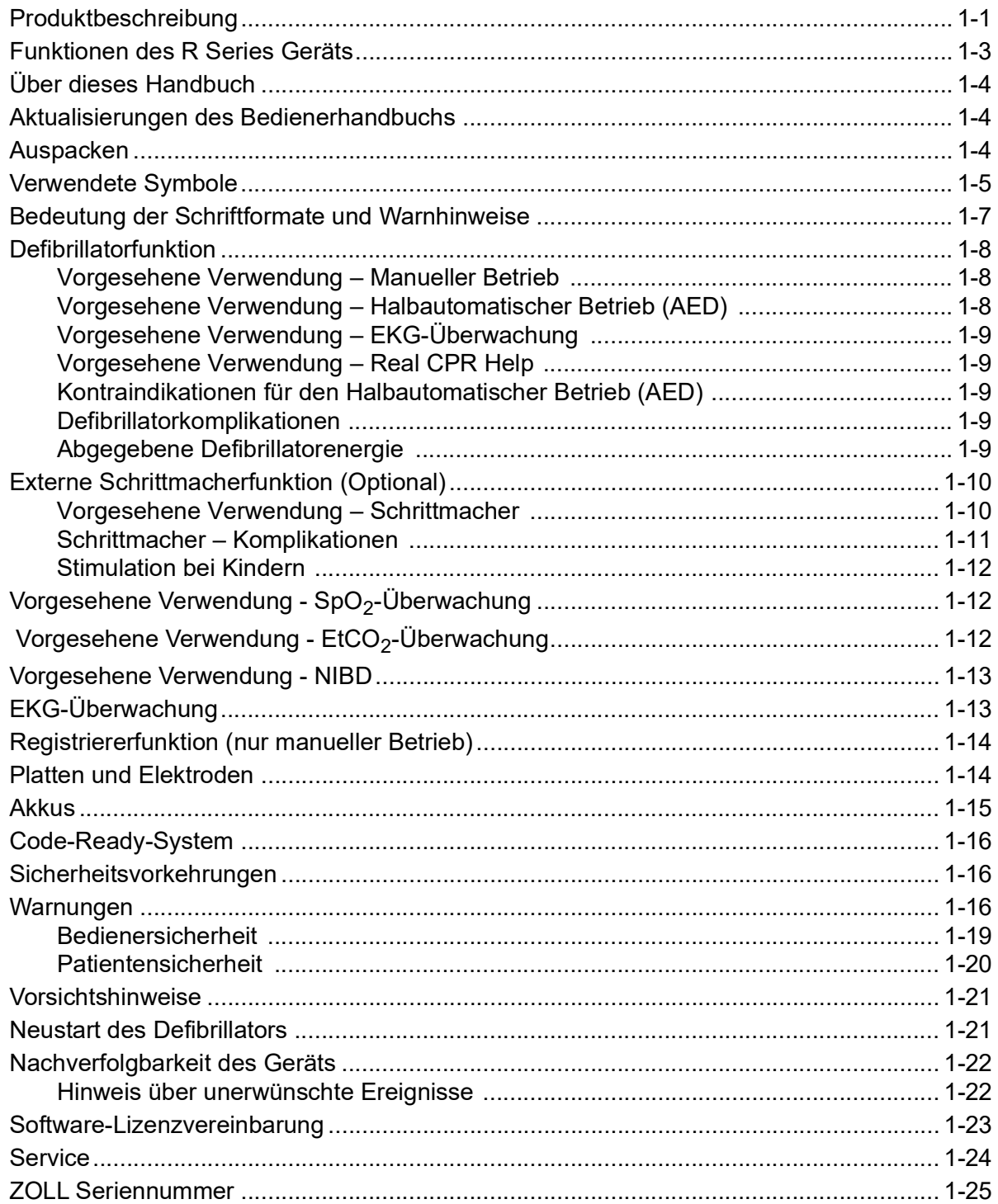

#### Das Gerät im Überblick Kapitel 2

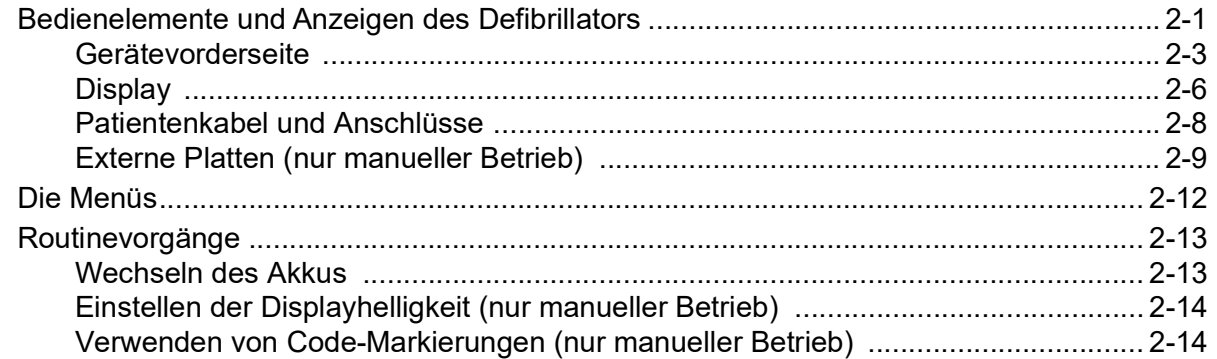

#### Kapitel 3 Betrieb des automatischen externen Defibrillators (AED)

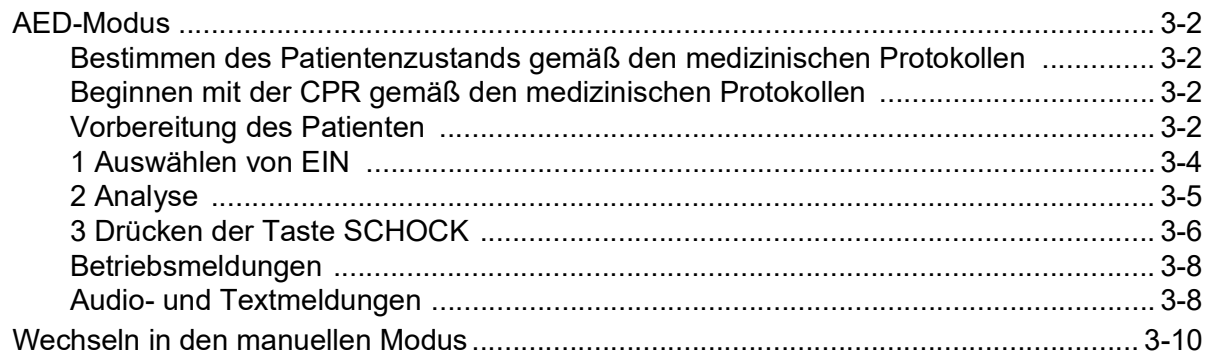

## Kapitel 4 Manuelle Defibrillation

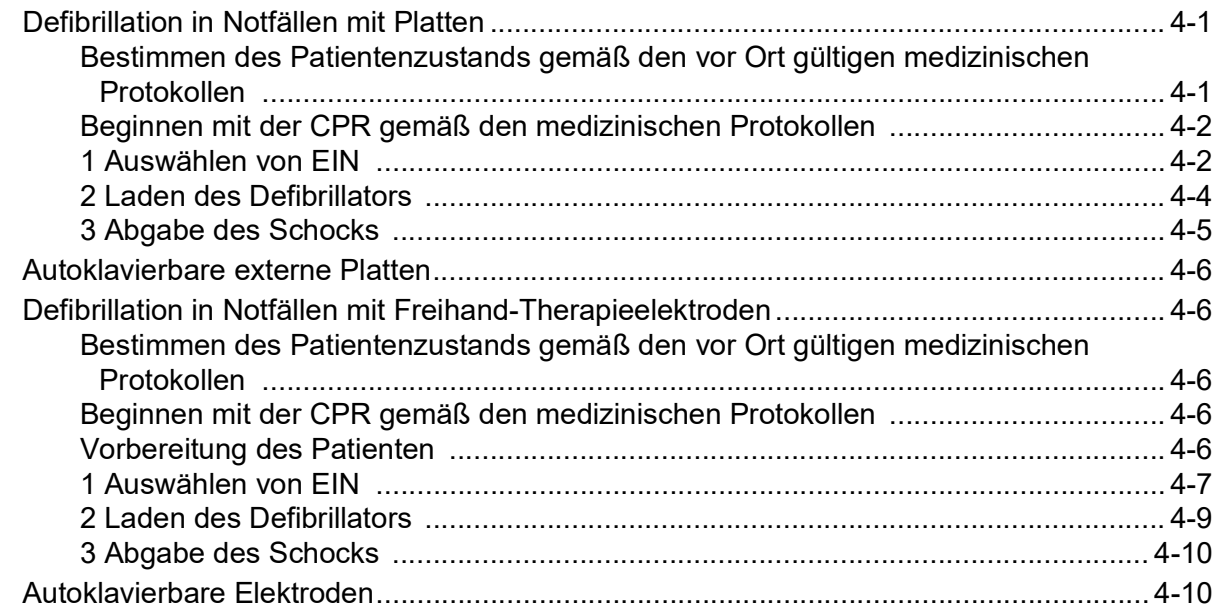

## [Kapitel 5](#page-68-0) Defibrillation im Beratungsbetrieb (Optional)

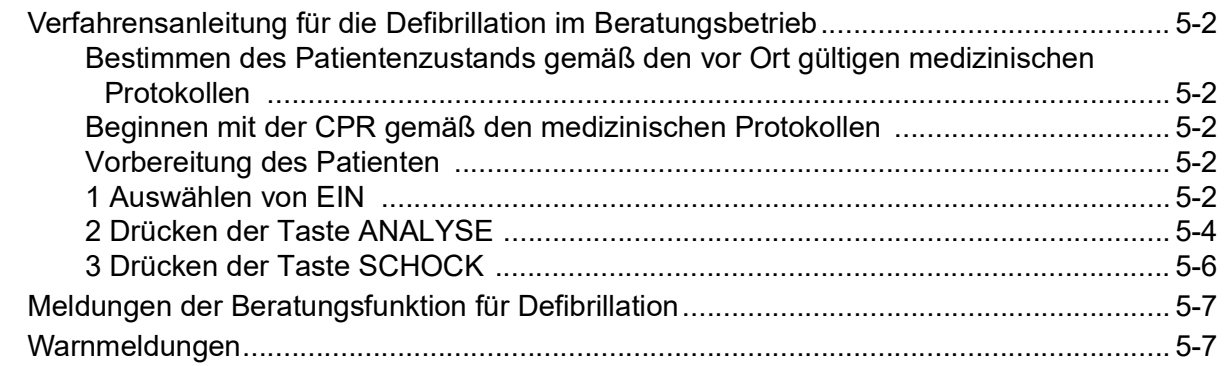

## [Kapitel 6](#page-76-0) Synchronisierte Kardioversion

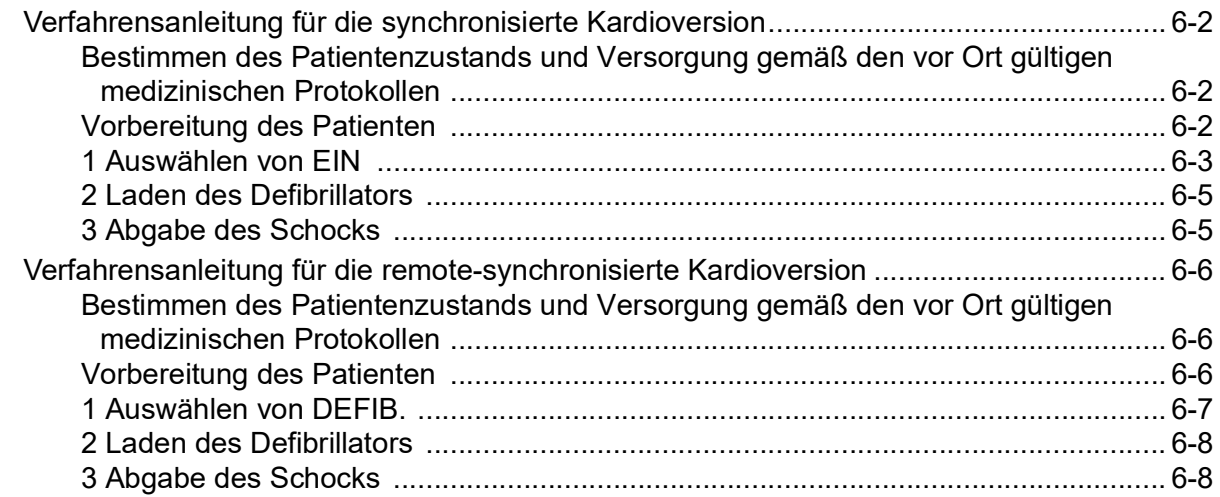

## [Kapitel 7](#page-86-0) Real CPR Help (CPR Unterstützung)

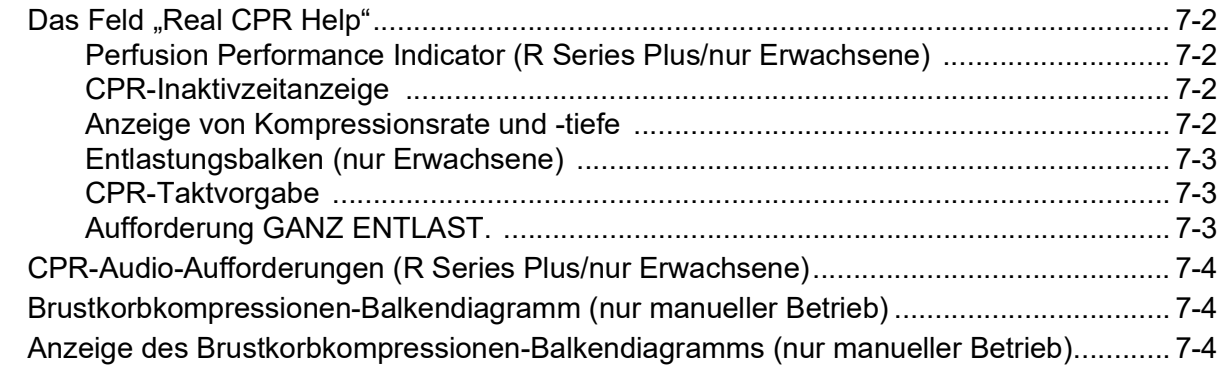

## [Kapitel 8](#page-90-0) See-Thru CPR (nur R Series Plus)

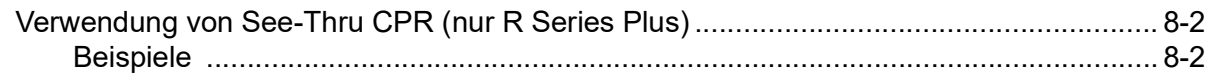

## [Kapitel 9](#page-96-0) Nichtinvasive temporäre Stimulation (Optional)

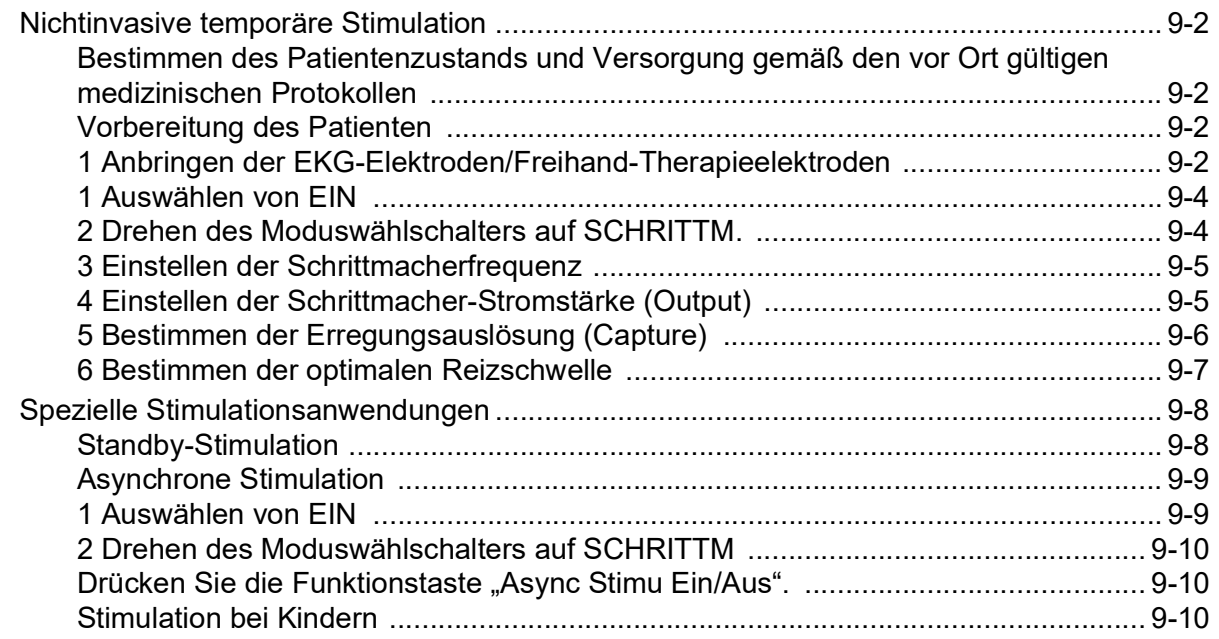

## [Kapitel 10](#page-106-0) EKG-Überwachung

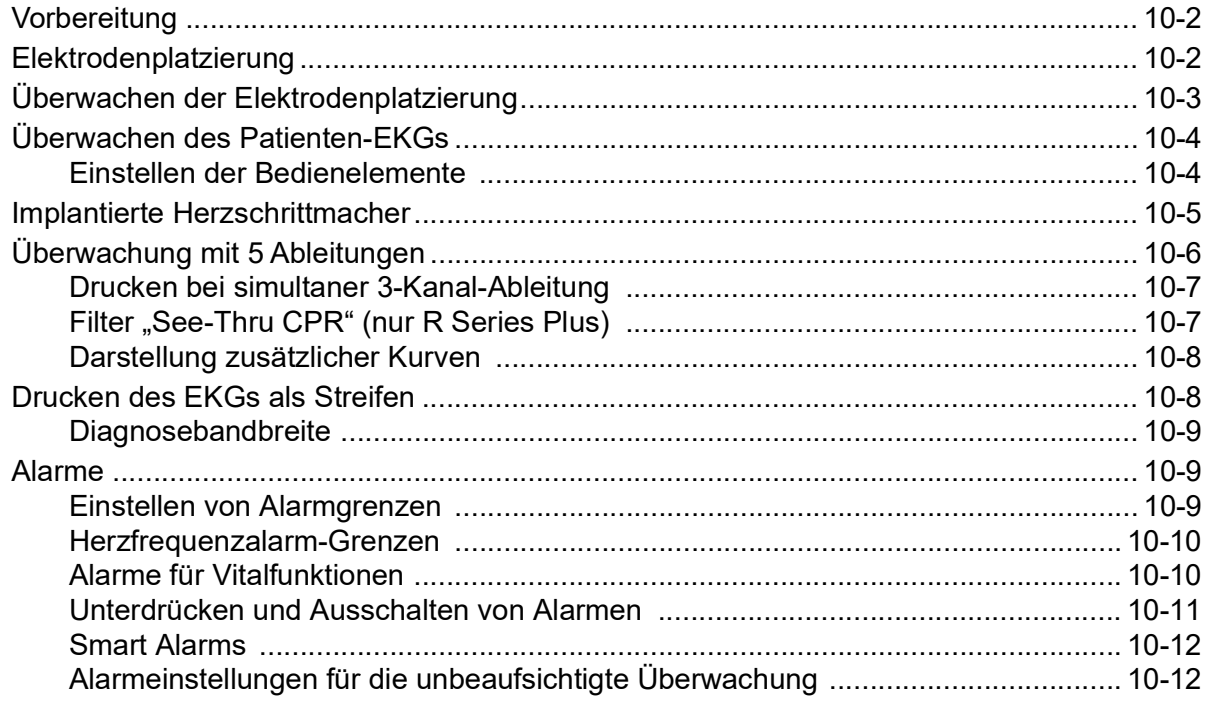

## [Kapitel 11](#page-118-0) Ereignisaufzeichnung und Protokolle

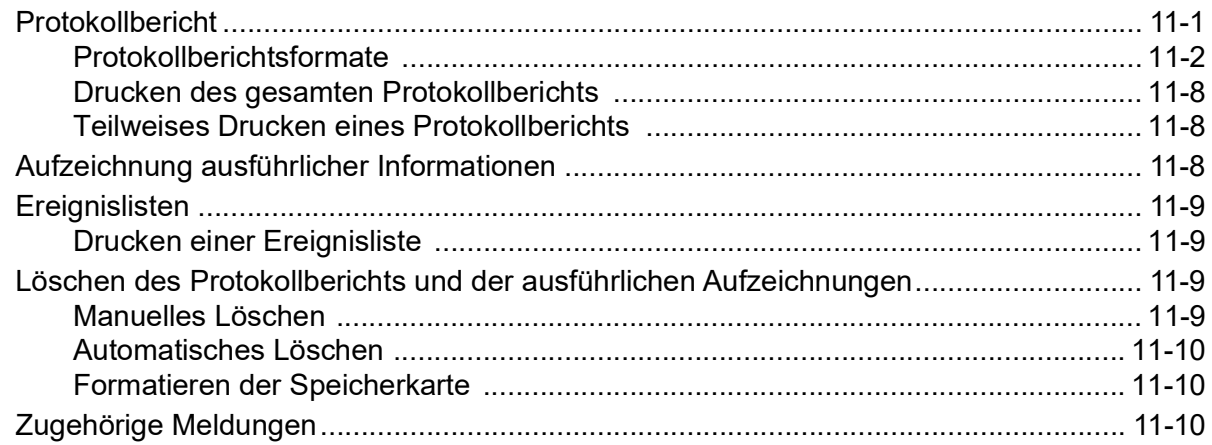

## [Kapitel 12](#page-128-0) Dateiübertragung

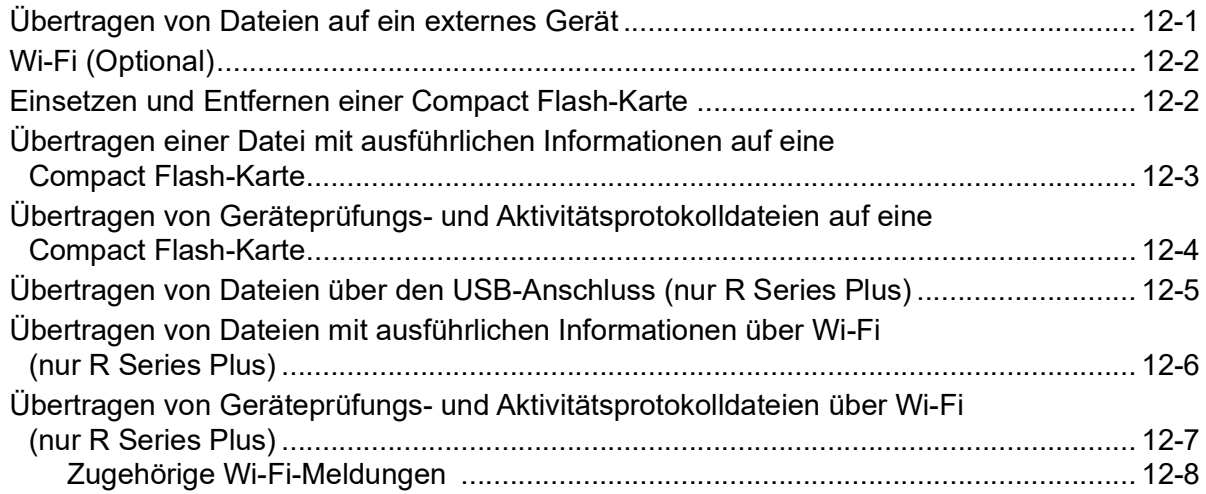

## [Kapitel 13](#page-142-0) Wartung

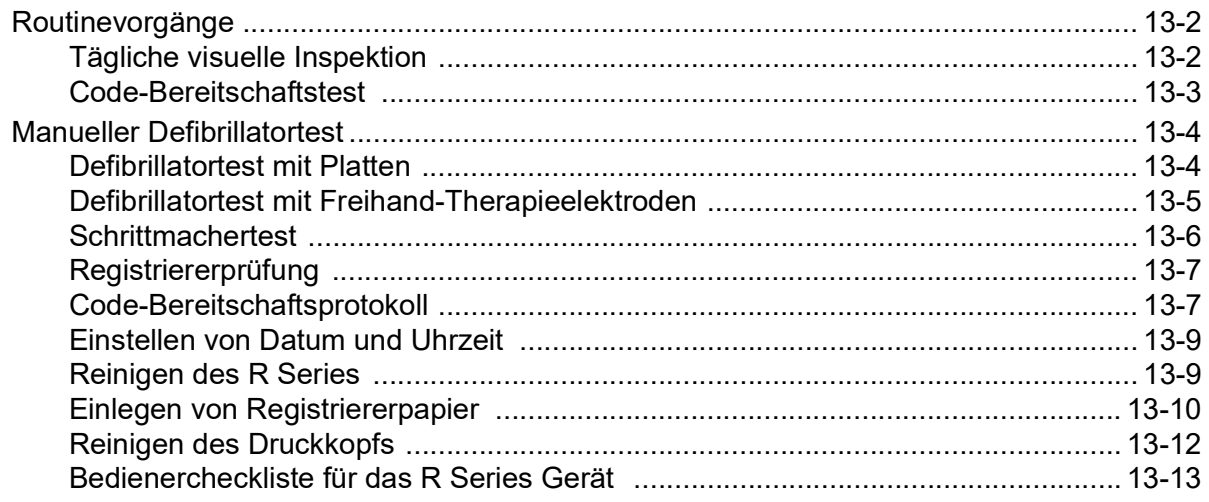

## [Kapitel 14](#page-156-0) Fehlerbehebung

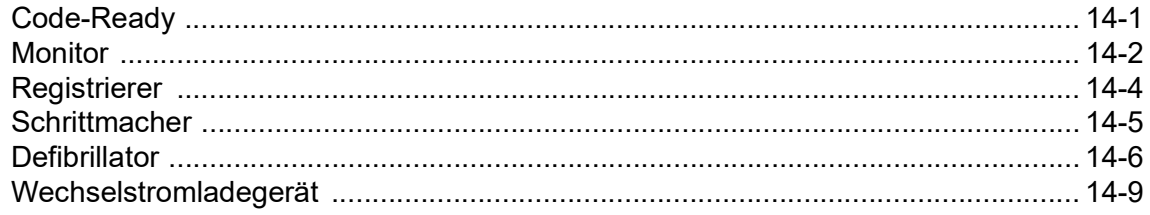

## [Anhang A](#page-166-0) Technische Daten

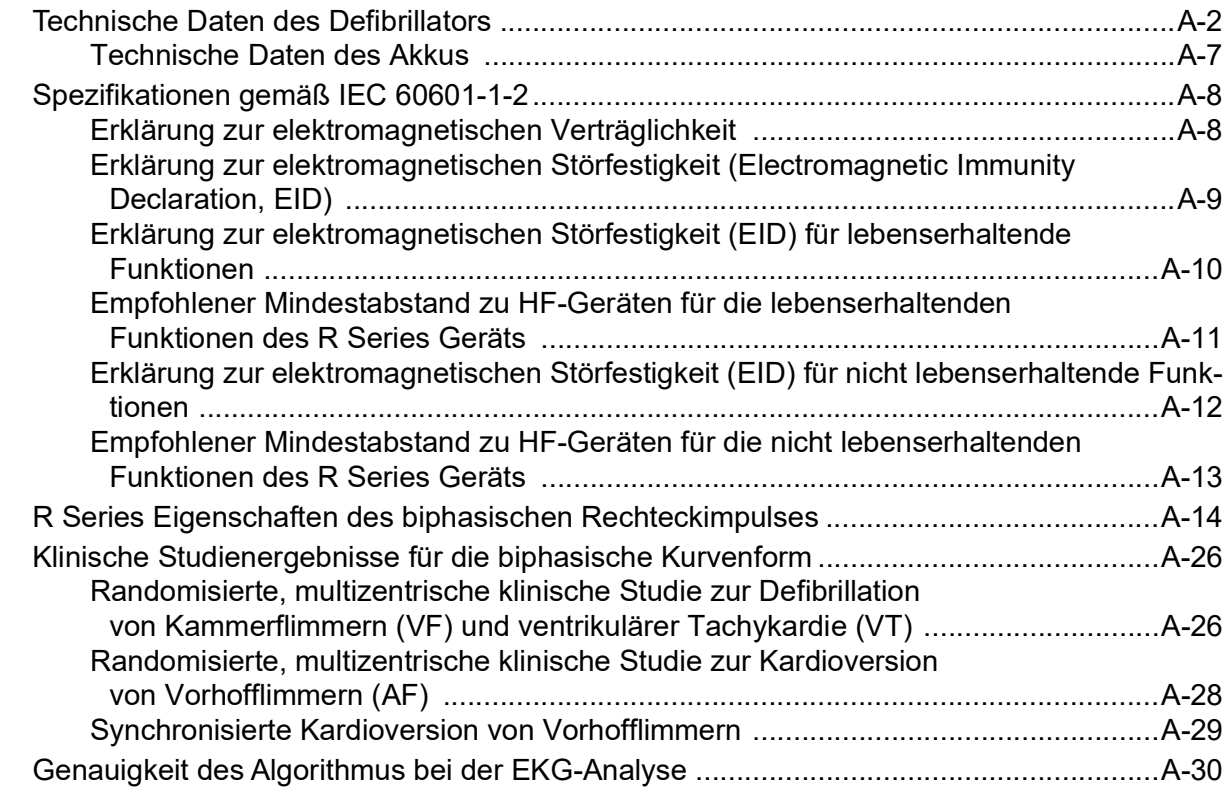

- [Anhang B](#page-196-0) R Series Zubehör
- [Anhang C](#page-200-0) IInformationen zum Wi-Fi-Funkmodul

# Kapitel 1 Allgemeine Hinweise

# <span id="page-8-1"></span><span id="page-8-0"></span>**Produktbeschreibung**

Die ZOLL® R Series® Geräte ermöglichen Defibrillation, EKG-Anzeige, erweiterte Überwachungsfunktionen und die nichtinvasive transkutane Stimulation (Noninvasive Transcutaneous Pacing, NTP) mit Kommunikations-, Datendruck- und Aufzeichnungsfunktionen – und dies alles mit einem einzigen leichten und tragbaren Gerät. Das Gerät wurde für alle Reanimationssituationen entwickelt. Durch das kleine, kompakte und leichte Design ist es ideal für die Begleitung von Patienten während des Transports geeignet. Das Gerät wird mit Netzwechselstrom oder mit einem einfach zu ersetzenden Akku betrieben, der schnell im Gerät aufgeladen werden kann, wenn dieses an Netzwechselstrom angeschlossen wird. Außerdem kann der Akku des Geräts mit dem Akkuladegerät ZOLL SurePower™ geladen und getestet werden.

Das Gerät wurde für den Einsatz im Krankenhaus entwickelt. Es zeichnet sich durch besondere Robustheit für die Verwendung im Krankenhaus aus.

**Die R Series Geräte sind in den Modellvarianten R Series Plus und R Series BLS erhältlich. In diesem Handbuch sind alle Funktionen beider Modellvarianten**  aufgeführt. Optional sind beide Modellvarianten mit Funktionen wie Pacing, SpO<sub>2</sub>, **NIBD und EtCO<sub>2</sub> lieferbar.** 

**Das BLS-Modell verfügt nicht über alle Funktionen, über die das Plus-Modell verfügt. Ausschließliche Funktionen des Plus-Modells sind im Handbuch als** *Nur R Series Plus* **gekennzeichnet. Optionale Funktionen sind als** *Optional* **gekennzeichnet.**

**Eine Auflistung der für die R Series Defibrillatoren erhältlichen Funktionen finden Sie in der Tabelle auf Seite 1-3.**

Das R Series ist ein vielseitiger externer Defibrillator. Das Gerät startet automatisch im AED-Modus. Abhängig von den vor Ort gültigen Protokollen kann das Gerät so konfiguriert werden, dass es beim Start den Befehl *REANIMATION DURCHFÜHREN* an den Bediener ausgibt oder das EKG automatisch analysiert, der Bediener den Befehl *HÄNDE WEG* erhält, der Defibrillator bei Bedarf geladen wird und der Bediener zwischen den einzelnen CPR-Phasen die Aufforderung *SCHOCK DRÜCKEN* erhält. Das Gerät kann nach dem Einschalten auf manuellen Modus umgestellt werden. Beim Betrieb in einer manuellen

#### KAPITEL 1 ALLGEMEINE HINWEISE

Konfiguration funktioniert das Gerät als konventioneller Defibrillator, wobei das Laden und Entladen vollständig vom Bediener kontrolliert wird. Im Beratungsmodus sind einige Funktionen des Geräts automatisiert. Ein leistungsfähiger Algorithmus identifiziert defibrillierbare EKG-Rhythmen (VF und Breitkomplex-VT >150 Schläge/min), die durch Verabreichen eines Schocks behandelt werden sollten. Je nach den vor Ort gültigen Protokollen kann das Gerät so konfiguriert werden, dass das EKG automatisch analysiert wird, der Defibrillator bei Bedarf geladen wird und der Bediener zwischen den einzelnen CPR-Phasen die Aufforderung *SCHOCK DRÜCKEN* erhält.

Das R Series Gerät liefert Hilfeleistenden bei der Cardio-Pulmonalen Reanimation (CPR) wertvolle Informationen durch Bewertung der Frequenz und Tiefe der Herzdruckmassage. Real CPR Help® erfordert die Verwendung von OneStep*™-*CPR*-*Elektroden oder OneStep*™*-Complete*-*Elektroden. Bei Einsatz dieser Pads können die angezeigten EKG-Kurven adaptiv gefiltert werden: Die Funktion See-Thru CPR® schwächt Artefakte im EKG-Signal ab, die durch die mechanische Kompression des Brustkorbs hervorgerufen werden.

Das R Series Gerät ist ein Code-Ready®-Defibrillator. Damit reicht die Funktionalität weit über die Verabreichung von Schocks hinaus. Mehr als 40 Kenngrößen der Betriebsbereitschaft werden überprüft. Dazu zählen das Vorhandensein der richtigen Kabel und Elektroden, der Elektrodentyp und weitere wichtige elektronische Funktionen. Das R Series Gerät überprüft außerdem den Zustand und das Ablaufdatum der OneStep-Elektroden. Dieser Code-Bereitschaftstest kann automatisch ablaufen, ohne dass hierzu Elektroden oder Platten abgezogen werden müssen. Auch die Überprüfung der Schockabgabe erfordert keine zusätzlichen Geräte. Das System generiert außerdem ein gedrucktes oder elektronisches Protokoll mit Hinweisen auf mögliche bevorstehende Funktionsstörungen am Defibrillator selbst oder an Zubehörkomponenten. Das Pflegepersonal kann dann bereits vor dem Auftreten einer Fehlermeldung geeignete Maßnahmen ergreifen.

Manche R Series Modelle sind mit einem transkutanen Schrittmacher ausgestattet, der aus einem Impulsgenerator und einer Elektronik für die EKG-Messung besteht. Diese Option unterstützt die nichtinvasive Stimulation von Erwachsenen, Kindern und Neugeborenen im asynchronen sowie im Demand-Betrieb. OneStep*™*-Pacing*-*Elektroden und OneStep Complete*-*Elektroden ermöglichen die Demand-Stimulation und EKG- Überwachung ohne separate EKG-Elektroden, wenn das R Series Gerät zusammen mit dem OneStep*™*-Pacing-Kabel verwendet wird.

Daten zum Betrieb des Geräts, das EKG und andere physiologische Kurven werden auf einem großen Display mit einer Diagonalen von 16,5 cm (6,5 Zoll) angezeigt, das starken Kontrast und gute Ablesbarkeit bei praktisch allen Lichtverhältnissen bietet. Betriebs- und Warnmeldungen werden auf dem Display angezeigt, und das Gerät kann für die Ausgabe von Audio-Aufforderungen konfiguriert werden, um den Benutzer auf den Gerätestatus aufmerksam zu machen. Das R Series Gerät führt den Code-Bereitschaftstest aus, wenn das Gerät ausgeschaltet, jedoch an Netzstromversorgung angeschlossen ist, wenn der Defibrillator eingeschaltet wird, sowie regelmäßig während des Betriebs.

Ein Registrierer ist integriert, um eine umgehende Dokumentation und Protokollberichtsfunktionen zur Versorgung und Behandlung der Patienten während der Verwendung zu gewährleisten.

Für dieses Gerät ist ein hochwertiges Datenerfassungssystem mit Protokollberichtsfunktion, Drucker und mehreren Datenübertragungsanschlüssen erhältlich. Die gespeicherten Daten können auf einem entsprechend ausgerüsteten PC mit der Software ZOLL RescueNet<sup>t®</sup> ausgewertet und archiviert werden. Die Datendateien des R Series können über USB, Compact Flash-Karten oder Wi-Fi auf einen PC übertragen werden.

Die R Series Produkte sind für die Verwendung im AED-Modus oder im manuellen Betrieb durch Personal vorgesehen, das über eine entsprechende Ausbildung verfügt und für die Durchführung von erweiterten Notfallmaßnahmen autorisiert ist.

# <span id="page-10-0"></span>**Funktionen des R Series Geräts**

Für die Modelle R Series Plus und R Series BLS sind die folgenden Funktionen erhältlich. Pacing und SpO2-Überwachung sind optionale Funktionen, die separat bestellt werden können.

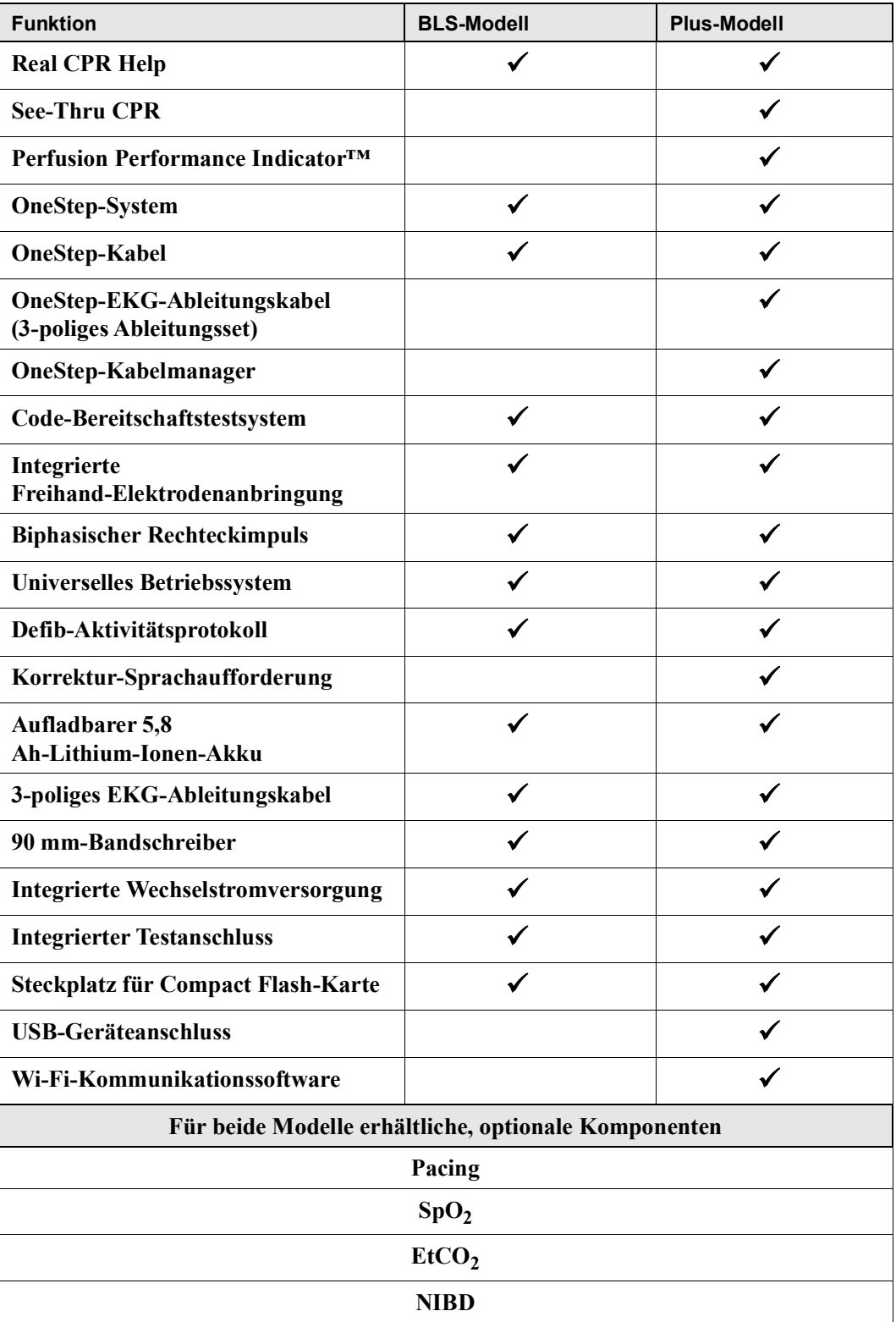

# <span id="page-11-0"></span>**Über dieses Handbuch**

Das R Series Bedienerhandbuch enthält Informationen für die sichere und effiziente Verwendung und Pflege der R Series Produkte. Es ist wichtig, dass die Bediener des Geräts alle im Handbuch enthaltenen Informationen lesen und verstehen.

Lesen Sie die Beschreibungen der Sicherheitsvorkehrungen und Warnhinweise.

Die Verfahren für die tägliche Prüfung und die Pflege des Geräts sind in ["Wartung" auf Seite](#page-142-1) 13-1 beschrieben.

Dieses Handbuch wird durch Beilagen ergänzt, in denen die für die R Series Geräte verfügbaren Optionen beschrieben werden. Diese Beilagen enthalten zusätzliche Warnungen, Vorsichtsmaßnahmen und sicherheitsrelevante Informationen.

## <span id="page-11-1"></span>**Aktualisierungen des Bedienerhandbuchs**

Das Ausgabe- oder Revisionsdatum für dieses Handbuch wird auf der Vorderseite angegeben. Wenn dieses Datum mehr als 3 Jahre zurückliegt, fragen Sie bei ZOLL Medical Corporation an, ob weitere aktualisierte Produktinformationen zur Verfügung stehen.

Alle Benutzer müssen jede Aktualisierung sorgfältig durchlesen, um sich auf den jeweils neuesten Stand im Umgang mit dem Gerät und seinem Zubehör zu bringen, und die Aktualisierung anschließend in den jeweiligen Abschnitt des Handbuchs einfügen, damit sie später als Referenzmaterial verfügbar ist.

Die Produktdokumentation steht auf der ZOLL Website unter www.zoll.com zur Verfügung. Wählen Sie im Menü "Products" (Produkte) die Option "Product Manuals" (Produkthandbücher).

## <span id="page-11-2"></span>**Auspacken**

Untersuchen Sie alle Packkartons und -behälter auf Beschädigungen. Bewahren Sie beschädigte Verpackungen oder Polstermaterialien auf, bis die darin transportierten Komponenten auf Vollständigkeit und das Gerät auf seine mechanische und elektrische Intaktheit überprüft wurden. Falls Komponenten fehlen oder beschädigt sind bzw. wenn ein Defibrillator den elektrischen Selbsttest nicht besteht, wenden sich Kunden in den USA an den technischen Kundendienst von ZOLL (1-978-421-9655). Kunden außerhalb der USA sollten sich mit dem nächsten autorisierten Vertreter von ZOLL in Verbindung setzen. Wenn die Transportverpackung beschädigt ist, müssen Sie auch das Transportunternehmen benachrichtigen.

# <span id="page-12-0"></span>**Verwendete Symbole**

Die nachfolgenden Symbole werden möglicherweise in diesem Handbuch oder auf dem Gerät verwendet:

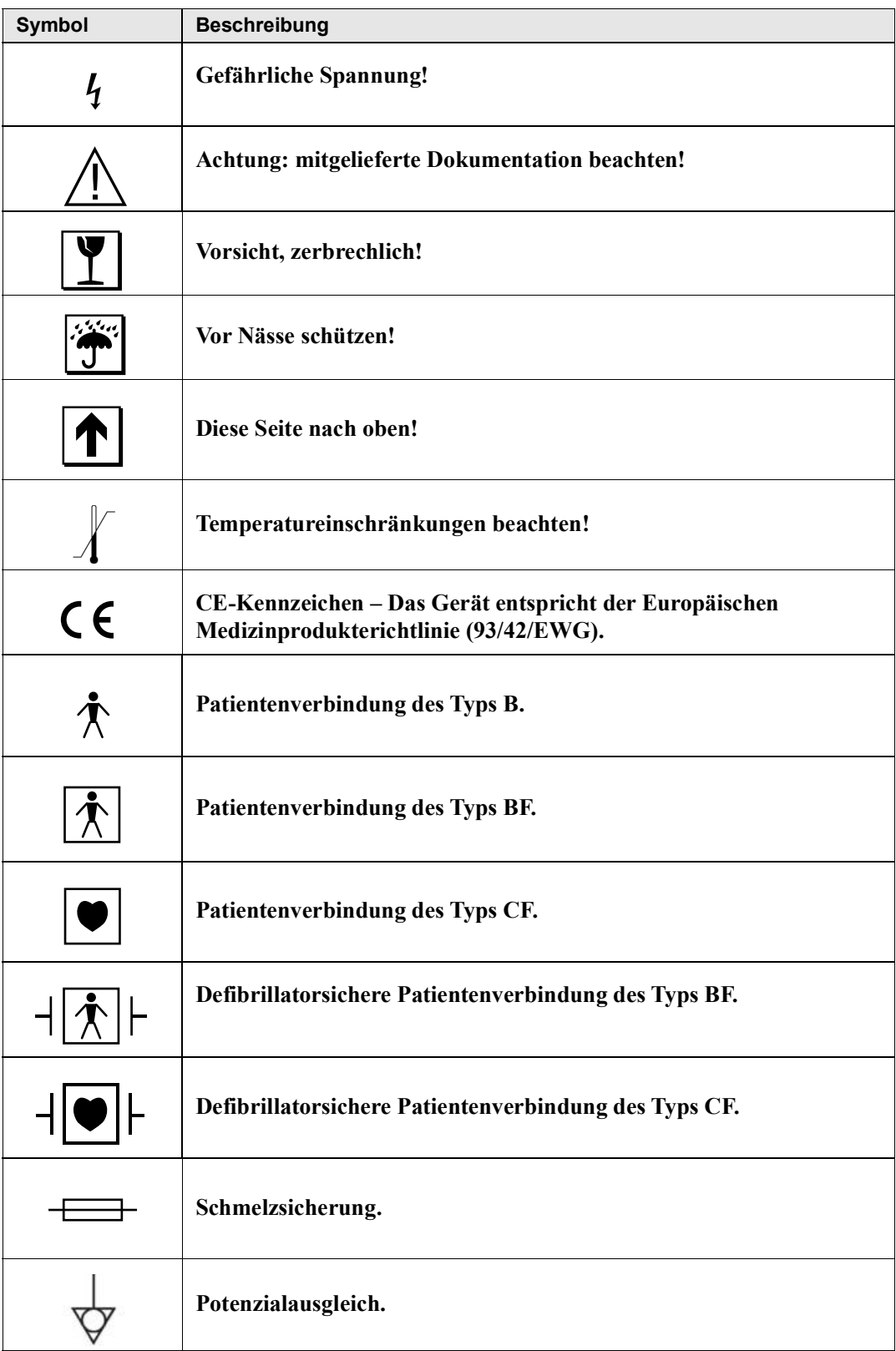

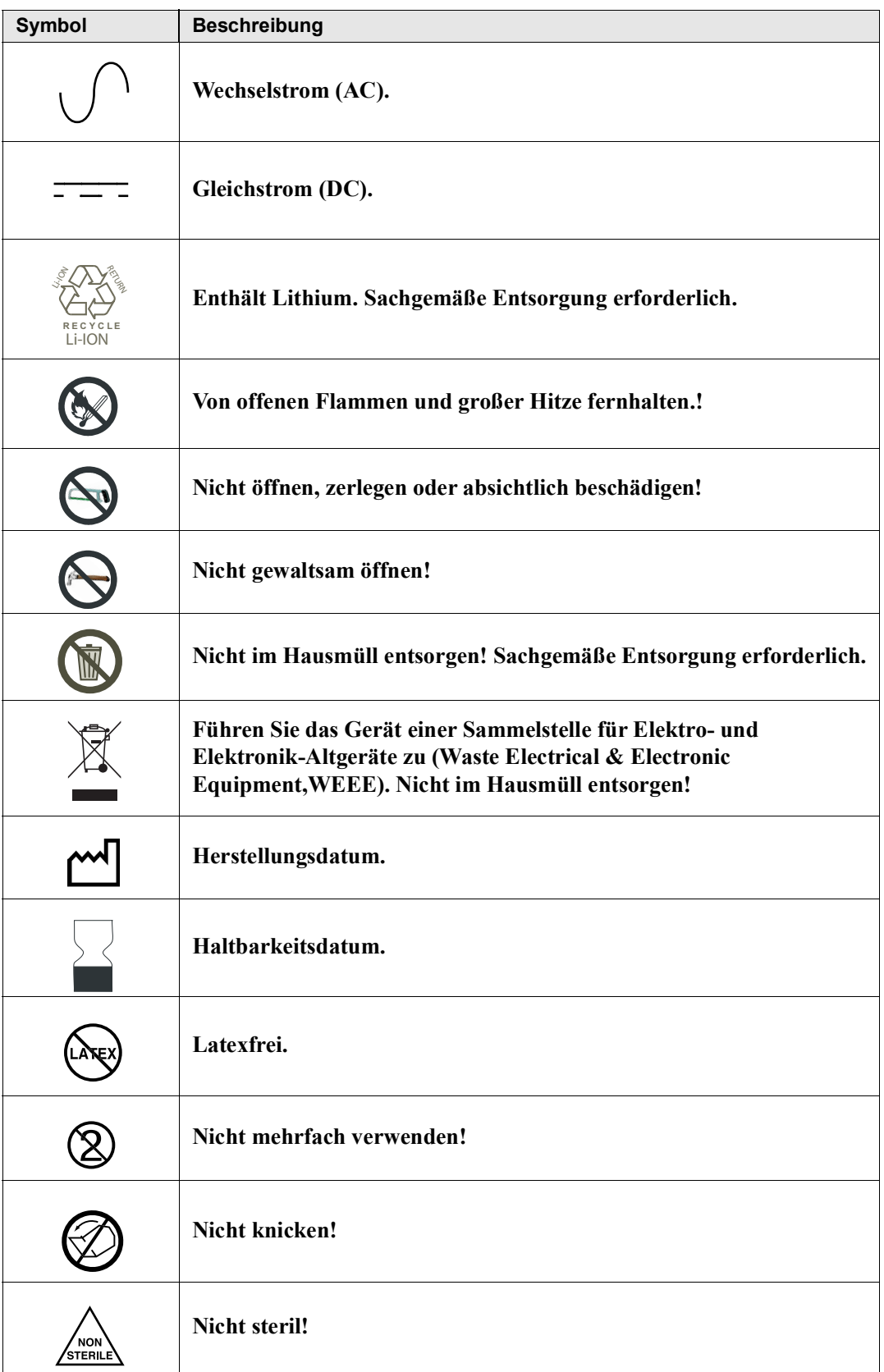

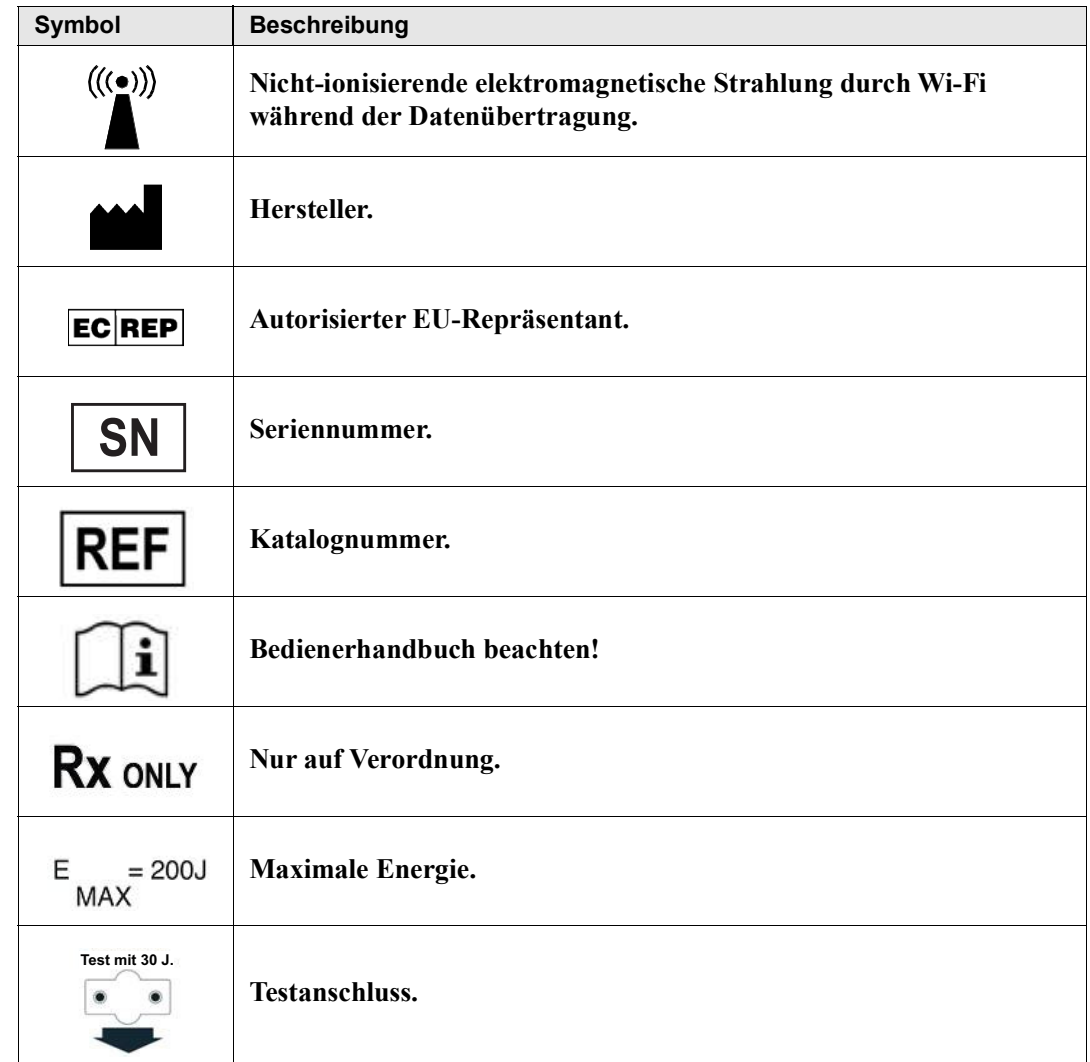

## <span id="page-14-0"></span>**Bedeutung der Schriftformate und Warnhinweise**

In diesem Handbuch werden folgende Schriftformate verwendet:

Im Text sind die Namen und Beschriftungen von physischen Tasten und Funktionstasten **fett** formatiert (z. B. "Drücken Sie die Taste **SCHOCK** oder die Funktionstaste **Code-Markierg**").

In diesem Handbuch werden Audio-Aufforderungen und auf dem Display angezeigte Textmeldungen in Großbuchstaben und kursiv formatiert dargestellt (z. B. *PATIENT PRÜFEN*).

#### **WARNUNG Warnungen weisen Sie auf Situationen oder Handlungen hin, die zu gravierenden Verletzungen bis hin zum Tod führen können.**

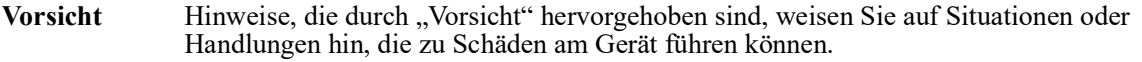

## <span id="page-15-0"></span>**Defibrillatorfunktion**

Das R Series Gerät enthält einen Gleichstrom-Defibrillator, der eine Energie bis zu 200 Joule abgeben kann. Er kann im synchronisierten Betrieb verwendet werden, um eine synchronisierte Kardioversion mit der R-Zacke des Patienten-EKGs als Zeitreferenz durchzuführen. Die Defibrillation erfolgt mit Hilfe von Platten oder Einmal-Gelelektroden (vorgegelt).

## <span id="page-15-1"></span>**Vorgesehene Verwendung – Manueller Betrieb**

Die Verwendung der R Series Geräte im manuellen Betrieb für die Defibrillation ist bei Patienten mit Herzstillstand angezeigt, bei denen keine Lebenszeichen feststellbar sind. Hierfür gibt es drei Anhaltspunkte:

- **•** Bewusstlosigkeit
- **•** Atemstillstand
- **•** Kein tastbarer Puls

Dieses Produkt darf nur von qualifiziertem medizinischem Personal verwendet werden, um bei Kammerflimmern und schnellen ventrikulären Tachykardien eine Konversion zu Sinusrhythmen oder anderen hämodynamisch wirksamen Herzrhythmen zu erreichen.

Im manuellen Betrieb kann das Gerät außerdem für die synchronisierte Kardioversion bestimmter atrialer oder ventrikulärer Rhythmusstörungen verwendet werden. Ob eine synchronisierte Kardioversion durchzuführen ist, muss von einem qualifizierten Arzt entschieden werden.

Mit der Beratungsfunktion sollte das Vorliegen von Kammerflimmern oder ventrikulären Breitkomplex-Tachykardien (mit Frequenzen von mehr als 150 Schlägen/Min.) bestätigt werden, wenn beim Patienten die drei zuvor aufgeführten Bedingungen vorliegen, die auf ein Fehlen von Lebenszeichen (oben aufgelistet) hindeuten.

## <span id="page-15-2"></span>**Vorgesehene Verwendung – Halbautomatischer Betrieb (AED)**

Die R Series Produkte dürfen nur von entsprechend ausgebildetem medizinischen Personal verwendet werden, das einen entsprechenden Schulungskurs zur Verwendung des Defibrillators erfolgreich abgeschlossen hat, bei dem der Anwender die Schockabgabe an den Patienten selbst steuert.

Diese Geräte sind speziell zur Anwendung im Rahmen der Ersten Hilfe ausgelegt, wobei die Abgabe eines Defibrillationsimpulses während der kardiopulmonalen Reanimation, während des Transports und während der nachfolgenden Behandlung in der Klinik unter entsprechender ärztlicher bzw. fachlicher Aufsicht erfolgt.

Die Verwendung der R Series im halbautomatischen Defibrillationsbetrieb ist für Patienten mit Herzstillstand indiziert, bei denen keine Lebenszeichen feststellbar sind, was sich wie folgt äußert:

- **•** Bewusstlosigkeit
- **•** Atemstillstand
- **•** Kein tastbarer Puls

Die Spezifikationen für die EKG-Rhythmusanalysefunktion finden Sie im Abschnitt "Genauigkeit des Algorithmus bei der EKG-Analyse" auf Seite A-29.

Wenn der Patient unter 8 Jahre alt ist bzw. weniger als 25 kg wiegt, müssen ZOLL Defibrillationselektroden für Kinder verwendet werden. Die Behandlung darf nicht verzögert werden, um das genaue Alter oder Gewicht des Patienten festzustellen.

## <span id="page-16-0"></span>**Vorgesehene Verwendung – EKG-Überwachung**

Das Gerät ist zur EKG-Überwachung vorgesehen, um die Herzfrequenz oder EKG-Morphologie des Patienten zu bewerten. Im EKG-Überwachungsmodus ist der R Series Defibrillator zur Verwendung durch Personal vorgesehen, das in der Verwendung des Geräts und in -Notfallmaßnahmen (Basic Life Support) oder in erweiterten ACLS-Notfallmaßnahmen (Advanced Cardiac Life Support) geschult wurde.

## <span id="page-16-1"></span>**Vorgesehene Verwendung – Real CPR Help**

Die Real CPR Help (Wiederbelebungs-Überwachungsfunktion) liefert audiovisuelles Feedback, das dem Hilfeleistenden den Rhythmus bei der Herzdruckmassage vorgibt. Der Takt entspricht der von der AHA und ERC empfohlenen Frequenz von 100-120 Herzkompressionen pro Minute. Die Audio- und Textaufforderungen helfen ebenfalls, eine Kompression von mindestens 5 cm bei Erwachsenen zu erzielen in Übereinstimmung mit den AHA- und /oder ERC-Empfehlungen.

## <span id="page-16-2"></span>**Kontraindikationen für den Halbautomatischer Betrieb (AED)**

Die Rhythmusanalysefunktion kann möglicherweise bei implantiertem Schrittmacher ein Kammerflimmern nicht zuverlässig erkennen. Bei Patienten mit implantiertem Schrittmacher sollten eine Prüfung des Elektrokardiogramms sowie der klinische Nachweis des Stillstands der Herz-Lungen-Funktion die Basis für die Behandlung bilden.

Verwenden Sie die Rhythmusanalysefunktion nicht, während der Patient auf einer Krankentrage, in einem Rettungswagen oder einem anderen Transportmittel bewegt wird. Der Patient muss sich während der EKG-Analyse in Ruhe befinden. Berühren Sie den Patienten während der Analyse nicht. Wenn das R Series Gerät in einem Rettungswagen verwendet wird, muss das Fahrzeug erst stehen, bevor die Analysefunktion aktiviert wird.

## <span id="page-16-3"></span>**Defibrillatorkomplikationen**

Die fehlerhafte Defibrillation oder Kardioversion von Patienten (z. B. ohne krankhafte Arrhythmie) kann zu plötzlichem Kammerflimmern, Asystolie oder anderen gefährlichen Arrhythmietypen führen.

Durch falsch angebrachte Elektroden oder nicht korrekt appliziertes Elektrolytgel auf den Platten kann die Defibrillation wirkungslos sein und zu Verbrennungen führen, insbesondere, wenn wiederholte Schocks erforderlich sind. Unter den Platten oder Elektroden kommt es häufig zu Hautrötungen oder Hyperämie. Dieser Effekt tritt in der Regel verstärkt an den Rändern der Platten oder Elektroden auf. Diese Rötungen sollten innerhalb von 72 Stunden weitgehend abgeklungen sein.

## <span id="page-16-4"></span>**Abgegebene Defibrillatorenergie**

R Series Defibrillatoren können bis zu 200 Joule bei einer Impedanz von 50 Ohm abgeben. Der durch die Brustwand abgegebene Energie richtet sich jedoch nach der transthorakalen Impedanz des Patienten. Es muss eine ausreichende Menge Elektrolytgel auf die Platten gebracht werden und eine Kraft von 10 bis 12 Kilogramm muss auf jedes Paddle angewendet werden, um diese Impedanz zu minimieren. Wenn Freihand-Therapieelektroden verwendet werden, müssen diese richtig angebracht sein. (Beachten Sie die Hinweise auf der Elektrodenverpackung).

# <span id="page-17-0"></span>**Externe Schrittmacherfunktion (Optional)**

Manche R Series Modelle sind mit einem optionalen transkutanen Schrittmacher ausgestattet, der aus einem Impulsgenerator und einer Elektronik für die EKG-Messung besteht. Die nichtinvasive transkutane Stimulation (Non-invasive Transcutaneous Pacing, NTP) ist eine etablierte und bewährte Methode. Diese Therapie kann einfach und schnell sowohl in Notfall- als auch in anderen Situationen angewendet werden, wenn eine temporäre Herzstimulation indiziert ist.

Der Ausgangsstrom des Schrittmachers ist kontinuierlich variabel von 0 bis 140 mA. Die Frequenz ist kontinuierlich variabel von 30 bis 180 Schlägen pro Minute (einstellbar in Schritten von 2 Schlägen pro Minute).

Die Stimulationsimpulsabgabe an das Herz erfolgt über ZOLL Freihand-Defibrillations- und Stimulationselektroden, die auf dem Rücken und präkordial auf der Brust des Patienten platziert werden.

Die Charakteristika der Impulsabgabe, zusammen mit der Gestaltung und der Platzierung der Elektroden, minimieren die Reizung der Hautnerven und die Reizschwellenströme für die Herzstimulation und reduzieren unangenehme Skelettmuskelkontraktionen.

Die besondere Gestaltung der R Series Geräte ermöglicht eine übersichtliche Anzeige und eindeutige Interpretation des Elektrokardiogramms (EKG) auf dem Display, ohne Nullabgleich oder Verzerrungen während der externen Stimulation.

Die ordnungsgemäße Bedienung des Geräts und die korrekte Platzierung der Elektroden sind entscheidend, um optimale Ergebnisse zu erzielen. Alle Bediener müssen mit der korrekten Bedienung des Gerätes vertraut sein.

## <span id="page-17-1"></span>**Vorgesehene Verwendung – Schrittmacher**

Dieses Produkt kann zur temporären externen Herzstimulation bei Patienten, die bei Bewusstsein oder bewusstlos sind, als Alternative zur endokardialen Stimulation verwendet werden.

Stimulationszwecke:

**•** Reanimation nach Herzstillstand oder Bradykardie beliebiger Ätiologie

Die nichtinvasive Stimulation wird eingesetzt zur Reanimation bei Herzstillstand, Vagusreflex-Stillstand, medikamentenbedingtem Stillstand (durch Procainamid, Quinidin, Digitalis, Betarezeptorenblocker, Verapamil usw.) sowie bei unerwartetem Kreislaufstillstand (verursacht durch Narkose, chirurgischen Eingriff, Angiographie und andere therapeutische oder diagnostische Verfahren). Weiterhin wird sie zur kurzzeitigen Beschleunigung der Bradykardie bei Adams-Stokes-Syndrom und Sick-Sinus-Syndrom verwendet. Diese Methode ist sicherer, zuverlässiger und in Notfällen schneller als die Verwendung von endokardialen oder anderen kurzzeitig verwendeten Elektroden.

**•** Als Standby-Maßnahme, wenn Stillstand oder Bradykardie zu erwarten sind

Die nichtinvasive Stimulation kann als Standby-Maßnahme nützlich sein, wenn die Möglichkeit von Herzstillstand oder symptomatischer Bradykardie durch akuten Myokardinfarkt, Arzneimittelvergiftung, Narkose oder operativen Eingriff besteht. Darüber hinaus eignet sich diese Methode zur kurzzeitigen Behandlung von Patienten, die auf eine Schrittmacher-Implantation oder eine transvenöse Therapie warten. Als Standby-Anwendung kann die nichtinvasive Stimulation eine Alternative zur transvenösen Therapie darstellen, da hierbei die mit der endokardialen Stimulation von ventrikulären Tachykardien oder Kammerflimmern verbundenen Risiken wie Verlagerung, Infektion,

Blutung, Embolisation, Perforation, Phlebitis und mechanische oder elektrische Stimulation vermieden werden.

**•** Unterdrückung von Tachykardie

Erhöhte Herzfrequenzen aufgrund externer Stimulation unterdrücken häufig die ektopische Ventrikelaktivität und verhindern Tachykardien.

#### **WARNUNG Dieses Gerät darf nur zum externen Pacing bei Patienten verwendet werden. Internes Pacing ist nicht zulässig. Schließen Sie keine Ableitungen für internes Pacing an den ZOLL Defibrillator an.**

#### **Kontraindikationen für die Verwendung des Schrittmachers**

Es sind keine Kontraindikationen für die Verwendung des Schrittmachers bekannt.

### <span id="page-18-0"></span>**Schrittmacher – Komplikationen**

Das Kammerflimmern spricht nicht auf Schrittmacherbehandlung an und erfordert die sofortige Defibrillation. Daher muss zur korrekten Behandlung des Patienten die Arrhythmie des Patienten sofort bestimmt werden. Wenn sich der Patient in einem Zustand ventrikulärer Fibrillation befindet und die Defibrillation erfolgreich ist, aber ein Herzstillstand eintritt (Asystolie), muss der Schrittmacher verwendet werden.

Eine ventrikuläre oder supraventrikuläre Tachykardie kann durch Schrittmacherbehandlung unterbrochen werden, jedoch ist die synchronisierte Kardioversion in einer Notfallsituation oder bei einem Kreislaufkollaps schneller und sicherer.

Eine pulslose elektrische Aktivität (PEA) kann nach längerem Herzstillstand oder bei Erkrankungen mit Myokarddepression auftreten. Die Elektrostimulation kann dann EKG-Reaktionen ohne mechanisch wirksame Kontraktionen ergeben, was eine andere Behandlung erforderlich macht.

Die Stimulation kann unerwünschte Wiederholungsreaktionen, Tachykardie oder Kammerflimmern mit generalisierter Hypoxie, Herzischämie, Toxizität von Herzmedikamenten, Elektrolytungleichgewicht oder anderen Herzerkrankungen hervorrufen.

Die Stimulation hat ungeachtet der angewandten Methode die Eigenschaft, die intrinsische Rhythmik zu hemmen. Das plötzliche Abbrechen der Stimulation, vor allem bei hohen Herzfrequenzen, kann einen ventrikulären Stillstand verursachen und muss vermieden werden.

Die nichtinvasive kurzzeitige Stimulation kann Schmerzen unterschiedlicher Stärke verursachen; teilweise sind diese Schmerzen so stark, dass die fortgesetzte Schrittmacherbehandlung des nicht bewusstlosen Patienten ausgeschlossen ist.

In ähnlicher Weise kann die unvermeidbare Kontraktion von Skelettmuskeln bei Schwerkranken Probleme verursachen und dadurch die Dauertherapie auf wenige Stunden beschränken. Unter den Freihand-Therapieelektroden kommt es häufig zu Hautrötungen oder Hyperämie. Dieser Effekt tritt in der Regel verstärkt an den Rändern der Elektroden auf. Diese Rötungen sollten innerhalb von 72 Stunden weitgehend abgeklungen sein.

Es wurden Verbrennungen unter der vorderen Elektrode bei der Stimulation von erwachsenen Patienten mit stark verminderter Blutzufuhr zur Haut berichtet. In solchen Fällen sollte eine längere Schrittmacherbehandlung vermieden und die Haut regelmäßig geprüft werden.

Bei Verwendung früherer Gerätemodelle wurde die vorübergehende Hemmung der Spontanatmung bei bewusstlosen Patienten berichtet, wenn die vordere Elektrode zu weit unten am Bauch platziert wurde.

**WARNUNG Dieses Gerät darf nur zum externen Pacing bei Patienten verwendet werden. Internes Pacing ist nicht zulässig. Schließen Sie keine Ableitungen für internes Pacing an den ZOLL Defibrillator an.**

## <span id="page-19-0"></span>**Stimulation bei Kindern**

Bei Kindern, die 15 kg oder weniger wiegen, kann die Stimulation unter Verwendung der ZOLL Freihand-Therapieelektroden für pädiatrische Anwendungen durchgeführt werden. Längere Stimulation (mehr als 30 Minuten) kann besonders bei Neugeborenen Verbrennungen verursachen. Die betroffenen Hautflächen sollten in regelmäßigen Abständen überprüft werden.

# <span id="page-19-1"></span>**Vorgesehene Verwendung - SpO<sub>2</sub>-Überwachung**

Das R Series Pulsoxymeter mit Masimo® SET®-Technologie und Oxymetriesensoren der LNCS®-Serie ist für die ununterbrochene nichtinvasive Überwachung der arteriellen Sauerstoffsättigung  $(SpO<sub>2</sub>)$  und Pulsfrequenz in Ruhe oder in Bewegung bei erwachsenen Patienten und in Ruhe bei Kindern und Neugeborenen in einem Krankenhaus oder vor der Einlieferung in ein Krankenhaus indiziert.

#### **Kontraindikationen für die SpO2-Überwachung**

Informationen zu Kontraindikationen für die Verwendung der Pulsoxymetrie-Überwachungsfunktion finden Sie in der Beilage "R Series Pulsoxymetrie  $(SpO<sub>2</sub>)$ " (ZOLL Teilenr. 9650-0901-08).

# <span id="page-19-2"></span>**Vorgesehene Verwendung - EtCO<sub>2</sub>-Überwachung**

Die R Series EtCO<sub>2</sub>-Option mit Respironics Novametrix-Technologie ist für die ununterbrochene nichtinvasive Überwachung der End-Tidal-Kohlendioxidwerte (EtCO<sub>2</sub>) und der Atemfrequenz von Patienten indiziert, bei denen die maschinelle Beatmung bzw.

Bei dieser Option wird der CAPNOSTAT 5 Mainstream CO<sub>2</sub>-Sensor oder das LoFlo Sidestream CO2-Modul an einem Atemwegadapter angebracht, der an einen Endotrachealtubus, eine Maske oder ein Einmal-Mundstück angeschlossen wird.

Die R Series EtCO<sub>2</sub>-Option dient zur Überwachung von Erwachsenen, Kindern und Neugeborenen.

Die folgenden Stoffe können die mit dem CAPNOSTAT 5 Mainstream CO<sub>2</sub>-Sensor oder dem LoFlo Sidestream-Modul ermittelten  $CO_2$ -Messwerte beeinflussen:

- erhöhte Sauerstoffwerte
- Lachgas
- halogenierte Mittel

Die Option R Series  $ECO<sub>2</sub>$  bietet Einstellungen für hohe Sauerstoff- und / oder Distickstoffoxid Entschädigung. Halogenierten Inhalationsanästhetika verändern CO<sub>2</sub>-Werte, aber die R Series Gerät CO<sub>2</sub> innerhalb der Spezifikationen zu überwachen, wenn diese Mittel bei normalen klinischen Ebenen vorhanden sind. Die Anwesenheit von Desfluran in der ausgeatmeten Luft über die normalen Werte (5%) kann positiv Bias gemessenen Kohlendioxidwerte um bis zu weitere 3 mmHg.

Die EtCO<sub>2</sub>-Option der R Series ist nur zur Verwendung mit dem ZOLL/Respironics Novametrix CAPNOSTAT 5 Mainstream CO<sub>2</sub>-Sensor und Mainstream-Atemwegadaptern oder dem LoFlo Sidestream CO<sub>2</sub>-Modul vorgesehen.

Die Option R Series EtCO<sub>2</sub> auf erwachsene Patienten (21 Jahre und älter) verwendet werden und auf pädiatrische Patienten, wie in der folgenden Tabelle beschrieben:

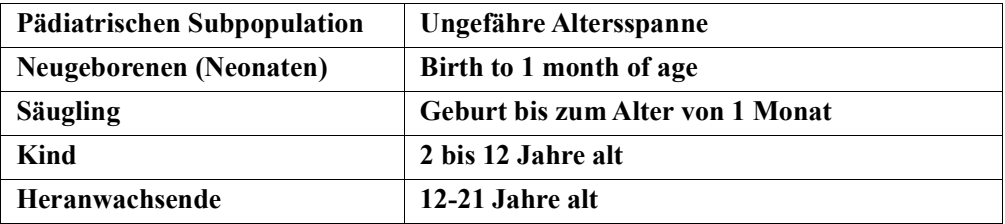

#### Kontraindikationen für die EtCO<sub>2</sub>-Überwachung

Informationen zu Kontraindikationen für die Verwendung der EtCO<sub>2</sub>-Überwachungsfunktion finden Sie in der Beilage "R Series End-Tidal-Kohlendioxid (EtCO<sub>2</sub>)" (ZOLL Teilenr. 9650-0915-08).

## <span id="page-20-0"></span>**Vorgesehene Verwendung - NIBD**

Die R Series NIBD-Option ist für die nichtinvasive Messung von arteriellem Blutdruck bei liegenden Patienten in der Intensivpflege und beim Transport indiziert. Die NIBD-Option dient zum Messen des Blutdrucks bei Erwachsenen, Kindern und Neugeborenen.

#### **Kontraindikationen für die NIBD-Überwachung**

Informationen zu Kontraindikationen für die Verwendung der NIBD-Überwachungsfunktion finden Sie in der Beilage "R Series Nichtinvasiver Blutdruck (NIBD)" (ZOLL Teilenr. 9650-0914-08).

# <span id="page-20-1"></span>**EKG-Überwachung**

Das Patienten-EKG wird durch Verbinden des Patienten mit dem Gerät über ein Patientenkabel mit 3 oder 5 Ableitungen, Freihand-Therapieelektroden oder mit Platten überwacht. Auf dem Display wird eine EKG-Aufzeichnung von fünf Sekunden Dauer angezeigt, zusammen mit den folgenden Daten:

- **•** durchschnittliche Herzfrequenz, abgeleitet von der Messung der RR-Intervalle
- **•** Ableitungsauswahl: I, II, III, aVR, aVL, aVF, V (mit EKG-Kabel), PLATTEN oder PADS, P1, P2, P3 (wenn das OneStep Pacing-Kabel mit OneStep Complete-Elektroden verwendet wird).

P1, P2 und P3 sind keine Standard-EKG-Ableitungen. Die Signale werden aus Elektroden innerhalb bestimmter OneStep-Elektroden abgeleitet. Die EKG-Signale dieser Ableitungen eignen sich zwar für die Bewertung des EKG-Rhythmus und die Bestimmung der elektrischen Erregungsauslösung (Capture) während der Stimulation, sie sollten jedoch nicht für morphologische EKG-Auswertungen verwendet werden. Verwenden Sie für diagnostische Zwecke konventionelle EKG-Elektroden.

- **•** Relativer Skalierungsfaktor für EKG-Amplitude: x 0,5, x 1, x 1,5, x 2, x 3
- **•** Andere Aufforderungen zum Betrieb, Meldungen und Diagnose-Codes

Die Überwachung oder die diagnostische EKG-Bandbreite kann ausgewählt werden.

## <span id="page-21-0"></span>**Registriererfunktion (nur manueller Betrieb)**

Der Registrierer dient zur Dokumentation von Ereignissen im manuellen Betrieb. Der Registrierer funktioniert normalerweise im Verzögerungsmodus (6 Sekunden), um die Aufzeichnung von EKG-Daten zu gewährleisten, die kritischen Ereignissen vorausgehen. Um den Registrierer manuell zu aktivieren, drücken Sie die Taste REGISTR. Er wird automatisch aktiviert, sobald ein Defibrillations schock verabreicht wird, ein Herzfrequenzalarm auftritt oder die Rhythmusanalysefunktion aktiviert wird. Der Registrierer kann außerdem so eingestellt werden, dass während dieser Ereignisse keine Druckausgabe erfolgt.

## <span id="page-21-1"></span>**Platten und Elektroden**

Im AED-Modus kann das R Series zur Defibrillation, Kardioversion und EKG-Überwachung nur mit Freihand-Therapieelektroden betrieben werden. Im manuellen Betrieb ist es möglich, das R Series zur Defibrillation, Kardioversion und EKG-Überwachung sowohl mit Defibrillationsplatten (Platten) als auch mit Freihand-Therapieelektroden zu verwenden.

Für die Schrittmacherversion des R Series Geräts kommen bei der Stimulation ZOLL Freihand-Therapieelektroden zum Einsatz.

Die Bedienelemente **ENERGIEWAHL**, **LADEN** und **SCHOCK** befinden sich auf den Platten und auf der Vorderseite des Geräts. Wenn Sie Freihand-Therapieelektroden verwenden, müssen Sie die Bedienelemente an der Vorderseite des Geräts verwenden. Wenn Sie zwischen Platten und Freihand-Therapieelektroden wechseln möchten, ziehen Sie das OneStep-Kabel vom Apex-Paddle ab und verbinden die Freihand-Therapieelektroden mit dem Kabel.

Die Beratungsfunktion kann erst dann aktiviert werden, wenn die Freihand-Therapieelektroden an das OneStep-Kabel angeschlossen sind und als EKG-Überwachungsableitung verwendet werden.

Das R Series Gerät kann das EKG des Patienten während der Stimulation überwachen, ohne dass ein separates EKG-Kabel und gesonderte EKG-Elektroden benötigt werden. Dadurch wird außerdem der Demand-Schrittmacherbetrieb möglich, wenn separate EKG-Elektroden entweder nicht angeschlossen oder nicht verfügbar sind. Die OneStep-Stimulation erfordert das OneStep Pacing-Kabel zusammen mit OneStep Pacing-Elektroden oder OneStep Complete-Elektroden.

**Hinweis:** Die ZOLL OneStep Pacing-Elektroden und OneStep Complete-Elektroden*,*  MFE-Pads, die MFE Pads für pädiatrische Anwendungen, die Stat-padz®**,** und die EKG-Elektroden sind für den einmaligen Gebrauch vorgesehen.

Prüfen Sie immer das Ablaufdatum auf der Elektrodenpackung. Verwenden Sie keine Elektroden, deren Ablaufdatum bereits überschritten ist. Andernfalls könnten sich falsche Patientenimpedanz-Messwerte ergeben, was die abgegebene Energie beeinflussen oder Verbrennungen verursachen kann.

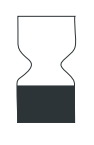

**Neben diesem Symbol auf der Elektrodenverpackung befindet sich das Ablaufdatum.**

**Bei Stat-padz II wird dieses Symbol nicht verwendet, das Ablaufdatum befindet sich hier unten rechts auf dem Etikett, unterhalb der Chargennummer.**

Der R Series Defibrillator liest und protokolliert das Ablaufdatum von OneStep Pacing-Elektroden, OneStep CPR-Elektroden und OneStep Complete-Elektroden. Wenn das Ablaufdatum überschritten ist, zeigt der Code-Bereitschaftsindikator ein rotes "X".

**Hinweis:** ZOLL Elektroden enthalten keine gefährlichen Materialien und können mit dem normalen Abfall entsorgt werden, sofern sie nicht durch Krankheitserreger verunreinigt sind. Beim Entsorgen verunreinigter Elektroden müssen Sie die üblichen Vorsichtsmaßnahmen berücksichtigen.

Wenn der Patient unter 8 Jahre alt ist bzw. weniger als 25 kg wiegt, müssen Defibrillationselektroden vom Typ ZOLL Pedi-padz*®* II für Kinder verwendet werden. Die Behandlung darf nicht verzögert werden, um das genaue Alter oder Gewicht des Patienten festzustellen.

# <span id="page-22-0"></span>**Akkus**

R Series Geräte sind mit einem leicht zu wechselnden, aufladbaren Lithium-Ionen-Akku ausgestattet (ZOLL *SurePower*). Ein neuer, vollständig geladener Akku reicht normalerweise für mehr als 5 Stunden EKG-Überwachung. Wenn weitere Funktionen genutzt werden (z. B. Defibrillator, Drucker oder Schrittmacher), verkürzt sich diese Zeit.

Wenn die Meldung *BATTERIE SCHWACH* auf dem Display angezeigt wird und das Gerät gleichzeitig zwei Signaltöne ausgibt, müssen Sie den Akku ersetzen und laden.

Der Akku kann folgendermaßen geladen werden:

**• Internes Laden** – Schließen Sie das R Series Gerät an die Netzstromversorgung an. Der im Gerät befindliche Akku wird automatisch geladen. Die Akkuanzeige an der Vorderseite liefert folgende Informationen:

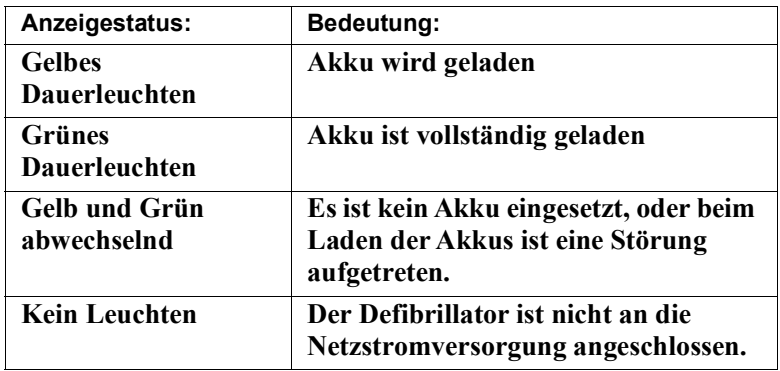

- **Hinweis:** Nach dem Einschalten dauert es ungefähr 45 Sekunden, bis die LEDs am Akku die verbleibende Betriebszeit richtig anzeigen.
- **Hinweis:** Die Batterie muss vor der ersten Verwendung aufgeladen werden.
- **• Externes Laden** Verwenden Sie das ZOLL SurePower-Akkuladegerät, um den Akku zu laden und die Akkukapazität zu prüfen. Details hierzu finden Sie im Bedienerhandbuch der *ZOLL SurePower-Akkus.*

# <span id="page-23-0"></span>**Code-Ready-System**

Das Code-Ready-System des R Series Defibrillators testet den Defibrillator beim Einschalten des Geräts, regelmäßig während des Betriebs, bei manueller Auslösung des Tests durch den Bediener sowie automatisch in vorkonfigurierten Intervallen.

Der Code-Bereitschaftsindikator an der Vorderseite signalisiert das Ergebnis des jeweils letzten Bereitschaftstests. Außerdem sind die OneStep Pacing-, CPR- und Complete-Elektroden mit einer Schnittstelle ausgestattet, die dem Defibrillator das Ablaufdatum und den Funktionsstatus der Elektrode übermitteln.

Das Defibrillator-Testprotokoll legt die Ergebnisse von 1000 Defibrillatortests im internen Speicher ab. Zu jedem Protokolleintrag sind Datum und Uhrzeit des Defibrillatortests vermerkt. Das Defibrillator-Testprotokoll kann auf dem Streifen ausgedruckt oder auf einen PC übertragen und dort gedruckt oder archiviert werden.

# <span id="page-23-1"></span>**Sicherheitsvorkehrungen**

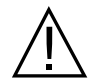

Alle Bediener müssen sich mit diesen Sicherheitsvorkehrungen vertraut machen, bevor das R Series Gerät in Betrieb genommen wird.

R Series Geräte sind Hochenergie-Defibrillatoren und können eine Energie von 200 Joule abgeben. Zur vollständigen Deaktivierung des Geräts muss der Moduswählschalter in Stellung **AUS** gedreht werden.

Zum manuellen Entladen eines geladenen (oder gerade im Ladeprozess befindlichen) Defibrillators können Sie eine der folgenden Vorgehensweisen wählen:

- **•** Ändern Sie die ausgewählte Defibrillationsenergie.
- **•** Drehen Sie den Moduswählschalter auf **AUS**, **MONITOR** oder **SCHRITTM.**.

Aus Sicherheitsgründen entlädt sich das R Series Gerät selbsttätig, wenn im geladenen Zustand nicht innerhalb von 60 oder 120 Sekunden (vom Bediener einstellbar) die Taste **SCHOCK** gedrückt wird.

## <span id="page-23-2"></span>**Warnungen**

#### **Allgemeines**

In den USA darf der Defibrillator nur durch Ärztinnen und Ärzte oder durch die von ihnen beauftragten Personen verwendet werden.

Die Defibrillation in Notfällen darf nur durch ordnungsgemäß geschultes und qualifiziertes Personal erfolgen, das mit der Bedienung des Geräts vertraut ist. Vom zuständigen Arzt muss festgelegt werden, welche Schulung erforderlich ist, z. B. der Nachweis einer Schulung für erweiterte ACLS-Notfallmaßnahmen (Advanced Cardiac Life Support) oder für -Notfallmaßnahmen (Basic Life Support).

Nur in ACLS-Notfallmaßnahmen (Advanced Cardiac Life Support) geschulte Personen, die mit der Bedienung des Geräts vertraut sind, dürfen eine synchronisierte Kardioversion durchführen. Vor der Defibrillation muss die genaue Herzrhythmusstörung festgestellt werden. Diese Bedienungsanweisungen beschreiben die Funktionen und die korrekte Bedienung der R Series Geräte. Sie stellen keinen Ersatz für eine formale Schulung zur Patientenversorgung dar. Die Anwender müssen durch eine geeignete Institution geschult worden sein, bevor sie diesen Defibrillator in der Patientenversorgung einsetzen.

Die ordnungsgemäße Bedienung des Geräts und die korrekte Platzierung der Elektroden sind entscheidend, um optimale Ergebnisse zu erzielen. Die Anwender müssen mit der korrekten Bedienung des Geräts vertraut sein.

Der Einsatz externer Stimulations-/Defibrillationselektroden oder Adapter von anderen Herstellern als ZOLL wird nicht empfohlen. ZOLL übernimmt hinsichtlich der Leistungsfähigkeit oder Wirksamkeit seiner Produkte keinerlei Gewährleistung oder Garantie, wenn diese zusammen mit Stimulations-/Defibrillationselektroden oder Adaptern anderer Hersteller verwendet werden. Defibrillatorstörungen, die auf die Verwendung von Stimulations-/Defibrillationselektroden oder Adaptern zurückzuführen sind, die nicht von ZOLL hergestellt wurden, können zum Erlöschen der Garantie durch ZOLL führen.

Öffnen oder zerlegen Sie das Gerät nicht. Es besteht die Gefahr eines Stromschlags. Teilen Sie alle Probleme dem qualifizierten Kundendienstpersonal mit.

Befolgen Sie alle empfohlenen Wartungsanweisungen. Wenden Sie sich bei Problemen unverzüglich an den Kundendienst. Verwenden Sie den Defibrillator nicht, bis er durch qualifiziertes Personal überprüft wurde.

Das R Series Gerät arbeitet nicht vorschriftsgemäß, wenn es bei den oberen oder unteren Grenztemperaturen aufbewahrt wird und dann sofort zum Einsatz kommt.

Stellen Sie das R Series Gerät nach Möglichkeit nicht direkt neben oder auf anderen Geräten auf. Falls sich dies nicht vermeiden lässt, muss der normale Betrieb des R Series Geräts in dieser Konfiguration vor der klinischen Verwendung sichergestellt werden.

Das R Series Gerät ist entsprechend den in Anhang A dieses Handbuchs enthaltenen Hinweisen zur elektromagnetischen Verträglichkeit (EMV) zu installieren und in Betrieb zu nehmen.

Prüfen Sie die Wi-Fi-Leistung, um mögliche Funkfrequenzstörungen in Ihrer Einsatzumgebung zu ermitteln.

Wenn mehrere Geräte gleichzeitig Daten an denselben Access Point senden, verlangsamt sich die Wi-Fi-Datenübertragung. Eine Überlastung des Access Point kann zu Störungen bei der Datenübertragung führen.

Die Verwendung von Zubehör, Wandlern und Kabeln, die nicht in diesem Handbuch und den zugehörigen R Series Beilagen genannt sind, kann zu erhöhten Emissionen oder geringerer elektromagnetischer Störfestigkeit des R Series Geräts führen.

Verwenden Sie das Gerät nicht, wenn der Code-Bereitschaftsindikator (oben rechts auf der Gerätevorderseite) ein rotes "X" zeigt.

Die Patientenkabel müssen sorgfältig verlegt werden, damit niemand darüber stolpert und das Gerät nicht versehentlich auf den Patienten gezogen wird.

Wenn das Gerät heruntergefallen ist, muss es sofort auf sichtbare Schäden geprüft werden.

Um das Risiko eines Stromschlags zu vermeiden, darf dieses Gerät nur an eine Netzleitung mit Schutzerde angeschlossen werden.

An diesem Gerät dürfen ohne Genehmigung des Herstellers keinerlei Änderungen vorgenommen werden.

Das Gerät muss stets so aufgestellt werden, dass ein ungehinderter Zugang möglich ist und das Netzkabel zur Netzstromversorgung jederzeit abgezogen werden kann.

#### **EKG-Analyse, Defibrillation, Stimulation und CPR**

Gewährleisten Sie vor einer synchronisierten Kardioversion, dass die EKG-Signalqualität gut ist und Sync-Markierungen über jedem QRS-Komplex angezeigt werden.

Verwenden Sie das Gerät nicht im AED- oder Beratungsmodus, während der Patient bewegt wird. Der Patient muss sich während der EKG- Rhythmusanalyse in Ruhe befinden. Berühren Sie den Patienten während der Analyse nicht. Wenn der Patient transportiert wird, unterbinden Sie alle Bewegungen, bevor Sie mit der EKG-Analyse beginnen.

Die EKG-Rhythmusanalyse warnt nicht vor Patientenasystolien, da diese keine defibrillierbaren Rhythmen sind.

Die Rhythmusanalysefunktion kann möglicherweise ein Kammerflimmern nicht zuverlässig erkennen, wenn ein implantierter Schrittmacher vorhanden ist. Bei Patienten mit einem implantierten Schrittmacher sollten eine Prüfung des Elektrokardiogramms und der klinische Nachweis des Herz-Lungen-Stillstands die Basis für jede Behandlung bilden.

Bei implantierten Herzschrittmachern kann es vorkommen, dass der Herzfrequenzmesser die Schrittmacherfrequenz beim Auftreten von Herzstillstand oder anderen Herzrhythmusstörungen misst. Selbst wenn eine dedizierte Schaltung zur Erkennung eines Herzschrittmachers vorhanden ist, kann es vorkommen, dass nicht alle Zacken des implantierten Schrittmachers erkannt werden. Prüfen Sie den Puls des Patienten, und verlassen Sie sich nicht ausschließlich auf den Herzfrequenzmesser. Die Patientenanamnese und eine körperliche Untersuchung sind wichtig bei der Bestimmung, ob ein Herzschrittmacher implantiert ist. Schrittmacherpatienten müssen genauestens beobachtet werden.

Es dürfen keine Elektroden direkt über einem implantierten Herzschrittmacher angebracht werden.

Das R Series Gerät erkennt nur elektrische EKG-Signale. Es erkennt keinen Puls (d. h. effektive Kreislaufperfusion). Überprüfen Sie Puls und Herzfrequenz immer anhand einer körperlichen Untersuchung des Patienten. Gehen Sie niemals davon aus, dass eine von null abweichende Herzfrequenz bedeutet, dass der Patient einen Puls hat.

Schalten Sie die Stimulationsfunktion des R Series Geräts ab, bevor Sie den Patienten mit einem zweiten Defibrillator behandeln. Andernfalls könnte das R Series Gerät beschädigt werden.

Verwenden Sie das EKG-Ausgangssignal nicht als Synchronisationsimpuls für einen anderen Defibrillator oder Kardioverter.

Legen Sie den Patienten vor Beginn der CPR auf eine stabile Unterlage.

#### **Akku**

Obwohl das Gerät mit alleiniger Verwendung von Netzstrom funktioniert, empfiehlt ZOLL ausdrücklich, das Gerät immer mit eingesetztem Akku zu betreiben. Ein vollständig aufgeladener Ersatzakku oder Netzstromversorgung aus einer Steckdose kann diese zusätzliche Stromversorgung bereitstellen. Der Betrieb mit eingesetztem Akku bietet Funktionssicherheit bei Stromausfall und führt zu kürzeren Ladezeiten. Im Gerät kann der Akku automatisch geladen werden. Wir empfehlen, stets einen vollständig geladenen Ersatzakku mit dem Defibrillator bereitzuhalten.

Testen Sie die Akkus regelmäßig. Ein Akku, der die Kapazitätsprüfung des ZOLL Ladegeräts nicht besteht, kann dazu führen, dass sich das R Series Gerät unerwartet ausschaltet.

Wenn die Warnung *BATTERIE SCHWACH* angezeigt wird, schließen Sie das R Series Gerät an die Netzstromversorgung an oder setzen einen vollständig geladenen Akku ein. Wenn die Meldung *BATTERIE WECHSELN* angezeigt wird, tauschen Sie den Akku sofort gegen einen vollständig geladenen Akku aus oder schließen das R Series Gerät an die Netzstromversorgung an, denn in dieser Situation steht das Ausschalten des Geräts kurz bevor.

Bei unsachgemäßer Handhabung kann es zur Explosion der Akkus kommen. Die Akkus dürfen keinesfalls zerlegt oder verbrannt werden.

### <span id="page-26-0"></span>**Bedienersicherheit**

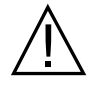

Verwenden Sie R Series Geräte nicht in sauerstoffreicher Atmosphäre, in der Nähe von leicht entzündlichen Anästhetika oder anderen leicht brennbaren Stoffen (z. B. Benzin). Wenn das Gerät in einer solchen Umgebung betrieben wird, besteht Explosionsgefahr.

Verwenden Sie das Gerät nicht in oder in der Nähe von Wasser. Die elektrische Sicherheit ist möglicherweise nicht mehr gegeben, wenn der Defibrillator feucht wird.

Entladen Sie das Gerät niemals mit kurzgeschlossenen oder freiliegenden Defibrillationselektroden oder Platten.

Entladen Sie den Defibrillator ausschließlich entsprechend den Anweisungen. Entladen Sie den Defibrillator nur dann, wenn die Defibrillationselektroden oder Platten richtig am Patienten angebracht wurden.

Um das Risiko eines elektrischen Schocks zu verhindern, berühren Sie während der Stimulation oder Defibrillation nicht den mit Gel bedeckten Bereich der Freihand-Therapieelektroden.

Um das Risiko eines elektrischen Schocks zu verhindern, vermeiden Sie überschüssiges Elektrolytgel auf Händen oder Paddle-Griffen.

Um das Risiko eines elektrischen Schocks zu verhindern, bringen Sie die Patientenanschlüsse nicht in Kontakt mit anderen leitenden Teilen, auch nicht mit elektrischem Erdpotenzial.

Verwenden Sie für Defibrillations-Platten nur Elektrolytgel mit hoher Leitfähigkeit, das vom Hersteller ausdrücklich für solche Zwecke vorgesehen ist.

Wenn für die Defibrillation Platten verwendet werden, betätigen Sie die **SCHOCK**-Tasten mit Ihren Daumen. Andernfalls kann es zur Schockabgabe an den Bediener oder versehentlichen Betätigung der **ENERGIEWAHL**-Tasten kommen, wodurch sich der Defibrillator selbst entlädt. Halten Sie Hände und Finger von den Paddle-Platten fern.

Die Verwendung von Zubehör, das nicht den Sicherheitsanforderungen des R Series Defibrillators entspricht, kann zur eingeschränkten Betriebssicherheit des kombinierten Systems führen. Bei der Auswahl des Zubehörs müssen folgende Gesichtspunkte berücksichtigt werden:

- **•** Verwendung des Zubehörs in Patientennähe.
- **•** Der Nachweis, dass die Sicherheitszertifikation des Zubehörs entsprechend den geltenden harmonisierten nationalen Standards nach IEC (EN) 60601-1 und/oder IEC (EN) 60601-1-1 durchgeführt wurde.

Überprüfen Sie vor der Verwendung des Geräts stets dessen Funktionen und Zustand.

Entfernen Sie vor der Defibrillation alle elektromedizinischen Geräte vom Körper des Patienten, die nicht speziell gegen Defibrillationen geschützt sind.

Fordern Sie vor dem Entladen des Defibrillators alle anwesenden Personen auf, vom Patienten zurückzutreten.

Berühren Sie während der Defibrillation nicht das Bett, den Patienten oder irgendwelche Geräte, die an den Patienten angeschlossen sind. Achtung Elektroschockgefahr! Um unerwünschte gefährliche Pfade für den Defibrillationsstrom auszuschließen, dürfen entblößte Körperteile des Patienten nicht mit Metallteilen (z. B. Bettrahmen) in Berührung kommen.

Wenn das R Series Gerät einen Code-Bereitschaftstest durchführt, beachten Sie den entsprechenden Hinweis auf dem Display und berühren weder die angeschlossenen Platten, noch die Elektroden oder den OneStep-Kabelanschluss.

### <span id="page-27-0"></span>**Patientensicherheit**

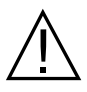

Dieses Gerät darf immer nur an jeweils einen Patienten angeschlossen werden.

Wenn der Patient jünger als 8 Jahre ist, verwenden Sie im Beratungsbetrieb unbedingt OneStep Pediatric-Elektroden. Bei Verwendung von Elektroden für Erwachsene oder von pädiatrischen Elektroden, die nicht vom Typ OneStep Pediatric sind, besteht die Gefahr, dass der Patient eine zu hohe Energiedosis erhält.

Die Defibrillations-Energiepegel für Neugeborene und Kinder sollten im Einklang mit den lokalen klinischen Protokollen festgelegt werden.

Um die Sicherheit der Patienten zu gewährleisten, verbinden Sie das R Series Gerät nur mit Geräten mit galvanisch getrennten Stromkreisen.

Verwenden Sie ausschließlich qualitativ hochwertige EKG-Elektroden. Die EKG-Elektroden sind nur für die Rhythmuserfassung vorgesehen und dürfen nicht zur Defibrillation oder Stimulation verwendet werden.

Verwenden Sie keine Therapie- oder EKG-Elektroden, deren Gelschicht ausgetrocknet oder beschädigt ist oder sich von der Folie getrennt hat. Die Verwendung solcher Elektroden kann zu Verbrennungen beim Patienten führen. Schlechte Haftung und/oder Lufteinschlüsse unter den Therapieelektroden können zu Lichtbogenbildung und Hautverbrennungen führen.

Prüfen Sie das Ablaufdatum auf der Elektrodenpackung. Verwenden Sie keine Elektroden mit überschrittenem Ablaufdatum.

Starke Körperbehaarung oder nasse, schwitzende Haut kann den Kontakt der Elektrode mit der Haut verhindern. Rasieren und trocknen Sie gegebenenfalls den Bereich, auf dem die Elektrode befestigt werden soll.

Die Therapieelektroden sind während der kontinuierlichen Stimulation regelmäßig zu ersetzen. Beachten Sie die Gebrauchsanweisung für die Elektroden.

Längere Stimulation (über 30 Minuten) kann besonders bei Neugeborenen oder Erwachsenen mit stark eingeschränktem Blutfluss zu Verbrennungen führen. Untersuchen Sie in regelmäßigen Abständen die Haut unter den Elektroden.

Ordnen Sie die Patientenverkabelung so an, dass sich der Patient nicht darin verfängt.

Vermeiden Sie Verbrennungen durch Elektrochirurgie an den Überwachungsstellen, indem Sie den sicheren Anschluss des Nullleiters sicherstellen. Somit kann kein Strom durch die Überwachungselektroden oder Sonden fließen.

Beachten Sie während der Elektrochirurgie die folgenden Richtlinien, um ESU-Interferenzen (ESU = Electrosurgical Unit, elektrochirurgisches Gerät) zu minimieren und ein Maximum an Bediener- und Patientensicherheit zu gewährleisten:

- **•** Achten Sie darauf, dass Patientenüberwachungskabel keinen Kontakt mit der Erdung, elektrischen Skalpellen und Rückkabeln für das Elektrochirurgiegerät haben.
- **•** Verwenden Sie elektrochirurgische Erdungs-Pads mit dem größten praktischen Kontaktbereich.

Prüfen Sie stets, ob die elektrochirurgische Nullleiterelektrode gut am Patienten haftet.

Prüfen Sie vor der Verwendung die elektrischen Leckstrompegel. Dieser Wert kann erhöht sein, wenn mehr als ein Monitor oder ein Gerät mit dem Patienten verbunden ist.

Bei einer Netzspannung von 220/240 V AC / 60 Hz dürfen weder das ZOLL OneStep-Stimulationskabel (**REF** 1009-0913-01) noch das ZOLL Mehrfunktionskabel (**REF**

1009-0913-03) eingesetzt werden, da hierbei die Gefahr übermäßiger Patienten-Leckströme besteht.

Achten Sie darauf, dass der Patient nicht in Kontakt mit dem Gerät kommen kann. Dies könnte zu Verbrennungen führen.

## <span id="page-28-0"></span>**Vorsichtshinweise**

Wenn das Gerät länger als 90 Tage gelagert werden soll, entnehmen Sie den Akku.

Der Defibrillator selbst darf nicht sterilisiert werden. Sterilisieren Sie Zubehör nur dann, wenn dieses als sterilisierbar gekennzeichnet ist.

Das Gerät oder Teile des Geräts dürfen nicht in Wasser getaucht werden.

Es dürfen keine Ketone (Methylethylketon, Aceton usw.) am Defibrillator verwendet werden.

Verwenden Sie keine Scheuermittel oder rauen Materialien (z. B. Papierhandtücher) zum Reinigen des Displayfensters.

Verwenden Sie ausschließlich die von ZOLL angegebenen oder gelieferten EKG-Kabel mit interner Strombegrenzung. Dadurch wird das Gerät vor Beschädigung während der Defibrillation geschützt. Außerdem werden die Genauigkeit der EKG-Signale gewährleistet sowie Rauschsignale und andere Störungen unterdrückt.

Damit die Sicherheit und die elektromagnetische Störfestigkeit gewährleistet sind, verwenden Sie nur das von ZOLL mitgelieferte Netzkabel.

Akkus müssen entsprechend den geltenden staatlichen und kommunalen Bestimmungen entsorgt werden. Sie sollten in einer Aufbereitungsanlage für Metall- und Kunststoffbestandteile entsorgt werden.

## <span id="page-28-1"></span>**Neustart des Defibrillators**

Unter bestimmten Umständen müssen die R Series Geräte nach einer Funktionsstörung oder, wenn sie sich selbständig abgeschaltet haben, neu gestartet werden. Dies gilt beispielsweise, wenn die Akkus vollständig entladen sind und sich das Gerät abgeschaltet hat.

Gehen Sie dazu folgendermaßen vor:

- 1. Drehen Sie den Moduswählschalter auf **AUS**.
- 2. Falls erforderlich, ersetzen Sie den leeren Akku durch einen vollständig geladenen oder schließen den Defibrillator an die Netzstromversorgung an.
- 3. Stellen Sie den Moduswählschalter auf den gewünschten Betriebsmodus, um das Gerät neu zu starten.

Diese Abfolge ist erforderlich, um den Defibrillator neu zu starten, und kann auch verwendet werden, um bestimmte Fehlermeldungen zu löschen, wenn der sofortige Einsatz des Geräts erforderlich ist.

Wenn der Neustart nach einer Ausschaltdauer von 10 Sekunden oder mehr erfolgt, werden alle Einstellungen des Geräts (z. B. EKG-Ableitung, EKG-Amplitude sowie Alarmstatus und Alarmgrenzwerte) auf die beim Einschalten gültigen Standardwerte zurückgesetzt. Vom Benutzer gewählte Einstellungen, die von den Standardwerten abweichen, müssen nach der Fortsetzung des Gerätebetriebs eventuell neu festgelegt werden.

## <span id="page-29-0"></span>**Nachverfolgbarkeit des Geräts**

Das US-Recht (Federal Law 21 CFR 821) verlangt die Nachverfolgbarkeit von Defibrillatoren. Nach diesem Gesetz müssen die Eigentümer dieses Defibrillators ZOLL Medical Deutschland GmbH / ZOLL Medical Österreich GmbH, benachrichtigen, wenn

- **•** sie dieses Gerät erhalten haben,
- **•** dieses Gerät verloren, gestohlen oder zerstört wurde, oder
- **•** dieses Gerät durch Schenkung, Verkauf oder anderweitige Überlassung an eine andere Einrichtung übergeben wurde.

Tritt eines der oben genannten Ereignisse ein, teilen Sie ZOLL Medical Deutschland GmbH / ZOLL Medical Österreich GmbH, schriftlich die folgenden Informationen mit:

- 1. Herkunft Bezeichnung und Adresse der Einrichtung, die im Besitz des Gerätes ist, Name und Telefonnummer des Ansprechpartners
- 2. Modellnummer und Seriennummer des Defibrillators
- 3. Art der Transaktion (z. B. Defibrillator wurde in Empfang genommen, ging verloren, wurde gestohlen, zerstört, einer anderen Einrichtung überlassen), neuer Standort bzw. Einrichtung (sofern die Angaben von der Herkunftsangabe abweichen) – Bezeichnung der Einrichtung, Adresse, Name und Telefonnummer des Ansprechpartners
- 4. Datum der Transaktion

Bitte senden Sie diese Informationen an:

**Zoll Medical Corporation Attn: Tracking Coordinator 269 Mill Road Chelmsford, MA 01824-4105 USA** Fax: (978) 421-0025 Telefon: (978) 421-9655

### <span id="page-29-1"></span>**Hinweis über unerwünschte Ereignisse**

Als medizinische Einrichtung bzw. als im Gesundheitswesen Tätiger sind Sie gemäß Safe Medical Devices Act (SMDA) eventuell dazu verpflichtet, ZOLL Medical Deutschland GmbH / ZOLL Medical Österreich GmbH, sowie möglicherweise auch die FDA über das Eintreten bestimmter Ereignisse zu unterrichten.

Diese Ereignisse sind im US-Gesetz 21 CFR Part 803 definiert und umfassen Todesfälle, gravierende Verletzungen oder Erkrankungen, die mit dem Gerät in Verbindung stehen. Tritt ein meldepflichtiges Ereignis ein, müssen Sie – im Rahmen unseres Qualitätssicherungsprogramms – ZOLL Medical Deutschland GmbH / ZOLL Medical Österreich GmbH, über jeglichen Mangel am Gerät, Fehlfunktionen und Defekte unterrichten. Diese Informationen sind erforderlich, damit ZOLL Medical Deutschland GmbH / ZOLL Medical Österreich GmbH, auch weiterhin Produkte anbieten kann, die den höchsten Qualitätsansprüchen genügen.

## <span id="page-30-0"></span>**Software-Lizenzvereinbarung**

**Hinweis:** Lesen Sie das Bedienerhandbuch und die Lizenzvereinbarung für alle R Series Geräte vor deren Verwendung vollständig durch.

Die im Lieferumfang des Systems enthaltene Software ist urheberrechtlich und durch internationale Urheberrechtsabkommen sowie eigentumsrechtlich und durch internationale Eigentumsrechtsabkommen geschützt. Diese Software unterliegt einer Lizenz und ist nicht verkäuflich. Durch Annahme und Gebrauch dieses Systems erklärt der Käufer, dass er mit der Vereinbarung und folgenden Bedingungen einverstanden ist:

- 1. **Lizenzerteilung:** Als Gegenleistung für die Bezahlung der Lizenzgebühr, die im Kaufpreis dieses Produktes enthalten ist, gewährt ZOLL Medical Corporation dem Käufer eine einfache Lizenz zur Verwendung der Systemsoftware in Objektprogrammform, jedoch nicht das Recht der Vergabe einer Unterlizenz.
- 2. **Eigentümer der Software/Firmware:** Rechtstitel, Eigentumsrechte und alle Rechte und Interessen an der Systemsoftware sowie allen Kopien dieser Software verbleiben beim Hersteller und den Lizenzgebern von ZOLL Medical Corporation und gehen nicht auf den Käufer über.
- 3. **Übertragung:** Der Käufer erklärt sich damit einverstanden, seine auf ihn durch die Lizenzvereinbarung übertragenen Rechte nicht ohne die ausdrückliche schriftliche Genehmigung von ZOLL Medical Corporation an Dritte zu übertragen oder abzutreten oder Dritten eine Unterlizenz zu gewähren.
- 4. **Verwendungsbeschränkungen:** Als Käufer sind Sie berechtigt, dieses Produkt von einem Ort an einen anderen zu transportieren, vorausgesetzt, dass die Software/Firmware nicht kopiert wird. Sie sind nicht berechtigt, Kopien dieser Software/Firmware frei- oder weiterzugeben, zu veröffentlichen, zu übersetzen oder an Dritte zu verteilen. Weiterhin sind Sie nicht berechtigt, diese Software/Firmware zu modifizieren oder anzugleichen, Übersetzungen oder Produktfunktionsuntersuchungen, Dekompilierungen, Fremdkompilierungen, Demontagen oder Weiterentwicklungen vorzunehmen.

### **KEINE LIZENZVEREINBARUNG OHNE AUSDRÜCKLICHE GEWÄHRUNG**

Der Besitz oder Kauf dieses Geräts führt zu keiner ausdrücklichen oder stillschweigenden Lizenz zur Verwendung dieses Geräts mit Ersatzteilen, die, allein oder in Verbindung mit diesem Gerät, in den Geltungsbereich eines oder mehrerer mit diesem Gerät verbundenen Patente fallen.

## <span id="page-31-0"></span>**Service**

Regelmäßige Kalibrierungen oder Anpassungen der R Series Geräte sind nicht erforderlich. Der Defibrillator sollte jedoch durch entsprechend geschultes und qualifiziertes Personal regelmäßig getestet werden, um die korrekte Funktion zu gewährleisten.

Wenn bei einem Gerät ein Problem aufgetreten ist, nehmen Sie bitte Kontakt mit dem technischen Kundendienst von ZOLL auf.

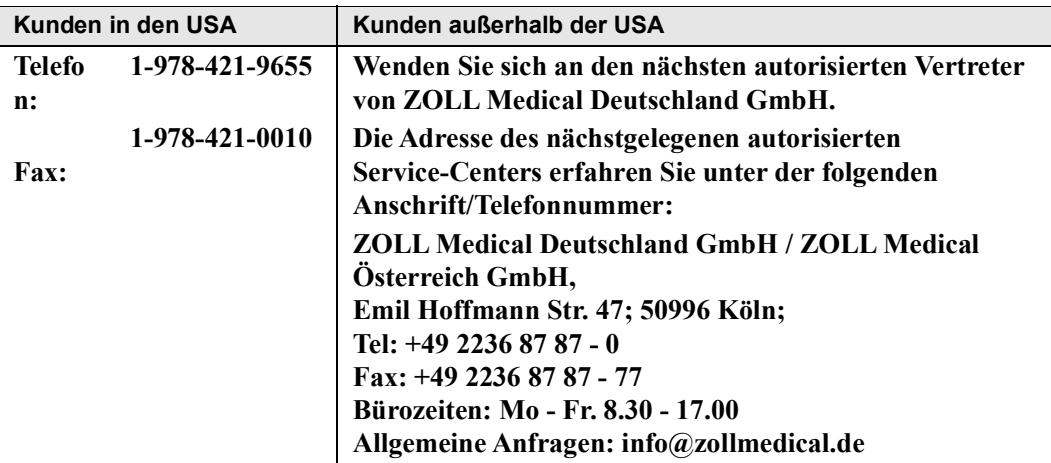

Halten Sie die folgenden Informationen bereit, wenn Sie den Kundendienst verständigen:

- **•** Die Seriennummer des Geräts
- **•** Die Beschreibung des Problems
- **•** Die Abteilung, in der das Gerät eingesetzt wird, und den Namen des Ansprechpartners
- **•** Den Bestellschein zur Nachverfolgung von Leihgeräten
- **•** Den Bestellschein für Geräte mit abgelaufener Garantie
- **•** Muster für ein EKG oder andere Streifen, an denen das Problem zu sehen ist (falls verfügbar und relevant). Vertrauliche Patientendaten müssen vorher unkenntlich gemacht werden.

#### **Einschicken eines Gerätes zum Kundendienst**

Bevor Sie ein Gerät zur Reparatur an den Technischen Kundendienst von ZOLL einschicken, müssen Sie beim Kundendienstvertreter eine Serviceauftragsnummer (SR-Nummer) beantragen.

Entnehmen Sie den Akku aus dem Gerät. Verpacken Sie das Gerät zusammen mit dem Akku und den zugehörigen Kabeln in der Originalverpackung (sofern noch vorhanden) bzw. in einer gleichwertigen Verpackung. Achten Sie darauf, dass die zugewiesene Serviceauftragsnummer (SR-Nummer) auf jedem Paket ersichtlich ist.

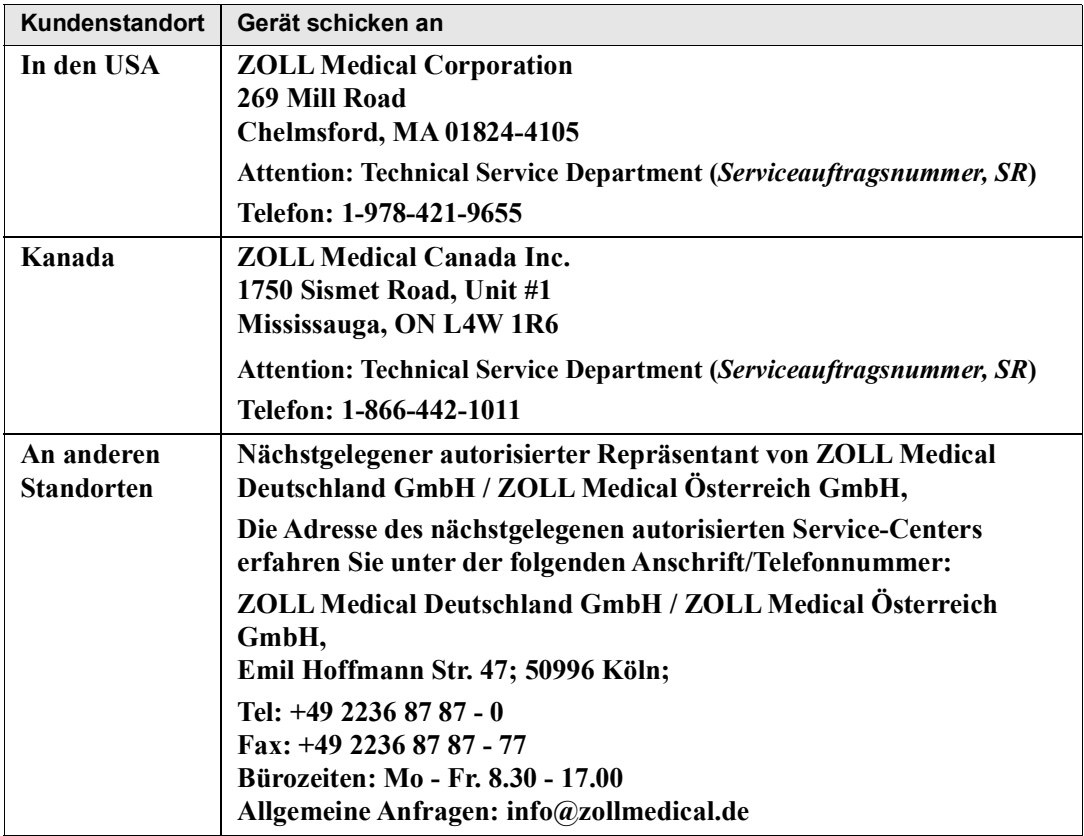

## <span id="page-32-0"></span>**ZOLL Seriennummer**

Jedes Produkt von ZOLL trägt eine Seriennummer, die Informationen zu dem jeweiligen Produkt enthält. ZOLL Seriennummern sind folgendermaßen strukturiert (von links beginnend):

- **•** Produkt-Code (zwei Zeichen)
- **•** Herstellungsdatum-Code (drei Zeichen)
- **•** Produkt-Seriennummer (sechs oder mehr alphanumerische Zeichen)

Der Produktcode für den R Series Defibrillator lautet AF.

Die ersten beiden Zeichen des Herstellungsdatum-Codes bezeichnen die beiden letzten Ziffern des Produktionsjahrs ("06" beispielsweise kennzeichnet im Jahr 2006 gefertigte Produkte). Das letzte Zeichen des Herstellungsdatum-Codes bezeichnet den Produktionsmonat. Dabei steht der Buchstabe "A" für den Monat Januar, "B" für Februar, "C" für März usw. bis "L" für Dezember.

Bei der Produkt-Seriennummer handelt es sich um eine eindeutige alphanumerische Zeichenfolge, die ZOLL jedem einzelnen Gerät individuell zuweist.

# Kapitel 2 Das Gerät im Überblick

# <span id="page-34-1"></span><span id="page-34-0"></span>**Bedienelemente und Anzeigen des Defibrillators**

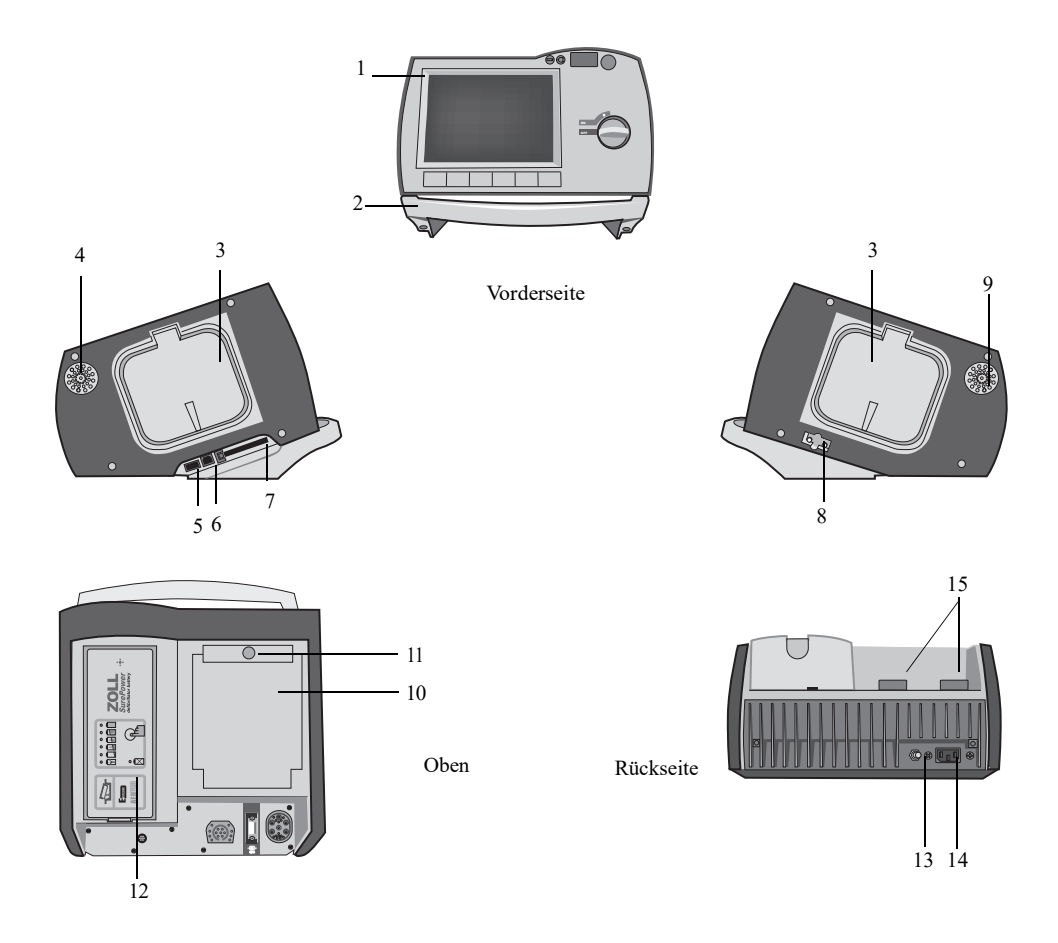

|                | Komponente                              | <b>Beschreibung</b>                                                                                                    |
|----------------|-----------------------------------------|----------------------------------------------------------------------------------------------------|
| $\mathbf{1}$   | Vorderseite                             | Display und die wichtigsten Bedienelemente.                                                                                                    |
| $\overline{2}$ | Griff                                   | Integrierter Tragegriff.                                                                                                    |
| 3              | Externe Paddle-Halterung                | Aufbewahrung für die Platten, wenn diese nicht verwendet<br>werden. Auch während des Defibrillator-Selbsttests werden<br>die Platten in die Halterungen eingeschoben.                                                                             |
| 4              | Signaltongeber                          | Signaltöne für die Erkennung von R-Zacken, für den<br>Abschluss des Ladevorgangs und für Alarme.                                                                                                    |
| 5              | <b>USB-Host-Anschluss</b><br>(optional) | (Dieser Anschluss ist für zukünftige Zwecke vorgesehen.<br>Schließen Sie hier keine Komponenten an.)                                                                                                    |
| 6              | <b>USB-Geräteanschluss</b>              | Verbindung des R Series Defibrillators mit einem<br>USB-Gerät. Weitere Informationen finden Sie im Abschnitt<br>"Ereignisaufzeichnung und Protokolle" Seite 11-1.                                                                                 |
| $\overline{7}$ | Speicherkartensteckplatz                | Steckplatz für eine Compact Flash-Karte zum Kopieren von<br>Daten aus dem internen Speicher des Geräts. Eingesetzt<br>werden können CF-Speicherkarten oder Wi-Fi-Karten.                                                                          |
| 8              | Defibrillator-Testanschluss             | Wenn keine OneStep-Elektroden oder Platten<br>verwendet werden, kann das patientenseitige Ende<br>eines OneStep-Kabels mit diesem Anschluss verbunden<br>werden, um Geräteprüfungen durchzuführen.                                                |
| 9              | Lautsprecher                            | Ausgabe von Audio-Aufforderungen.                                                                                                    |
| 10             | Papierfach                              | Enthält das Papier für den Registrierer (Streifendrucker).                                                                                                    |
| 11             | Entriegelungstaste                      | Ermöglicht das Öffnen des Papierfachs.                                                                                                    |
| 12             | Akkufach                                | Enthält einen aufladbaren Lithium-Ionen-Akku.                                                                                                    |
| 13             | Erdungsanschluss                        | Geerdeter Anschluss für biomedizinische<br>Untersuchungsgeräte, die einen elektrischen<br>Potenzialausgleich erfordern. Dieser Anschluss hat keine<br>klinische Funktion und darf nicht als elektrische<br>Sicherheitseinrichtung genutzt werden. |
| 14             | Netzspannungsbuchse                     | Anschluss für das Netzkabel.                                                                                                    |
| 15             | Patientenanschlüsse                     | Weitere Informationen finden Sie im Abschnitt<br>"Patientenkabel und Anschlüsse" Seite 2-8.                                                                                                    |

**Tabelle 2-1. Komponenten des R Series Geräts**
## Gerätevorderseite

Auf der Vorderseite des R Series befinden sich das Display sowie die Funktionstasten, die Akkuanzeige, die Netzstromanzeige, die Code-Bereitschaftsanzeige, die Taste SCHOCK und das Bedienfeld. Die Konfiguration des Bedienfelds variiert je nach Modell und Betriebsart (AED-Modus oder manueller Betrieb). Siehe Abbildung 2-1 und Abbildung 2-2.

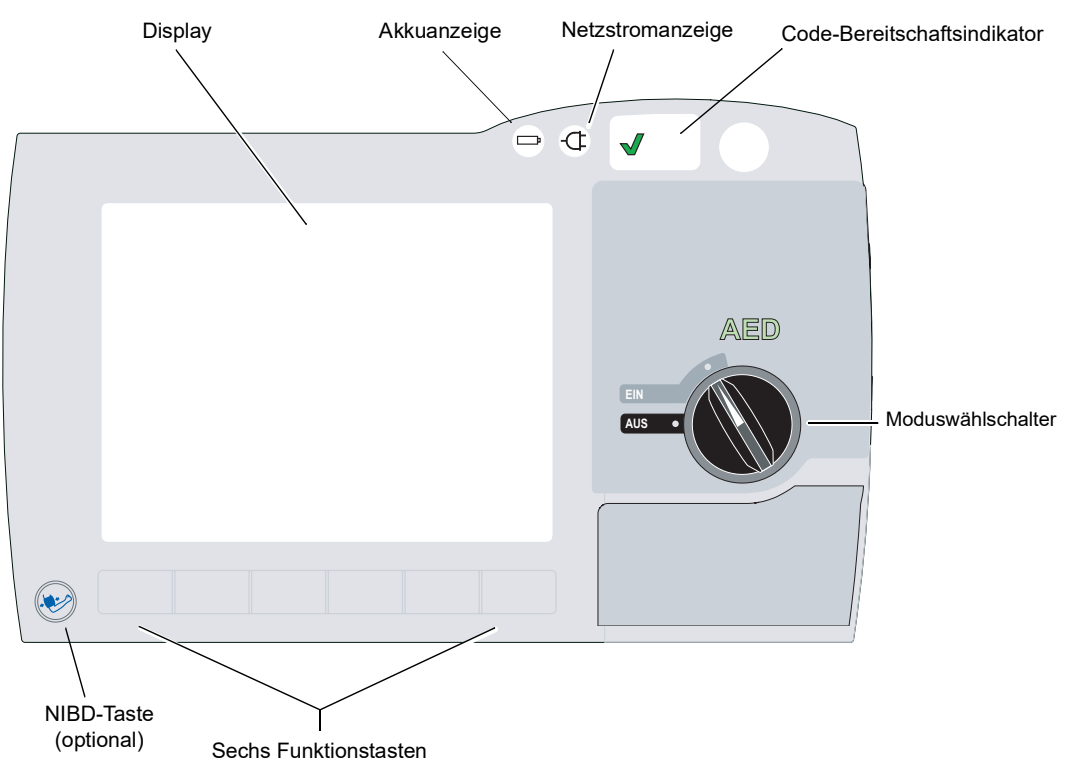

**Abbildung 2-1. Vorderseite des R Series (AED-Modus)**

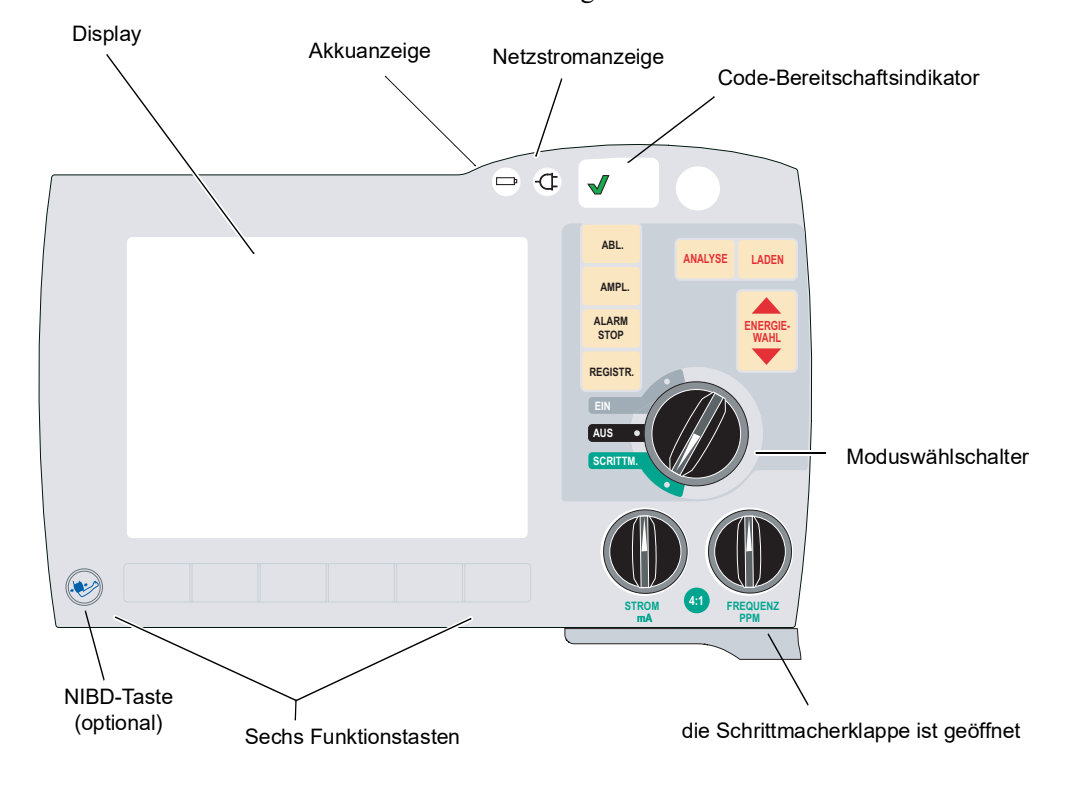

Tabelle 2-2 beschreibt die Bedienelemente und Anzeigen an der Vorderseite.

#### **Abbildung 2-2. Vorderseite des R Series (manueller Betrieb)**

**Tabelle 2-2. Bedienelemente und Anzeigen des R Series Geräts**

| Bedienelement/Anzeige       | <b>Beschreibung</b>                                                                                                    |                                                                                                    |
|-----------------------------|----------------------------------------------------------------------------------------------------|----------------------------------------------------------------------------------------------------|
| Display                     | Anzeige von therapeutischen Einstellungen, physiologischen<br>Signalkurven und weiteren Informationen zu den überwachten<br>Parametern, außerdem Meldungen, Uhrzeit und<br>Funktionstastenbeschriftungen.                                                                                                    |                                                                                                    |
| Akkuanzeige                 | Anzeige des Akkuladezustands:                                                                                                    |                                                                                                    |
|                             | Gelbes Dauerleuchten:<br>Grünes Dauerleuchten:<br>Gelb und Grün abwechselnd:                                                                                                    | Akku wird geladen<br>Akku ist geladen<br>Kein Akku eingesetzt oder Fehler<br>beim I aden des Akkus |
| Netzstromanzeige            | Diese Anzeige leuchtet, wenn das Gerät an die<br>Netzstromversorgung angeschlossen ist.                                                                                                    |                                                                                                    |
| Code-Bereitschaftsindikator | Zeigt den Status des Geräts nach dem letzten Bereitschaftstest an:<br>Ein grünes " $\checkmark$ " bedeutet, dass das Gerät für den<br>$\bullet$<br>therapeutischen Einsatz bereit ist.<br>Ein rotes "X" bedeutet, dass das Gerät nicht uneingeschränkt<br>$\bullet$<br>bereit ist und eventuell nicht für therapeutische Maßnahmen<br>eingesetzt werden kann. |                                                                                                    |

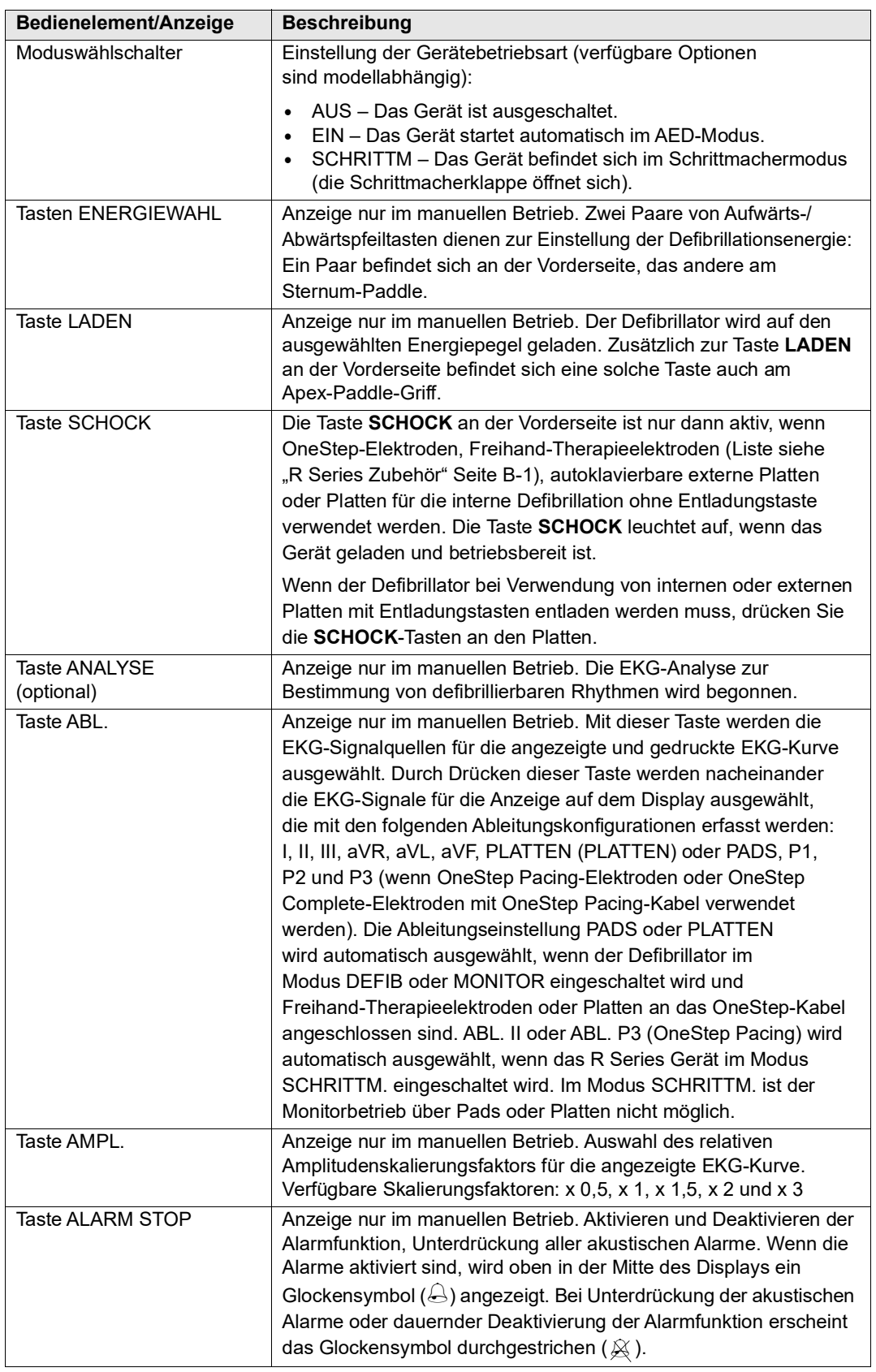

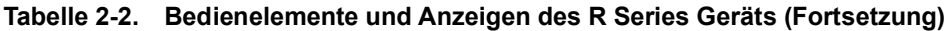

| Bedienelement/Anzeige                    | <b>Beschreibung</b>                                                                                                    |
|------------------------------------------|----------------------------------------------------------------------------------------------------|
|                                          |                                                                                                    |
| Taste RFGISTR.                           | Anzeige nur im manuellen Betrieb. Der Streifenschreiber wird<br>gestartet oder gestoppt. Wenn Sie die Taste REGISTR. gedrückt<br>halten, wird das Gerät auf die diagnostische EKG-Bandbreite<br>umgeschaltet (0,05 bis 150 Hz). Die Diagnosebandbreite<br>wird beibehalten, solange die Taste REGISTR. gedrückt<br>bleibt. Bei Loslassen der Taste REGISTR. wird wieder<br>die Standard-Überwachungsbandbreite eingestellt. |
| STROM mA<br>(optional)                   | Wenn der Schrittmachermodus ausgewählt ist, wird mit diesem<br>Bedienelement die abgegebene Stromstärke festgelegt. Die<br>gewählte Stromstärke wird auf dem Display angezeigt.                                                                                                    |
| FREQ ppm<br>(optional)                   | Im Schrittmacherbetrieb wird mit diesem Bedienelement die<br>Frequenz (Impulse pro Minute) des Schrittmachers festgelegt. Die<br>gewählte Schrittmacherfrequenz wird auf dem Display angezeigt.                                                                                                    |
| $4:1$ -Taste<br>(optional)               | Mit dieser Taste wird der zugrunde liegende EKG-Rhythmus<br>des Patienten bestimmt. Bei Drücken dieser Taste werden<br>Schrittmacherimpulse mit einem Wert von einem Viertel der<br>angezeigten Frequenzeinstellung (ppm, Impulse/Minute)<br>abgegeben. Wird die Taste losgelassen, wird der normale<br>Stimulationsbetrieb wieder aufgenommen.                                                                             |
| NIBD-Taste<br>(optional)                 | Mit dieser Taste können einzelne, automatische oder nichtinvasive<br>STAT-Blutdruckmessungen, wie in der Beilage Nichtinvasive<br>Blutdruckmessung (REF 9650-0914-08) beschrieben, gestartet<br>werden. Das Gerät ist nur dann mit dieser Taste ausgestattet, wenn<br>Sie diese Konfiguration bestellt haben.                                                                                                    |
| Funktionstasten                          | Mit sechs unbeschrifteten Tasten direkt unter dem Display werden<br>verschiedene Funktionen gesteuert, die vom Betriebsmodus des<br>Geräts abhängen.                                                                                                    |
|                                          | Durch die unten auf dem Display direkt über jeder Funktionstaste<br>eingeblendeten Beschriftungen wird die jeweilige Funktion der<br>Tasten angegeben.                                                                                                    |
| Ladeanzeigeleuchte<br>(nicht abgebildet) | Diese Anzeige befindet sich auf dem Apex-Paddle. Sie leuchtet,<br>wenn der Defibrillator geladen und bereit ist.                                                                                                    |

**Tabelle 2-2. Bedienelemente und Anzeigen des R Series Geräts (Fortsetzung)**

# **Display**

**Hinweis:** Die Displayanzeige hängt von der Betriebsart sowie den installierten Optionen ab.

An der Vorderseite befindet sich ein Farbdisplay, das die folgenden Informationen anzeigt:

- **•** Verstrichene Zeit seit dem Einschalten des Geräts
- **•** EKG-Kurve, ausgewählte Ableitung, Amplitudenskalierung, Herzfrequenzanzeige und Alarmstatus
- **•** Ausgewählte Energie, Ladestatus, abgegebene Energie für Defibrillation und synchronisierte Kardioversion
- **•** Ausgangsstrom und Stimulationsfrequenz im Schrittmacherbetrieb
- Gemessene prozentuale SpO<sub>2</sub>-Sättigung, Signalstärke, plethysmographische Kurve (falls verfügbar), Alarmstatusindikatoren für optionale SpO<sub>2</sub>-Überwachung
- **•** Messwerte für nichtinvasiven Blutdruck (NIBD): diastolisch, systolisch und mittlere Werte sowie Alarmstatusindikatoren (optional, siehe Beilage *Nichtinvasive Blutdruckmessung (NIBD)* **REF** 9650-0914-08).
- **•** Der Kohlendioxidpegel, die Atemfrequenz und das Capnogramm (falls verfügbar) des Patienten sowie Alarmstatusindikatoren zur  $CO_2$ -Überwachung (optional, siehe Beilage *End-Tidal-Kohlendioxid (EtCO2)* **REF** 9650-0915-08).
- **•** Meldungen und Aufforderungen
- **•** Beschriftungen über den Funktionstasten (kontextabhängig)
- **•** Perfusion Performance Indicator und Entlastungsbalken (nur R Series Plus)
- **•** Frequenz und Tiefe der Kompressionen
- **•** Timer für verbleibende CPR-Zeit

Abbildung 2-3 zeigt die Anordnung der Parameterwerte, Kurvenformen, Systemdaten und Funktionstastenbeschriftungen.

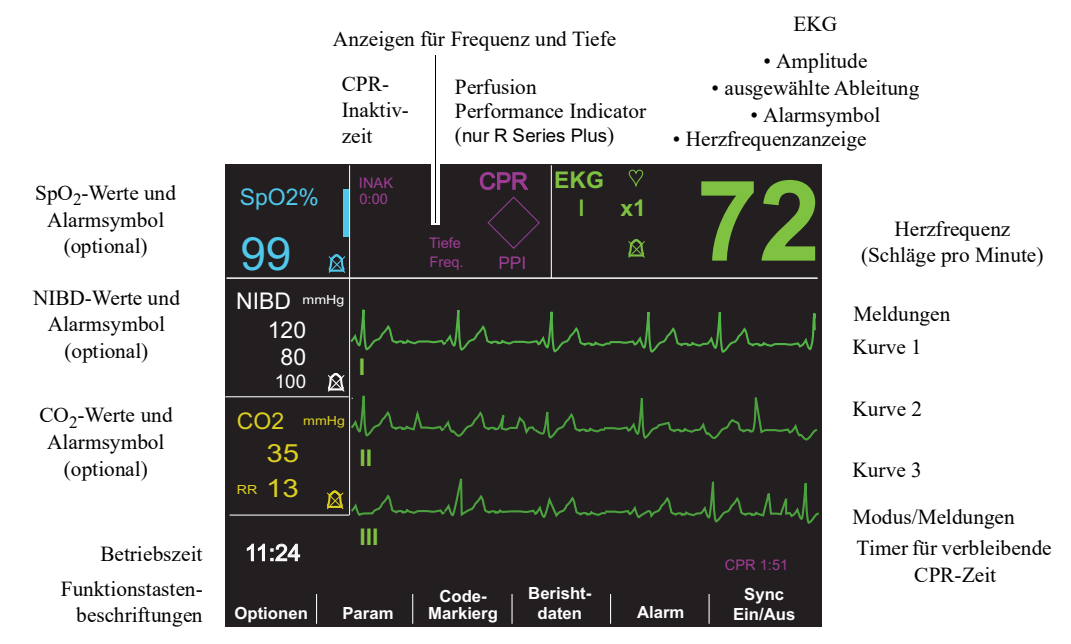

**Abbildung 2-3. Display des R Series (dargestellt im manuellen Betrieb mit optionaler SpO2-Überwachung)**

#### **Farbcodierung**

Zur Unterscheidung der Informationen für verschiedene Parameter zeigt das Gerät jeden Typ von Informationen in einer vom Anwender einstellbaren Farbe an.

#### **Meldungen**

Während des Betriebs wird die Meldung Fehler oder Störung angezeigt, wenn ein Fehler erkannt wurde. Schalten Sie in diesem Fall das Gerät aus, und führen Sie erneut eine Funktionsprüfung durch. Wenn die Meldung weiterhin angezeigt wird, wenden Sie sich an ZOLL (siehe [Seite](#page-32-0) 1-25).

## Patientenkabel und Anschlüsse

An der Rückseite des Geräts befinden sich verschiedene Anschlüsse für Patientenkabel.

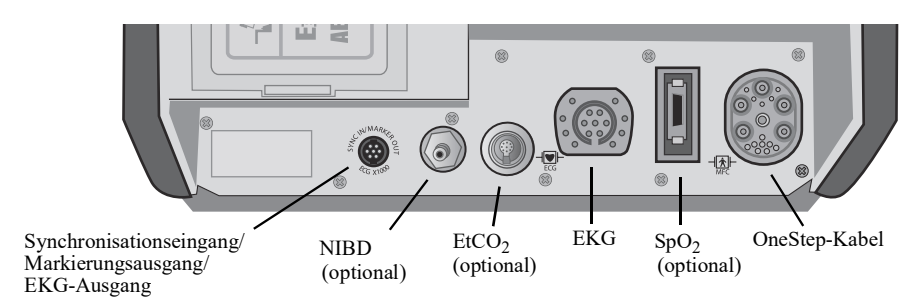

**Abbildung 2-4. Patientenkabelanschlüsse**

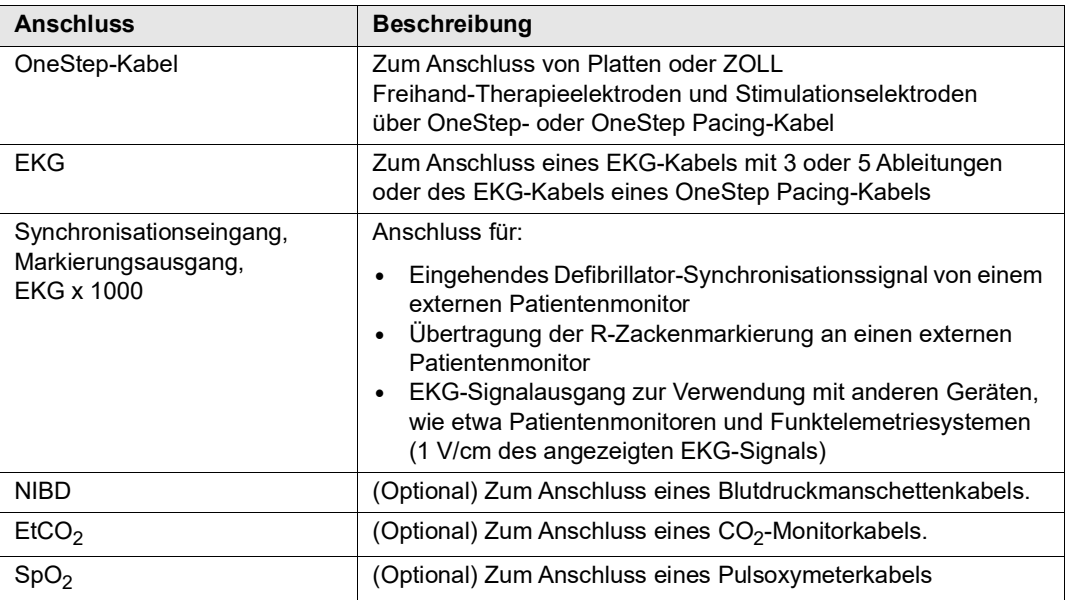

#### **OneStep-Kabel**

Das R Series-Gerät wird mit einem OneStep-, einem OneStep Pacing-Kabel oder einem Multifunktionskabel mit CPR-D-Anschluss geliefert.

Das OneStep Pacing-Kabel ist mit einem zusätzlichen Anschluss ausgestattet, der in die EKG-Buchse an der Rückseite des Geräts gesteckt wird. Dieses Kabel wird zusammen mit OneStep Pacing-Elektroden oder OneStep Complete-Elektroden für die externe Stimulation und EKG-Überwachung verwendet. Alternativ kann das OneStep Pacing-Kabel vom EKG-Anschluss abgezogen und durch ein EKG-Kabel mit 3 oder 5 Ableitungen ersetzt werden.

Das Multifunktionskabel mit CPR-D-Anschluss wird mit CPR-D-padz® und Real CPR Help verwendet.

**Hinweis:** Das Multifunktionskabel mit CPR-D-Anschluss unterstützt nicht die Verwendung mit externen oder internen Paddles.

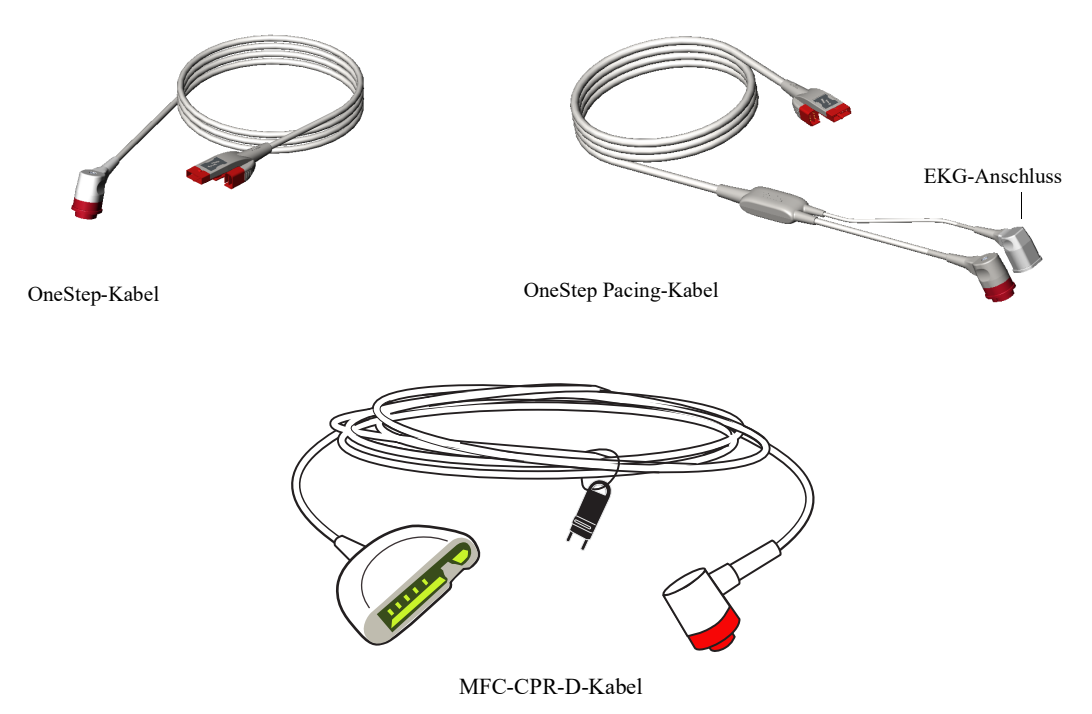

#### **Abbildung 2-5. OneStep-Kabel**

#### **OneStep-Kabelmanager (optional)**

Der OneStep™-Kabelmanager ist als Zubehör erhältlich und dient zur Kabelaufbewahrung sowie zur Kabelführung.

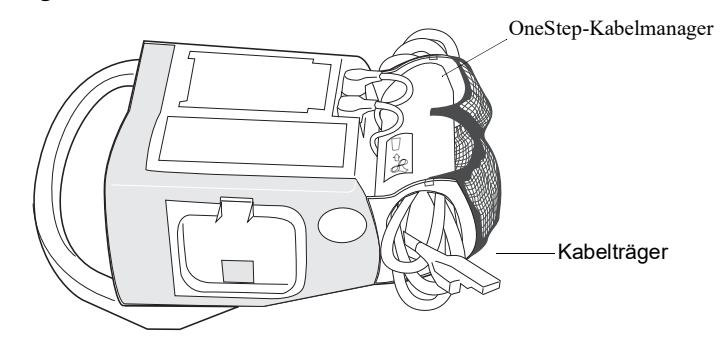

**Abbildung 2-6. Das R Series Gerät mit dem optionalen OneStep-Kabelmanager (Seitenansicht)**

# Externe Platten (nur manueller Betrieb)

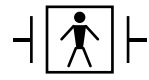

Platten sind defibrillatorsichere Geräte des Typs BF.

Die externen Platten am R Series Gerät werden für die Defibrillation und die synchronisierte Kardioversion verwendet.

**Vorsicht** Die Platten können nicht für die EKG-Analyse oder die Stimulation verwendet werden.

Wenn es nicht praktikabel ist, EKG-Elektroden anzubringen, können die Defibrillationsplatten für die EKG-Überwachung verwendet werden. Drücken Sie die Taste **ABL.**, und wählen Sie PLATTEN als EKG-Quelle.

Die Platten werden in Halterungen an den Seiten des Geräts aufbewahrt. Um die Platten zu entnehmen, fassen Sie diese an den Griffen und drücken dann die Entriegelungstasten über den Platten.

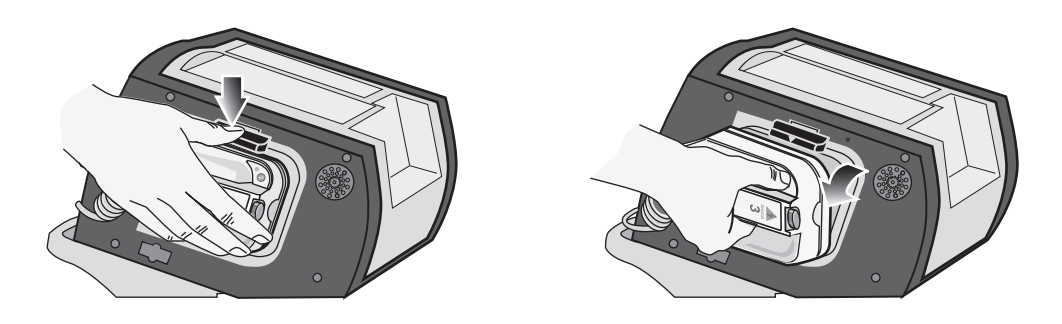

#### **Abbildung 2-7. Entnehmen der Platten**

Schließen Sie das vom R Series Gerät kommende OneStep-Kabel an den Anschluss an der Basis des Apex-Platten an.

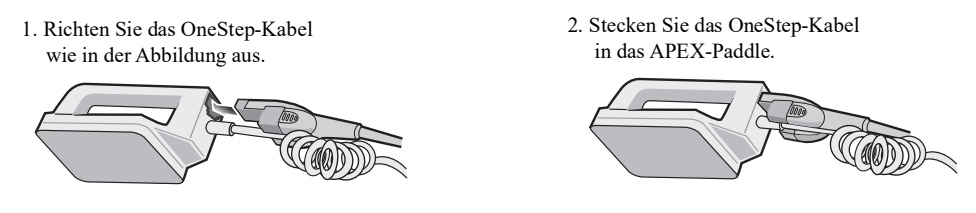

**Abbildung 2-8. Anschließen des OneStep-Kabels an das APEX-Paddle**

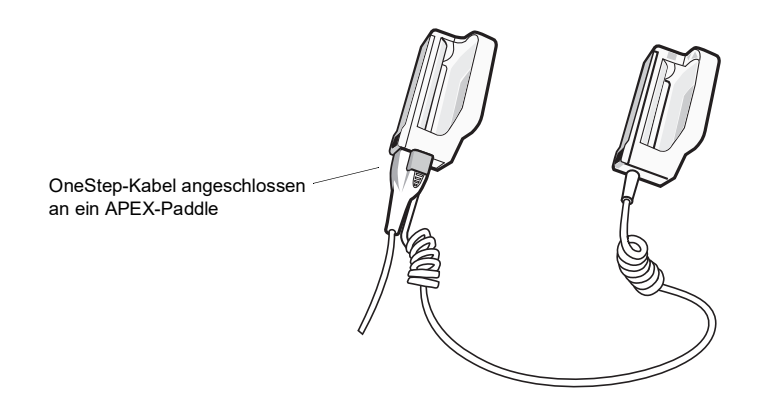

**Abbildung 2-9. OneStep-Kabel angeschlossen an ein APEX-Paddle**

Wenn das OneStep-Kabel von den APEX-Platten getrennt werden muss, drücken Sie die **Entriegelungstaste** (siehe Abbildung 2-10) in Pfeilrichtung und ziehen das OneStep-Kabel ab.

Beachten Sie die Hinweise in Kapitel [4, "Manuelle Defibrillation",](#page-58-0) bevor Sie Platten für die Defibrillation einsetzen. An den Platten befinden sich Bedienelemente zur Einstellung der Defibrillationsenergie, zum Laden, zur Abgabe eines Schocks sowie zum Ein- und Ausschalten des Registrierers.

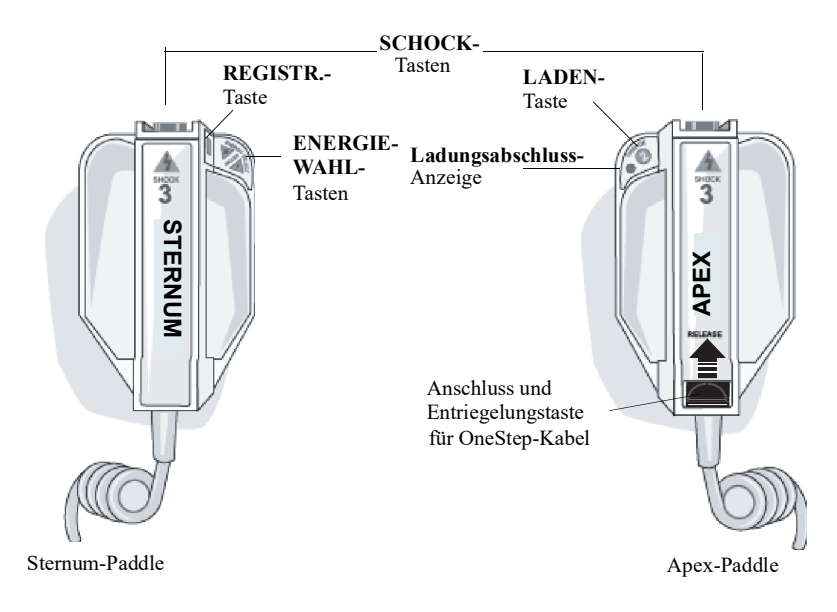

#### **Abbildung 2-10. Externe Platten**

Elektroden für Kinder sind in die Platten integriert und liegen direkt unter den Standardelektrodenplatten. Der Anwender muss die Energieeinstellungen manuell an die für Kinder geeigneten Pegel anpassen, die in den Protokollen der betreffenden Einrichtung vorgesehen sind.

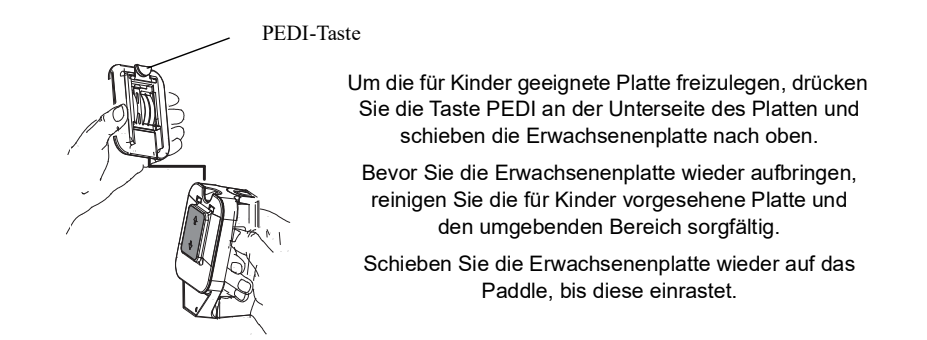

**Abbildung 2-11. Platte für Kinder**

**Hinweis:** Der R Series Defibrillator kann auch mit den von ZOLL vertriebenen autoklavierbaren internen Griffen für die Defibrillation am offenen Herzen verwendet werden.

# **Die Menüs**

Bei einigen Funktionen zeigt das Display ein Optionsmenü mit Funktionstasten zur Navigation in den Menüs sowie für die Auswahl und für Eingaben.

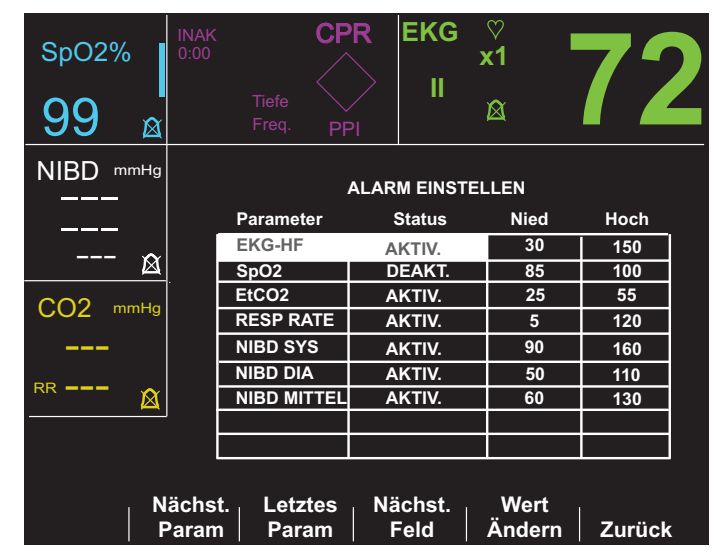

**Abbildung 2-12. Beispiel für ein Display**

Eine Markierung auf dem Display zeigt, welches Element gerade zur Einstellung oder Konfiguration ausgewählt ist.

In der folgenden Tabelle sind einige der häufig verwendeten Funktionstasten zusammengestellt.

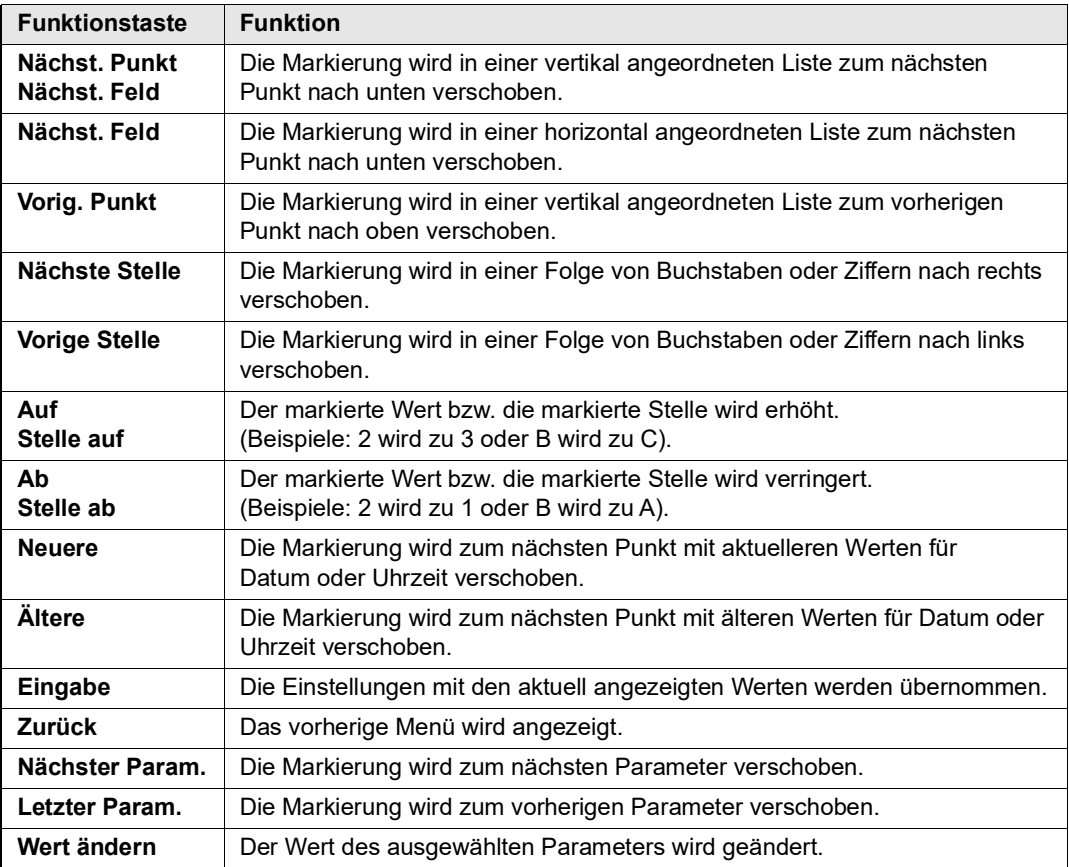

# **Routinevorgänge**

Die nachstehenden Abschnitte enthalten die folgenden Anleitungen:

- ["Wechseln des Akkus" Seite](#page-46-0) 2-13.
- ["Einstellen der Displayhelligkeit \(nur manueller Betrieb\)" Seite](#page-47-0) 2-14.
- ["Verwenden von Code-Markierungen \(nur manueller Betrieb\)" Seite](#page-47-1) 2-14.

# <span id="page-46-0"></span>Wechseln des Akkus

Drücken Sie die Lasche an der Stirnseite des Akkus nach innen, und heben Sie den Akku aus dem Fach.

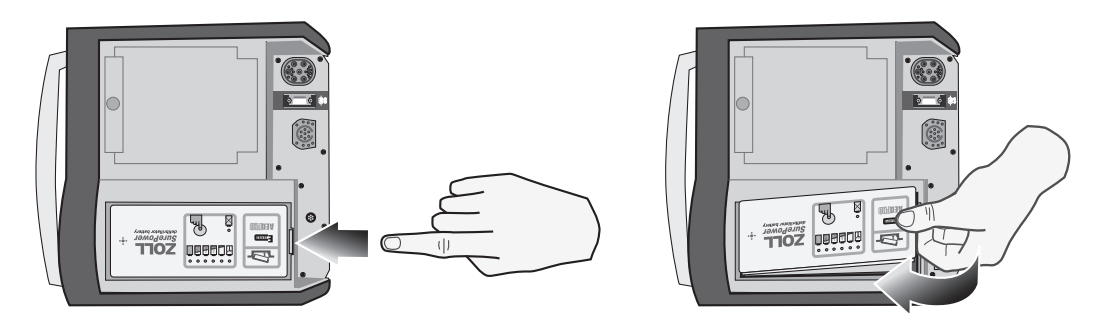

#### **Abbildung 2-13. Entnehmen eines Akkus**

So setzen Sie einen Akku ein:

- 1. Setzen Sie das Ende des Akkus, das sich gegenüber der Lasche befindet, in die Seite des Fachs ein, die zur Vorderseite des Geräts weist.
- 2. Drücken Sie die Seite des Akkus, an der sich die Lasche befindet, in das Fach ein, bis die Lasche an der Arretierungsposition einrastet.

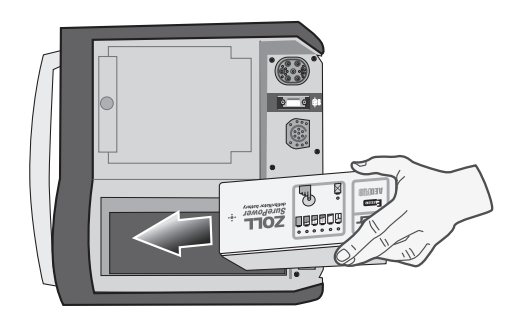

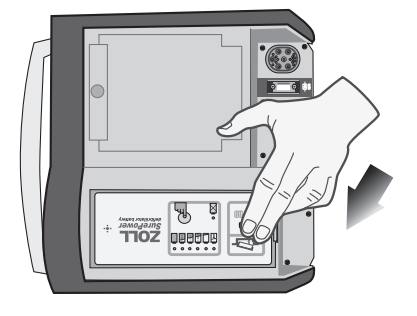

**Abbildung 2-14. Einsetzen eines Akkus**

## <span id="page-47-0"></span>Einstellen der Displayhelligkeit (nur manueller Betrieb)

So stellen Sie die Helligkeit ein:

- 1. Drehen Sie den Moduswählschalter auf **EIN**.
- 2. Drücken Sie die Funktionstaste für manuellen Betrieb.
- Hinweis: Drücken Sie die Funktionstaste "Bestätig", um den manuellen Betrieb zu aktivieren, wenn die Meldung *MANU-BETR. BESTÄTIG* angezeigt wird.
- 3. Drücken Sie die Funktionstaste **Optionen**.
- 4. Drücken Sie die Funktionstaste **Helligk**. hoch oder **Helligk**. niedrig, bis die gewünschte Helligkeit erreicht ist.
- **Hinweis:** Die Helligkeitseinstellung wirkt sich auf die Betriebsdauer im Akkubetrieb aus. Bei einer höheren Helligkeitseinstellung wird der Akku schneller entladen.

## <span id="page-47-1"></span>Verwenden von Code-Markierungen (nur manueller Betrieb)

Bei Betätigen der Funktionstaste **Code-Markierg** wird am Gerät eine Reihe vorgegebener klinischer Maßnahmen angezeigt. Durch das Drücken einer der Funktionstasten wird das entsprechende Ereignis zusammen mit einem EKG von 6 Sekunden protokolliert und mit Datums- und Zeitangabe im Protokollbericht gespeichert. Sie können das Ereignisprotokoll manuell ergänzen, indem Sie Code-Markierungen für Medikamente oder Behandlungsmaßnahmen einfügen, die dem Patienten verabreicht wurden.

Bis zu sechs Code-Markierungen können gleichzeitig angezeigt werden.

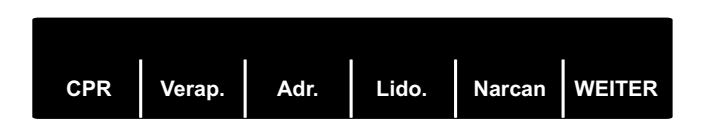

#### **Abbildung 2-15. Code-Markierungen**

Wenn die Liste der Code-Markierungen mehr als sechs Einträge enthält, ist die Funktionstaste ganz rechts mit Weiter beschriftet. Sobald Sie diese Taste drücken, wird über den Funktionstasten die nächste Gruppe von Code-Markierungen angezeigt.

Für die Modi DEFIB, MONITOR und SCHRITTM. werden separate Code-Markierungslisten geführt. Die entsprechenden Code-Markierungen können somit für das jeweilige Protokoll angezeigt werden. Hinweise zum Ändern dieser Code-Markierungslisten finden Sie im *R Series Configuration Guide* (R Series Konfigurationshandbuch).

Die Code-Markierungen werden nach 10 Sekunden ausgeblendet. Wenn während dieser Zeit keine Funktionstaste einer Code-Markierung gedrückt wurde, wird im Speicher des Protokollberichts eine Standard-Ereignismarkierung abgelegt.

# Kapitel 3 Betrieb des automatischen externen Defibrillators (AED)

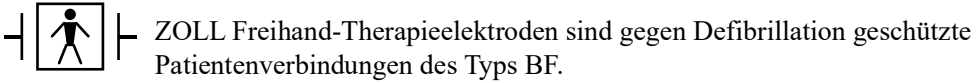

#### **ACHTUNG! Wenn der Patient jünger als 8 Jahre ist, verwenden Sie im AED-Modus unbedingt OneStep Pediatric-Elektroden. Bei Verwendung von Elektroden für Erwachsene besteht die Gefahr, dass der Patient eine zu hohe Energiedosis erhält.**

In diesem Kapitel wird der halbautomatische Betrieb des Geräts beschrieben. Das R Series Gerät arbeitet gemäß den "American Heart Association and European Resuscitation Council 2005 Guidelines for Adult Basic Life Support and Use of Automated External Defibrillators" (AHA- und ERC-Richtlinien für lebensrettende Basismaßnahmen für Erwachsene und die Verwendung automatisierter externer Defibrillatoren).<sup>1,2</sup> Wenn das für Sie gültige medizinische Protokoll ein anderes Verfahren vorsieht, folgen Sie dem Protokoll. (Im "R Series Configuration Guide" (R Series Konfigurationshandbuch) ist beschrieben, wie Sie das R Series Gerät für andere Behandlungsprotokolle konfigurieren.)

Außerdem wird in diesem Kapitel beschrieben, wie das AED-Gerät in den manuellen Betrieb umgeschaltet wird (siehe ["Wechseln in den manuellen Modus" Seite](#page-57-0) 3-10).

**<sup>1.</sup> Circulation 2005; 112; IU-19 – IU-34**

**<sup>2.</sup> Resuscitation 2005; 671S, S7-S23**

Der R Series Defibrillator kann den EKG-Rhythmus eines Patienten auf zwei verschiedene Arten analysieren. Zunächst gibt es die Möglichkeit der automatischen Analyse; die zweite Art besteht darin, dass der Bediener die Analyse aktiviert und durch Drücken der Funktionstaste **ANALYSE** startet.

Sowohl die automatisch als auch die vom Bediener gestartete Analyse des Patienten-EKG kann nur unter den folgenden Bedingungen durchgeführt werden:

- **•** Freihand-Therapieelektroden sind angeschlossen und bilden guten Kontakt mit dem Patienten.
- **•** Der Moduswählschalter ist auf EIN gestellt.

Diese Analyse besteht normalerweise aus drei aufeinander folgenden EKG-Rhythmusanalysen von jeweils 3 Sekunden Dauer. Wenn mindestens zwei der drei Analysen ergeben, dass beim Patienten ein defibrillierbarer Rhythmus vorliegt, wird das Gerät automatisch auf den vorkonfigurierten Energiepegel geladen, und der Bediener wird aufgefordert, einen Schock zu verabreichen. Wenn zwei oder mehr der 3 Sekunden dauernden EKG-Analysen keinen schockbaren Rhythmus ergeben, gibt das Gerät die Warnung aus, dass kein Schock verabreicht werden sollte.

Wenn die SCHOCK-Taste gedrückt und erfolgreich ein Schock abgegeben wurde, erhöht sich die Schockzahl um den Wert 1 und wird auf dem Display angezeigt.

# **AED-Modus**

## **Bestimmen des Patientenzustands gemäß den medizinischen Protokollen**

Überprüfen Sie, ob folgende Symptome vorliegen:

- **•** Bewusstlosigkeit
- **•** Atemstillstand
- **•** Kein tastbarer Puls

## **Beginnen mit der CPR gemäß den medizinischen Protokollen**

Fordern Sie zusätzliche Unterstützung an.

## **Vorbereitung des Patienten**

Entfernen Sie die Kleidung im Brustbereich des Patienten. Trocknen Sie den Brustbereich ggf. ab. Wenn die Brust des Patienten übermäßig behaart ist, kürzen oder entfernen Sie die Behaarung, damit die Elektroden richtig anliegen.

Bringen Sie die Freihand-Therapieelektroden so an, wie in der beiliegenden Anleitung beschrieben.

Vergewissern Sie sich, dass die Elektroden richtig an der Haut des Patienten anliegen und keine Teile der EKG-Elektroden verdecken.

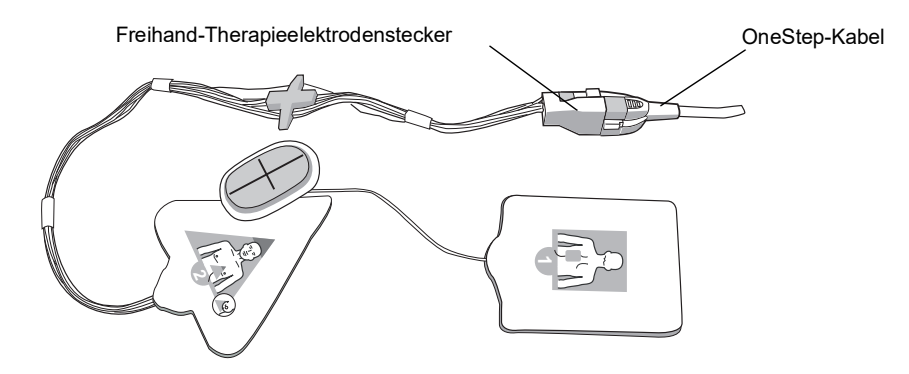

Schließen Sie die Freihand-Therapieelektroden an das OneStep-Kabel an, falls noch nicht geschehen.

Wenn Sie eine OneStep-Elektrode an das OneStep-Kabel anschließen, drücken Sie die beiden Anschlüsse, bis der Riegel einrastet (siehe Abbildung).

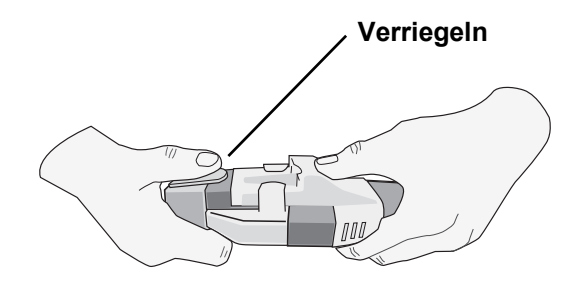

Wenn Sie die OneStep-Elektrode und das OneStep-Kabel abziehen, drücken Sie die Verriegelung wie gezeigt mit dem Daumen nach unten.

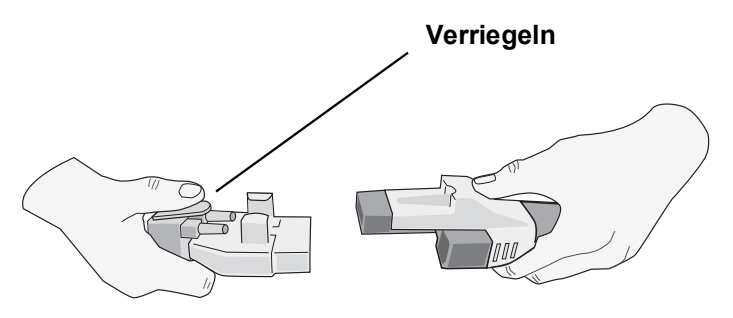

Wenn die Therapieelektroden keinen ausreichenden Kontakt mit dem Patienten haben oder wenn die Therapieelektroden kurzgeschlossen sind, wird die Meldung *PADS PRÜFEN* ausgegeben. Gleichzeitig wird die Verabreichung eines Schocks gesperrt.

#### **Anbringen der Therapieelektroden**

**ACHTUNG! Schlechte Haftung und/oder Luft unter den Therapieelektroden kann zu Lichtbogenbildung und Hautverbrennungen führen.**

- 1. Legen Sie eine Kante des Pads fest am Patienten an.
- 2. Rollen Sie das Pad ausgehend von dieser Kante vorsichtig auf die Haut. Achten Sie darauf, dass sich zwischen dem Gel und der Haut keine Lufteinschlüsse bilden.

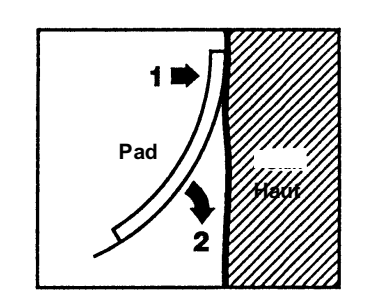

**Hinweis:** Wenn auf dem Rücken des Patienten kein Pad angelegt werden kann, platzieren Sie die Pads in der standardmäßigen Apex-Sternum-Konfiguration. Die Defibrillation verläuft problemlos, jedoch ist der Schrittmacherbetrieb des Geräts in der Regel weniger effizient.

# **1 Auswählen von EIN**

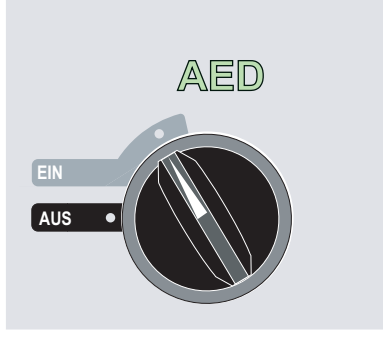

Das Gerät gibt 4 Signaltöne aus und meldet damit, dass während des Selbsttests beim Einschalten keine Probleme erkannt wurden. Wenn der Audiorekorder vorhanden ist, beginnt das Gerät sofort mit der Aufzeichnung der Audiosignale.

Wenn keine Freihand-Therapieelektroden am Patienten angebracht und mit dem R Series Gerät verbunden sind, wird die Text- und Audio-Aufforderung *PADS AUFKLEBEN* ausgegeben.

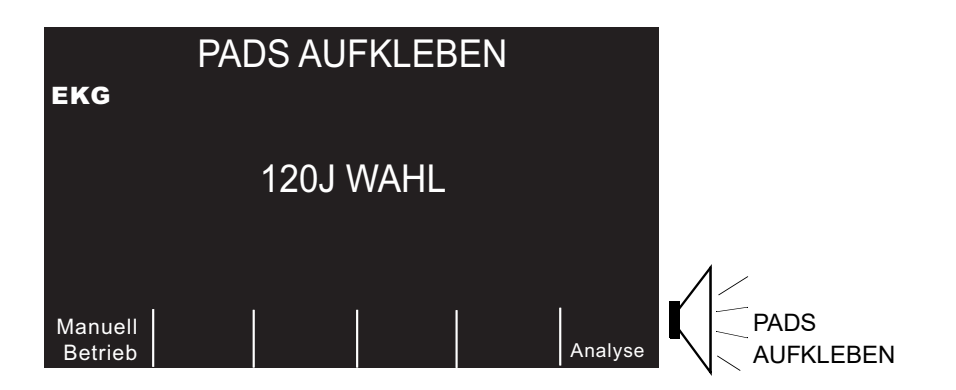

#### **Energiewahl**

Für erwachsene Patienten gelten die folgenden Standard-Energieeinstellungen:

**•** Schock 1: 120 Joule

- **•** Schock 2: 150 Joule
- **•** Schock 3: 200 Joule

Für pädiatrische Patienten gelten die folgenden Standard-Energieeinstellungen:

- **•** Schock 1: 50 Joule
- **•** Schock 2: 70 Joule
- **•** Schock 3: 85 Joule

Nach dem dritten Schock werden in beiden Modi alle nachfolgenden Schocks mit derselben Energie wie der dritte Schock abgegeben.

# **2 Analyse**

#### **ACHTUNG! Analysieren Sie das Patienten-EKG nicht, während sich der Patient in Bewegung befindet. Der Patient muss sich während der EKG-Analyse in Ruhe befinden. Berühren Sie den Patienten während der Analyse nicht. Werten Sie das EKG erst aus, nachdem Krankentrage oder Fahrzeug nicht mehr bewegt werden.**

Das R Series beginnt automatisch mit der EKG-Analyse und zeigt 5 Sekunden lang die Meldung *EKG-ANALYSE LÄUFT* an. Anschließend wird die Aufforderung *HÄNDE WEG* ausgegeben. Wenn die Therapieelektroden nicht richtig am Patienten angebracht sind, wird die Meldung *PADS AUFKLEBEN* oder *PADS PRÜFEN* angezeigt. Eine Analyse ist dann nicht möglich.

**Hinweis:** Wenn das R Series für zusätzliche CPR konfiguriert wurde, gibt das Gerät die Audio-Aufforderung *PULS PRÜFEN* aus. Die Meldung wird für die Dauer von 10 Sekunden angezeigt. Anschließend erscheint für die konfigurierte Dauer die Meldung *FALLS KEIN PULS*, *REANIMATION DURCHFÜHREN* zusammen mit einer Audio-Aufforderung, bevor die Analyse beginnt. Sie können eine EKG-Analyse während des CPR-Intervalls starten, indem Sie die Funktionstaste **ANALYSE** drücken.

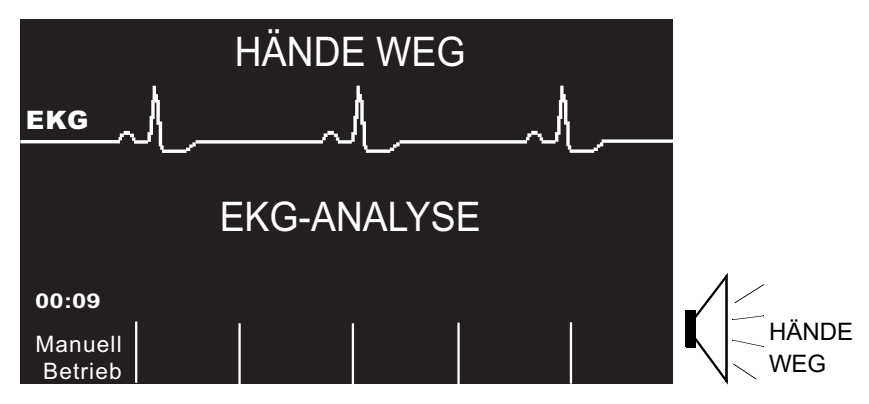

Die Meldung EKG-ANALYSE LÄUFT wird bis zu 12 Sekunden lang angezeigt, während das EKG analysiert wird. Sobald die Analyse abgeschlossen ist, zeigt das Gerät an, ob ein Schock verabreicht werden sollte oder nicht.

.

#### **ACHTUNG! Die EKG-Rhythmusanalyse warnt nicht vor Patientenasystolien, da diese keine defibrillierbaren Rhythmen sind.**

Wenn ein nicht defibrillierbarer Rhythmus erkannt wird, wird die Meldung *KEIN SCHOCK EMPFOHLEN* angezeigt. Beginnen Sie entsprechend dem vor Ort gültigen Protokoll die Herzdruckmassage, und setzen Sie die sonstige Notfallbehandlung fort.

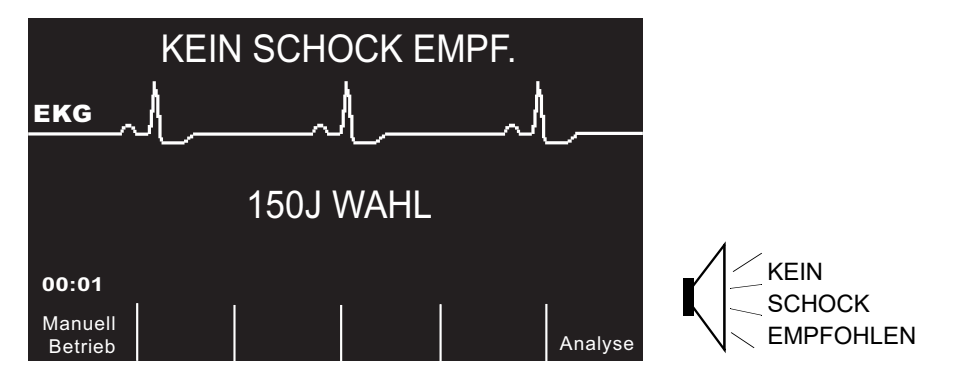

Wenn der Rhythmus des Patienten defibrillierbar ist, zeigt das Gerät die Meldung *SCHOCK EMPFOHLEN* an. Der Defibrillator beginnt automatisch das Laden auf den vorkonfigurierten Energiepegel und zeigt die Meldung *LADEN* an.

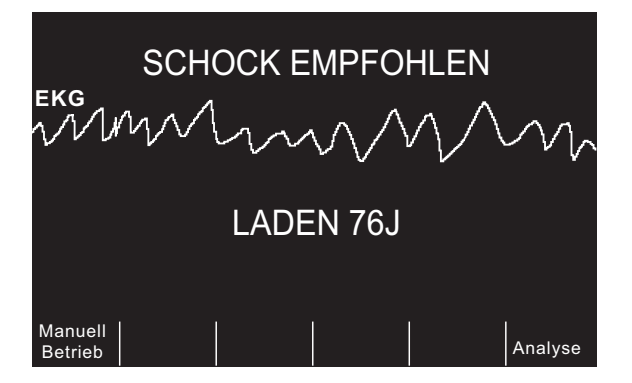

Wenn der Ladevorgang beendet ist, wird auf dem Monitor in der Meldung *XXXJ BEREIT* der Energiepegel angezeigt, auf den der Defibrillator geladen wurde.

# **3 Drücken der Taste SCHOCK**

**ACHTUNG! Fordern Sie alle Personen in der Nähe des Patienten auf, vor dem Entladen des Defibrillators HÄNDE WEG.**

> **Berühren Sie während der Defibrillation nicht das Bett, den Patienten oder Geräte, die an den Patienten angeschlossen sind. Achtung Elektroschockgefahr! Entblößte Körperteile des Patienten dürfen nicht mit Metallteilen (z. B. dem Bettrahmen) in Berührung kommen, um unerwünschte Pfade für den Defibrillationsstrom auszuschließen.**

Sobald das Gerät auf die ausgewählte Energie geladen ist, leuchtet die Taste **SCHOCK**, und die Aufforderung *SCHOCK DRÜCKEN* wird akustisch und optisch ausgegeben.

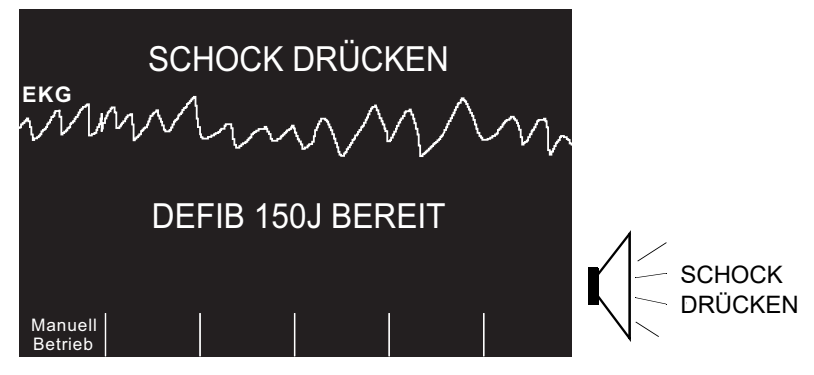

20 Sekunden lang ist ein Dauerton zu hören. Dann folgt 10 Sekunden lang eine Signalsequenz. Verabreichen Sie den Schock innerhalb dieser insgesamt 30 Sekunden, sonst entlädt sich der Defibrillator selbsttätig.

Halten Sie die beleuchtete **SCHOCK**-Taste auf der Vorderseite gedrückt, bis Energie an den Patienten abgegeben wird.

Beobachten Sie den Patienten oder die EKG-Reaktion, um sicherzustellen, dass der Schock abgegeben wurde.

Nachdem die Energie an den Patienten abgegeben wurde, zeigt das Display wieder *XXXJ WAHL SCHOCKS:1* an und meldet damit die Anzahl der verabreichten Schocks.

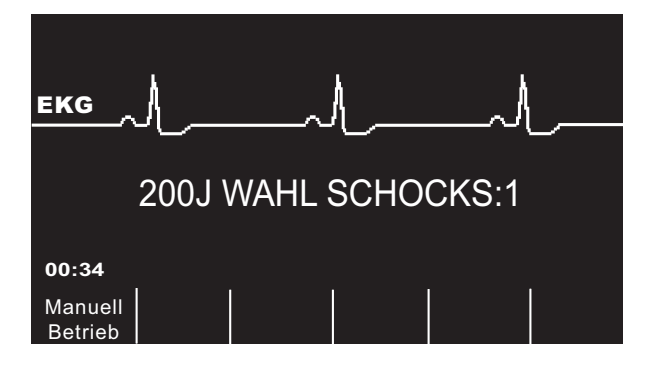

#### **Durchführen der CPR**

Beginnen Sie entsprechend dem vor Ort gültigen Protokoll mit der Herzdruckmassage und der Beatmung gemäß Aufforderung des Geräts.

**Hinweis:** Bei Anschluss von OneStep CPR-Elektroden oder OneStep Complete-Elektroden überwacht das Gerät Frequenz und Tiefe der Brustkompressionen. Es kann die Meldungen und Audio-Aufforderungen *FESTER DRÜCKEN* und *HERZDRUCKMASSAGE GUT* ausgeben.

#### **Wiederholen der Analyse**

Nachdem die CPR für die konfigurierte Dauer durchgeführt wurde, startet das Gerät die EKG-Analyse automatisch neu.

**Hinweis:** In den ersten 3 Sekunden nach einem Schock ist keine erneute Analyse des EKG-Rhythmus möglich.

#### **Fortführung der Patientenversorgung**

Führen Sie die Patientenversorgung gemäß den medizinischen Protokollen fort.

### **Betriebsmeldungen**

Das Gerät versorgt den Bediener optisch und akustisch mit wichtigen Informationen. Die folgenden Beschreibungen beziehen sich auf die Standardkonfiguration des Geräts. Wenn die Konfiguration des Geräts angepasst wurde, können einige Informationen abweichen.

Im AED-Modus werden 10 Audio-Aufforderungen verwendet. Die meisten dieser Aufforderungen werden außerdem als Meldung auf dem Display angezeigt. Die Audio-Aufforderungen werden nur einmal ausgegeben. Die Meldung auf dem Display wird jedoch so lange angezeigt, bis Sie eine neue Maßnahme ergreifen oder den Gerätestatus ändern.

Das Gerät zeigt abwechselnd zwei verschiedene Meldungen im selben Displayfeld an, wenn zwei Bedingungen gleichzeitig festgestellt werden. Beispiel: Die Meldung *BATTERIE SCHWACH* kann abwechselnd auf derselben Zeile des Displays wie die Aufforderung *PADS PRÜFEN* angezeigt werden.

## **Audio- und Textmeldungen**

Im Folgenden werden die Textmeldungen und die Audio-Aufforderungen beschrieben, die während des AED-Modus ausgegeben werden können.

#### **PADS AUFKLEBEN**

Wenn das Gerät eingeschaltet ist, ohne dass am Patienten Therapieelektroden angebracht sind, wird optisch und akustisch die Meldung *PADS AUFKLEBEN* ausgegeben.

#### **EKG-ANALYSE LÄUFT / HÄNDE WEG**

Die Meldung *EKG-ANALYSE LÄUFT* wird angezeigt. Außerdem wird die Meldung HÄNDE WEG optisch und akustisch ausgegeben, wenn die EKG-Analyse automatisch startet oder nachdem die Funktionstaste **ANALYSE** gedrückt wurde. Diese Meldungen geben an, dass gerade eine EKG-Analyse durchgeführt wird.

#### **LADEN XXXJ**

Die EKG-Analyse läuft noch, und ein potenziell defibrillierbarer Rhythmus wurde erkannt. Der aktuelle Ladungszustand wird angezeigt.

#### **SCHOCK EMPFOHLEN**

Ein defibrillierbarer Rhythmus wurde erkannt, Defibrillation wird empfohlen. Der ausgewählte Energiepegel wurde noch nicht erreicht. Der aktuelle Energiepegel wird angezeigt.

#### **SCHOCK EMPFOHLEN / XXXJ BEREIT**

Diese Meldung wird angezeigt, wenn ein defibrillierbarer EKG-Rhythmus erkannt wurde. Der ausgewählte Energiepegel wurde erreicht, ein Schock kann verabreicht werden.

#### **SCHOCK DRÜCKEN**

Diese Meldung wird angezeigt und akustisch ausgegeben, wenn die EKG-Analyse ergeben hat, dass ein Schock empfohlen wird und die ausgewählte Energie entladen werden kann.

#### **SCHOCKS: XX**

Diese Meldung zeigt die Zahl der Schocks an, die seit dem Einschalten des Geräts verabreicht wurden. Der Wert wird auf 0 zurückgesetzt, wenn das Gerät länger als 10 Sekunden ausgeschaltet wird.

#### **KEIN SCHOCK EMPFOHLEN**

Diese Meldung wird 10 Sekunden lang angezeigt, wenn während der EKG-Analyse ein nicht defibrillierbarer Rhythmus festgestellt wurde.

#### **PULS PRÜFEN**

Bei entsprechender Konfiguration wird diese optische und akustische Meldung in den folgenden Situationen ausgegeben:

- Nach dem Analyseergebnis "Kein Schock empfohlen"
- Während des CPR-Intervalls nach dem Analyseergebnis "Kein Schock empfohlen"
- Während des CPR-Intervalls nach Verabreichung des letzten Schocks in einer Schockserie
- **•** Nach Verabreichung des letzten Schocks

#### **FALLS KEIN PULS, REANIMATION DURCHFÜHREN**

Bei entsprechender Konfiguration wird diese optische und akustische Meldung in den folgenden Situationen ausgegeben:

- Während des CPR-Intervalls nach dem Analyseergebnis "Kein Schock empfohlen"
- **•** Während des CPR-Intervalls nach Verabreichung des letzten Schocks in einer Schockstoßsequenz
- **•** Beim Start eines zusätzlichen CPR-Intervalls

#### **REANIMATION DURCHFÜHREN**

Bei entsprechender Konfiguration wird diese optische und akustische Meldung in den folgenden Situationen ausgegeben:

- Während des CPR-Intervalls nach dem Analyseergebnis "Kein Schock empfohlen"
- **•** Während des CPR-Intervalls nach Verabreichung des letzten Schocks in einer Schockstoßsequenz

#### **FESTER DRÜCKEN**

Diese Meldung wird ausgegeben, wenn die während der CPR angewendeten Brustkompressionen nicht stark genug sind.

#### **DRUCKMASSAGE GUT**

Diese Meldung wird ausgegeben, wenn die während der CPR angewendeten Brustkompressionen stark genug sind.

#### **PADS PRÜFEN**

Wenn die Therapieelektroden vom Patienten entfernt wurden, wird diese Meldung optisch und akustisch ausgegeben.

#### **BETRIEBSZEIT**

Wenn diese Funktion aktiviert ist, wird die seit dem Einschalten des Geräts vergangene Zeit angezeigt. Sie erscheint in der unteren linken Ecke. Die Betriebszeit wird im Format MM:SS bis zu 99:59 angegeben. Wird das Gerät länger als 100 Minuten betrieben, wird der Betriebszeitzähler auf 0 zurückgesetzt. Die Betriebszeit wird nach dem Ausschalten 10 Sekunden lang aufrechterhalten. Dadurch bleibt ausreichend Zeit, um den Akku zu wechseln, ohne dass die Betriebszeit zurückgesetzt wird.

#### **GANZ ENTLAST.**

Bei entsprechender Konfiguration erinnert diese Meldung Hilfeleistende daran, den Brustkorb des Patienten zwischen zwei Kompressionen komplett zu entlasten, damit sich das Herz wieder mit Blut füllen kann. Diese Funktion ist standardmäßig nicht aktiviert.

#### **MONITOR**

Die Meldung MONITOR wird angezeigt, wenn das EKG-Kabel in die entsprechende Eingangsbuchse eingesteckt und mit dem Patienten verbunden ist, die Therapieelektroden jedoch nicht angeschlossen sind. Das Gerät wählt die Ableitung II und legt die EKG-Amplitude automatisch fest (Sie können die Ableitung und die EKG-Amplitude nicht ändern).

# <span id="page-57-0"></span>**Wechseln in den manuellen Modus**

Drücken Sie die Funktionstaste "Manuell Betrieb" auf der Vorderseite des Geräts, um in den manuellen Betrieb zu wechseln.

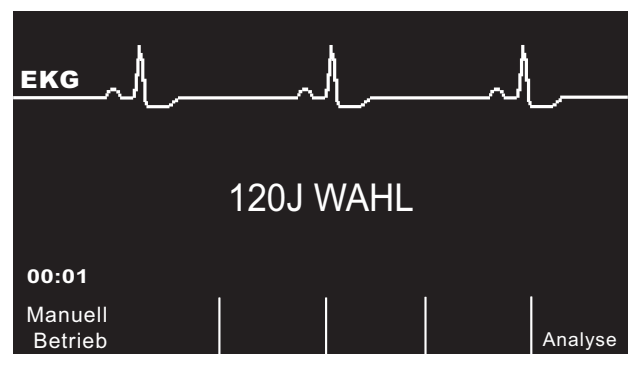

Die Meldung *MANU-BETR. BESTÄTIG* und die Funktionstaste "Bestätig" werden angezeigt. Drücken Sie die Funktionstaste "Bestätig", um den manuellen Betrieb zu aktivieren. Wenn die Funktionstaste "Bestätig" nicht innerhalb von 10 Sekunden gedrückt wird, wechselt das Gerät wieder in den AED-Modus.

**Hinweis:** Wenn das Gerät so konfiguriert wurde, dass es den Wechsel vom AED-Modus in den manuellen Betrieb nicht bestätigt, schaltet es sofort auf manuellen Betrieb um.

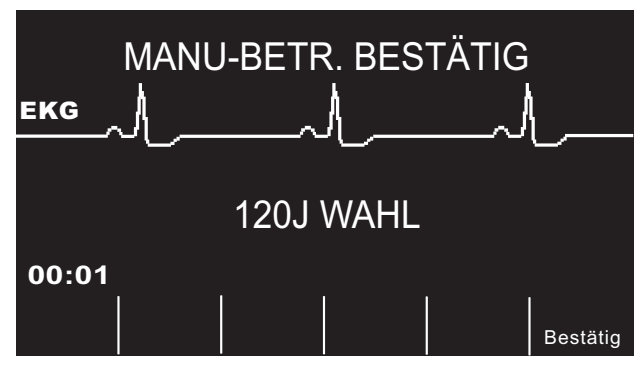

Beim Wechsel vom AED-Modus in den manuellen Betrieb bleibt der aktuell ausgewählte Energiepegel erhalten.

**Hinweis:** Schalten Sie das Gerät aus und nach mindestens 10 Sekunden wieder an, wenn Sie vom manuellen Betrieb wieder in den AED-Modus zurückkehren möchten.

# <span id="page-58-0"></span>Kapitel 4 Manuelle Defibrillation

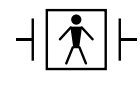

 $\frac{1}{2}$   $\left| \bigwedge^{\bullet} \bigwedge \bigwedge^{\bullet}$  Platten sind defibrillationsgeschützte Patientenverbindungen des Typs BF.

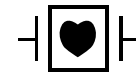

 $-\Vert \blacklozenge \Vert$  EKG-Ableitungen sind defibrillationsgeschützte Patientenverbindungen des Typs CF.

# **Defibrillation in Notfällen mit Platten**

**WARNUNG Um das Risiko eines elektrischen Schocks zu verhindern, vermeiden Sie Elektrolytgel auf Händen oder Paddle-Griffen.**

> **Verwenden Sie bei der Defibrillation mit Platten Ihre Daumen, um die Tasten SCHOCK zu betätigen, damit Sie sich nicht versehentlich selbst einen Schock verabreichen. Es sollte sich kein Teil der Hand in der Nähe der Paddle-Platten befinden.**

# **Bestimmen des Patientenzustands gemäß den vor Ort gültigen medizinischen Protokollen**

Überprüfen Sie, ob folgende Symptome vorliegen:

- **•** Bewusstlosigkeit
- **•** Atemstillstand
- **•** Kein tastbarer Puls

# **Beginnen mit der CPR gemäß den medizinischen Protokollen**

Fordern Sie zusätzliche Unterstützung an.

## **1 Auswählen von EIN**

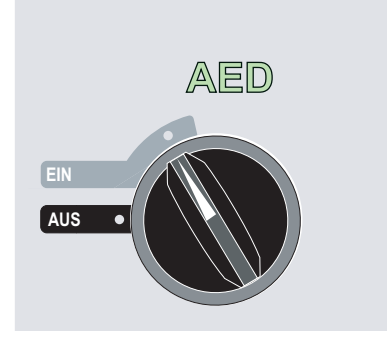

Das Gerät gibt 4 Signaltöne aus, um anzuzeigen, dass es den Selbsttest beim Einschalten erfolgreich durchgeführt hat, und die grüne AED-Bezeichnung und der Moduswählschalter EIN auf der Vorderseite leuchten.

Drücken Sie die Funktionstaste "Manuell Betrieb" auf der Vorderseite des Geräts, um in den manuellen Betrieb zu wechseln.

Die Meldung *MANU-BETR. BESTÄTIG* und die Funktionstaste "Bestätig" werden angezeigt. Drücken Sie die Funktionstaste "Bestätig", um den manuellen Betrieb zu aktivieren. Wenn die Funktionstaste "Bestätig" nicht innerhalb von 10 Sekunden gedrückt wird, wechselt das Gerät wieder in den AED-Modus.

**Hinweis:** Wenn das Gerät so konfiguriert wurde, dass es den Wechsel vom AED-Modus in den manuellen Betrieb nicht bestätigt, schaltet es sofort auf manuellen Betrieb um.

Die Tasten für manuellen Betrieb auf der Vorderseite leuchten, und das Gerät lädt sich automatisch auf die Standardeinstellung von 120 Joule oder die vorkonfigurierte Energieauswahl für den ersten Schock.

**Hinweis:** Wenn das Gerät auf **MONITOR** oder **DEFIB** gestellt wird, während an das OneStep-Kabel Platten angeschlossen sind, werden diese als EKG-Signalquelle ausgewählt.

#### **Energiewahl**

Überprüfen Sie auf dem Display, ob die ausgewählte Energie richtig ist. Sofern an das OneStep-Kabel keine internen Griffe angeschlossen sind, gelten für erwachsene Patienten die folgenden Standard-Energieeinstellungen:

- **•** Schock 1: 120 Joule
- **•** Schock 2: 150 Joule
- **•** Schock 3: 200 Joule

Sofern es die medizinischen Protokolle zulassen, können Sie auch mit den Pfeiltasten einen anderen Energiepegel auswählen. Ein Paar dieser Tasten befindet sich an der Vorderseite des Geräts, ein anderes Paar befindet sich am Sternum-Paddle.

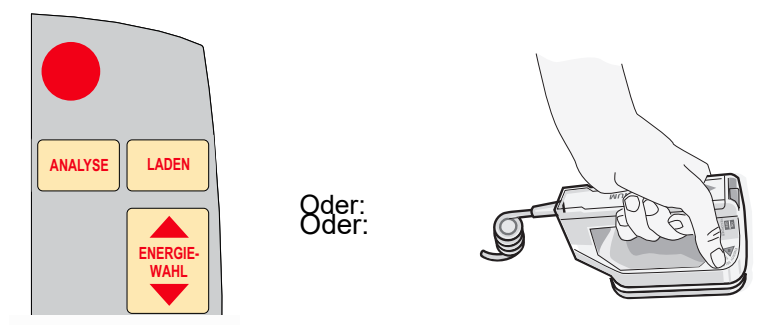

**Hinweis:** Die Defibrillator-Energiepegel für Neugeborene und Kinder sollten gemäß den vor Ort gültigen Protokollen festgelegt werden.

Der ausgewählte Energiepegel wird auf dem Display in der Meldung *DEFIB XXXJ WAHL*  angezeigt.

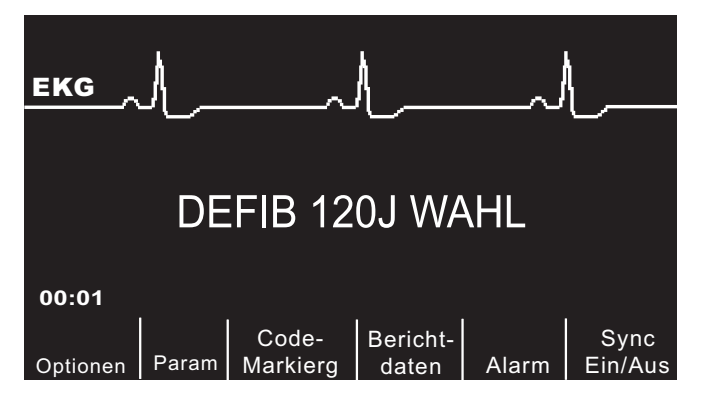

Wenn Sie die Schocks 1, 2 und 3 so konfiguriert haben, dass der Energiepegel schrittweise erhöht wird (siehe *R Series Configuration Guide* (R Series Konfigurationshandbuch)), stellt das R Series Gerät automatisch den vorkonfigurierten Energiepegel ein. Die Einstellung für Schock 1, 2, 3 gilt beim Einschalten und jeweils nach den ersten beiden Schocks. Nach Abgabe von Schock 1 und 2 wird die Meldung *ENERGIE WURDE ERHÖHT* angezeigt. Eine manuelle Änderung des Energiepegels außerhalb der programmierten Sequenz und die Abgabe eines Schocks schalten die Funktion zur automatischen Erhöhung der Energie aus.

#### **Vorbereitung der Platten**

Nehmen Sie die Platten aus den Halterungen, tragen Sie eine nicht zu große Menge Elektrolytgel auf die Elektrodenoberfläche jedes Platten auf, und reiben Sie die Elektrodenflächen aneinander, damit das Gel gleichmäßig verteilt wird. (Das Gel kann durch Gel-Pads ersetzt werden.)

#### **Anlegen der Platten am Brustkorb**

Drücken Sie die Platten fest an der vorderen Brustkorbwand an. Platzieren Sie das Sternum-Paddle auf der rechten Körperseite des Brustbeins des Patienten, genau unter dem Schlüsselbein.

Platzieren Sie das Apex-Paddle auf der Brustwand, genau unter und links von der Brustwarze des Patienten, an der vorderen Achsellinie entlang.

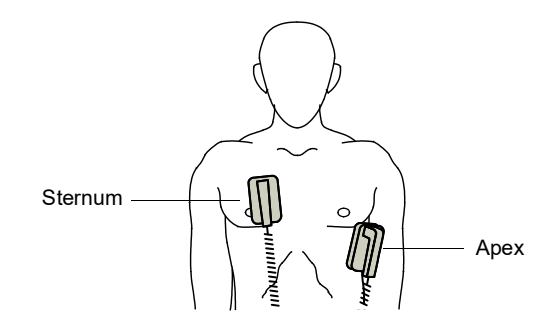

Reiben Sie die Platten an der Haut, um den Kontakt zwischen Paddle und Patient zu optimieren.

**WARNUNG Achten Sie darauf, dass sich das Gel nicht zwischen den Paddle-Elektroden auf der Brustwand sammelt (Gelbrücke). Dies könnte zu Verbrennungen führen und die an das Herz abgegebene Energiemenge verringern.**

> **Wenn Defibrillator-Gel-Pads verwendet werden, stellen Sie sicher, dass die Pads groß genug sind, um die gesamte Paddle-Elektrodenfläche abzudecken.**

Die Platten können für die EKG-Überwachung in Notfallsituationen verwendet werden, wenn für den Anschluss von Standardelektroden für die EKG-Überwachung nicht ausreichend Zeit vorhanden ist.

Wenn ein EKG-Kabel und EKG-Elektroden verwendet werden, drücken Sie die Taste **ABL.**, um die gewünschte EKG-Ableitung zu wählen.

# **2 Laden des Defibrillators**

Drücken Sie die Taste **LADEN** an der Vorderseite des Geräts bzw. am Apex-Paddle-Griff.

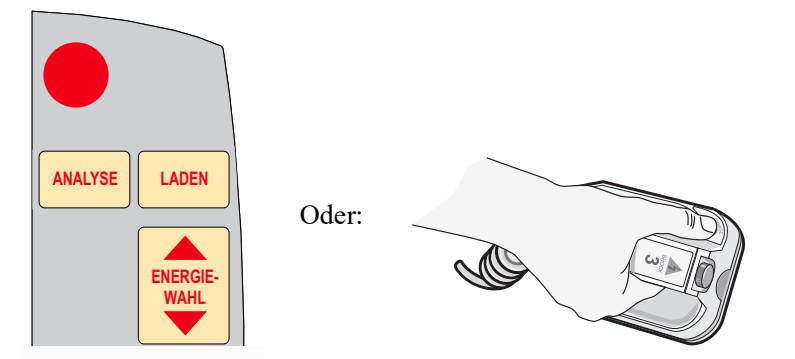

Wenn die beiden **SCHOCK**-Tasten an den Platten gedrückt sind, während die Taste **LADEN** betätigt wird, findet kein Ladevorgang statt, und auf dem Display wird die Meldung *SCHOCKTASTE LOSLASSEN* angezeigt.

Um die gewählte Energieeinstellung nach dem Drücken der Taste **LADEN** zu erhöhen oder zu verringern, verwenden Sie die Defibrillator-Tasten **ENERGIEWAHL** am Sternum-Paddle oder an der Vorderseite des Defibrillators.

**Vorsicht** Das Ändern der gewählten Energieeinstellung bei geladenem Gerät oder während des Aufladens führt zum Entladen des Defibrillators. Drücken Sie die Taste **LADEN** erneut, um das Gerät auf den neu ausgewählten Energiepegel zu laden.

> Nach dem Laden auf den ausgewählten Energiepegel leuchtet die Ladeanzeige am Apex-Paddle. Ein spezielles akustisches Signal ertönt, und die Meldung *DEFIB XXXJ BEREIT* wird angezeigt. Der Defibrillator ist nun bereit für die Entladung.

# **3 Abgabe des Schocks**

**WARNUNG Fordern Sie alle Personen in der Nähe des Patienten auf, vor dem Entladen des Defibrillators HÄNDE WEG.**

> **Berühren Sie während der Defibrillation nicht das Bett, den Patienten oder Geräte, die an den Patienten angeschlossen sind. Achtung Elektroschockgefahr! Entblößte Körperteile des Patienten dürfen nicht mit Metallteilen (z. B. dem Bettrahmen) in Berührung kommen, um unerwünschte Pfade für den Defibrillationsstrom auszuschließen.**

Drücken Sie jedes Paddle mit einer Kraft, die der Gewichtskraft von 10 bis 12 kg entspricht, um die Patientenimpedanz zu minimieren und die bestmöglichen Ergebnisse zu erhalten.

Halten Sie mit den Daumen gleichzeitig beide **SCHOCK**-Tasten (auf jedem Paddle) gedrückt, bis die Energie an den Patienten abgegeben wurde.

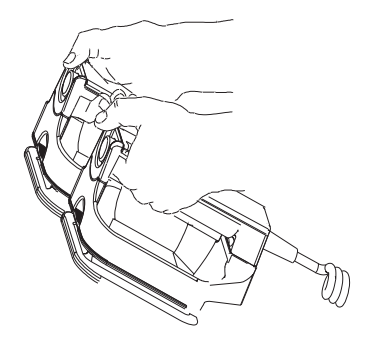

**Vorsicht** Drücken Sie die **SCHOCK**-Tasten nur mit den Daumen. Andernfalls kann es zur versehentlichen Betätigung der **ENERGIEWAHL**-Tasten kommen, wodurch sich der Defibrillator selbst entlädt.

> Nach Abgabe der Energie werden gleichzeitig die Meldungen *XXXJ ABGEGEBEN* und *DEFIB XXXJ WAHL* angezeigt. Nach etwa 5 Sekunden wird die Meldung *XXXJ ABGEGEBEN* ausgeblendet. Die Meldung *DEFIB XXXJ WAHL* bleibt eingeblendet, um die gewählte Energieeinstellung anzuzeigen.

**Hinweis:** Wenn der Defibrillator nicht innerhalb von 60 Sekunden nach Erreichen des gewählten Energiepegels entladen wird, entlädt er sich automatisch von selbst.

In den 10 Sekunden vor der Entladung ertönt der Laden-Bereitschaftston unterbrochen. Anschließend verstummt er, und die Ladeanzeige erlischt. Die Displaymeldung wechselt zu *DEFIB XXXJ WAHL*. Drücken Sie die Taste **LADEN**, um das Gerät wieder aufzuladen.

# **Autoklavierbare externe Platten**

Für manuelle ZOLL Defibrillatoren stehen autoklavierbare externe Platten zur Verfügung, falls während der Defibrillation sterile Bedingungen herrschen müssen.

# **Defibrillation in Notfällen mit Freihand-Therapieelektroden**

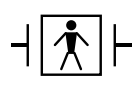

ZOLL Freihand-Therapieelektroden sind gegen Defibrillation geschützte Patientenverbindungen des Typs BF.

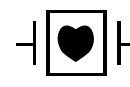

EKG-Ableitungen sind gegen Defibrillation geschützte Patientenverbindungen des Typs CF.

# **Bestimmen des Patientenzustands gemäß den vor Ort gültigen medizinischen Protokollen**

Überprüfen Sie, ob folgende Symptome vorliegen:

- **•** Bewusstlosigkeit
- **•** Atemstillstand
- **•** Kein tastbarer Puls

# **Beginnen mit der CPR gemäß den medizinischen Protokollen**

Fordern Sie zusätzliche Unterstützung an.

# **Vorbereitung des Patienten**

Entfernen Sie die Kleidung im Brustbereich des Patienten. Trocknen Sie den Brustbereich ggf. ab. Wenn die Brust des Patienten übermäßig behaart ist, kürzen oder entfernen Sie die Behaarung, damit die Elektroden richtig anliegen.

Bringen Sie die Freihand-Therapieelektroden so an, wie in der beiliegenden Anleitung beschrieben.

Vergewissern Sie sich, dass die Therapieelektroden richtig an der Haut des Patienten anliegen und keine Teile der EKG-Elektroden verdecken.

Schließen Sie die Freihand-Therapieelektroden an das OneStep-Kabel an, falls diese nicht vorkonnektiert sind.

Wenn der Kontakt zwischen den Defibrillationselektroden und der Haut des Patienten nicht ausreicht, gibt das Gerät die Meldungen *PADS PRÜFEN* und *PAD-KONTKT SCHLECHT* aus. Die Energieabgabe ist dann nicht möglich. Wenn die Elektroden kurzgeschlossen sind, wird die Meldung *DEFIB-PAD KURZ* ausgegeben.

#### <span id="page-64-0"></span>**Anbringen der Therapieelektroden**

#### **WARNUNG Schlechte Haftung und/oder Luft unter den Therapieelektroden kann zu Lichtbogenbildung und Hautverbrennungen führen.**

- 1. Legen Sie eine Kante des Pads fest am Patienten an.
- 2. Rollen Sie das Pad ausgehend von dieser Kante vorsichtig auf die Haut. Achten Sie darauf, dass sich zwischen dem Gel und der Haut keine Lufteinschlüsse bilden.

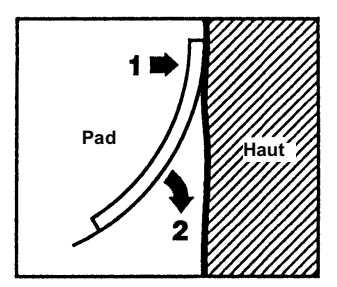

**Hinweis:** Wenn auf dem Rücken des Patienten keine Elektrode angelegt werden kann, platzieren Sie die Elektroden in der standardmäßigen Apex-Sternum-Konfiguration. Die Defibrillation verläuft problemlos, jedoch ist die Schrittmacherstimulation in der Regel weniger effizient.

#### **WARNUNG Wenn an Kindern Elektroden angebracht werden, die für Erwachsene vorgesehen sind, besteht die Gefahr, dass automatisch der Energiepegel für Erwachsene ausgewählt wird. Passen Sie die Energieeinstellungen bei Bedarf gemäß den vor Ort gültigen Protokollen an.**

## **1 Auswählen von EIN**

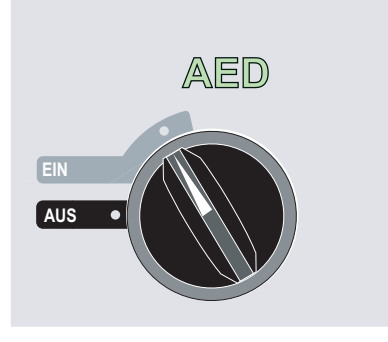

Das Gerät gibt 4 Signaltöne aus, um anzuzeigen, dass es den Selbsttest beim Einschalten erfolgreich durchgeführt hat, und die grüne AED-Bezeichnung und der Moduswählschalter EIN auf der Vorderseite leuchten.

Drücken Sie die Funktionstaste "Manuell Betrieb" auf der Vorderseite des Geräts, um in den manuellen Betrieb zu wechseln.

Die Meldung *MANU-BETR. BESTÄTIG* und die Funktionstaste "Bestätig" werden angezeigt. Drücken Sie die Funktionstaste "Bestätig", um den manuellen Betrieb zu aktivieren. Wenn die Funktionstaste "Bestätig" nicht innerhalb von 10 Sekunden gedrückt wird, wechselt das Gerät wieder in den AED-Modus.

**Hinweis:** Wenn das Gerät so konfiguriert wurde, dass es den Wechsel vom AED-Modus in den manuellen Betrieb nicht bestätigt, schaltet es sofort auf manuellen Betrieb um.

Die Tasten für manuellen Betrieb auf der Vorderseite leuchten, und das Gerät lädt sich automatisch auf die Standardeinstellung von 120 Joule oder die vorkonfigurierte Energieauswahl für den ersten Schock.

Wenn das Gerät auf manuellen Betrieb umgestellt wird, während keine Platten an das OneStep-Kabel angeschlossen sind, werden die Elektroden als EKG-Signalquelle ausgewählt. Mit der Taste ABL. auf der Vorderseite des Geräts können Sie eine andere Ableitungskonfiguration auswählen.

#### **Energiewahl**

Überprüfen Sie auf dem Display, ob die ausgewählte Energie richtig ist. Für erwachsene Patienten gelten die folgenden Standard-Energieeinstellungen:

- **•** Schock 1: 120 Joule
- **•** Schock 2: 150 Joule
- **•** Schock 3: 200 Joule

Bei Verwendung von OneStep Pediatric-Elektroden für Kinder gelten die folgenden Standard-Energieeinstellungen:

- **•** Schock 1: 50 Joule
- **•** Schock 2: 70 Joule
- **•** Schock 3: 85 Joule

**WARNUNG Bei Verwendung von mit anderen pädiatrischen Defibrillationselektroden, muss die Defibrillatorenergie manuell unter Berücksichtigung der in der jeweiligen Einrichtung gültigen Protokolle für die Defibrillation an Kindern eingestellt werden.**

> Nach dem dritten Schock werden in beiden Modi alle nachfolgenden Schocks mit derselben Energie wie der dritte Schock abgegeben.

Sofern es die medizinischen Protokolle zulassen, können Sie auch mit den Tasten **ENERGIEWAHL** an der Vorderseite des Geräts einen anderen Energiepegel auswählen.

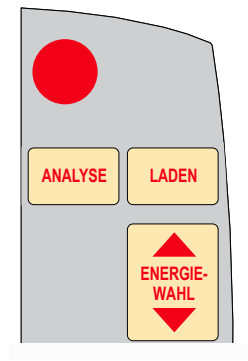

Der ausgewählte Energiepegel wird auf dem Display in der Meldung *DEFIB XXXJ WAHL* angezeigt.

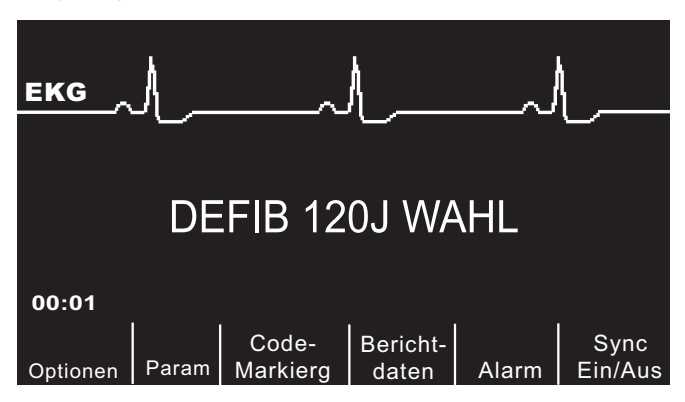

Wenn Sie die Schocks 1, 2 und 3 so konfiguriert haben, dass der Energiepegel schrittweise erhöht wird (siehe *R Series Configuration Guide* (R Series Konfigurationshandbuch)), stellt das R Series Gerät automatisch den vorkonfigurierten Energiepegel ein. Die Einstellung für Schock 1, 2, 3 gilt beim Einschalten und jeweils nach den ersten beiden Schocks. Nach Abgabe von Schock 1 und 2 wird die Meldung *ENERGIE WURDE ERHÖHT* angezeigt. Eine manuelle Änderung des Energiepegels außerhalb der programmierten Sequenz und die Abgabe eines Schocks schalten die Funktion zur automatischen Erhöhung der Energie aus.

# **2 Laden des Defibrillators**

Drücken Sie die Taste **LADEN** an der Vorderseite.

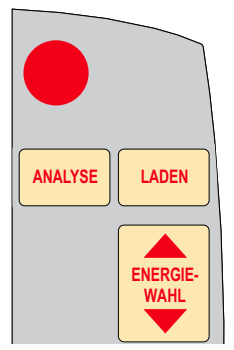

Um die gewählte Energieeinstellung nach dem Drücken der Taste **LADEN** zu erhöhen oder zu verringern, verwenden Sie die Defibrillator-Tasten **ENERGIEWAHL**.

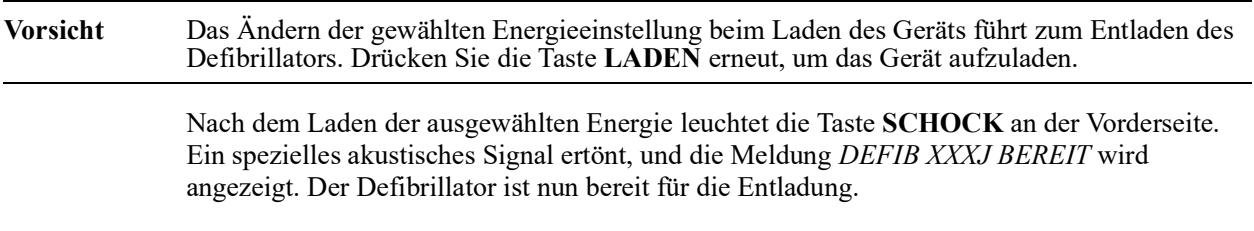

# **3 Abgabe des Schocks**

**WARNUNG Fordern Sie alle Personen in der Nähe des Patienten auf, vor dem Entladen des Defibrillators HÄNDE WEG.**

> **Berühren Sie während der Defibrillation nicht das Bett, den Patienten oder Geräte, die an den Patienten angeschlossen sind. Achtung Elektroschockgefahr! Entblößte Körperteile des Patienten dürfen nicht mit Metallteilen (z. B. dem Bettrahmen) in Berührung kommen, um unerwünschte Pfade für den Defibrillationsstrom auszuschließen.**

> Halten Sie die Taste **SCHOCK** gedrückt, bis die Energie an den Patienten abgegeben wird.

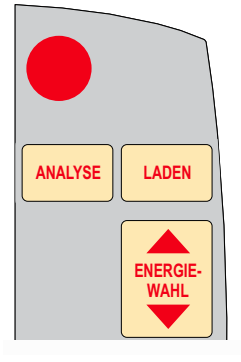

**Hinweis:** Wenn der Defibrillator nicht innerhalb von 60 Sekunden nach Erreichen des gewählten Energiepegels entladen wird, entlädt er sich automatisch von selbst.

In den zehn Sekunden vor der Entladung ertönt der Laden-Bereitschaftston unterbrochen. Anschließend verstummt er, und die Beleuchtung der Taste **SCHOCK** erlischt. Die Displaymeldung wechselt zu *DEFIB XXXJ WAHL*. Drücken Sie die Taste **LADEN**, um das Gerät wieder aufzuladen.

Nach Abgabe der Energie werden gleichzeitig die Meldungen *XXXJ ABGEGEBEN* und *DEFIB XXXJ WAHL* angezeigt. Nach etwa 5 Sekunden wird die Meldung *XXXJ ABGEGEBEN* ausgeblendet. Die Meldung *DEFIB XXXJ WAHL* bleibt eingeblendet, um die gewählte Energieeinstellung anzuzeigen.

# **Autoklavierbare Elektroden**

Für manuelle ZOLL Defibrillatoren stehen autoklavierbare interne Griffe für die Defibrillation am offenen Herzen zur Verfügung. Autoklavierbare interne Griffe sind in zwei Ausführungen erhältlich:

- **•** Autoklavierbare interne Griffe aus Kunststoff mit integrierten Löffelelektroden
- **•** Autoklavierbare interne Griffe mit abnehmbaren internen Defibrillationselektroden

Wenn diese internen Griffe verwendet werden, lässt sich der R Series Defibrillator nur im manuellen Betrieb nutzen, selbst wenn das Gerät den Beratungsbetrieb unterstützt. Wenn ein Satz interner Griffe an das R Series Gerät angeschlossen ist, wird die abgegebene Energie automatisch auf maximal 50 Joule begrenzt.

In der *Autoclavable Internal Handle and Electrode Operator's Guide* (Bedienungsanleitung für die autoklavierbaren internen Griffe und Elektroden) finden Sie schrittweise Anleitungen für die Defibrillation am offenen Herzen sowie wichtige Hinweise zu Reinigung und Sterilisation.

# Kapitel 5 Defibrillation im Beratungsbetrieb (Optional)

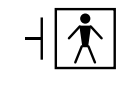

ZOLL Freihand-Therapieelektroden sind gegen Defibrillation geschützte Patientenverbindungen des Typs BF.

Wenn der Moduswählschalter auf EIN gestellt ist, sich das Gerät im manuellen Modus befindet und Freihand-Therapieelektroden verwendet werden, kann das R Series mithilfe der integrierten EKG-Analysefunktion defibrillierbare Rhythmen erkennen. Ihre Aufgaben als Bediener bestehen darin, die Beratungsmeldungen zu lesen, den Defibrillator auf den vordefinierten oder von Ihnen eingestellten Energiepegel zu laden (falls das automatische Laden deaktiviert ist) und die Behandlung des Patienten durchzuführen, sofern dies im vor Ort gültigen medizinischen Protokoll vorgesehen ist und der Patientenzustand dies erfordert.

Die Beratungsfunktion kann nur unter folgenden Bedingungen aktiviert werden:

- **•** Die Freihand-Therapieelektroden sind angeschlossen und als EKG-Signalquellen ausgewählt.
- **•** Die Freihand-Therapieelektroden sind richtig mit dem Patienten verbunden.
- **•** Der Moduswählschalter ist auf EIN gestellt, und das Gerät befindet sich im manuellen Modus.

**WARNUNG Wenn der Patient jünger als 8 Jahre ist, verwenden Sie im Beratungsbetrieb unbedingt pädiatrische Elektroden. Bei Verwendung von Elektroden für Erwachsene besteht die Gefahr, dass der Patient eine zu hohe Energiedosis erhält.**

# **Verfahrensanleitung für die Defibrillation im Beratungsbetrieb**

# **Bestimmen des Patientenzustands gemäß den vor Ort gültigen medizinischen Protokollen**

Überprüfen Sie, ob folgende Symptome vorliegen:

- **•** Bewusstlosigkeit
- **•** Atemstillstand
- **•** Kein tastbarer Puls

# **Beginnen mit der CPR gemäß den medizinischen Protokollen**

Fordern Sie zusätzliche Unterstützung an.

# **Vorbereitung des Patienten**

Entfernen Sie die Kleidung im Brustbereich des Patienten. Trocknen Sie den Brustbereich ggf. ab. Wenn die Brust des Patienten übermäßig behaart ist, kürzen oder entfernen Sie die Behaarung, damit die Elektroden richtig anliegen.

Bringen Sie die Freihand-Therapieelektroden so an, wie in der beiliegenden Anleitung und im Abschnitt ["Anbringen der Therapieelektroden" auf Seite](#page-64-0) 4-7 beschrieben.

Vergewissern Sie sich, dass die Elektroden richtig an der Haut des Patienten anliegen und keine Teile der EKG-Elektroden verdecken.

Wenn der Kontakt zwischen den Therapieelektroden und der Haut des Patienten nicht ausreicht, gibt das Gerät die Meldungen *PADS PRÜFEN* und *PAD-KONTKT SCHLECHT* aus. Die Energieabgabe ist dann nicht möglich. Wenn die Elektroden kurzgeschlossen sind, wird die Meldung *DEFIB-PAD KURZ* ausgegeben.

# **1 Auswählen von EIN**

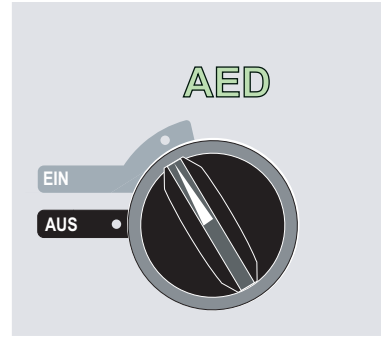

Das Gerät gibt 4 Signaltöne aus, um anzuzeigen, dass es den Selbsttest beim Einschalten erfolgreich durchgeführt hat, und die grüne AED-Bezeichnung und der Moduswählschalter EIN auf der Vorderseite leuchten.

Drücken Sie die Funktionstaste "Manuell Betrieb" auf der Vorderseite des Geräts, um in den manuellen Betrieb zu wechseln.

Die Meldung *MANU-BETR. BESTÄTIG* und die Funktionstaste "Bestätig" werden angezeigt. Drücken Sie die Funktionstaste "Bestätig", um den manuellen Betrieb zu aktivieren. Wenn die Funktionstaste "Bestätig" nicht innerhalb von 10 Sekunden gedrückt wird, wechselt das Gerät wieder in den AED-Modus.

**Hinweis:** Wenn das Gerät so konfiguriert wurde, dass es den Wechsel vom AED-Modus in den manuellen Betrieb nicht bestätigt, schaltet es sofort auf manuellen Betrieb um.

Die Tasten für manuellen Betrieb auf der Vorderseite leuchten, und das Gerät zeigt die Meldung *DEFIB 120J WAHL* auf dem Display an.

#### **Energiewahl**

Für erwachsene Patienten gelten die folgenden Standard-Energieeinstellungen:

- **•** Schock 1: 120 Joules
- **•** Schock 2: 150 Joules
- **•** Schock 3: 200 Joules

Bei Verwendung von OneStep Pediatric-Elektroden gelten die folgenden Standard-Energieeinstellungen:

- **•** Schock 1: 50 Joules
- **•** Schock 2: 70 Joules
- **•** Schock 3: 85 Joules

**WARNUNG Wenn der Patient jünger als 8 Jahre ist, verwenden Sie im Beratungsbetrieb unbedingt OneStep Pediatric-Elektroden. Bei Verwendung von Elektroden für Erwachsene oder von pädiatrischen Elektroden, die nicht vom Typ OneStep Pediatric sind, besteht die Gefahr, dass der Patient eine zu hohe Energiedosis erhält.**

> Nach dem dritten Schock werden in beiden Modi alle nachfolgenden Schocks mit derselben Energie wie der dritte Schock abgegeben.

> Sofern es die medizinischen Protokolle zulassen, können Sie mit den Pfeiltasten ENERGIEWAHL an der Vorderseite des Geräts auch einen anderen Energiepegel einstellen. Die neue Energieeinstellung wird auf dem Display angezeigt.

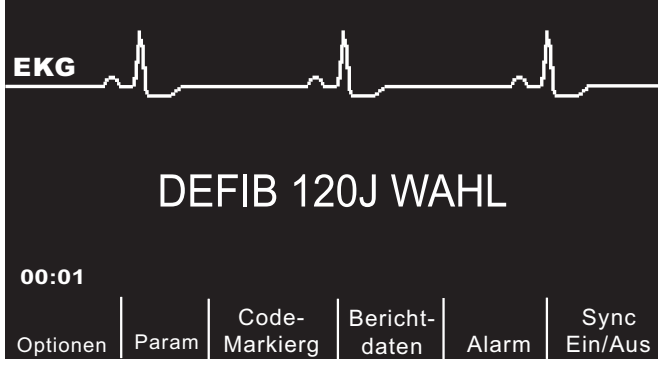

Wenn Sie SCHOCK 1, 2 und 3 so konfiguriert haben, dass der Energiepegel schrittweise erhöht wird, und den Energiepegel dann manuell auf Werte außerhalb der vorkonfigurierten Sequenz für SCHOCK 1, 2 und 3 einstellen, wird die automatische Energieerhöhung bei Abgabe eines Schocks deaktiviert. Weitere Details finden Sie im *R Series Configuration Guide* (R Series Konfigurationshandbuch) im Abschnitt über die Energiepegel für Schock 1, 2 und 3.

# **2 Drücken der Taste ANALYSE**

#### **WARNUNG Sorgen Sie dafür, dass sich der Patient während der EKG-Analyse nicht bewegt bzw. bewegt wird. Berühren Sie den Patienten während der Analyse nicht. Unterbinden Sie vor dem Auswerten des EKGs alle Bewegungen durch die Krankentrage oder das Krankenfahrzeug.**

Drücken Sie die Taste **ANALYSE**, um mit der Analyse des EKG-Rhythmus des Patienten zu beginnen und um zu ermitteln, ob defibrillierbare Rhythmen vorliegen.

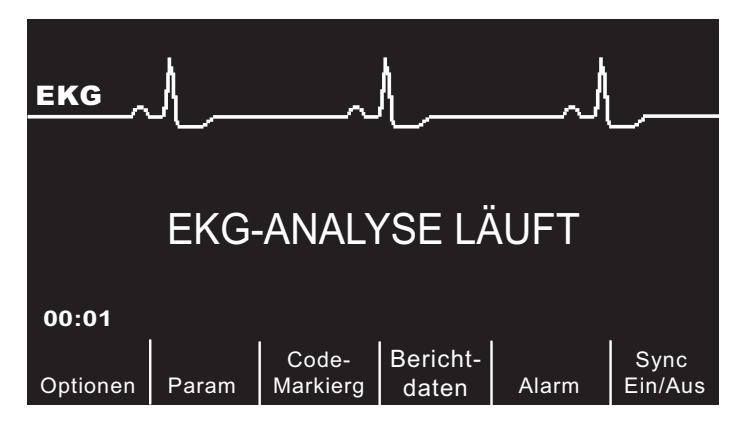

Die Meldung *EKG-ANALYSE LÄUFT* wird für ca. 6 bis 12 Sekunden angezeigt, während das EKG des Patienten analysiert wird. Sobald die Analyse abgeschlossen ist, zeigt das Gerät an, ob ein Schock verabreicht werden sollte oder nicht.

Diese Analyse besteht aus drei aufeinander folgenden EKG-Rhythmusanalysen von jeweils 3 Sekunden Dauer. Wenn mindestens zwei der drei Analysen ergeben, dass beim Patienten ein defibrillierbarer Rhythmus vorliegt, wird das Gerät automatisch auf den vorkonfigurierten Energiepegel geladen, und der Bediener wird aufgefordert, einen Schock zu verabreichen. Wenn zwei oder mehr der 3 Sekunden dauernden EKG-Analysen keinen defibrillierbaren Rhythmus ergeben, gibt das Gerät die Warnung aus, dass kein Schock verabreicht werden sollte.
### **WARNUNG Die EKG-Rhythmusanalyse warnt nicht vor Patientenasystolien, da diese keine defibrillierbaren Rhythmen sind.**

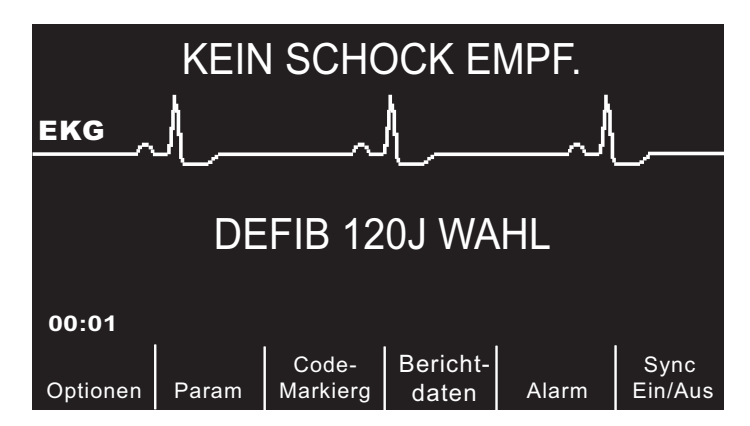

Wenn ein nicht defibrillierbarer Rhythmus erkannt wird, wird die Meldung *KEIN SCHOCK EMPF.* angezeigt. In diesem Fall sollten Sie die CPR gemäß den geltenden Protokollen fortsetzen oder eine andere Notfallbehandlung durchführen und das EKG in entsprechenden Intervallen neu analysieren.

**Hinweis:** Wenn ein nicht defibrillierbarer Rhythmus erkannt wird, verhindert das R Series Gerät nicht die manuelle Defibrillation des Patienten.

Wenn ein defibrillierbarer Rhythmus festgestellt wird (Kammerflimmern oder Breitkomplex-Tachykardie mit einer Herzfrequenz >150) geschieht Folgendes:

- **•** Geräte, bei denen die automatische Ladeoption aktiviert ist, laden den Defibrillator automatisch auf den vorkonfigurierten oder vom Benutzer gewählten Energiepegel.
- **•** Geräte, bei denen die automatische Ladeoption deaktiviert ist, zeigen abwechselnd die Meldungen *SCHOCK EMPFOHLEN* und *LADEN DRÜCKEN* an. Drücken Sie die Taste **LADEN**.

Unabhängig vom Analyseergebnis kann der Bediener den Defibrillator manuell steuern. So kann der Patient beispielsweise selbst dann defibrilliert werden, wenn die Beratungsfunktion die Meldung KEIN SCHOCK EMPF. anzeigt.

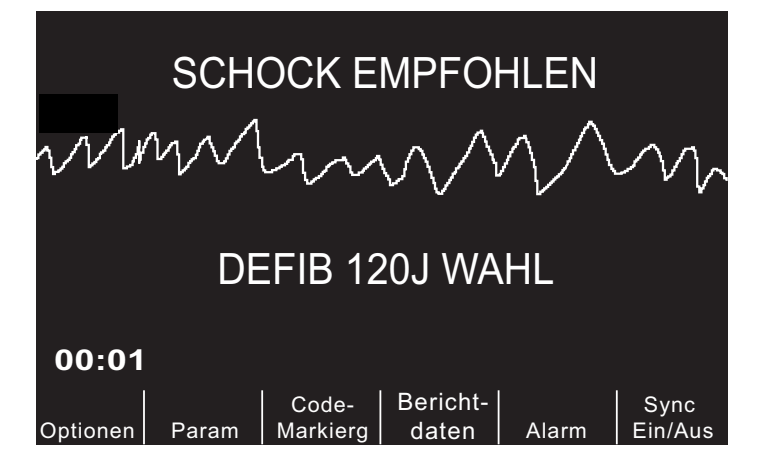

# **3 Drücken der Taste SCHOCK**

**WARNUNG Fordern Sie alle Personen in der Nähe des Patienten auf, vor dem Entladen des Defibrillators HÄNDE WEG.**

> **Berühren Sie während der Defibrillation nicht das Bett, den Patienten oder Geräte, die an den Patienten angeschlossen sind. Achtung Elektroschockgefahr! Entblößte Körperteile des Patienten dürfen nicht mit Metallteilen (z. B. dem Bettrahmen) in Berührung kommen, um unerwünschte Pfade für den Defibrillationsstrom auszuschließen.**

Sobald das Gerät auf die ausgewählte Energie geladen ist, leuchtet die Taste **SCHOCK**, und die Meldung *SCHOCK DRÜCKEN* wird angezeigt. Gleichzeitig wird auf dem Display in der Meldung *DEFIB XXXJ BEREIT* der Energiepegel angezeigt, auf den der Defibrillator geladen wurde.

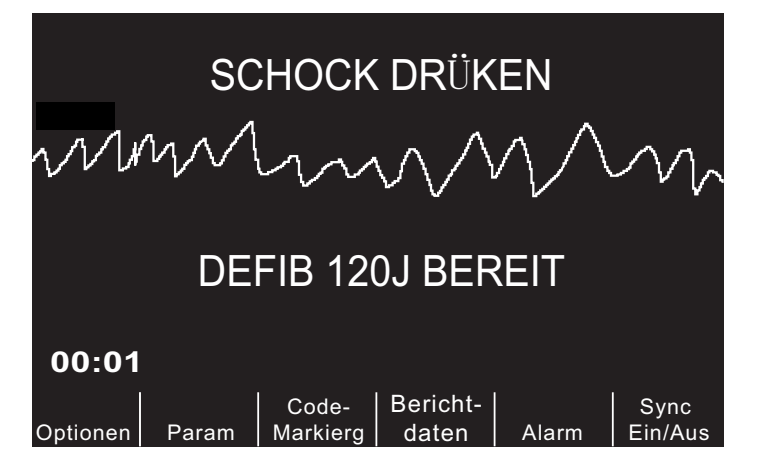

50 Sekunden lang ist ein Dauerton zu hören. Dann folgt 10 Sekunden lang eine Signalsequenz. Verabreichen Sie den Schock innerhalb dieser insgesamt 60 Sekunden, sonst entlädt sich der Defibrillator selbsttätig.

**Hinweis:** Dieses Intervall kann vom Bediener konfiguriert und auf 60 oder 120 Sekunden eingestellt werden.

Halten Sie die beleuchtete Taste **SCHOCK** auf der Vorderseite gedrückt, bis Energie an den Patienten abgegeben wird. Auf dem Display wird ca. 5 Sekunden lang die Meldung *XXXJ ABGEGEBEN* angezeigt.

Beobachten Sie den Patienten oder die EKG-Reaktion, um sicherzustellen, dass der Schock abgegeben wurde.

Nachdem die Energie an den Patienten abgegeben wurde, zeigt das Display wieder *DEFIB XXX J WAHL* an.

### **Durchführen der CPR**

Beginnen Sie entsprechend dem vor Ort gültigen Protokoll die Herzdruckmassage und die Beatmung.

### **Wiederholen der Analyse**

Drücken Sie die Taste **ANALYSE**, um eine neue EKG-Analyse zu starten und um festzustellen, ob zusätzliche Schocks erforderlich sind.

**Hinweis:** In den ersten 3 Sekunden nach einem Schock ist keine erneute Analyse des EKG-Rhythmus möglich.

#### **Fortführung der Patientenversorgung**

Führen Sie die Patientenversorgung gemäß den medizinischen Protokollen fort.

# **Meldungen der Beratungsfunktion für Defibrillation**

### **DEFIB-BETR. WÄHLEN**

Die Anzeige erfolgt durch Drücken einer der Tasten (**SCHOCK, ANALYSE, LADEN, ENERGIEWAHL**) auf der rechten Seite der vorderen Bedientafel, während sich das Gerät im Datenübertragungsmodus befindet. Zur Aktivierung des Defibrillators im manuellen Modus, drücken Sie die Funktionstaste **Übertrag beenden**, oder drehen Sie den Moduswählschalter schnell auf **AUS** und anschließend auf **EIN**.

### **ELEKTR WÄHLEN**

Die Taste **ANALYSE** wurde gedrückt, das Gerät wird jedoch mit einer anderen Ableitungskonfiguration als PADS betrieben. Drücken Sie die Taste **ABL.**, bis PADS ausgewählt ist.

### **SYNC DEAKTIVIEREN**

Die Taste **ANALYSE** wurde gedrückt, das Gerät befindet sich jedoch im Modus **Sync**. Deaktivieren Sie den Modus Sync, indem Sie die Funktionstaste **Sync Ein/Aus** drücken. Drücken Sie die Taste **ANALYSE** erneut, um eine EKG-Rhythmusanalyse zu starten.

# **Warnmeldungen**

Warnmeldungen fordern den Bediener auf, den Patienten, das Gerät, die Elektroden und/oder die Anschlüsse zu überprüfen.

### **EKG GESTÖRT / ANALYSE WIEDERHOLEN**

Die Meldungen *EKG GESTÖRT* und *ANALYSE WIEDERHOLEN* werden in einem Abstand von 5 Sekunden abwechselnd angezeigt, wenn das Gerät während der EKG-Analyse ein gestörtes EKG-Signal erkennt. Prüfen Sie die Platzierung der Elektroden und die Kabelverbindungen, und passen Sie sie ggf. an, um die Störungen zu eliminieren. Sorgen Sie dafür, dass sich der Patient während der EKG-Analyse nicht bewegt bzw. bewegt wird. Drücken Sie erneut die Taste **ANALYSE**, um eine EKG-Analyse zu starten.

### **PATIENT PRÜFEN**

Das Gerät hat während der Hintergrund-EKG-Analyse (Smart Alarms™) einen defibrillierbaren Rhythmus erkannt. Die Aufforderung wird nur ausgegeben, wenn Herzfrequenzalarme aktiviert sind und das Gerät einen defibrillierbaren Rhythmus erkennt. Die Aufforderung wird so lange angezeigt, wie ein defibrillierbarer Rhythmus festgestellt wird. Drücken Sie die Taste **ANALYSE**, um die EKG-Analyse zu starten.

**Hinweis:** Diese Analysefunktion wird ständig ausgeführt, wenn Herzfrequenzalarme aktiviert sind. Für den Betrieb ist es nicht erforderlich, die Taste **ANALYSE** zu drücken.

### **PADS PRÜFEN / PAD-KONTKT SCHLECHT**

Die Therapieelektroden sind nicht mehr richtig am Patienten angebracht, oder die Kabelverbindungen haben sich gelockert.

Prüfen Sie, ob die Therapieelektroden guten Kontakt mit der Haut des Patienten haben und ob alle Kabel fest angeschlossen sind. Diese Audio-Aufforderung wird nur ausgegeben, wenn dem Patienten zuvor Therapieelektroden angelegt wurden.

# Kapitel 6 Synchronisierte Kardioversion

**Hinweis:** Diese Option ist nur im manuellen Modus verfügbar.

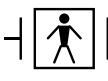

Platten sind defibrillationsgeschützte Patientenverbindungen des Typs BF.

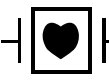

EKG-Ableitungen sind defibrillationsgeschützte Patientenverbindungen des Typs CF.

**WARNUNG Eine synchronisierte Kardioversion darf nur von Personen durchgeführt werden, die für ACLS-Notfallmaßnahmen (Advanced Cardiac Life Support) geschult und mit der Bedienung des Geräts vertraut sind. Vor der Defibrillation oder Kardioversion muss die genaue Herzrhythmusstörung festgestellt werden.**

> **Gewährleisten Sie vor einer synchronisierten Kardioversion, dass die EKG-Signalqualität ausreicht, um die Gefahr einer Synchronisation mit Artefakten zu reduzieren.**

Bestimmte Herzrhythmusstörungen wie ventrikuläre Tachykardien, Vorhofflimmern und Vorhofflattern erfordern eine Synchronisation der Defibrillatorentladung mit der EKG-R-Zacke, um ein Herzkammerflimmern zu vermeiden. In diesem Fall erkennt eine Synchronisationselektronik (Sync) im Defibrillator die R-Zacken des Patienten. Wenn die Taste **SCHOCK** am Gerät bzw. die beiden **SCHOCK**-Tasten an den Platten gedrückt und gehalten werden, entlädt sich das Gerät bei der nächsten erkannten R-Zacke. Der problematische T-Wellenabschnitt des Herzzyklus wird dadurch vermieden.

Wenn der Sync-Modus eingeschaltet ist, setzt das Gerät Markierungen  $(\bigstar)$  oberhalb der EKG-Kurve und kennzeichnet damit die Punkte im Herzzyklus (R-Zacken), an denen eine Entladung erfolgen kann.

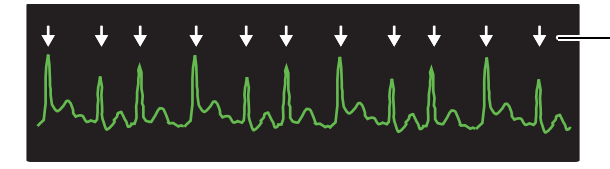

Markierungen kennzeichnen jede während der Synchronisation erkannte R-Zacke

Prüfen Sie, ob die Markierungen auf dem Display deutlich erkennbar sind, ihre Position stimmt und von Herzschlag zu Herzschlag konsistent bleibt. Korrigieren Sie die Einstellungen bei Bedarf mit den Tasten **ABL.** und **AMPL.**, so dass sich ein gleichmäßiges Muster von Synchronisationsmarkierungen ergibt.

Die Funktionstaste "Sync Ein/Aus" kann bei Bedarf für bessere Sichtbarkeit hervorgehoben werden. Diese Option ist standardmäßig deaktiviert. Hinweise zur Aktivierung der Hervorhebung finden Sie im *R Series Konfigurationshandbuch*.

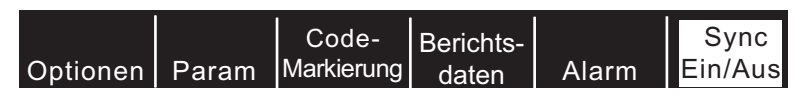

Die Vorgehensweise bei der synchronisierten Kardioversion mit ZOLL Freihand-Therapieelektroden ist identisch mit der bei Anwendung von Platten. Nur die Position der Taste **SCHOCK** ist unterschiedlich.

Das R Series Gerät unterstützt zwei Formen der synchronisierten Kardioversion:

- **• Synchronisierte Kardioversion** Das R Series Gerät überwacht das EKG des Patienten und synchronisiert die Schockabgabe mit dieser EKG-Signalquelle. (Anleitungen finden Sie im Abschnitt "Verfahrensanleitung für die synchronisierte [Kardioversion" Seite](#page-77-0) 6-2 weiter unten.)
- **• Remote-synchronisierte Kardioversion** Ein externes Gerät wie z. B. ein Patientenmonitor überwacht das EKG des Patienten und leitet einen Synchronisationsimpuls an den Anschluss für Synchronisationseingang und Markierungsausgang des R Series Geräts weiter. Das R Series Gerät synchronisiert die Schockabgabe dann mit diesen externen Impulsen.
- **Hinweis:** Bei der Remote-Synchronisation kommt eine andere Vorgehensweise zum Einsatz, und auch die angezeigten Informationen unterscheiden sich. Beachten Sie die Anleitung zur remote-synchronisierten Kardioversion auf [Seite](#page-81-0) 6-6.

# <span id="page-77-0"></span>**Verfahrensanleitung für die synchronisierte Kardioversion**

# **Bestimmen des Patientenzustands und Versorgung gemäß den vor Ort gültigen medizinischen Protokollen**

### <span id="page-77-1"></span>**Vorbereitung des Patienten**

Entfernen Sie die Kleidung im Brustbereich des Patienten. Trocknen Sie den Brustbereich ggf. ab. Wenn die Brust des Patienten übermäßig behaart ist, kürzen oder entfernen Sie die Behaarung, damit die Elektroden richtig anliegen.

Bringen Sie die EKG-Elektroden an (siehe ["Überwachen der Elektrodenplatzierung" Seite](#page-108-0) 10-3).

Während der Kardioversion sind ein Standard-EKG-Kabel und Standard-EKG-Elektroden empfehlenswert. Als EKG-Signalquellen können Freihand-Therapieelektroden verwendet werden. Die Signalqualität entspricht der von Standardableitungen. Nur unmittelbar nach einer Entladung kann es zu Störsignalen durch Muskelzittern kommen, vor allem wenn eine Elektrode keinen vollständigen Hautkontakt erreicht.

Bringen Sie die Freihand-Therapieelektroden so an, wie in der beiliegenden Anleitung und im

Abschnitt ["Anbringen der Therapieelektroden" Seite](#page-64-0) 4-7 beschrieben.

Vergewissern Sie sich, dass die Therapieelektroden richtig an der Haut des Patienten anliegen und keine Teile der anderen Elektroden verdecken.

Schließen Sie die Freihand-Therapieelektroden an das OneStep-Kabel an, falls diese nicht vorkonnektiert sind.

Wenn der Kontakt zwischen den Therapieelektroden und der Haut des Patienten nicht ausreicht, gibt das Gerät die Meldungen *PADS PRÜFEN* und *PAD-KONTKT SCHLECHT* aus. Die Energieabgabe ist dann nicht möglich. Wenn die Elektroden kurzgeschlossen sind, wird die Meldung *DEFIB-PAD KURZ* ausgegeben.

Die Störung *EKG-ELEKTRODE AB* verhindert die synchronisierte Entladung, wenn Ableitungen als EKG-Quelle gewählt werden. Dies verhindert jedoch nicht den Einsatz des Defibrillators, sondern nur den synchronisierten Betrieb.

Wenn Sie für die synchronisierte Kardioversion Platten verwenden, beachten Sie die Hinweise im Abschnitt ["Defibrillation in Notfällen mit Platten" Seite](#page-58-0) 4-1. Dort wird beschrieben, wie Sie die Platten vorbereiten, die Platten anbringen, den Defibrillator laden und einen Schock abgeben. Von einer synchronisierten Entladung mit Platten als EKG-Quelle wird abgeraten, da die durch Paddlebewegungen erzeugten Artefakte einer R-Zacke ähneln können und eine Defibrillatorentladung zum falschen Zeitpunkt auslösen können.

### **1 Auswählen von EIN**

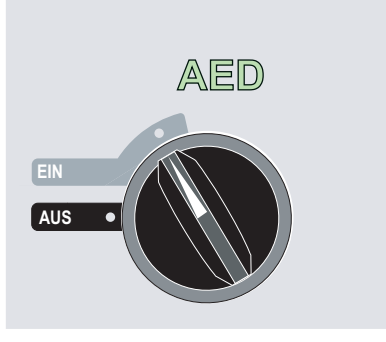

Das Gerät gibt 4 Signaltöne aus, um anzuzeigen, dass es den Selbsttest beim Einschalten erfolgreich durchgeführt hat, und die grüne AED-Bezeichnung und der Moduswählschalter EIN auf der Vorderseite leuchten.

Drücken Sie die Funktionstaste "Manuell Betrieb" auf der Vorderseite des Geräts, um in den manuellen Betrieb zu wechseln.

Die Meldung *MANU-BETR. BESTÄTIG* und die Funktionstaste "Bestätig" werden angezeigt. Drücken Sie die Funktionstaste "Bestätig", um den manuellen Betrieb zu aktivieren. Wenn die Funktionstaste "Bestätig" nicht innerhalb von 10 Sekunden gedrückt wird, wechselt das Gerät wieder in den AED-Modus.

**Hinweis:** Wenn das Gerät so konfiguriert wurde, dass es den Wechsel vom AED-Modus in den manuellen Betrieb nicht bestätigt, schaltet es sofort auf manuellen Betrieb um.

Die Tasten für manuellen Betrieb auf der Vorderseite leuchten. Wählen Sie den gewünschten Energiepegel mit den Pfeiltasten auf der Vorderseite des Geräts oder am Sternum-Paddle (falls verwendet).

#### **Drücken Sie die Funktionstaste "Sync Ein/Aus".**

Wenn das R Series Gerät die Remote-Synchronisation nicht unterstützt, wird mit der Funktionstaste **Sync Ein/Aus** der Modus Sync eingeschaltet. Ist das R Series Gerät dagegen für die Unterstützung der Remote-Synchronisation konfiguriert, werden nach Drücken der Funktionstaste **Sync Ein/Aus** zwei weitere Funktionstasten angezeigt: **Remote Sync** und **Sync**. Drücken Sie die Funktionstaste **Sync**, um den Synchronisationsmodus zu aktivieren.

Der gewählte Energiepegel wird auf dem Display angezeigt.

Über den erkannten R-Zacken werden Synchronisationsmarkierungen  $(\downarrow)$  platziert, um anzuzeigen, an welchen Punkten eine Entladung erfolgt.

Prüfen Sie, ob die Markierungen auf dem Display deutlich erkennbar sind, ihre Position stimmt und von Herzschlag zu Herzschlag konsistent bleibt. Korrigieren Sie die Einstellungen bei Bedarf mit den Tasten **ABL.** und **AMPL.**, so dass sich die beste Anzeige ergibt.

Die Meldung *SYNC XXXJ WAHL* wird angezeigt. Wenn die Meldung *DEFIB XXXJ WAHL* angezeigt wird, drücken Sie die Funktionstaste **Sync Ein/Aus**. (Wenn das Gerät die Remote-Synchronisation unterstützt, muss außerdem die Funktionstaste **Sync** gedrückt werden.) In kurzem Abstand werden zwei Signaltöne ausgegeben.

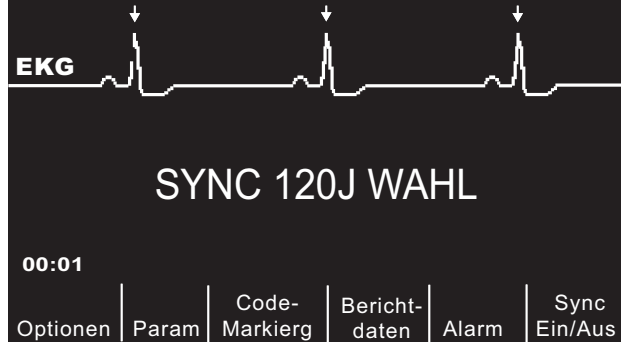

Sofern keine andere Konfiguration gewählt wurde, verlässt das Gerät den Modus Sync nach jedem Schock und wenn der Moduswählschalter auf **MONITOR**, **SCHRITTM.** oder **AUS** gestellt wird.

Um den Modus Sync wieder zu aktivieren, drücken Sie die Funktionstaste **SyncEin/Aus** erneut. (Wenn das Gerät die Remote-Synchronisation unterstützt, drücken Sie erneut die Funktionstaste **Sync**.) Die Änderung des Energiepegels bewirkt nicht, dass der Modus Sync verlassen wird.

Das Gerät lässt sich bei Bedarf so einstellen, dass es nach der Defibrillation im Modus Sync bleibt. Hinweise hierzu finden Sie im *R Series Configuration Guide* (*R Series Konfigurationshandbuch*).

### **2 Laden des Defibrillators**

Drücken Sie die Taste **LADEN** an der Vorderseite des Geräts bzw. am Apex-Paddle-Griff.

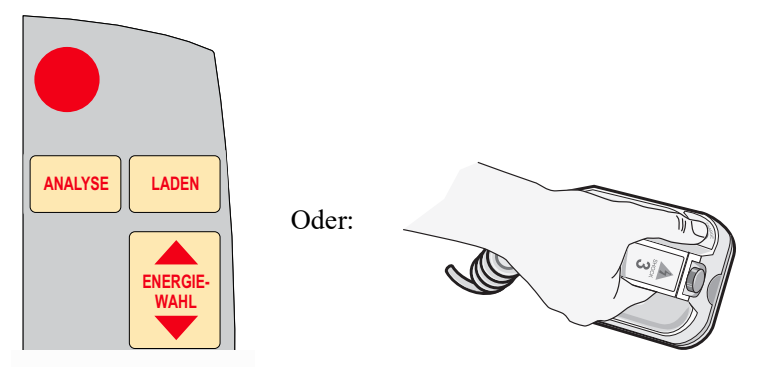

Um das Laden abzubrechen und den gewählten Energiepegel nach dem Drücken der Taste **LADEN** zu erhöhen oder zu senken, verwenden Sie die Tasten **ENERGIEWAHL** an der Vorderseite des Defibrillators oder am Sternum-Paddle. Drücken Sie die Taste **LADEN** erneut, um das Gerät auf den neu ausgewählten Energiepegel zu laden.

Nach dem Laden auf den ausgewählten Energiepegel leuchtet die Taste **SCHOCK** an der Vorderseite des Geräts oder die Ladeanzeigeleuchte am Apex-Paddle. Ein spezielles akustisches Signal ertönt, und die Meldung *SYNC XXXJ BEREIT* wird angezeigt.

Der Defibrillator ist nun einsatzbereit.

## **3 Abgabe des Schocks**

**WARNUNG Fordern Sie alle Personen in der Nähe des Patienten auf, vor dem Entladen des Defibrillators HÄNDE WEG.**

> **Gewährleisten Sie, dass keine Person in Kontakt mit dem Patienten, dem Überwachungskabel oder Ableitungen, dem Bettgestell oder anderen möglichen Strompfaden ist.**

Prüfen Sie, ob die EKG-Kurve stabil ist und über jeder R-Zacke eine Synchronisationsmarkierung angezeigt wird.

Drücken Sie die leuchtende Taste **SCHOCK** an der Vorderseite des Geräts, und halten Sie sie gedrückt, bzw. drücken Sie bei Verwendung von Platten gleichzeitig beide Tasten **SCHOCK**, und halten Sie sie gedrückt, bis die Energie an den Patienten abgegeben wird. Der Defibrillator entlädt sich bei der nächsten erkannten R-Zacke.

**Hinweis:** Wenn der Defibrillator nicht innerhalb von 60 Sekunden nach Erreichen des gewählten Energiepegels entladen wird, entlädt er sich automatisch von selbst. In den 10 Sekunden vor dieser internen Entladung ertönt der Laden-Bereitschaftston unterbrochen. Anschließend verstummt der Laden-Bereitschaftston, und der Defibrillator bleibt im Modus Sync.

Nach Abgabe der Energie werden gleichzeitig die Meldungen *XXXJ ABGEGEBEN* und *DEFIB XXXJ WAHL* angezeigt. Nach etwa 5 Sekunden wird die Meldung *XXXJ ABGEGEBEN* ausgeblendet. Die Meldung *DEFIB XXXJ WAHL* bleibt eingeblendet, um die gewählte Energieeinstellung anzuzeigen.

Wenn weitere Gegenschocks erforderlich sind, müssen Sie ggf. die Energieeinstellung ändern, die Funktionstaste **Sync Ein/Aus** drücken (ggf. auch die Funktionstaste **Sync**, wenn das Gerät die Remote-Synchronisation unterstützt) und den Vorgang wiederholen. Die Meldung *SYNC XXXJ WAHL* muss angezeigt werden, bevor Sie die Taste **LADEN** drücken können.

Wenn die Taste **ANALYSE** gedrückt wird, während das Gerät im Modus Sync ist, zeigt das Gerät die Meldung *SYNC DEAKTIVIEREN* an und deaktiviert die EKG-Rhythmusanalyse, bis der Modus Sync deaktiviert wird.

# <span id="page-81-0"></span>**Verfahrensanleitung für die remote-synchronisierte Kardioversion**

Das R Series Gerät kann für den Empfang der Synchronisationsimpulse eines Remote-EKG-Überwachungsgeräts konfiguriert werden, die die Defibrillation auslösen. Hinweise hierzu finden Sie im *R Series Configuration Manual* (R Series Konfigurationshandbuch). Prüfen Sie, ob am Synchronisationseingang und Markierungsausgang des R Series Geräts ein Remote-Gerät angeschlossen ist. Der Synchronisationsausgang des Remote-Geräts muss über ein geeignetes Kabel an das R Series Gerät angeschlossen sein. Die Signalcharakteristik des Remote-Geräts muss den Spezifikationen entsprechen, die in Anhang A im Abschnitt "Technische Daten des Defibrillators" genannt sind.

### **WARNUNG Die ungeeignete Synchronisation kann eine letale Herzrhythmusstörung auslösen. Vor der klinischen Anwendung muss die Synchronisationsverzögerung der gesamten Anordnung aus Remote-Monitor und Defibrillator von qualifiziertem Krankenhauspersonal überprüft werden. Die maximale Verzögerung innerhalb des gesamten Systems darf 60 ms nicht überschreiten.**

## **Bestimmen des Patientenzustands und Versorgung gemäß den vor Ort gültigen medizinischen Protokollen**

### **Vorbereitung des Patienten**

Bereiten Sie den Patienten entsprechend ["Vorbereitung des Patienten" Seite](#page-77-1) 6-2 vor.

Folgen Sie der Bedienungsanleitung des externen Monitors, und bereiten Sie den Patienten für die EKG-Überwachung und -Synchronisation mit einem separaten Defibrillator vor.

### **1 Auswählen von DEFIB.**

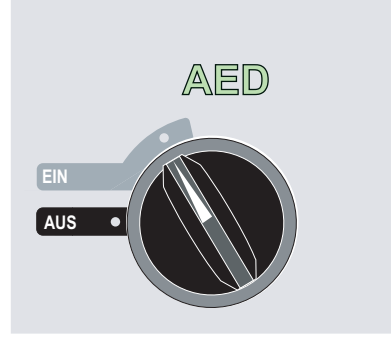

Das Gerät gibt 4 Signaltöne aus, um anzuzeigen, dass es den Selbsttest beim Einschalten erfolgreich durchgeführt hat, und die grüne AED-Bezeichnung und der Moduswählschalter EIN auf der Vorderseite leuchten.

Drücken Sie die Funktionstaste "Manuell Betrieb" auf der Vorderseite des Geräts, um in den manuellen Betrieb zu wechseln.

Die Meldung *MANU-BETR. BESTÄTIG* und die Funktionstaste "Bestätig" werden angezeigt. Drücken Sie die Funktionstaste "Bestätig", um den manuellen Betrieb zu aktivieren. Wenn die Funktionstaste "Bestätig" nicht innerhalb von 10 Sekunden gedrückt wird, wechselt das Gerät wieder in den AED-Modus.

**Hinweis:** Wenn das Gerät so konfiguriert wurde, dass es den Wechsel vom AED-Modus in den manuellen Betrieb nicht bestätigt, schaltet es sofort auf manuellen Betrieb um.

Die Tasten für manuellen Betrieb auf der Vorderseite leuchten. Wählen Sie den gewünschten Energiepegel mit den Pfeiltasten auf der Vorderseite des Geräts oder am Sternum-Paddle (falls verwendet).

### **Drücken Sie die Funktionstaste "Sync Ein/Aus", dann die Funktionstaste "Remote Sync".**

Der gewählte Energiepegel wird auf dem Display angezeigt.

Anstelle der EKG-Kurve ist der Text "REMOTE SYNC" zu sehen. Außerdem wird die Meldung *REMOTE SYNC XXXJ WAHL* angezeigt.

Die EKG-Herzfrequenzanzeige blinkt bei jedem Synchronisationsimpuls, der vom Remote-Überwachungsgerät abgegeben wird.

Sofern keine andere Konfiguration gewählt wurde, verlässt das Gerät den Modus Sync nach jedem Schock und wenn der Moduswählschalter auf **MONITOR**, **SCHRITTM.** oder **AUS** gestellt wird.

Drücken Sie wieder nacheinander die Funktionstasten **Sync Ein/Aus** und **Remote Sync**, um den Remote-Synchronisationsmodus erneut zu aktivieren. Die Änderung des Energiepegels bewirkt nicht, dass der Remote-Synchronisationsmodus verlassen wird.

Beobachten Sie die EKG-Kurve auf dem Display des Remote-Geräts. Kontrollieren Sie, ob über jeder R-Zacke Synchronisationsmarkierungen angezeigt werden. Die Synchronisationsmarkierungen werden so angezeigt, wie in der Bedienungsanleitung des Remote-Geräts beschrieben.

**WARNUNG Vergewissern Sie sich, dass die EKG-Kurve stabil ist und dass die Synchronisationsmarkierungen nur an den R-Zacken zu sehen sind. Wenn diese Markierungen in der Anzeige des Remote-Geräts fehlen** 

**oder nicht annähernd simultan zu den R-Zacken angezeigt werden, sollte die synchronisierte Kardioversion nicht fortgesetzt werden.**

### **2 Laden des Defibrillators**

Drücken Sie die Taste **LADEN** an der Vorderseite des Geräts bzw. am Apex-Paddle-Griff.

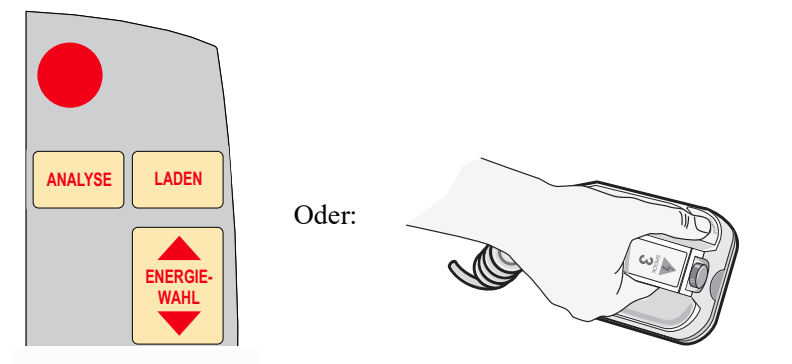

Um das Laden abzubrechen und den gewählten Energiepegel nach dem Drücken der Taste **LADEN** zu erhöhen oder zu senken, verwenden Sie die Tasten **ENERGIEWAHL** an der Vorderseite des Defibrillators oder am Sternum-Paddle. Drücken Sie die Taste **LADEN** erneut, um das Gerät aufzuladen.

Nach dem Laden auf den ausgewählten Energiepegel leuchtet die Taste **SCHOCK** an der Vorderseite der Geräts oder die Ladeanzeigeleuchte am Apex-Paddle. Ein spezielles akustisches Signal ertönt, und die Meldung *REMOTE SYNC XXXJ BEREIT* wird angezeigt.

Der Defibrillator ist nun einsatzbereit.

# **3 Abgabe des Schocks**

**WARNUNG Fordern Sie alle Personen in der Nähe des Patienten auf, vor dem Entladen des Defibrillators HÄNDE WEG.**

> **Gewährleisten Sie, dass keine Person in Kontakt mit dem Patienten, dem Überwachungskabel oder Ableitungen, dem Bettgestell oder anderen möglichen Strompfaden ist.**

Drücken Sie die leuchtende Taste **SCHOCK** an der Vorderseite des Geräts, und halten Sie sie gedrückt, bzw. drücken Sie bei Verwendung von Platten gleichzeitig beide Tasten **SCHOCK**, und halten Sie sie gedrückt, bis die Energie an den Patienten abgegeben wird. Der Defibrillator entlädt sich beim nächsten Remote-Synchronisationsimpuls.

**Hinweis:** Wenn der Defibrillator nicht innerhalb von 60 Sekunden nach Erreichen des gewählten Energiepegels entladen wird, entlädt er sich automatisch von selbst. In den 10 Sekunden vor dieser internen Entladung ertönt der Laden-Bereitschaftston unterbrochen. Anschließend verstummt der Laden-Bereitschaftston, und der Defibrillator bleibt im Modus Remote Sync. Nach Abgabe der Energie werden gleichzeitig die Meldungen *XXXJ ABGEGEBEN* und *DEFIB XXXJ WAHL* angezeigt. Nach etwa 5 Sekunden wird die Meldung *XXXJ ABGEGEBEN* ausgeblendet. Die Meldung *DEFIB XXXJ WAHL* bleibt eingeblendet, um die gewählte Energieeinstellung anzuzeigen.

Wenn weitere Gegenschocks erforderlich sind, passen Sie den Energiepegel nach Bedarf an, und drücken Sie nacheinander die Funktionstasten **Sync Ein/Aus** und **Remote Sync**. Wiederholen Sie dann den Vorgang. Die Meldung *REMOTE SYNC XXXJ WAHL* muss angezeigt werden, bevor Sie die Taste **LADEN** drücken können.

Wenn die Taste **ANALYSE** gedrückt wird, während das Gerät im Modus Remote Sync ist, zeigt das Gerät die Meldung *SYNC DEAKTIVIEREN* an und deaktiviert die EKG-Rhythmusanalyse, bis der Modus Sync deaktiviert wird.

(Leerseite technisch bedingt)

# Kapitel 7 Real CPR Help (CPR Unterstützung)

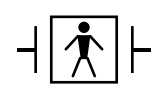

Real CPR Help ist eine defibrillatorsichere Ausrüstung des Typs BF.

WARNUNG Das Funktionsmerkmal "Real CPR Help" kann nur bei Verwendung von CPR-**Elektroden für erwachsene Patienten seine volle Funktion entfalten. Adult CPR-Elektroden dürfen nicht für Patienten unter 8 Jahren verwendet werden.**

**WARNUNG Für Patienten unter 8 Jahren dürfen ausschließlich Pediatric CPR-Elektroden verwendet werden. Die Verwendung von Pediatric CPR-Elektroden ermöglicht dem R Series-Gerät die Anzeige der Ruhezeit und der gemessenen Kompressionsrate und tiefe. Bei Verwendung von Pediatric CPR-Elektroden erfolgt keine Ausgabe von Real CPR-Audio-Aufforderungen oder von visuellen Hinweisen auf eine ineffektive HLW.**

> Bei Verwendung mit OneStep CPR-Elektroden oder OneStep Complete-Elektroden kann das R Series Gerät den Hilfeleistenden wertvolle Informationen über die Qualität der an den Patienten vorgenommenen Wiederbelebungsmaßnahmen liefern. Welche Art von Informationen dabei verfügbar ist, richtet sich nach dem Betriebsmodus und nach der Benutzerkonfiguration. Die Informationen werden jedoch immer aus der Messung von Kompressionstiefe und -frequenz abgeleitet.

Wenn die ZOLL OneStep CPR- und OneStep Complete-Elektroden entsprechend den Packungsanweisungen appliziert werden, bilden sie einen Sensor für die Herzdruckmassage, der sich zwischen der Hand des Hilfeleistenden und dem unteren Brustbeinbereich des Patienten befindet. Dieser Sensor überwacht die Frequenz und Tiefe der Herzdruckmassage und sendet diese Informationen an das R Series Gerät, wo sie verarbeitet und angezeigt werden.

Der R Series Defibrillator verwendet diese Informationen, um dem Hilfeleistenden durch eine oder mehrere der folgenden Optionen Feedback zu geben:

**•** Perfusion Performance Indicator (nur R Series Plus)

- **•** CPR-Inaktivzeitanzeige
- **•** CPR-Frequenztaktvorgabe
- **•** Audio-Aufforderungen
- **•** Kurvendarstellung der Herzdruckmassage
- **•** Angezeigte Aufforderung *GANZ ENTLAST.* (sofern konfiguriert)

# **Das Feld "Real CPR Help"**

Immer wenn die OneStep CPR- oder OneStep Complete-Elektroden an den R Series Defibrillator angeschlossen werden, leuchtet oben rechts auf dem Display des Geräts das Feld "Real CPR Help" auf. Dieses Feld enthält die in den nächsten Abschnitten beschriebenen Anzeigen.

# **Perfusion Performance Indicator (R Series Plus/nur Erwachsene)**

Diese Funktion ist nur für die Modellvariante R Series Plus verfügbar. Dieses rautenförmige Anzeigeelement bietet einen schnellen Gesamtüberblick darüber, wie gut die vom Hilfeleistenden erbrachte Kombination aus Tiefe und Frequenz der Herzdruckmassage den AHA/ERC-Empfehlungen für die CPR Erwachsener entspricht.

Vor dem Beginn der Herzdruckmassage (und nach jedem Schock) erscheint nur der Umriss des Perfusion Performance Indicator (PPI, Perfusionsleistungsanzeige). Mit Beginn der Herzdruckmassage beginnt sich der Index von innen nach außen zu füllen. Er ist vollständig gefüllt, wenn dauerhaft eine Kompressionstiefe von mindestens 3,8 cm oder 5,0 cm (je nach Konfigration) bei einer gleichzeitigen Frequenz von mindestens 100 Kompressionen pro Minute erreicht wird. Sollte die Kompressionsfrequenz oder die Kompressionstiefe bei der Herzdruckmassage unter die von der AHA und vom ERC empfohlenen Werte absinken, wird der PPI nur teilweise gefüllt dargestellt. Das bedeutet, dass intensivere Anstrengungen zur Wiederbelebung unternommen werden müssen. Wird die Herzdruckmassage eingestellt, leert sich der PPI allmählich, bis nach kurzer Zeit nur noch der Umriss zu sehen ist.

Wenn aufgrund zu geringer Kompressionsfrequenz oder -tiefe kein vollständig ausgefüllter Perfusion Performance Indicator erreicht wird und das CPR-Dashboard deaktiviert ist, zeigt das R Series Gerät die Wörter FREQ. und/oder TIEFE an, um dem Hilfeleistenden zu signalisieren, dass die Kompressionsfrequenz oder die Kompressionstiefe erhöht werden muss. Sobald eine geeignete Frequenz oder Tiefe erreicht wird, d. h. 100 Kompressionen pro Minute und 3,8 cm oder 5,0 cm, wird das betreffende Wort wieder ausgeblendet.

Dieses Funktionsmerkmal steht bei Verwendung von Pediatric CPR-Elektroden nicht zur Verfügung.

### **CPR-Inaktivzeitanzeige**

Diese Anzeige gibt an, wie viel Zeit (in Minuten und Sekunden) seit der letzten erkannten Kompression vergangen ist. Wenn gerade eine Herzdruckmassage erfolgt, ist diese Zeitanzeige leer. 3 Sekunden nach Beendigung der Herzdruckmassage leuchtet das Display auf und zeigt die verstrichene Zeit seit der letzten erkannten Kompression an. Wenn länger als 20 Minuten keine Herzdruckmassage erfolgt ist, erscheinen in diesem Feld Striche (---).

# **Anzeige von Kompressionsrate und -tiefe**

Wenn das CPR-Dashboard aktiviert ist und die CPR-Ruhezeit nicht angezeigt wird, werden Kompressionsrate und Kompressionstiefe in der Standardfarbe angezeigt; diese Werte werden hervorgehoben und ändern die Farbe, wenn sie außerhalb des von der AHA empfohlenen Bereichs liegen, also bei unter 100 oder über 120 Kompressionen pro Minute. Dieses Funktionsmerkmal steht bei Verwendung von Pediatric CPR-Elektroden nicht zur Verfügung.

## **Entlastungsbalken (nur Erwachsene)**

Ist das CPR-Dashboard aktiviert, zeigt der Entlastungsbalken die Entlastung des Brustkorbs durch den Hilfeleistenden. Bei vorschriftsmäßiger, d. h. vollständiger Entlastung füllt sich der Balken bis zum oberen Rand.

Dieses Funktionsmerkmal steht bei Verwendung von Pediatric CPR-Elektroden nicht zur Verfügung.

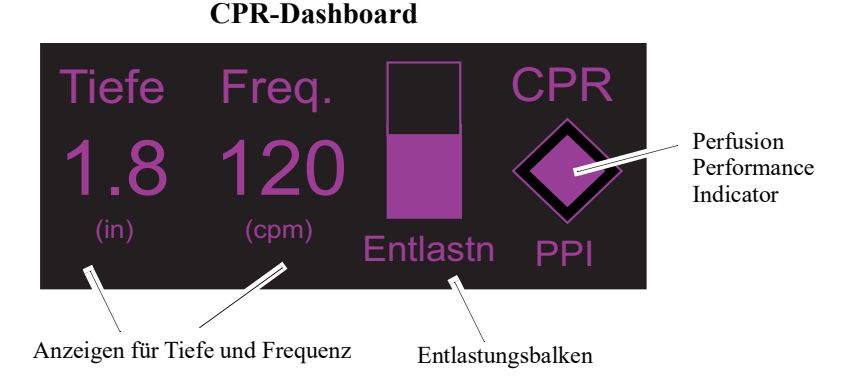

### **CPR-Taktvorgabe**

Das R Series Gerät bietet eine CPR-Taktvorgabefunktion, die dem Hilfeleistenden den Rhythmus bei der Herzdruckmassage vorgibt. Der Takt entspricht der AHA/ERC-Empfehlung von 100-120 Herzkompressionen pro Minute. Diese Funktionsmerkmal kann konfiguriert werden.

Nach der Aktivierung piept die Taktvorgabe in der von der AHA und vom ERC empfohlenen Frequenz. Die Hilfeleistenden können dann die Herzdruckmassage entsprechend dieser Frequenz leisten. Die Taktvorgabe piept nicht, wenn durch die Freihand-Therapieelektroden mit CPR-Funktion keine Herzkompressionen erkannt werden.

Im AED-Modus sind CPR-Audio-Aufforderungen und Taktvorgabefunktion für die Dauer, für die das klinische Protokoll den Bediener anweist, eine CPR durchzuführen, immer aktiviert.

Sind "Manueller Betrieb" und "Beratungsbetrieb" auf "Ja" konfiguriert, ist die Taktvorgabe nur hörbar, wenn Herzkompressionen erkannt werden und deren Frequenz unter die von der AHA und vom ERC empfohlenen Werte fällt. Wenn die Herzdruckmassage mit mindestens 100 Herzkompressionen pro Minute geleistet wird, ertönt kein Piepton für die Taktvorgabe. Sollte die erkannte Kompressionsfrequenz unter diesen Wert sinken, beginnt die Taktvorgabe wieder zu piepen, bis dauerhaft und über mehrere Kompressionszyklen hinweg wieder die empfohlenen Kompressionsfrequenzen erreicht werden. Die Taktvorgabe hört ungefähr 2 Sekunden nach Erkennung der letzten Herzkompression auf zu piepen.

Sind "Manueller Betrieb" und "Beratungsbetrieb" auf "Kontinuierlich" konfiguriert, piepst die Taktvorgabe so lange, wie Brustkorbkompressionen erkannt werden, selbst wenn diese mit einer Rate von 100 oder mehr Brustkorbkompressionen je Minute geleistet werden. Die Taktvorgabe hört ungefähr 2 Sekunden nach Erkennung der letzten Brustkorbkompression auf zu piepen.

# **Aufforderung GANZ ENTLAST.**

Das R Series Gerät kann so konfiguriert werden, dass es die Textaufforderung "GANZ ENTLAST." anzeigt, um Hilfeleistende daran zu erinnern, den Brustkorb des Patienten zwischen zwei Kompressionen komplett zu entlasten, damit sich das Herz wieder mit Blut füllen kann.

Die Textaufforderung "GANZ ENTLAST." ist standardmäßig nicht aktiviert.

Dieses Funktionsmerkmal steht bei Verwendung von Pediatric CPR-Elektroden nicht zur Verfügung.

# **CPR-Audio-Aufforderungen (R Series Plus/nur Erwachsene)**

Das R Series Gerät kann so konfiguriert werden, dass es Audio-Aufforderungen zur Tiefe der Herzdruckmassage ausgibt, die Hilfeleistende bei der CPR unterstützen können. Zu diesem Zweck gibt es zwei Audio-Aufforderungen:

- **•** Fester drücken
- **•** Herzdruckmassage Gut

Falls Herzdruckmassagen erkannt werden, die Kompressionstiefe jedoch dauerhaft je nach Konfiguration weniger als 3,8 cm oder 5,0 cm beträgt, gibt der Defibrillator in regelmäßigen Abständen alle 15 Sekunden die Aufforderung "Fester drücken" aus. Wenn der Hilfeleistende daraufhin je nach Konfiguration auf mindestens 3,8 cm oder 5,0 cm erhöht, gibt das Gerät die Meldung "Herzdruckmassage Gut" aus.

Hinweise zum Aktivieren bzw. Deaktivieren der CPR-Audio-Aufforderungen finden Sie im *R Series Configuration Guide* (R Series Konfigurationshandbuch).

Bei Verwendung von Pediatric CPR-Elektroden stehen keine CPR-Audio-Aufforderungen zur Verfügung.

# **Brustkorbkompressionen-Balkendiagramm (nur manueller Betrieb)**

Das R Series Gerät kann ein Balkendiagramm für die Brustkorbkompressionen anzeigen, das aus den Signalen des CPR-Sensors berechnet wird. Dieses Balkendiagramm stellt die Kompressionstiefe auf einer Skala dar. Je nach Konfiguration ist bei einer Kompressionstiefe von 3,8 oder 5,0 cm eine Referenzmarkierung vorhanden. Ist die Kurve in ihrer ganzen Länge sichtbar, stellt das Gerät die Brustkorbkompressionsdaten für einen Zeitraum von mindestens 12 Sekunden dar.

# **Anzeige des Brustkorbkompressionen-Balkendiagramms (nur manueller Betrieb)**

So können Sie das Brustkorbkompressionen-Balkendiagramm an der Position "Kurve 2" oder "Kurve 3" anzeigen:

- 1. Drücken Sie die Funktionstaste **Optionen** und dann auf **Kurven**.
- 2. Drücken Sie dann die Funktionstaste **Kurve 2** oder **Kurve 3**.
- 3. Drücken Sie **CPR**.

**Hinweis:**Die Funktionstaste **CPR** wird nur bei Verwendung von OneStep CPR- oder OneStep Complete-Elektroden angezeigt.

# Kapitel 8 See-Thru CPR (nur R Series Plus)

Die Funktion See-Thru CPR ist nur für die Modellvariante R Series Plus verfügbar.

### **WARNUNG! Der See-Thru CPR™-Filter funktioniert nur, wenn sich der E Series Defibrillator im CPR-Überwachungsmodus befindet.**

**Der See-Thru CPR-Filter wird in folgenden Fällen angehalten:**

— **Das Gerät befindet sich im Schrittmachermodus.**

— **Der Impedanzwert des Patienten ist ungültig.**

— **Die OneStep CPR Elektroden oder OneStep Complete Elektroden werden nicht mehr erkannt.**

**Der See-Thru CPR-Filter beseitigt nicht alle CPR-Artefakte. Sie sollten die Wiederbelebungsmaßnahmen daher immer unterbrechen und zuerst den EKG-Rhythmus ermitteln, bevor Sie Entscheidungen über die Behandlung treffen.**

**Der See-Thru CPR-Filter ist während EKG-Rhythmusanalyse nicht aktiv. Unterbrechen Sie während EKGRhythmusanalyse immer die Herzdruckmassage, um falsche Ergebnisse aufgrund von CPR-Artefakten zu vermeiden.**

**Die Diagnosebandbreite wird niemals für die See-Thru CPR-Kurve verwendet.**

See-Thru CPR liefert dem Hilfeleistenden bei der Wiederbelebung einen guten Annäherungswert für den zugrunde liegenden EKG-Rhythmus des Patienten. See-Thru CPR ist verfügbar, wenn sich das R Series Gerät im CPR-Überwachungsmodus befindet.

Bei der Herzdruckmassage tritt ein *CPR-Artefakt* im EKGSignal auf. See-Thru CPR wendet einen Filter an, der auf der Korrelation zwischen den von den ZOLL OneStep CPR oder OneStep Complete Elektroden gemessenen Herzkompressionen und dem CPRArtefakt beruht, um das Artefakt im EKG-Signal auf ein Minimum zu reduzieren. Unter bestimmten Umständen kann der EKG-Rhythmus durch das nach der Filterung verbleibende Restrauschen nicht genau festgestellt werden. In diesem Fall muss der Hilfeleistende die Wiederbelebung unterbrechen, um den EKG-Rhythmus zu ermitteln. Bei Auftreten von Asystolie oder pulsloser elektrischer Aktivität (PEA) mit geringer Amplitude beispielsweise kann das nach der Filterung verbleibende Artefakt fälschlicherweise als feines Kammerflimmern interpretiert werden.

Da das gefilterte EKG-Signal Restartefakte infolge der Herzkompression und/oder Filterung enthalten kann, *sollten Hilfeleistende stets das Standardverfahren einhalten und die Wiederbelebungsmaßnahmen unterbrechen, um den EKG-Rhythmus zu ermitteln, bevor sie eine entsprechende Behandlung verordnen.*

# **Verwendung von See-Thru CPR (nur R Series Plus)**

So verwenden Sie See-Thru CPR:

- **•** Das R Series Gerät muss sich im CPR-Überwachungsmodus befinden.
- **•** Die OneStep CPR oder OneStep Complete Elektroden müssen am Gerät angeschlossen sein.

Nach Einleitung der Herzdruckmassage beginnt das R Series Gerät nach Erkennung der ersten 3 bis 6 Herzkompressionen automatisch, das CPRArtefakt herauszufiltern.

Das gefilterte, mit "FIL" gekennzeichnete EKG kann als zweite oder dritte Kurve angezeigt werden. Dazu ist im entsprechenden Auswahlmenü ("Kurve2" oder "Kurve3") die Option **FILT. EKG** auszuwählen. Die See-Thru CPR-Filterung wird fortgesetzt, solange die OneStep CPR- oder OneStep Complete-Elektroden Thoraxkompressionen erkennen und die Impedanz des Patienten innerhalb des gültigen Bereichs liegt. Werden keine Thoraxkompressionen erkannt oder liegt einer der oben aufgeführten Umstände vor, wird die See-Thru CPR-Filterung eingestellt und das ungefilterte EKG angezeigt. Sobald die Kompressionen wieder aufgenommen werden, startet die Filterung nach 3 bis 6 Kompressionen automatisch neu.

**Hinweis:** Zwischen der See-Thru CPR-Kurve und der primären EKG-Kurve besteht ein zeitlicher Versatz von etwa 1/16 Sekund.

Ist das R Series-Gerät darauf konfiguriert, das CPR-Dashboard anzuzeigen, kann auch die Anzeige des gefilterten EKGs als Kurve1 konfiguriert werden. Ist das R Series-Gerät darauf konfiguriert, in Kurve1 das gefilterte EKG anzuzeigen, erscheint die Funktionstaste **Filt. EKG deaktiv.** Mit dieser können Sie das gefilterte EKG in Kurve1 durch das ungefilterte EKG ersetzen. Zeigt das Gerät in Kurve1 das ungefilterte EKG an, erscheint die Funktionstaste **Filt. EKG aktiv.** Mit dieser können Sie das ungefilterte EKG in Kurve1 durch das gefilterte EKG ersetzen.

### **Beispiele**

Die folgenden Beispiele zeigen die Auswirkungen der See-Thru CPR-Filterung auf EKG-Signale, die CPRArtefakte enthalten.

In jedem Beispiel wird Folgendes dargestellt:

- **•** EKG-Signal mit CPR-Artefakt.
- **•** EKG-Signal nach Beseitigung des CPR-Artefakts durch den See-Thru CPR-Filter.
- **•** Anzeige des Zeitraums, während dessen See-Thru CPR aktiv ist.
- **•** CPR-Signal zur Anzeige des Zeitpunkts der Wiederbelebungsmaßnahmen.

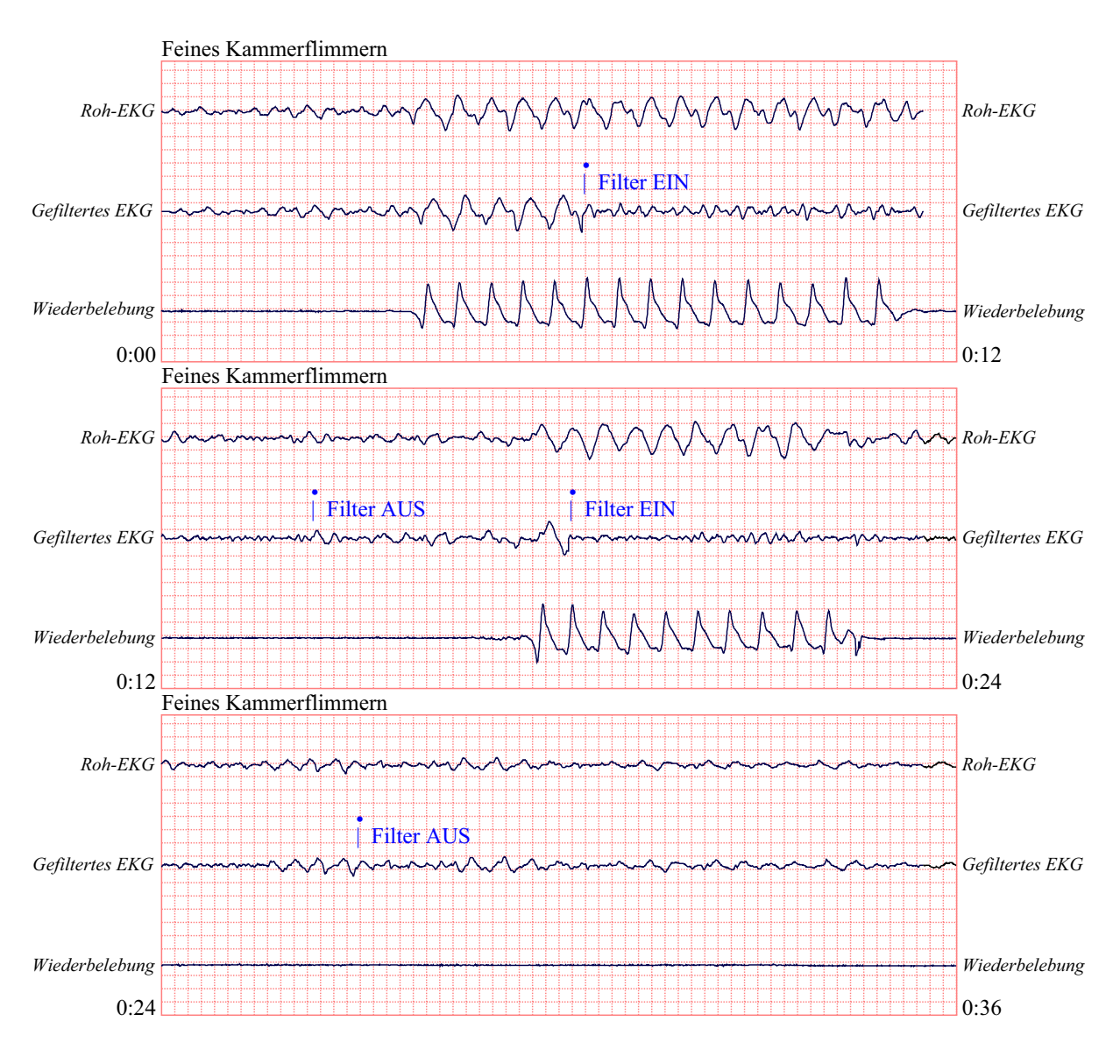

In der folgenden Abbildung wird bei einem Patienten feines Kammerflimmern angezeigt. Für Hilfeleistende ist es schwierig, diesen Rhythmus während der Herzdruckmassage zu erkennen. Wird der CPR-Filter aktiviert, wird feines Kammerflimmern deutlicher erkennbar.

In der folgenden Abbildung wird bei einem Patienten Kammerflimmern angezeigt. Während der Herzdruckmassage ist Kammerflimmern etwas schwieriger zu erkennen. Bei diesem EKG ist der zugrunde liegende Rhythmus gut zu erkennen, da das gesamte CPR-Artefakt durch den Filter beseitigt werden konnte.

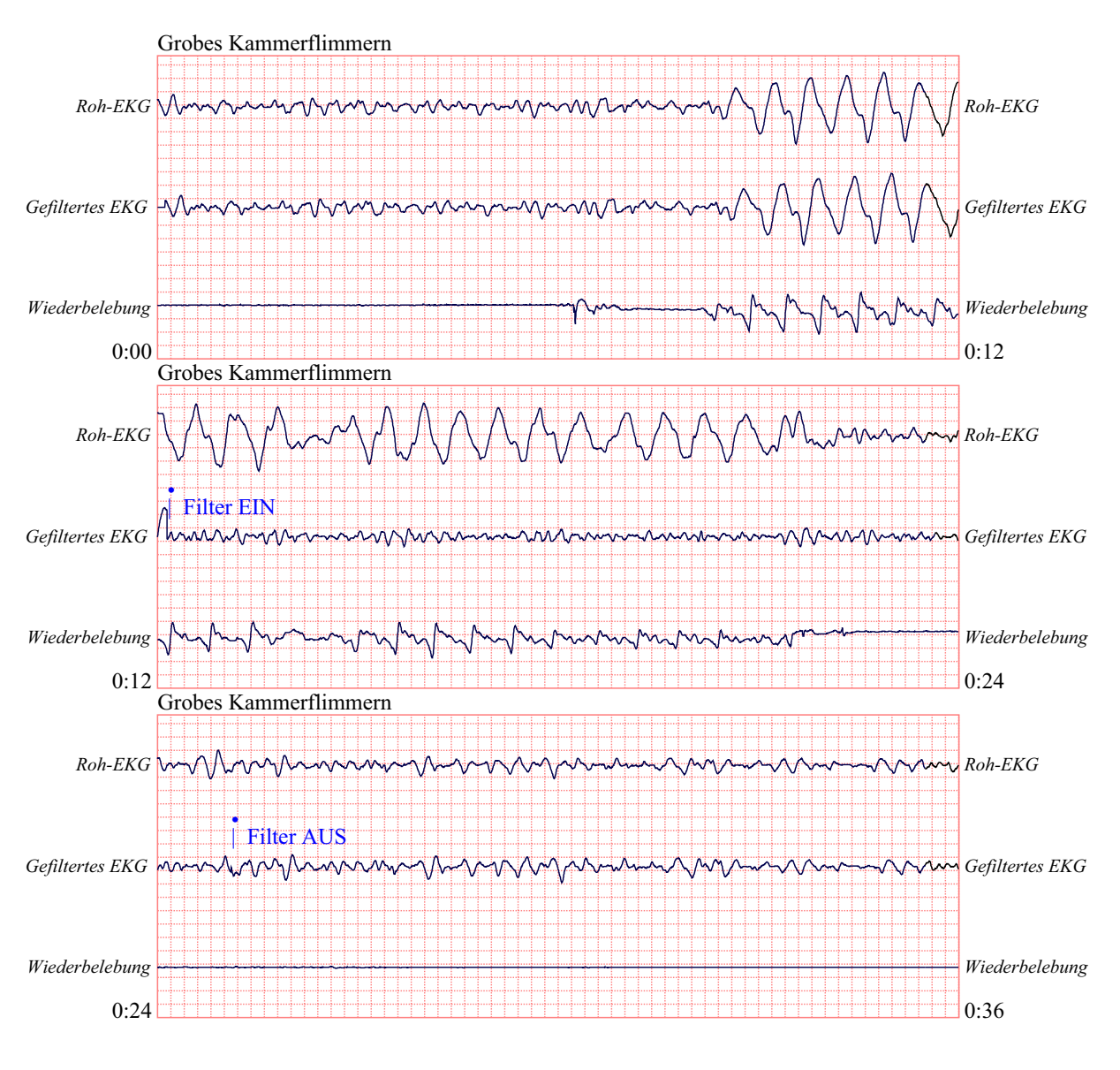

In der folgenden Abbildung wird bei einem Patienten pulslose elektrische Aktivität (PEA) angezeigt. Diese könnte leicht als feines Kammerflimmern fehlinterpretiert werden, da das Signal durch das Kompressionsartefakt gestört wird. Selbst nach Aktivierung des CPR-Filters ist die PEA aufgrund der verbleibenden Störungen durch das CPR-Signal immer noch nicht eindeutig erkennbar. Nach etwa 14 Sekunden ändert sich der Rhythmus auf dem Registrierstreifen in Asystolie, was leicht als grobes Kammerflimmern fehlinterpretiert werden könnte. Selbst nach Aktivierung des CPRFilters sind die Störungen durch die Herzdruckmassage immer noch deutlich sichtbar und lassen den Rhythmus wie feines Kammerflimmern aussehen.

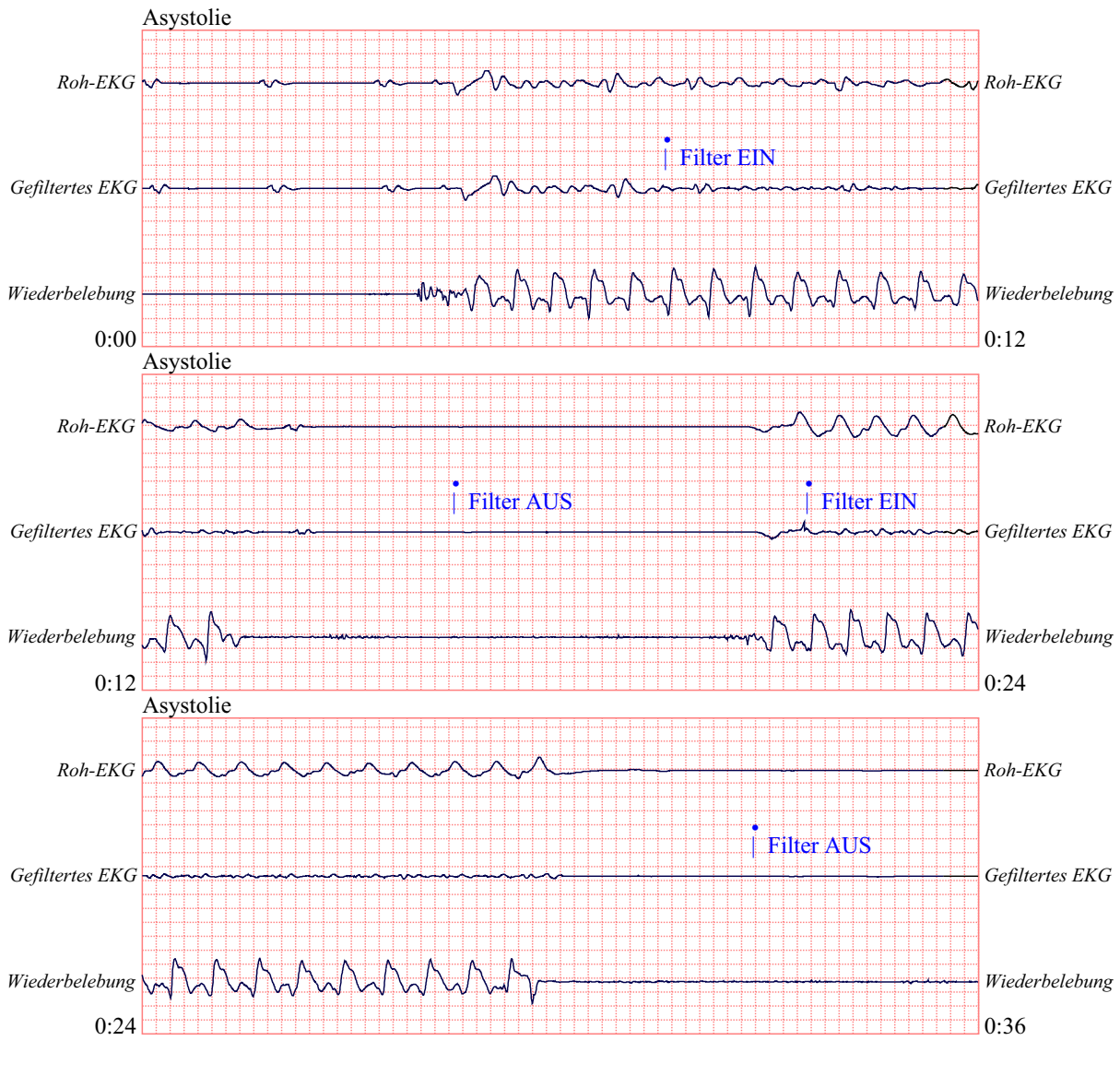

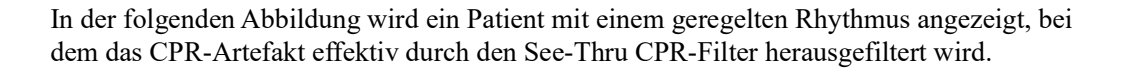

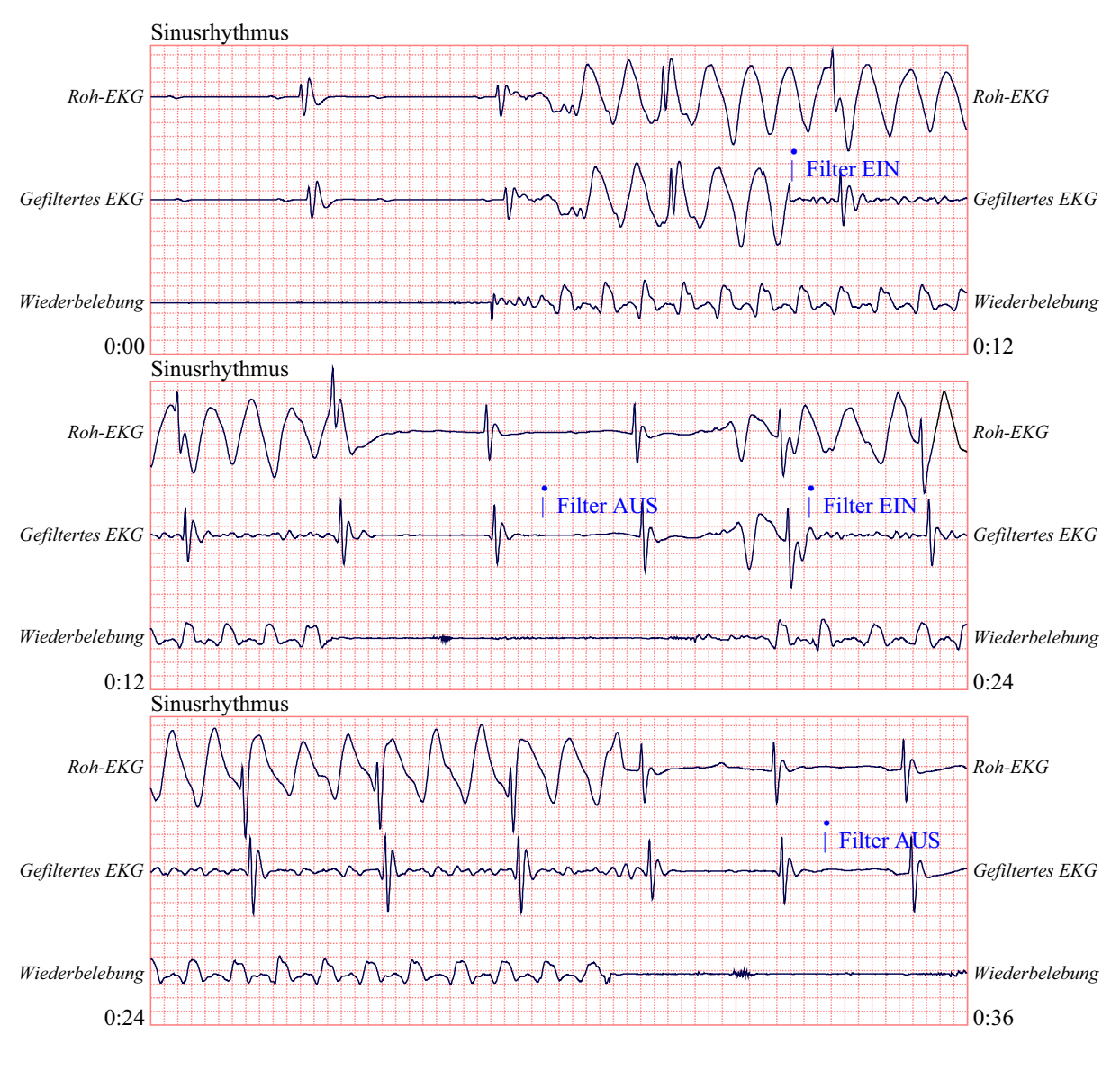

# Kapitel 9 Nichtinvasive temporäre Stimulation (Optional)

**Hinweis:** Diese Option ist nur im manuellen Modus verfügbar.

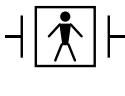

Bei Verwendung der ZOLL Freihand-Therapieelektroden wird davon ausgegangen, dass es sich um einen defibrillationsgeschützten Patientenverbindung des Typs BF handelt.

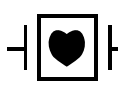

EKG-Ableitungen sind defibrillationsgeschützte Patientenverbindungen des Typs CF.

**WARNUNG Um das Risiko eines elektrischen Schocks zu vermeiden, berühren Sie während der Stimulation nicht den mit Gel bedeckten Bereich der Freihand-Therapieelektroden.**

> **Die Therapieelektroden sollten regelmäßig ersetzt werden. Beachten Sie die Gebrauchsanweisung für die Elektroden.**

**Eine verlängerte Stimulation (über 30 Minuten) kann besonders bei Neugeborenen oder Erwachsenen mit stark eingeschränktem Blutfluss zu Verbrennungen führen. Die betroffenen Hautflächen sollten in regelmäßigen Abständen überprüft werden.**

**Wenn das Gerät NICHT ausgeschaltet war und weniger als 10 Minuten seit der letzten Verwendung im Schrittmacherbetrieb vergangen sind, wird bei erneutem Aktivieren des Schrittmacherbetriebs die Stimulation mit den zuvor ausgewählten mA- und ppm-Werten fortgeführt.**

# **Nichtinvasive temporäre Stimulation**

R Series Defibrillatoren mit Schrittmacheroption enthalten einen VVI-Demand-Schrittmacher, ein sicheres und wirksames System für nichtinvasive temporäre Schrittmacher.

Eine korrekte Demand-Stimulation erfordert ein zuverlässiges Oberflächen-EKG-Signal hoher Qualität. Damit die bestmöglichen Ergebnisse erreicht werden, gehen Sie folgendermaßen vor:

**•** Bringen Sie die beiden Standard-EKG-Überwachungselektroden und die Freihand-Stimulationstherapie-Elektroden (z. B. OneStep-Elektroden oder Stat-padz) am Patienten an.

Oder:

**•** Verwenden Sie OneStep Pacing-Elektroden oder OneStep Complete-Elektroden. In diese Freihand-Therapiepads sind die Elektroden zur EKG-Überwachung sowie die Elektroden zur Stimulation/Defibrillation integriert. Dadurch wird die zuverlässige EKG-Überwachung ohne zusätzliche EKG-Ableitungen möglich. Zusammen mit diesen Elektroden muss das OneStep Pacing-Kabel verwendet werden.

# **Bestimmen des Patientenzustands und Versorgung gemäß den vor Ort gültigen medizinischen Protokollen**

### **Vorbereitung des Patienten**

Entfernen Sie die Kleidung im Brustbereich des Patienten. Trocknen Sie den Brustbereich ggf. ab. Wenn die Brust des Patienten übermäßig behaart ist, kürzen oder entfernen Sie die Behaarung, damit die Elektroden richtig anliegen.

### **1 Anbringen der EKG-Elektroden/Freihand-Therapieelektroden**

Das R Series Gerät unterstützt zwei Elektrodenkonfigurationen für die Stimulation:

### **• OneStep Pacing-Konfiguration**

Wenn OneStep Pacing-Elektroden oder OneStep Complete-Elektroden zusammen mit einem OneStep Pacing-Kabel verwendet werden, sind EKG-Überwachung und Stimulation gleichzeitig möglich. Das OneStep Pacing-Kabel muss mit dem Multifunktionsanschluss und dem EKG-Anschluss des R Series Geräts verbunden werden. Bringen Sie die OneStep-Elektroden so an, wie in der beiliegenden Anleitung beschrieben. Verbinden Sie dann die Elektroden mit dem OneStep Pacing-Kabel.

**• Konfiguration mit separaten EKG-Elektroden und Freihand-Therapieelektroden**

Bringen Sie die EKG-Elektroden an, schließen Sie die Ableitungen an, und schließen Sie das EKG-Kabel an der Rückseite des R Series Geräts an. (Auf [Seite](#page-108-0) 10-3 wird beschrieben, wie Sie die EKG-Elektroden am Patienten anbringen). Bringen Sie die Freihand-Therapieelektroden so an, wie in der beiliegenden Anleitung beschrieben. Schließen Sie diese Therapieelektroden an das OneStep-Kabel an.

### **Anbringen der Therapieelektroden**

### **WARNUNG Schlechte Haftung und/oder Luft unter den Therapieelektroden kann zu Lichtbogenbildung und Hautverbrennungen führen.**

- 1. Legen Sie eine Kante des Pads fest am Patienten an.
- 2. Rollen Sie das Pad ausgehend von dieser Kante vorsichtig auf die Haut. Achten Sie darauf, dass sich zwischen dem Gel und der Haut keine Lufteinschlüsse bilden.

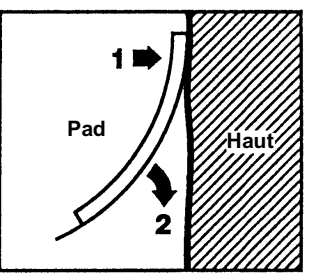

- 3. Vergewissern Sie sich, dass die Freihand-Therapieelektroden richtig an der Haut des Patienten anliegen und keine Teile der anderen EKG-Elektroden verdecken.
- 4. Wenn Sie OneStep Pacing-Elektroden oder OneStep Complete-Elektroden verwenden, wählen Sie die EKG-Ableitung P1, P2 oder P3. Andernfalls wählen Sie die jeweils vorgesehene EKG-Ableitung. Stellen Sie die EKG-Amplitude so ein, dass sich ein gut definiertes EKG-Signal ergibt.
- 5. Prüfen Sie, ob R-Zacken korrekt erkannt werden. Wenn eine korrekte Erkennung erfolgt, blinkt das Herzsymbol bei jeder R-Zacke. Stellen Sie die EKG-Amplitude so ein, dass sich ein gut definiertes EKG-Signal ergibt.
- **Hinweis:** Wenn Sie die OneStep Pacing-Elektrodenkonfiguration verwenden und das Gerät im Modus **SCHRITTM.** arbeitet, wird automatisch P3 als EKG-Signalquelle ausgewählt. Wenn separate EKG-Elektroden und Freihand-Therapieelektroden verwendet werden, wird automatisch Ableitung II ausgewählt.

Die über P1, P2 oder P3 gewonnenen EKG-Signale eignen sich zwar für die Bewertung des EKG-Rhythmus und die Bestimmung der Erregungsauslösung (Capture) während der Stimulation, sollten jedoch nicht für diagnostische Zwecke verwendet werden. Verwenden Sie zu diesem Zweck konventionelle EKG-Elektroden und -Kabel.

### **1 Auswählen von EIN**

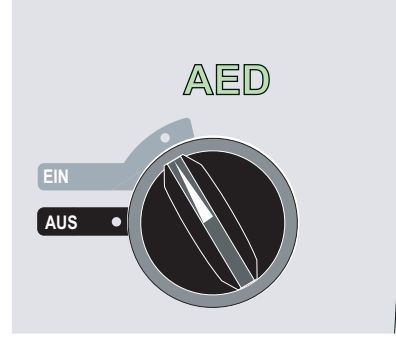

Das Gerät gibt 4 Signaltöne aus, um anzuzeigen, dass es den Selbsttest beim Einschalten erfolgreich durchgeführt hat, und die grüne AED-Bezeichnung und der Moduswählschalter EIN auf der Vorderseite leuchten.

Drücken Sie die Funktionstaste "Manuell Betrieb" auf der Vorderseite des Geräts, um in den manuellen Betrieb zu wechseln.

Die Meldung *MANU-BETR. BESTÄTIG* und die Funktionstaste "Bestätig" werden angezeigt. Drücken Sie die Funktionstaste "Bestätig", um den manuellen Betrieb zu aktivieren. Wenn die Funktionstaste "Bestätig" nicht innerhalb von 10 Sekunden gedrückt wird, wechselt das Gerät wieder in den halbautomatischen Betrieb.

**Hinweis:** Wenn das Gerät so konfiguriert wurde, dass es den Wechsel vom AED-Modus in den manuellen Betrieb nicht bestätigt, schaltet es sofort auf manuellen Betrieb um.

Die Tasten für manuellen Betrieb auf der Vorderseite leuchten.

### **2 Drehen des Moduswählschalters auf SCHRITTM.**

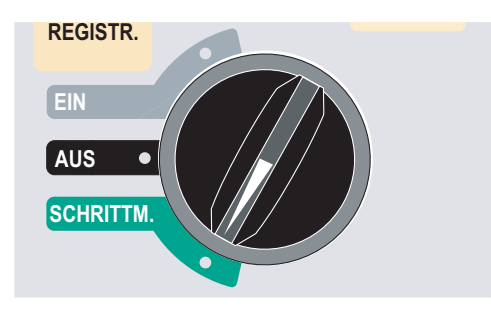

Die Schrittmacherklappe öffnet sich, und die Knöpfe werden sichtbar.

### **Stellen Sie die Schrittmacher-Stromstärke auf 0 mA.**

Wenn das Gerät gerade eingeschaltet wurde, ist **STROM mA** automatisch auf 0 mA gestellt.

## **3 Einstellen der Schrittmacherfrequenz**

Stellen Sie für **FREQ ppm** einen Wert ein, der um 10 bis 20 ppm höher ist als die intrinsische Herzfrequenz des Patienten. Wenn keine intrinsische Frequenz vorhanden ist, verwenden Sie 100 ppm.

Wenn Sie den Einstellregler drehen, wird die auf dem Display angezeigte Schrittmacherfrequenz in Schritten von 2 ppm erhöht bzw. verringert.

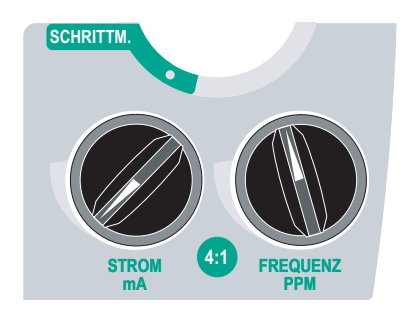

Beobachten Sie die Schrittmacherimpulsmarkierungen auf dem Display oder dem Streifen ( $\top$ ), und prüfen Sie, ob diese gut innerhalb der diastolischen Phase liegen.

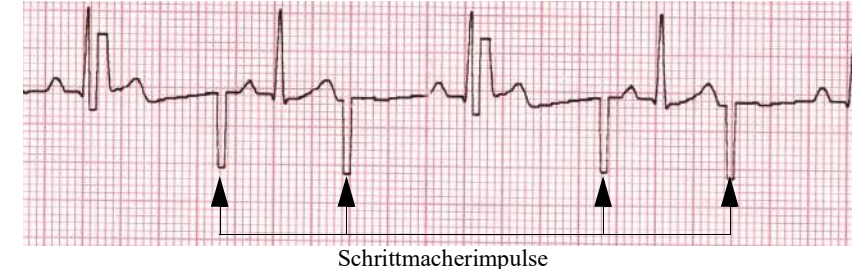

# **4 Einstellen der Schrittmacher-Stromstärke (Output)**

Erhöhen Sie den Ausgangsstrom "STROM mA", bis die Stimulation (Erregungsauslösung) wirksam ist. Der Ausgangsstrom in mA wird angezeigt. Wenn Sie den Einstellregler "STROM mA" drehen, wird der auf dem Display angezeigte Wert in Schritten von 2 mA erhöht bzw. verringert.

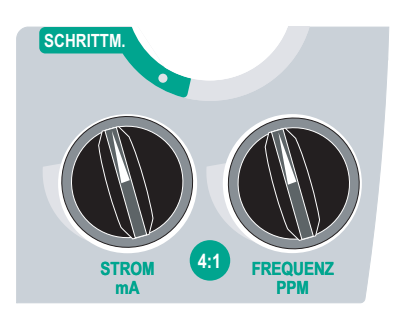

**Hinweis:** Wenn das Gerät für weniger als 10 Minuten aus dem Modus SCHRITTM. in den Modus DEFIB oder MONITOR und anschließend wieder in den Modus SCHRITTM. geschaltet wird, bleiben die Schrittmachereinstellungen unverändert.

Wenn das Gerät länger als 10 Sekunden ausgeschaltet war, werden die beim Einschalten gültigen Schrittmacher-Standardeinstellungen wiederhergestellt.

## **5 Bestimmen der Erregungsauslösung (Capture)**

Es ist wichtig zu erkennen, wann die Schrittmacherstimulation eine ventrikuläre Erregung (Capture) ausgelöst hat. Die Bestimmung der Erregungsauslösung (Capture) muss elektrisch und mechanisch erfolgen, um die wirkungsvolle Kreislaufunterstützung des Patienten sicherzustellen.

Die elektrische Erregungsauslösung (Capture) wird bestimmt durch die Anwesenheit eines verbreiterten QRS-Komplexes, den Verlust des zugrunde liegenden intrinsischen Rhythmus und das Auftreten einer verlängerten und zuweilen auch vergrößerten T-Welle.

Die ventrikuläre Antwort ist normalerweise charakterisiert durch die Unterdrückung des intrinsischen QRS-Komplexes.

### **WARNUNG Die Bestimmung der Erregungsauslösung (Capture) sollte allein durch Beobachtung der EKG-Kurve auf dem R Series-Display erfolgen, während eine direkte EKG-Verbindung zum Patienten besteht. Der Einsatz von anderen EKG-Überwachungsgeräten kann zu falschen Informationen durch Schrittmacher-Artefakte führen.**

Die mechanische Erregungsauslösung (Capture) wird durch Palpation des peripheren Pulses bestimmt.

Um Muskelreaktionen auf Schrittmacherimpulse nicht mit dem Arterienpuls zu verwechseln, dürfen Sie den Puls während der Stimulation NUR an folgenden Stellen tasten:

- **•** Arteria femoralis
- **•** Rechte Arteria brachialis, oder rechte Arteria radialis

### **Wirksame Stimulation**

Die folgende Abbildung zeigt EKG-Kurven, die typisch für eine wirksame Stimulation sind.

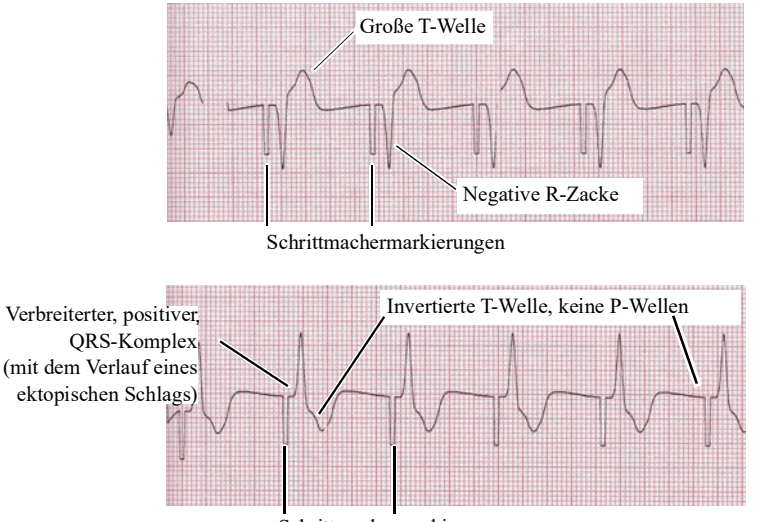

Schrittmachermarkierungen

Das Ändern von EKG-Ableitungen und -Amplituden kann beim Bestimmen der Erregungsauslösung (Capture) manchmal hilfreich sein.

**Hinweis:** Form und Amplituden der stimulierten EKG-Kurven können je nach gewählter EKG-Ableitungskonfiguration und je nach Patienten erheblich abweichen.

## **6 Bestimmen der optimalen Reizschwelle**

Der ideale Schrittmacherstrom ist der niedrigste Wert, der eine kontinuierliche Erregungsauslösung (Capture) gewährleistet und liegt normalerweise ca. 10 % über dem Schwellenwert. Typische Reizschwellenströme liegen zwischen 40 und 80 mA. Die Position der Freihand-Therapieelektroden und der OneStep-Therapieelektroden beeinflusst den Strom, der für die ventrikuläre Erregungsauslösung (Capture) erforderlich ist. Der niedrigste Schwellenwert wird normalerweise dann erreicht, wenn sich durch die Elektrodenpositionierung ein möglichst direkter Strompfad durch das Herz ergibt und große Brustmuskeln umgangen werden. Niedrigere Stimulationsströme erzeugen weniger Skelettmuskelkontraktionen und sind verträglicher.

### **4:1-Modus**

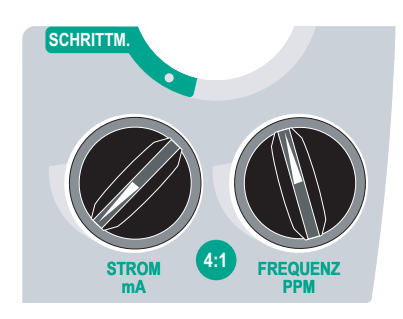

Halten Sie die Taste 4:1 gedrückt, um die Schrittmacherimpulse vorübergehend zu unterbrechen, so dass der zugrunde liegende EKG-Rhythmus und die EKG-Morphologie des Patienten beobachtet werden können.

Bei Drücken dieser Taste werden Schrittmacherimpulse mit ¼ der angezeigten Impulsfrequenzeinstellung generiert.

### **Schrittmacherstörung**

Die Meldungen *PADS PRÜFEN* und *PAD-KONTKT SCHLECHT* werden abwechselnd auf dem Display angezeigt, und ein akustischer Alarm ertönt, wenn das Gerät die Stimulationstherapie zu starten versucht und eine der folgenden Bedingungen vorliegt:

- **•** Das OneStep-Kabel ist nicht mit dem Gerät verbunden.
- **•** Das Kabel ist defekt.
- **•** Die Therapieelektroden sind nicht an das OneStep-Kabel angeschlossen.
- **•** Der Kontakt zwischen der Haut und den Therapieelektroden reicht nicht aus.

Der Alarm ertönt, bis einwandfreie Verbindungen zwischen dem Patienten und dem Schrittmacher hergestellt sind und ganz links die Funktionstaste **Stimu.-Alarm löschen** gedrückt wird.

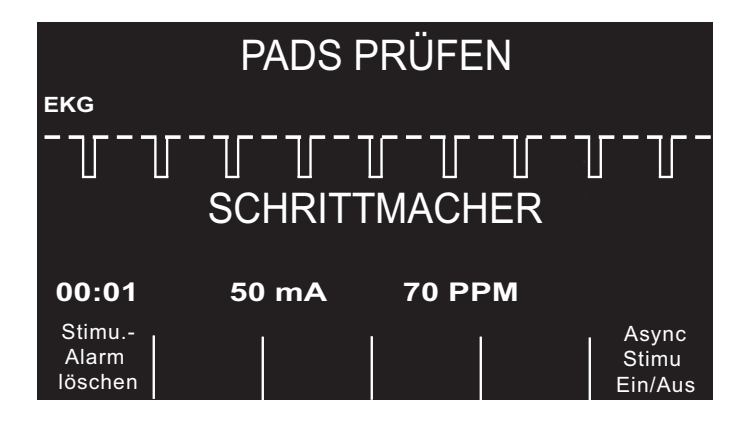

# **Spezielle Stimulationsanwendungen**

Die nichtinvasive temporäre Stimulation kann in der Herzkatheterabteilung für eine Notfall-Stimulation oder im Standby-Modus durchgeführt werden. Für die Stimulation während einer röntgenologischen oder fluoroskopischen Untersuchung können strahlendurchlässige Freihand-Therapieelektroden des Typs ZOLL Pro-padz® verwendet werden.

Die nichtinvasive temporäre Stimulation kann auch im Operationssaal mit sterilen Freihand-Therapieelektroden des Typs ZOLL Pro-padz durchgeführt werden.

**Vorsicht** Unter bestimmten Umständen kann bei einem Einsatz von Elektrochirurgiegeräten eine korrekte Überwachung bzw. Stimulation nicht möglich sein. Überprüfen Sie das Gerät auf einen ordnungsgemäßen Betrieb.

### **Standby-Stimulation**

Bei bestimmten Patienten, die zur Entwicklung von Bradykardien neigen, empfiehlt sich u. U. der Einsatz des Geräts im Standby-Modus. Bei einem Einsatz im Standby-Modus löst das Gerät automatisch Schrittmacherimpulse aus, wenn die Herzfrequenz des Patienten unter die eingestellte Schrittmacherfrequenz fällt. Das EKG des Patienten muss mit einer der auf Seite 8-2 verwendeten Elektrodenkonfigurationen überwacht werden. So verwenden Sie das Gerät im Standby-Modus:

- 1. Gewährleisten Sie eine wirksame Stimulation (siehe Anweisungen auf den vorhergehenden Seiten). Notieren Sie den Ausgangsstrom (mA) bei der Erregungsauslösung (Capture), und drucken Sie einen EKG-Streifen aus, um die EKG-Morphologie während der Erregungsauslösung (Capture) zu dokumentieren.
- 2. Stellen Sie den Ausgangsstrom (mA) auf 10 % über dem minimal erforderlichen Ausgangsstrom ein, um die kontinuierliche ventrikuläre Erregungsauslösung (Capture) zu gewährleisten.
- 3. Stellen Sie eine Schrittmacherfrequenz (ppm) unter der Herzfrequenz des Patienten ein. Dadurch erfolgt erst dann eine Stimulation, wenn die intrinsische Herzfrequenz des Patienten unter die eingestellte Schrittmacherfrequenz fällt. Die Schrittmacherfrequenz muss auf einen Wert eingestellt sein, der ein angemessenes Herzminutenvolumen gewährleistet.
- 4. Prüfen Sie den Schwellenwert regelmäßig.

## **Asynchrone Stimulation**

Wenn keine EKG-Elektroden zur Verfügung stehen oder wenn Bedingungen herrschen, die ein Oberflächen-EKG verhindern oder beeinträchtigen, muss das R Series Gerät eventuell im asynchronen Schrittmachermodus betrieben werden.

Wählen Sie diesen Betriebsmodus nur in Notfällen, wenn es keine Alternativen gibt. So betreiben Sie den Schrittmacher asynchron:

### **1 Auswählen von EIN**

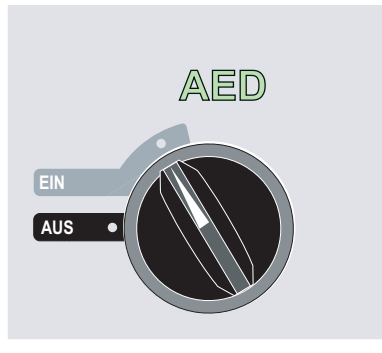

Das Gerät gibt 4 Signaltöne aus, um anzuzeigen, dass es den Selbsttest beim Einschalten erfolgreich durchgeführt hat, und die grüne AED-Bezeichnung und der Moduswählschalter EIN auf der Vorderseite leuchten.

Drücken Sie die Funktionstaste "Manuell Betrieb" auf der Vorderseite des Geräts, um in den manuellen Betrieb zu wechseln.

Die Meldung *MANU-BETR. BESTÄTIG* und die Funktionstaste "Bestätig" werden angezeigt. Drücken Sie die Funktionstaste "Bestätig", um den manuellen Betrieb zu aktivieren. Wenn die Funktionstaste "Bestätig" nicht innerhalb von 10 Sekunden gedrückt wird, wechselt das Gerät wieder in den halbautomatischen Betrieb.

**Hinweis:** Wenn das Gerät so konfiguriert wurde, dass es den Wechsel vom AED-Modus in den manuellen Betrieb nicht bestätigt, schaltet es sofort auf manuellen Betrieb um.

Die Tasten für manuellen Betrieb auf der Vorderseite leuchten.

## **2 Drehen des Moduswählschalters auf SCHRITTM**

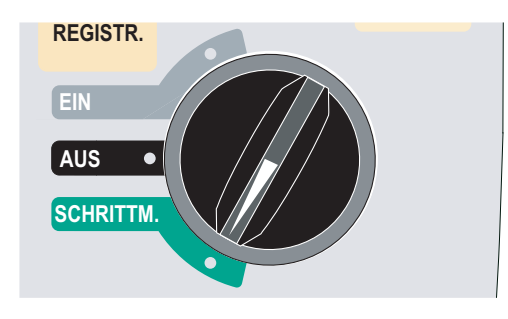

Die Schrittmacherklappe öffnet sich, und die Knöpfe werden sichtbar.

### **Drücken Sie die Funktionstaste "Async Stimu Ein/Aus".**

**Hinweis:** Wenn der Schrittmacherausgangsstrom auf 8 mA oder mehr eingestellt ist, werden sofort Impulse mit der eingestellten Frequenz abgegeben.

Die Meldung ASYNC STIMULATION bestätigt, dass die asynchrone Stimulation aktiviert wurde. Der Vermerk "ASYNC STIMULATION" wird auch auf den Streifen gedruckt, sofern der Registrierer mit der Taste **REGISTR.** eingeschaltet wurde. Im Protokollbericht ist der Vermerk ebenfalls enthalten. Um zur Demand-Stimulation zurückzukehren, drücken Sie die Funktionstaste **Async Stimu Ein/Aus** erneut. Auf dem Display wird wieder SCHRITTMACHER angezeigt.

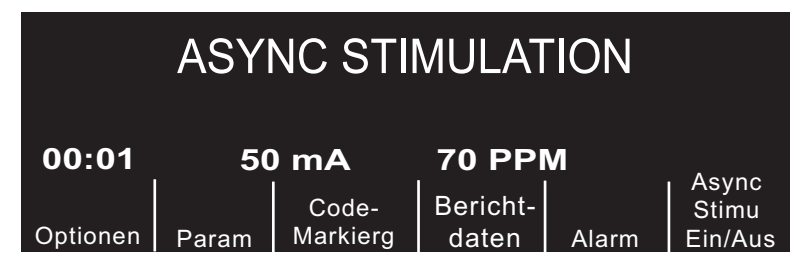

Schrittmacherimpulse werden auch dann asynchron abgegeben, wenn die Störung *EKG-ELEKTRODE AB* vorliegt. Wegen der fehlenden Ableitungssignale werden in dieser Konstellation keine EKG-Kurven angezeigt. Bestimmen Sie die Erregungsauslösung (Capture) dann mit anderen Mitteln, beispielsweise, indem Sie den Puls des Patienten prüfen.

Wenn asynchron stimuliert wird, während die Störung EKG-ELEKTRODE AB vorliegt, stellen Sie die Frequenz und den Ausgangsstrom auf den bekannten Erfassungswert ein oder hoch genug (100 mA), so dass eine effektive Erregungsauslösung (Capture) vorausgesetzt werden kann.

### **Stimulation bei Kindern**

Die nichtinvasive Stimulation von pädiatrischen Patienten erfolgt genauso wie bei Erwachsenen. Für Patienten mit einem Gewicht unter 15 kg stehen kleinere Therapieelektroden zur Verfügung (OneStep-Elektroden für die Pädiatrie). Die kontinuierliche Stimulation von Neugeborenen kann Hautverbrennungen verursachen. Wenn länger als 30 Minuten stimuliert werden muss, ist eine regelmäßige Prüfung der darunterliegenden Haut unbedingt empfehlenswert. Beachten Sie alle Hinweise auf der Elektrodenverpackung.

# Kapitel 10 EKG-Überwachung

**Hinweis:** Diese Option ist nur im manuellen Modus verfügbar.

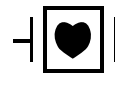

EKG-Ableitungen sind gegen Defibrillation geschützte Patientenverbindungen des Typs CF.

Die R Series Geräte können für die kurz- oder langfristige EKG-Überwachung verwendet werden.

R Series Geräte sind mit einer integrierten Schutzschaltung ausgestattet, die während der Defibrillation Schäden an der EKG-Überwachungselektronik verhindert. Überwachungselektroden können jedoch bei der Defibrillatorentladung polarisiert werden, wodurch die EKG-Kurve kurzzeitig vom Display verschwindet. Mit hochwertigen Silber-Silberchlorid-Elektroden (Ag/AgCl) lässt sich dieser Effekt abschwächen. Die Elektronik im Gerät sorgt dafür, dass die EKG-Kurve nach wenigen Sekunden wieder sichtbar wird.

Die EKG-Überwachung eines Patienten kann mit einem EKG-Patientenkabel, mit Freihand-Therapieelektroden oder mit Standard-Defibrillationsplatten erfolgen.

Während der EKG-Überwachung zeigt das R Series Gerät die folgenden Informationen an:

- **•** EKG-Kurven für 5 Sekunden
- **•** Herzfrequenz
- **•** Herzfrequenzanzeige
- **•** EKG-Ableitung (I, II, III, aVR, aVL, aVF oder V mit EKG-Kabel; PADS oder PLATTEN)
- **•** Relativer Skalierungsfaktor für EKG-Amplitude: x 0,5, x 1, x 1,5, x 2, x 3
- **•** Alarmsymbol

Wenn mehrere Kurven angezeigt werden, wird das EKG-Signal der ausgewählten Ableitung als oberste Kurve angezeigt (sofern das Gerät nicht für das gefilterte EKG konfiguriert ist).

**Vorsicht Die EKG-Elektroden, die in OneStep Pacing- und Complete-Pads integriert sind, liefern vom Standard abweichende EKG-Ableitungsvektoren, die als P1, P2 und P3 bezeichnet werden. Die EKG-Signale dieser Ableitungen eignen sich zwar für die Bewertung des EKG-Rhythmus und die Bestimmung der Erregungsauslösung (Capture) während der Stimulation, sie sollten jedoch nicht für morphologische EKG-Auswertungen verwendet werden. Verwenden Sie für diagnostische Zwecke konventionelle EKG-Elektroden**.

> **Hinweis:** Unter bestimmten klinischen Umständen kann das R Series System zur Herzfrequenzmessung auf niedrige Spitzen mit hoher Amplitude im EKG-Signal (z. B. Dauer von 10 ms, 1 mV Spitze-zu-Spitze-Amplitude) reagieren, was zu einer Fehlmessung der Herzfrequenz des Patienten führen kann. Verlassen Sie sich nicht ausschließlich auf die Herzfrequenzanzeige, wenn die EKG-Kurve niedrige Spitzen mit hohen Amplituden aufweist. Wenn die Genauigkeit eines Messwertes fraglich ist, prüfen Sie zuerst die Herzfrequenz des Patienten, indem Sie den Puls messen.

# **Vorbereitung**

Die korrekte Applikation und Platzierung der Elektroden ist für die qualitativ hochwertige EKG-Überwachung von entscheidender Bedeutung. Ein guter Kontakt zwischen Elektrode und Haut minimiert Bewegungsartefakte und Signalinterferenzen. Entfernen Sie die Kleidung im Brustbereich des Patienten. Trocknen Sie den Brustbereich ggf. ab. Wenn die Brust des Patienten übermäßig behaart ist, kürzen oder entfernen Sie die Behaarung, damit die Elektroden richtig anliegen.

# **Elektrodenplatzierung**

Abhängig von den lokalen Konventionen sind die EKG-Ableitungen entweder mit RA, LA, LL, RL und V oder R, L, F, N und C gekennzeichnet. Die folgende Tabelle enthält die Markierungen und die Farbcodes für die verschiedenen Ableitungssätze.

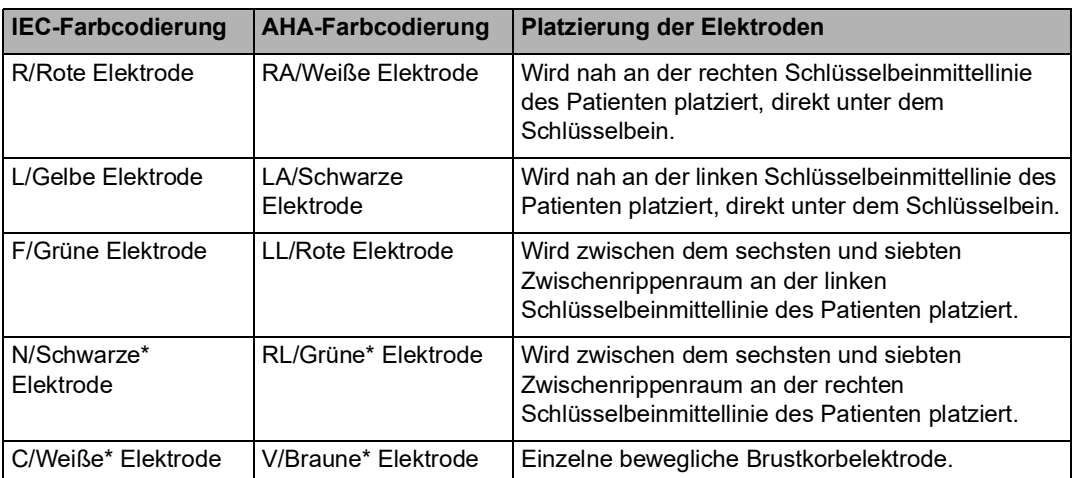

\* Wird nicht für die Überwachung mit 3 Ableitungen verwendet
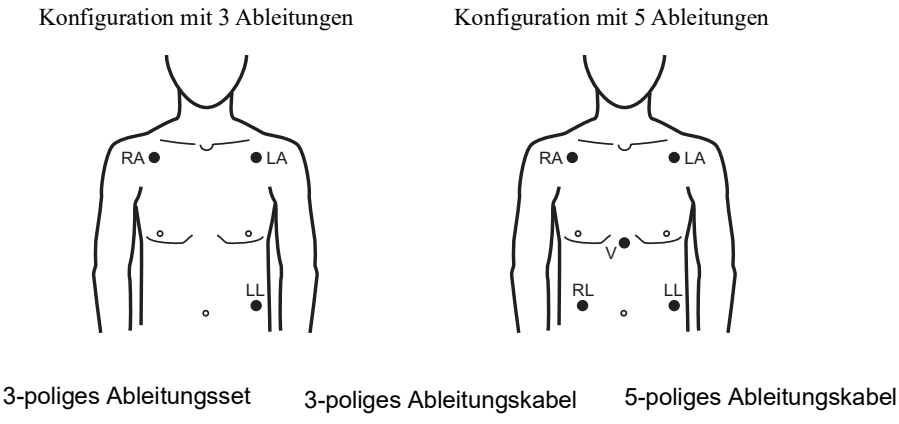

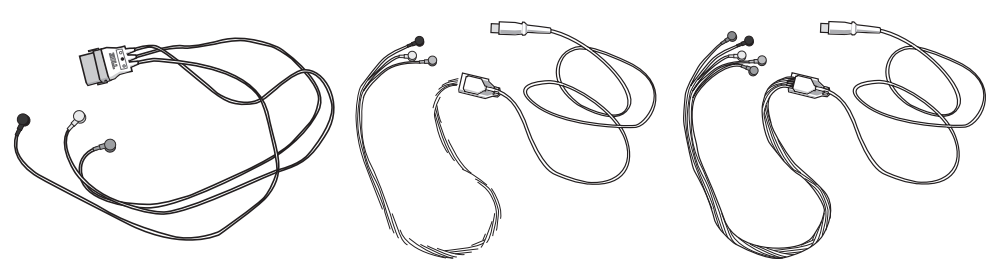

- **Hinweis:** Bei Ableitungssets und Ableitungskabeln handelt es sich um unterschiedliches Zubehör, das nicht austauschbar ist. Verwenden Sie für die Überwachung mit 5 Ableitungen ein 5-poliges Ableitungskabel.
- **Hinweis:** Kabel mit 3 Ableitungen gibt es mit und ohne ESU-Rauschunterdrückung (ESU = Electrosurgical Unit, elektrochirurgisches Gerät). Wenn das R Series Gerät zusammen mit einem elektrochirurgischen Gerät, einem Ablationsgenerator oder einem anderen Gerät mit hohem elektromagnetischem Störpegel eingesetzt wird, empfiehlt ZOLL die Verwendung des R Series EKG-Kabels mit 3 Ableitungen und ESU-Filterung (Teilenr. 9500-000693). Dieses Kabel reduziert ESU-Artefakte bei der Überwachung der Herzfrequenz.

# **Überwachen der Elektrodenplatzierung**

Befestigen Sie die Snap-on-Ableitungen an den Elektroden, und stellen Sie sicher, dass zwischen den Elektroden und den Ableitungsanschlüssen guter elektrischer Kontakt besteht.

Wenn Sie ein 3-poliges Ableitungsset verwenden, schließen Sie das Ende des 3-poligen Ableitungssets an ein OneStep Pacing-Kabel an.

**Hinweis:** Das 3-polige Ableitungsset ist eine Standardoption für die Modelle der R Series Plus.

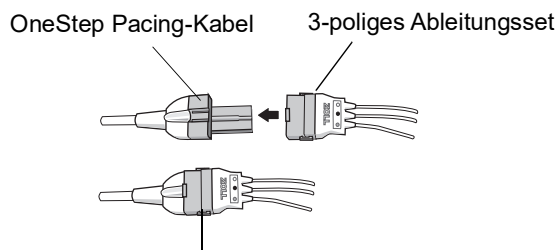

Hergestellte Steckverbindung

Entfernen Sie die Schutzschicht von der EKG-Elektrode. Halten Sie die Klebefläche frei von Elektrolytgel.

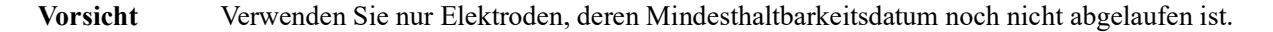

Legen Sie die EKG-Elektroden fest auf die vorgesehene Hautstelle des Patienten auf. Drücken Sie die Randflächen der Elektroden fest auf die Haut auf.

Verbinden Sie den Patientenkabelstecker mit dem EKG-Eingangsanschluss (an der Rückseite des Instruments).

**Hinweis:** Wenn Sie ein 3-poliges Ableitungsset verwenden, das an ein OneStep Pacing-Kabel angeschlossen ist, stecken Sie den roten Stecker in die rote OneStep-Steckeraufnahme des Geräts und den innen schwarz gekennzeichneten Stecker in die schwarze EKG-Steckeraufnahme des Geräts.

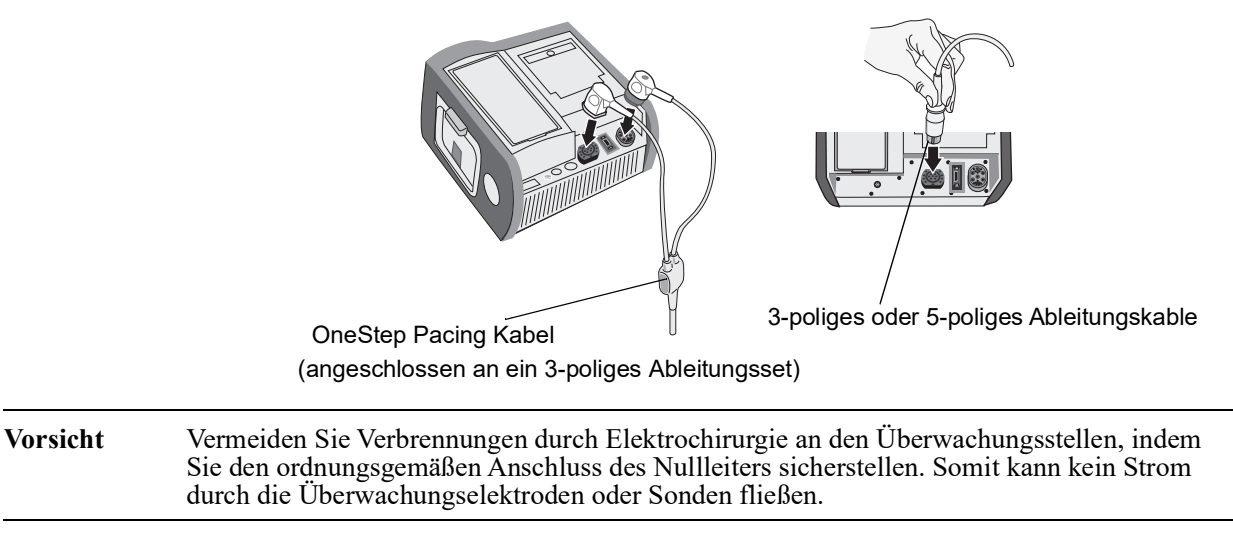

Beachten Sie während der Elektrochirurgie die folgenden Richtlinien, um ESU-Interferenzen (ESU = Electrosurgical Unit, elektrochirurgisches Gerät) zu minimieren und ein Maximum an Bediener- und Patientensicherheit zu gewährleisten:

- **•** Achten Sie darauf, dass Patientenüberwachungskabel keinen Kontakt mit der Erdung, elektrischen Skalpellen und Rückkabeln für das Elektrochirurgiegerät haben.
- **•** Verwenden Sie elektrochirurgische Erdungs-Pads mit dem größten praktischen Kontaktbereich.

Prüfen Sie stets, ob die elektrochirurgische Nullleiterelektrode gut am Patienten haftet.

# **Überwachen des Patienten-EKGs**

### **Einstellen der Bedienelemente**

Drehen Sie den Moduswählschalter auf EIN. Das Gerät gibt 4 Signaltöne aus, um anzuzeigen, dass es den Selbsttest beim Einschalten erfolgreich durchgeführt hat, und die grüne AED-Bezeichnung und der Moduswählschalter EIN auf der Vorderseite leuchten.

Drücken Sie die Funktionstaste "Manuell Betrieb" auf der Vorderseite des Geräts, um in den manuellen Betrieb zu wechseln.

Die Meldung *MANU-BETR. BESTÄTIG* und die Funktionstaste "Bestätig" werden angezeigt. Drücken Sie die Funktionstaste "**Bestätig**", um den manuellen Betrieb zu aktivieren. Wenn die Funktionstaste "**Bestätig**" nicht innerhalb von 10 Sekunden gedrückt wird, wechselt das Gerät wieder in den halbautomatischen Betrieb.

**Hinweis:** Wenn das Gerät so konfiguriert wurde, dass es den Wechsel vom AED-Modus in den manuellen Betrieb nicht bestätigt, schaltet es sofort auf manuellen Betrieb um.

Die Tasten für manuellen Betrieb auf der Vorderseite leuchten. Drücken Sie die **ABL**-Taste, bis die gewünschte Ableitungskonfiguration ausgewählt ist. Die ausgewählte Ableitung wird oben rechts im Display angezeigt.

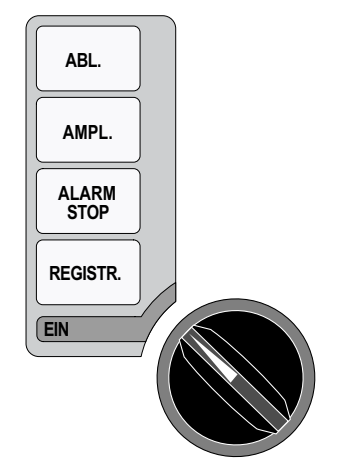

Wenn das Gerät die Meldung *EKG-ELEKTRODE AB, ABL.KONTKT SCHLECHT* oder *PADS PRÜFEN* anzeigt, überprüfen Sie die EKG-Elektroden bzw. Therapieelektroden, Ableitungskabel sowie die sonstigen Kabel auf einwandfreie Verbindungen.

Wenn nach Auswahl von Platten die Herzfrequenzalarme aktiviert werden, zeigt das Gerät die Meldungen *EKG-ABL. WÄHLEN* und *VF-ALARM AUS* an. Wenn diese Meldungen angezeigt werden, wählen Sie Extremitäten- oder präkordiale Ableitungen.

Wenn Sie die Amplitude (Skalierung) der angezeigten EKG-Kurve ändern möchten, drücken Sie die Taste **AMPL.**, bis die gewünschte Kurvenamplitude angezeigt wird. Zur Auswahl steht die 0,5-, 1-, 1,5-, 2- und 3-fache Vergrößerung gegenüber der normalen Größe.

Wenn Sie den Herzfrequenz-Signalton ausschalten möchten, drücken Sie die Funktionstaste **Optionen** und dann die Funktionstaste **QRS-TON AUS**. Um ihn wieder einzuschalten, drücken Sie die Funktionstaste **QRS-TON EIN**.

**WARNUNG Bei implantierten Herzschrittmachern kann es vorkommen, dass der Herzfrequenzmesser die Schrittmacherfrequenz beim Auftreten von Herzstillstand oder anderen Herzrhythmusstörungen misst. Schrittmacherpatienten müssen genauestens beobachtet werden. Prüfen Sie den Puls des Patienten, und verlassen Sie sich nicht ausschließlich auf den Herzfrequenzmesser. Selbst wenn eine entsprechende Schaltung zur Erkennung eines Herzschrittmachers vorhanden ist, kann es vorkommen, dass nicht alle Zacken des implantierten Schrittmachers erkannt werden. Die Patientenanamnese und eine körperliche Untersuchung sind wichtig bei der Bestimmung, ob ein Herzschrittmacher implantiert ist.**

# **Implantierte Herzschrittmacher**

Das R Series Gerät kann die Herzschrittmachersignale eines Patienten mit implantiertem Schrittmacher erkennen und das Signal auf dem Display ausgeben. Wenn Schrittmacherimpulse erkannt werden, zeigt das Gerät auf der EKG-Kurve eine durchgezogene, vertikale Linie mit einer Dicke von 5 mm an.

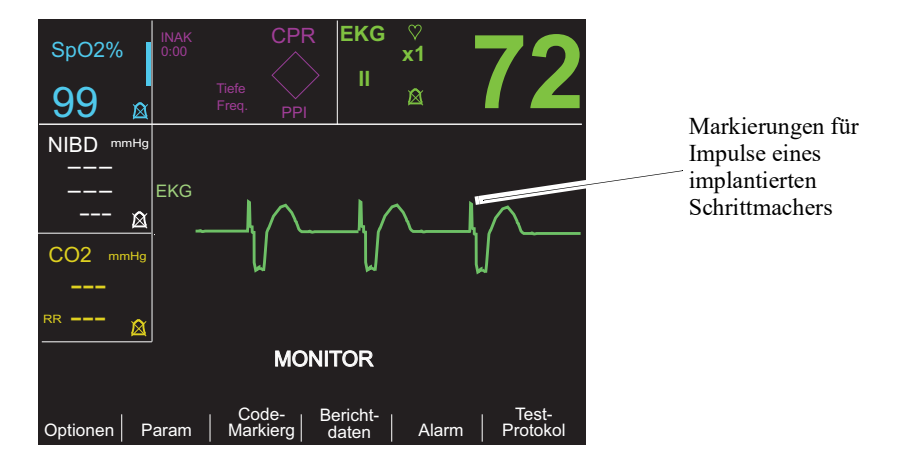

So deaktivieren Sie die Erkennung von Schrittmacher-Spikes:

- 1. Drücken Sie die Funktionstaste **Param**.
- 2. Drücken Sie **EKG**.
- 3. Drücken Sie die Funktionstaste **Schrittm Erkenn. deaktiv.**.

Wenn im EKG-Bereich das Symbol für den deaktivierten Schrittmacher ( $\geq$ ) angezeigt wird, ist die Erkennung und Unterdrückung von Impulsen eines implantierten Schrittmachers deaktiviert. Die Erkennung von Schrittmacherimpulsen darf nicht deaktiviert werden, wenn bekannt ist oder vermutet wird, dass der überwachte Patient einen implantierten Schrittmacher trägt. Die Deaktivierung der Schrittmacherimpulserkennung könnte dazu führen, dass Schrittmacherimpulse fälschlicherweise als R-Zacken interpretiert werden, und eine ungenaue Herzfrequenzanzeige zur Folge haben.

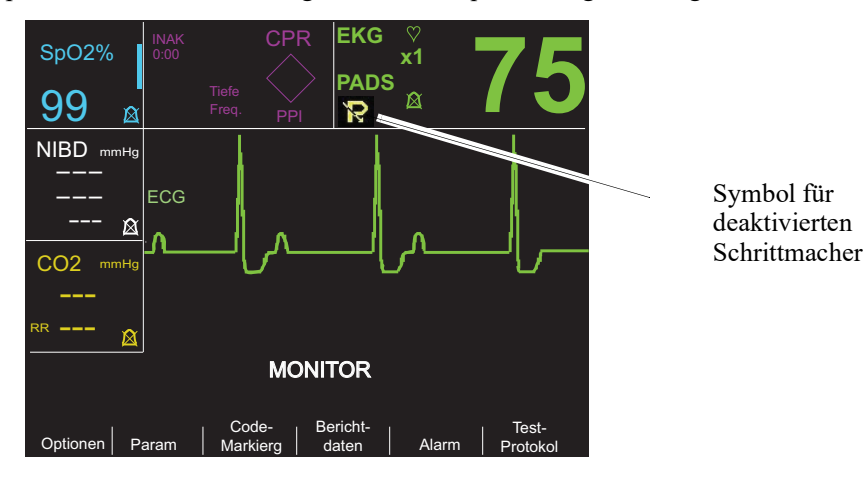

So aktivieren Sie die Erkennung von Schrittmacher-Spikes:

- 1. Drücken Sie die Funktionstaste **Param**.
- 2. Drücken Sie **EKG**.
- 3. Drücken Sie die Funktionstaste **Schrittm Erkenn. aktiv.**.

# **Überwachung mit 5 Ableitungen**

Sie können die EKG-Überwachung mit 5 Ableitungen mit dem entsprechenden EKG-Patientenkabel durchführen. Das Kabel mit den 5 Ableitungen ermöglicht die Überwachung der folgenden EKG-Ableitungen:

- **•** I, II, III
- **•** aVR, aVL, aVF
- **•** V1

#### **Wechsel von einer Überwachung mit 3 Ableitungen**

Um die Überwachung mit 5 anstatt mit 3 Ableitungen durchzuführen, ziehen Sie einfach das EKG-Patientenkabel mit 3 Ableitungen ab (bzw. den EKG-Anschluss des OneStep Pacing-Kabels) und schließen das EKG-Patientenkabel mit 5 Ableitungen an. Informationen über die entsprechenden Vorbereitungen (d. h. Platzieren der Elektroden, Anlegen der Elektroden, Einstellen der Bedienelemente usw.) finden Sie am Beginn dieses Abschnitts.

Wenn sich eine EKG-Ableitung während der Überwachung löst, wird auf dem Display die Meldung *EKG-ELEKTRODE AB* angezeigt.

#### **Wechsel von einer EKG-Überwachung mit 5 Ableitungen**

Um die Überwachung mit 3 anstatt mit 5 Ableitungen durchzuführen, schalten Sie das Gerät für mindestens 10 Sekunden aus, entfernen das Kabel mit 5 Ableitungen, schließen das Kabel mit 3 Ableitungen an und schalten das Gerät wieder ein. Wenn das Gerät nicht mindestens 10 Sekunden lang ausgeschaltet bleibt, zeigt das Gerät die Meldung *EKG-ELEKTRODE AB* an, nachdem Sie das Kabel mit 5 Ableitungen abgezogen haben, selbst wenn die Elektroden eines EKG-Kabels mit 3 Ableitungen richtig am Patienten appliziert sind.

## **Drucken bei simultaner 3-Kanal-Ableitung**

Das R Series Gerät kann 3 simultan registrierte EKG-Ableitungen anzeigen und drucken, wenn ein Kabel mit 5 Ableitungen verwendet und als Signalquelle eine EKG-Ableitung gewählt wird (nicht PADS oder PLATTEN).

**Hinweis:** Diese Funktion steht nicht zur Verfügung, wenn ein Kabel mit 3 Ableitungen verwendet wird.

So werden die Signale von 3 Ableitungen gleichzeitig angezeigt und gedruckt:

- 1. Drücken Sie die Funktionstaste **Optionen** und dann die Funktionstaste **Kurven**.
- 2. Drücken Sie **3 Abl.**

Die Ableitungen sind in zwei Gruppen eingeteilt: Extremitätenableitungen (I, II und III) und verstärkte Ableitungen (aVR, aVL und aVF). Die ausgewählte Ableitung wird immer an oberster Position als Kurve 1 angezeigt und gedruckt. Die beiden anderen Ableitungen werden an den Positionen "Kurve 2" und "Kurve 3" angezeigt. Wenn beispielsweise aVL als Ableitung für Kurve 1 ausgewählt wurde, werden an den Positionen "Kurve 2" und "Kurve 3" die Signale von aVR bzw. aVF angezeigt.

Wenn eine EKG-Ableitung ausgewählt und die Konfigurationsoption "Bei Abl.-Wahl 3 Abl. drucken" auf "JA" eingestellt ist, werden auch 3 EKG-Ableitungen gedruckt. Hinweise hierzu finden Sie im *R Series Configuration Guide* (*R Series Konfigurationshandbuch*).

## **Filter "See-Thru CPR" (nur R Series Plus)**

Die Funktion See-Thru CPR ist nur für die Modellvariante R Series Plus verfügbar. Bei Verwendung von OneStep CPR-Elektroden oder OneStep Complete-Elektroden kann das R Series Gerät die ausgewählte EKG-Ableitung und dieselbe EKG-Ableitung mit aktiviertem CPR-Filter gleichzeitig anzeigen und drucken. Der CPR-Filter verarbeitet Signale vom CPR-Sensor der Elektrode und schwächt damit Artefakte im EKG-Signal ab, die durch die mechanische Kompression der Brust hervorgerufen werden. Während der Durchführung von CPR-Maßnahmen wird die EKG-Darstellung klarer. Weitere Informationen zu dieser Funktion finden Sie in Kapitel [8, "See-Thru CPR \(nur R Series Plus\)"](#page-90-0).

So aktivieren Sie den Filter "See-Thru CPR" für die ausgewählte EKG-Ableitung und zeigen das resultierende Signal an:

- 1. Drücken Sie die Funktionstaste **Optionen** und dann die Funktionstaste **Kurven**.
- 2. Drücken Sie die Funktionstaste **Kurve 2** oder **Kurve 3**.
- 3. Drücken Sie **Filt EKG**.

Ist die Option "Filt. EKG als obere Kurve anzeigen" aktiviert, zeigt das Gerät in Kurve1 das ungefilterte EKG an. Mithilfe der Funktionstasten **Filt. EKG aktiv.** und **Filt. EKG deaktiv.** können Sie zwischen dem gefilterten und dem ungefilterten EKG wechseln. Zeigt das Gerät in Kurve1 das ungefilterte EKG an, kann das gefilterte EKG zusätzlich in Kurve2 oder Kurve3 angezeigt werden.

## **Darstellung zusätzlicher Kurven**

Auf dem Display können bis zu drei Kurven gleichzeitig dargestellt werden. Die Kurve für die ausgewählte EKG-Ableitung wird immer an oberster Position als Kurve 1 angezeigt.

Wenn im Gerät optionale Komponenten für die Überwachung physiologischer Parameter installiert sind, kann der Bediener die betreffenden Kurven an der zweiten oder dritten Position anordnen.

So wählen Sie die Anzeige für die zweite und dritte Kurve:

- 1. Drücken Sie die Funktionstaste **Optionen** und dann auf **Kurven**.
- 2. Wählen Sie mit der Funktionstaste **Kurve 2** oder **Kurve 3** die Position aus.
- 3. Drücken Sie die Funktionstaste für den Parameter oder eine andere Kurve, die an der ausgewählten Position angezeigt werden soll. Mit **Aus** können die das Signal an der betreffenden Position ausblenden.
- **Hinweis:** Während sich das Gerät im Schrittmacherbetrieb befindet, ist Kurve 3 nicht verfügbar.

# **Drucken des EKGs als Streifen**

Der Registrierer dokumentiert die EKG-Kurve mit einer Verzögerung von 6 Sekunden. Um den Registrierer zu starten, drücken Sie die Taste **REGISTR**. Der Registrierer läuft so lange, bis Sie die Taste wieder drücken.

Bei jedem Starten des Registrierers werden die Zeit, das Datum, die EKG-Ableitung, die Amplitude und die Herzfrequenz auf dem oberen Teil des Papiers ausgedruckt. Wenn das Gerät eine Stimulation durchführt, wird auch der Ausgangsstrom gedruckt. Wenn der Defibrillator entladen wird, wird die abgegebene Energie gedruckt.

**Hinweis:** Prüfen Sie die Papierzufuhr am Beginn jeder Schicht und nach jeder Verwendung, um die richtige Aufzeichnung zu gewährleisten. Ein farbiger Streifen auf dem Papier bedeutet, dass bald Papier nachgelegt werden muss.

Die Meldung *REGISTR. PRÜFEN* wird auf dem Display angezeigt, wenn die Aufzeichnung ohne Papier aktiviert wird. Der Registrierer wird automatisch abgeschaltet, wenn kein Papier mehr vorhanden ist.

Nach dem Laden von neuem Papier drücken Sie die Taste **REGISTR.**, um den Registrierer zu starten.

V., DEAKT. oder

## **Diagnosebandbreite**

Durch Drücken und Halten der Taste **REGISTR.** kann das Gerät auf Diagnosebandbreite (0,05 bis 150 Hz) umgeschaltet werden, wenn ein EKG-Kabel verwendet wird. Die Diagnosebandbreite wird beibehalten, und der Druck wird fortgesetzt, solange die Taste **REGISTR.** gedrückt bleibt. Bei Loslassen der Taste **REGISTR.** kehrt die Bandbreite auf Standard-Überwachung zurück.

# **Alarme**

## **Einstellen von Alarmgrenzen**

Sofern keine andere Konfiguration vorliegt, gilt für den Herzfrequenzalarm eine Voreinstellung von 30 Schläge/min (Bradykardie) und 150 Schläge/min (Tachykardie). Informationen zum Einstellen von Start-Alarmgrenzen finden Sie im *R Series Configuration Guide (R Series Konfigurationshandbuch)*.

So legen Sie die Alarmparameter fest:

1. Drücken Sie die Funktionstaste **Alarm**, um das Display "Alarm einstellen" und die Funktionstasten anzuzeigen.

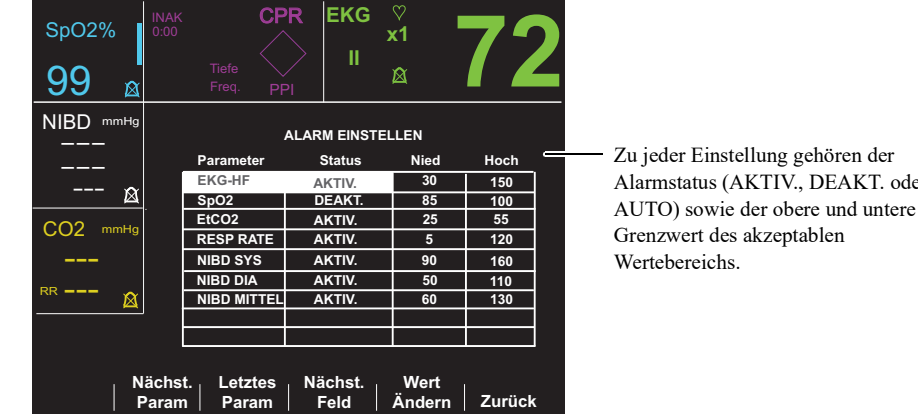

2. Drücken Sie die Funktionstaste **Nächst. Param** oder **Letztes Param**.

Damit wird die Position der Markierung von einer Vitalfunktion zur nächsten verlagert. So ändern Sie den Status der markierten Vitalfunktion:

- a. Drücken Sie die Funktionstaste **Wert Ändern**.
- b. Drücken Sie die Funktionstaste **Auf** > oder **Ab** <, um den Statuswert zu ändern.
- a. Drücken Sie die Funktionstaste **Eingabe**.

Das Feld "Status" kann drei Zustände annehmen: "Aktiv.", "Deakt." und "Auto".

- Mit "Deakt." wird die Alarmgenerierung für den ausgewählten physiologischen Parameter permanent unterdrückt.
- Mit "Aktiv." wird die Alarmgenerierung in Funktion gesetzt, sobald an der Vorderseite des Geräts die Taste **ALARM** gedrückt wird.
- **•** Wenn Sie AUTO wählen, werden die obere und die untere Alarmgrenze auf 80 % bzw. 120 % der aktuell gemessenen Herzfrequenz des Patienten eingestellt, sobald die Funktionstaste **Eingabe** gedrückt wird und gültige Messwerte für die Vitalfunktionen vorliegen. (Hinweise für abweichende Prozentsätze finden Sie in der entsprechenden Beilage zur Bedienungsanleitung.)
- 3. Drücken Sie die Funktionstaste Nächst. Feld, um zum Wertefeld "Hoch" oder "Nied" für die betreffende Vitalfunktion zu wechseln. Wiederholen Sie dann die Schritte 2a bis 2c, um die Werte zu ändern.
- **Hinweis:** Wenn der obere und untere Grenzwert für einen Parameter neu berechnet werden soll, nachdem diese Werte mit dem Status AUTO festgelegt worden waren, wählen Sie wie oben beschrieben wieder den Status AUTO und drücken die Funktionstaste **Eingabe**. Das Gerät setzt automatisch die Hoch- und Niedrig-Grenzwerte basierend auf dem aktuell gemessenen Wert des ausgewählten physiologischen Parameters neu fest.
- 4. Drücken Sie die Funktionstaste **Zurück**, um alle Werte festzulegen und zum normalen Betriebsmodus zurückzukehren.

## **Herzfrequenzalarm-Grenzen**

Die Herzfrequenz wird oben rechts auf dem Display angezeigt.

Sofern keine andere Konfiguration vorliegt, gilt für den Herzfrequenzalarm eine Voreinstellung von 30 Schläge/min (Bradykardie) und 150 Schläge/min (Tachykardie). Der untere Grenzwertbereich für den Herzfrequenzalarm liegt bei 20 bis 100 Schlägen pro Minute

Wenn das Gerät die Herzfrequenz eines Patienten per EKG überwacht, liegt der obere Grenzwertbereich für den Herzfrequenzalarm bei 60 bis 280 Schlägen pro Minute, wobei der Standardwert 150 Schläge pro Minute beträgt. Wenn das Gerät die Herzfrequenz eines Patienten per Pulsoxymetrie  $(SpO<sub>2</sub>)$  überwacht, senkt das Gerät die obere Grenze für den Alarm bei hoher Herzfrequenz auf 235 Schläge pro Minute. Das Gerät stellt die ursprüngliche Grenze für den Alarm bei hoher Herzfrequenz wieder her, wenn die EKG-Überwachung fortgesetzt wird.

## **Alarme für Vitalfunktionen**

Für jede Vitalfunktion gilt ein oberer und ein unterer Alarmgrenzwert. Sie können Alarmgrenzen für die Herzfrequenz von Patienten und andere optionale Überwachungsparameter festlegen, etwa für die Pulsoxymetrie (SpO<sub>2</sub>), die nichtinvasive Blutdruckmessung (NIBD) oder die End-Tidal-Kohlendioxid-Überwachung (EtCO<sub>2</sub>), sofern verfügbar.

Drei Alarmstufen sind konfiguriert:

- **• Hohe Priorität** Wenn diese Warnung auftritt, gibt das Gerät einen Signalton mit 2,86 KHz aus, markiert die außerhalb der Grenzwerte liegenden Parameter, und das zugehörige Alarmsymbol blinkt.
- **• Mittlere Priorität** Stellt Fehler dar, die die Ausrüstung betreffen und vom Benutzer zu korrigieren sind, wie beispielsweise *EKG-ELEKTRODE AB*. Das Gerät gibt einen doppelten Signalton aus und zeigt eine bestimmte Zeit lang eine Meldung an.
- **• Niedrige Priorität** Nur informative Meldungen; das Gerät gibt einen doppelten Signalton aus und zeigt eine bestimmte Zeit lang eine Meldung an.

## **Unterdrücken und Ausschalten von Alarmen**

Wenn ein Alarm mit hoher Priorität ausgelöst wird, gibt das Gerät einen Daueralarmton aus, hebt den Wert des entsprechenden Parameters auf dem Display hervor, und das Glockensymbol für diesen Parameter blinkt.

Sie können entweder den Alarmton für 90 Sekunden unterdrücken oder den Alarmton ausschalten.

#### **Unterdrücken von akustischen Alarmen**

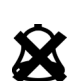

Um den Alarmton für 90 Sekunden zu unterdrücken, drücken Sie die Taste **ALARM STOP** und lassen diese nach *weniger als 1 Sekunde wieder los*. Der Alarmton wird gestoppt, das Gerät zeigt ein "X" über dem blinkenden Glockensymbol des Alarms an, und der Wert des entsprechenden Parameters bleibt hervorgehoben. (Wenn Sie die Taste **ALARM STOP** erneut drücken, wird die Alarmverarbeitung erneut aktiviert.)

Wenn der physiologische Parameter nach 90 Sekunden weiterhin einen Wert hat, der den Alarm auslöst, gibt das Gerät den Alarmton erneut aus.

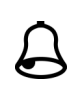

Wenn der Alarmzustand aufgehoben wird (der physiologische Parameter kehrt wieder zu einem Wert innerhalb des Bereichs zurück), nachdem Sie den Alarmton unterdrückt haben, setzt das Gerät den Alarm zurück und zeigt das Glockensymbol an (ohne Blinken, kein  $, X^{\prime\prime}$ ). Der Alarmparameter wird normal angezeigt (ohne Hervorhebung).

Wenn ein zweiter, anderer Alarm ausgegeben wird, nachdem Sie einen Alarmton unterdrückt haben, können Sie den Alarmton für diesen zweiten Parameter ebenfalls unterdrücken, indem Sie die Taste **ALARM STOP** drücken und wieder loslassen. Das Gerät führt dieselben Aktionen aus wie für den ersten Alarm. Die Unterdrückung eines zweiten Alarms verändert nicht die Zeitsteuerung und die Verarbeitung des zuvor unterdrückten Alarms.

#### **Ausschalten von akustischen Alarmen**

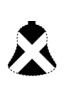

Um den Alarmton auszuschalten, halten Sie die Taste **ALARM STOP** *1 bis*  3 Sekunden lang gedrückt. Der Alarmton wird gestoppt, das Gerät zeigt ein "X" über dem blinkenden Glockensymbol des Alarms in Umkehranzeige an, und der Wert des entsprechenden Parameters bleibt hervorgehoben. (Wenn Sie die Taste **ALARM STOP** erneut drücken, wird die Alarmverarbeitung erneut aktiviert.)

Der Alarmton wird nicht erneut ausgegeben, solange sich der Wert des physiologischen Parameters außerhalb des Bereichs befindet.

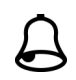

Wenn der Alarmzustand aufgehoben wird (der physiologische Parameter kehrt wieder zu einem Wert innerhalb des Bereichs zurück), nachdem Sie den Alarmton ausgeschaltet haben, setzt das Gerät den Alarm zurück und zeigt das Glockensymbol an (keine Umkehranzeige, kein "X"). Der Alarmparameterwert wird normal angezeigt (ohne Hervorhebung).

Wenn das Gerät einen Alarm zurücksetzt und der physiologische Parameter erneut außerhalb des Bereichs liegt, wird der Alarm ausgelöst.

#### **Deaktivieren und Aktivieren der Alarmgenerierung**

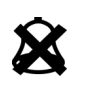

Um alle Alarme des R Series Geräts zu deaktivieren, *drücken und halten* Sie die Taste **ALARM STOP** *mindestens 3 Sekunden lang*. Die Glockensymbole aller Alarmtöne sind mit einem "X" durchgestrichen, um die Alarmtöne als deaktiviert zu kennzeichnen. Die Alarmparameterwerte werden normal angezeigt (ohne Hervorhebung).

Um den Alarmton wieder zu aktivieren, drücken Sie die Taste **ALARM STOP** und lassen sie in weniger als 1 Sekunde wieder los.

## **Smart Alarms**

In den Modi **DEFIB** und **MONITOR** steht ergänzend zu den EKG- und Herzfrequenzalarmen eine Defibrillationsberatungsfunktion mit der Bezeichnung Smart Alarms zur Verfügung. Wenn Alarmtöne aktiv sind, wird durch diese Funktion ein akustischer Alarm ausgelöst und die Meldung *PATIENT PRÜFEN* angezeigt, sobald das Gerät ein Kammerflimmern oder ventrikuläre Breitkomplex-Tachykardien feststellt. Diese Meldung wird auf dem Display angezeigt und auf den Registriererstreifen gedruckt.

Wenn Alarmtöne im Schrittmacherbetrieb aktiv sind, zeigt das Gerät die Meldung *VF-ALARM AUS* an, um darauf hinzuweisen, dass die Funktion "Smart Alarms" deaktiviert wurde.

Die Funktion "Smart Alarms" ist immer deaktiviert, wenn für die EKG-Überwachung verstärkte Ableitungen (aVR, aVL, aVF), V-Ableitungen oder PLATTEN ausgewählt wurden. Die Meldungen *VF-ALARM AUS* und *EKG-ABL.WÄHLEN* werden abwechselnd angezeigt, wenn Alarmtöne aktiviert und verstärkte Ableitungen oder V-Ableitungen ausgewählt sind. Diese Meldungen werden nur angezeigt, wenn Sie das erste Mal verstärkte oder V-Ableitungen auswählen. Sie werden nicht erneut angezeigt, wenn Sie durch die Ableitungsauswahl navigieren.

## **Alarmeinstellungen für die unbeaufsichtigte Überwachung**

Wenn der Patient unbeaufsichtigt ist, sollten die Alarme für alle überwachten Parameter aktiviert werden. Die Alarmgrenzwerte sollten so eingestellt werden, dass wichtige Änderungen am Zustand des Patienten erkannt werden können. Wenn für die Alarmeinstellungen die Standardwerte beibehalten oder sehr hohe oder niedrige Grenzwerte festgelegt werden, kann dies dazu führen, dass die Alarme unwirksam sind, obwohl sie aktiviert sind.

# Kapitel 11 Ereignisaufzeichnung und Protokolle

**Hinweis:** Diese Option ist nur im manuellen Modus verfügbar.

Während des Betriebs zeichnet der R Series Defibrillator wichtige Ereignisdaten auf. Diese Daten lassen sich später in verschiedener Form abrufen:

- **• Protokollbericht** Die Protokollberichtsfunktion dient zum Speichern und späteren Abrufen von wichtigen EKG- und Geräteereignisdaten. Der Inhalt dieses Berichts lässt sich in verschiedenen Formaten drucken. Weitere Informationen zum Protokollbericht und zum Drucken von Berichten finden Sie weiter unten im Abschnitt "Protokollbericht".
- **• Aufzeichnung ausführlicher Informationen** Mit der Software ZOLL RescueNet können Kurven mit ausführlichen Informationen zusammen mit Ereignisdaten gespeichert und überprüft werden. Informationen zur Aufzeichnung ausführlicher Informationen finden Sie im Abschnitt ["Aufzeichnung ausführlicher Informationen" auf Seite](#page-125-0) 11-8.
- **• Ereignisliste** Die Ereignisliste ist eine verkürzte Zusammenstellung aller wichtigen Ereignisse, die im Protokollbericht festgehalten wurden. Weitere Informationen zur Ereignisliste und zum Drucken dieser Liste finden Sie im Abschnitt ["Drucken einer](#page-126-0)  [Ereignisliste" auf Seite](#page-126-0) 11-9.

# **Protokollbericht**

Wenn der Registrierer eingeschaltet ist, zeichnet der R Series Defibrillator automatisch Defibrillations- und Kardioversionsereignisse, Informationen zum Schrittmachermodus, Herzfrequenzalarme und EKG-Segmente auf. Außerdem werden zugehörige Daten wie die Einstellungen der Bedienelemente, die Zeit und das Datum aufgezeichnet.

Die folgenden Ereignisse lösen die automatische Aufzeichnung von Daten im Protokollbericht aus:

- **•** Das Gerät wird eingeschaltet.
- **•** Der Registrierer wird eingeschaltet.
- **•** Ein Defibrillatorschock wird verabreicht.
- **•** Code-Markierungen werden eingegeben.
- **•** Die EKG-Rhythmusanalyse wird gestartet.
- **•** Ein VF-Alarm wird ausgelöst.
- **•** Ein Parameteralarm wird ausgelöst.
- **•** Der Moduswählschalter wird auf SCHRITTM. gestellt.
- **•** Der Moduswählschalter ist auf SCHRITTM. gestellt (nach dem Wechsel in den manuellen Modus).
- **Hinweis:** Diagnosebandbreite-Aufzeichnungen werden nicht in den Protokollbericht aufgenommen.

Das Gerät speichert und druckt die Protokolldaten in chronologischer Reihenfolge. Der für Protokolldaten reservierte Speicherbereich kann bis zu 350 Defibrillationsereignisse oder 350 vom Registrierer aktivierte Ereignisse aufnehmen. Alle Ereignisdaten bleiben im Speicher und sind abrufbar, bis Daten manuell gelöscht werden oder bis das vorkonfigurierte Zeitintervall abgelaufen ist. (Dieses Zeitintervall wird mit dem Parameter NEUSTARTVERZÖG. BERICHT EINST. festgelegt. Näheres hierzu finden Sie im R Series Configuration Guide (*R Series Konfigurationshandbuch*)). Nachdem das Gerät für eine konfigurierbare Zeitspanne von 5 Minuten bis 72 Stunden ausgeschaltet war, wird automatisch eine neue Patientenakte angelegt. Wenn der gesamte Speicher für die Ereignisdokumentation belegt ist, wird die Meldung *AUSF. INFO ABBR.* ausgegeben.

Die gespeicherten Datensätze können gelöscht werden, um die Aufzeichnung der Code-Ereignisse nach einem Speicherüberlauf fortzusetzen oder um das Gerät für einen neuen Code vorzubereiten. (Siehe hierzu "Löschen des Protokollberichts und der ausführlichen [Aufzeichnungen" auf Seite](#page-126-1) 11-9.)

## **Protokollberichtsformate**

In diesem Abschnitt werden die Informationen in den verschiedenen Varianten des Protokollberichts beschrieben.

Am Anfang jedes Protokollberichts steht ein Überblick aller Ereignisse, die aktuell im Speicher abgelegt sind. Dazu gehören:

- **•** Datum und Uhrzeit
- **•** Startzeit des Berichts (Zeitpunkt, zu dem das Gerät eingeschaltet wurde bzw. zu dem nach einer manuellen Datenlöschung die neue Aufzeichnung begann)
- **•** Uhrzeit des zuletzt aufgezeichneten Ereignisses
- **•** Gesamtzahl der verabreichten Schocks
- **•** Kumulative Stimulationszeit
- **•** Geräte-ID
- **•** Seriennummer des Systems

Außerdem ist Platz für den Patientennamen und für Anmerkungen vorgesehen. An der Position des zuletzt aufgezeichneten Ereignisses wird links unten auf dem Streifen der Vermerk "PROTOKOLLENDE" gedruckt.

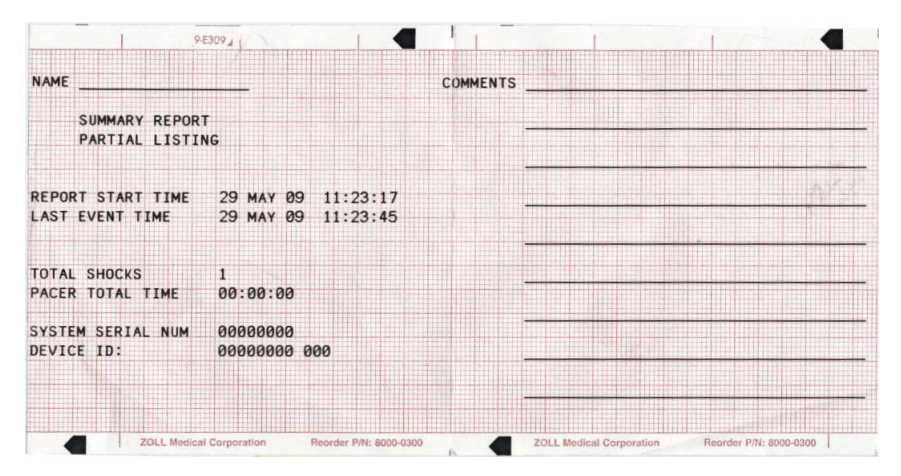

**Abbildung 11-1. Protokollbericht**

#### **Defibrillationsereignisformat**

Die Protokollberichtsfunktion zeichnet die EKG-Daten des Patienten 6 Sekunden lang vor dem Schock und 9 Sekunden lang nach dem Schock auf. Außerdem werden die ausgewählten Joule, die verabreichten Joule, eine Synchronisation, falls aktiv (einschließlich Sync-Markierungen), EKG-Ableitung, EKG-Amplitude, Patientenstrom, Impedanz bei der Defibrillation sowie das Datum und die Uhrzeit aufgezeichnet. Das Datum und die Uhrzeit, die oben auf den Streifen gedruckt werden, gelten für den Zeitpunkt der Defibrillatorentladung, die 6 Sekunden nach Beginn des EKG-Streifens stattfindet.

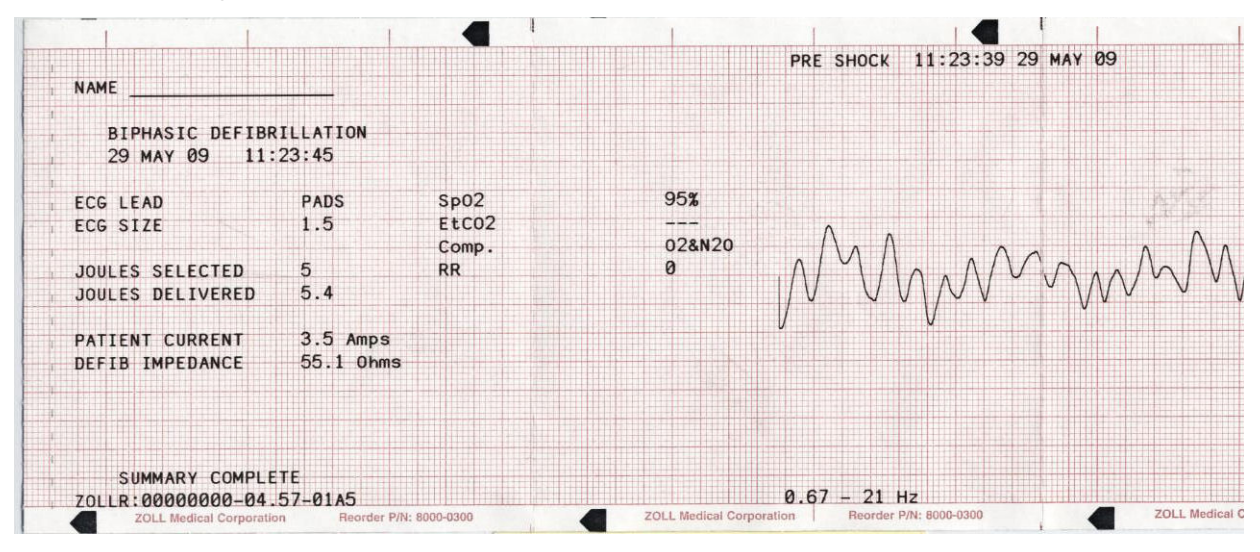

**Abbildung 11-2. Defibrillationsereignisftormat (vor dem Schock)**

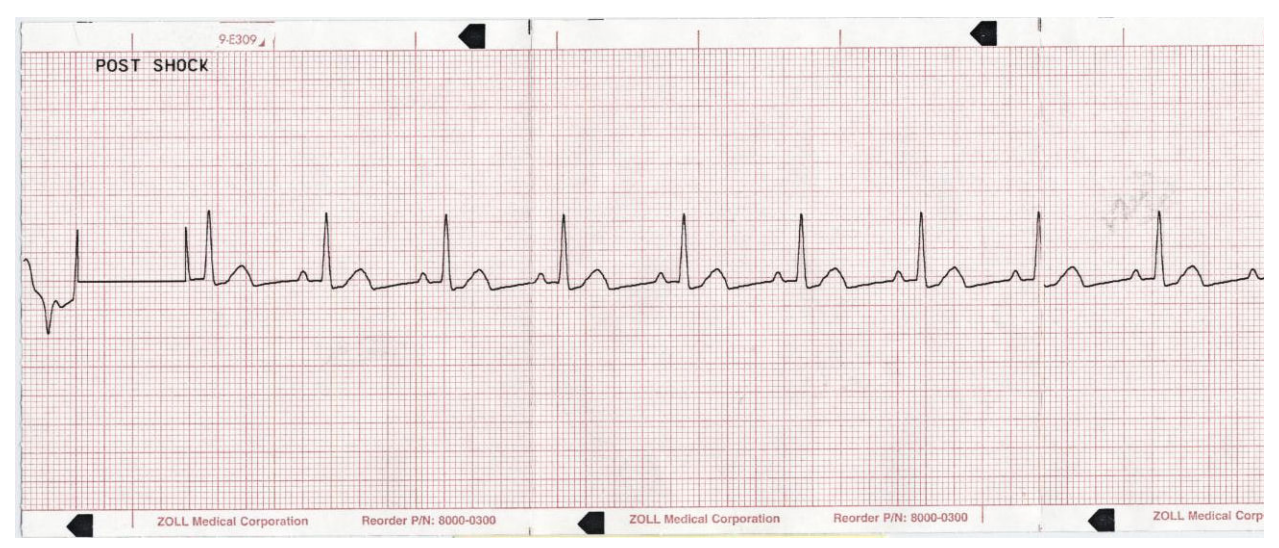

**Abbildung 11-3. Defibrillationsereignisformat (nach dem Schock)**

#### **Format für ausgewählten Schrittmachermodus**

Die Protokollberichtsfunktion zeichnet 6 Sekunden EKG-Daten des Patienten vor der Stimulation auf. Außerdem werden die EKG-Ableitung, die EKG-Amplitude, die Herzfrequenz des Patienten, die Schrittmacherfrequenz, der Schrittmacherstrom sowie Datum und Uhrzeit aufgezeichnet. Das Datum und die Uhrzeit, die oben auf den Streifen gedruckt werden, gelten für den Zeitpunkt, zu dem der Stimulationsmodus aktiviert wurde. Dies geschieht 6 Sekunden nach Beginn des EKG-Streifens.

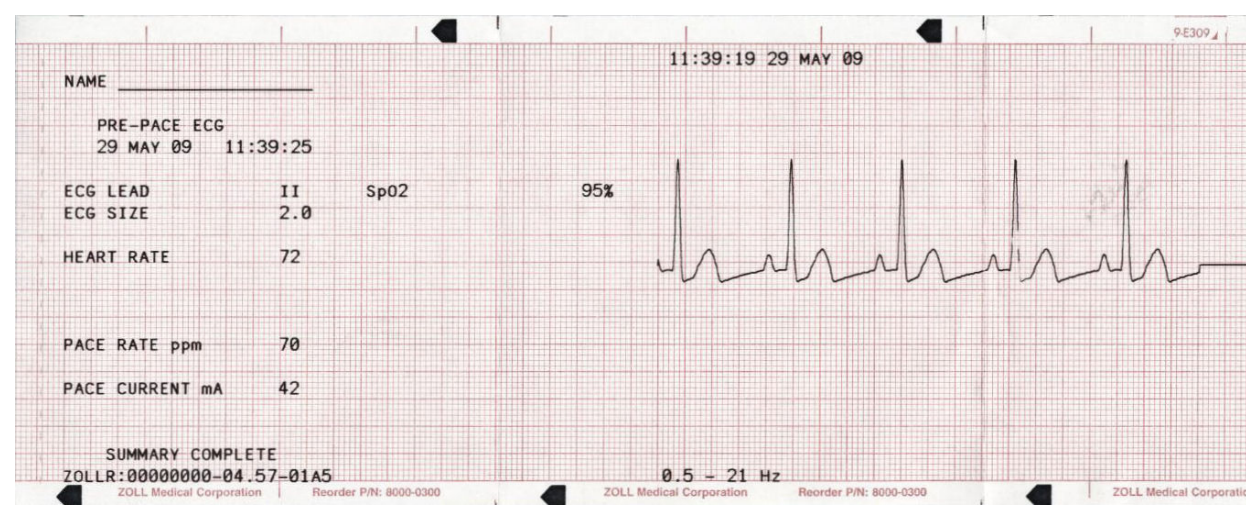

**Abbildung 11-4. Format für ausgewählten Stimulationsmodus**

Nachdem ein stimulierter Rhythmus eingestellt wurde, wird dieser Rhythmus durch Einschalten des Registrierers für spätere Berichte kurz aufgezeichnet. Ist die asynchrone Stimulation aktiviert, wird außerdem der Vermerk *ASYNC STIMULATION* aufgezeichnet und gedruckt. Das Datum und die Uhrzeit, die oben auf den Streifen gedruckt werden, gelten für den Zeitpunkt, zu dem der Registrierer aktiviert wurde. Dies geschieht 6 Sekunden nach Beginn des EKG-Streifens.

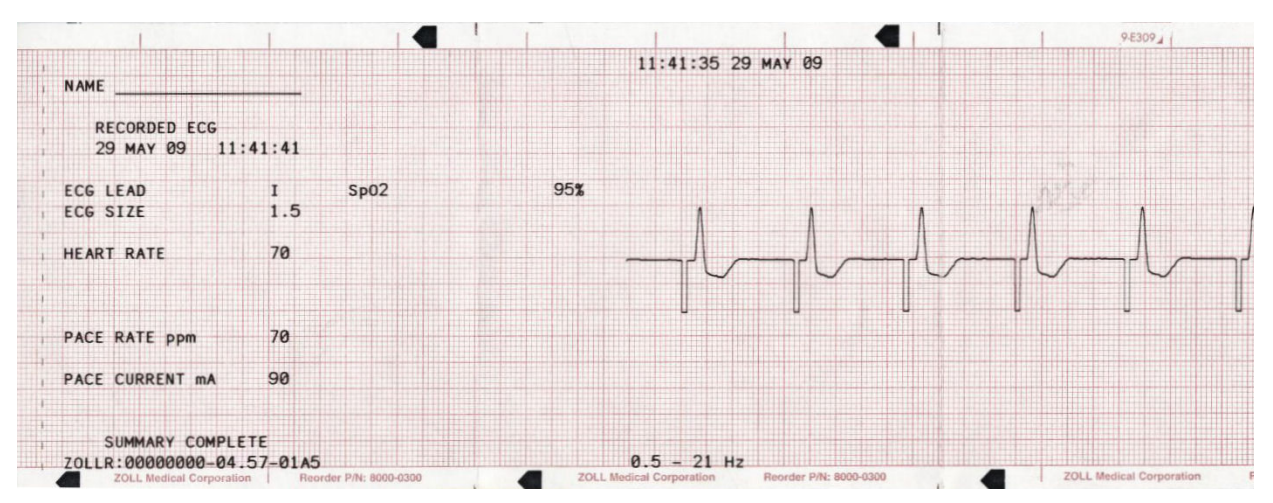

**Abbildung 11-5. Format für ausgewählten Stimulationsmodus (asynchrone Stimulation)**

#### **Format bei aktiviertem Herzfrequenzalarm**

Die Protokollberichtsfunktion zeichnet vor dem Alarm 6 Sekunden lang ein Patienten-EKG auf. Außerdem werden die EKG-Ableitung, die EKG-Amplitude, die Herzfrequenz des Patienten sowie das Datum und die Uhrzeit des Ereignisses aufgezeichnet. Das Datum und die Uhrzeit, die oben auf den Streifen gedruckt werden, gelten für den Zeitpunkt, zu dem der Alarm tatsächlich ausgelöst wurde. Dies geschieht 6 Sekunden nach Beginn des EKG-Streifens. Wenn der Schrittmacher während dieses Ereignisses eingeschaltet ist, werden auch die Schrittmacherfrequenz und der Schrittmacherstrom aufgezeichnet.

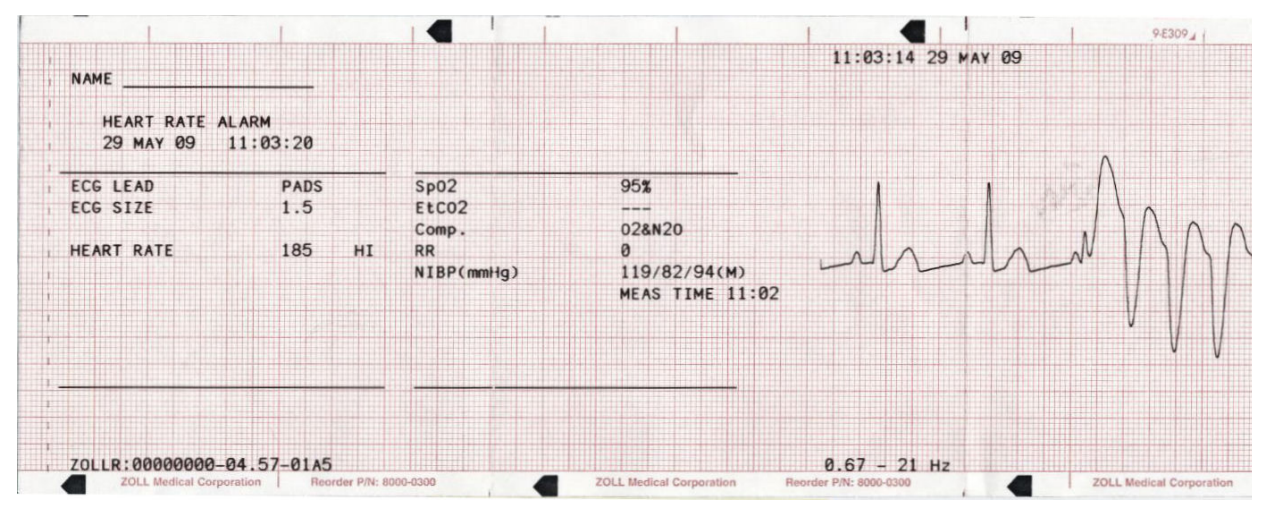

**Abbildung 11-6. Format bei aktiviertem Herzfrequenzalarm**

#### **Format bei aktiviertem VF-Alarm**

Die Protokollberichtsfunktion zeichnet 18 Sekunden lang Patienten-EKG-Daten auf, die mit den einzelnen VF-Alarmen verknüpft sind. Außerdem werden die EKG-Ableitung, die EKG-Amplitude, Datum und Uhrzeit des Ereignisses, die Anzahl der Geräuschereignisse (Störungen) und die Meldung *PATIENT PRÜFEN* aufgezeichnet. Das Datum und die Uhrzeit, die oben auf den Streifen gedruckt werden, gelten für den Zeitpunkt, zu dem der Alarm "Patient prüfen" tatsächlich ausgelöst wurde. Dies geschieht 6 Sekunden nach Beginn des EKG-Streifens.

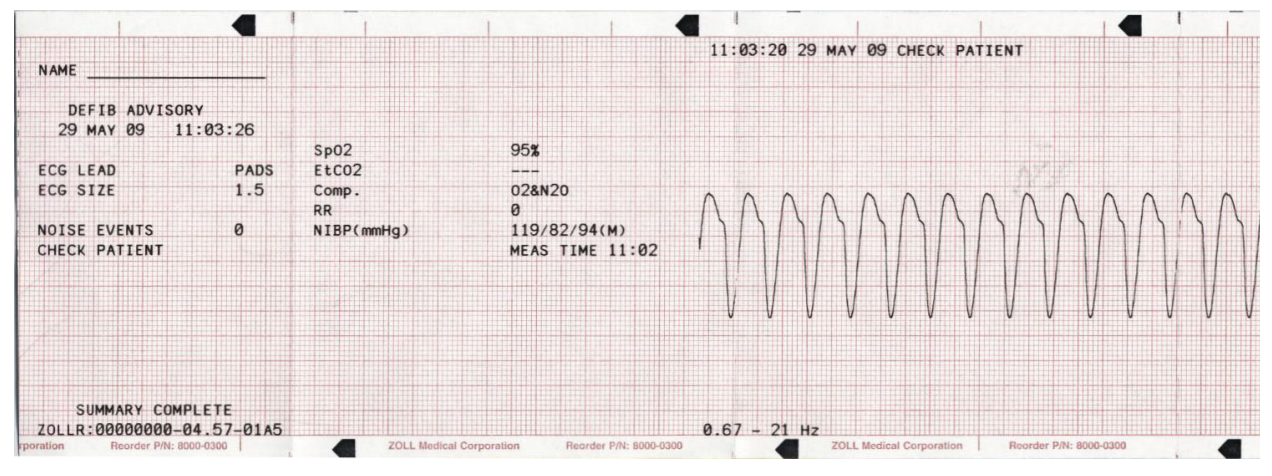

**Abbildung 11-7. Format bei aktiviertem VF-Alarm**

#### **Format bei eingeschaltetem Registrierer**

Die Protokollberichtsfunktion zeichnet 6 Sekunden lang ein Patienten-EKG auf, bevor der Registrierer eingeschaltet wird. Außerdem werden die EKG-Ableitung, die EKG-Amplitude, die Herzfrequenz des Patienten sowie das Datum und die Uhrzeit des Ereignisses aufgezeichnet. Das Datum und die Uhrzeit, die oben auf den Streifen gedruckt werden, gelten für den Zeitpunkt, zu dem der Registrierer aktiviert wurde. Wenn der Schrittmacher während dieses Ereignisses eingeschaltet ist, werden auch die Schrittmacherfrequenz und der Schrittmacherstrom aufgezeichnet. Ist die asynchrone Stimulation aktiviert, wird der Vermerk *ASYNC STIMULATION* aufgezeichnet.

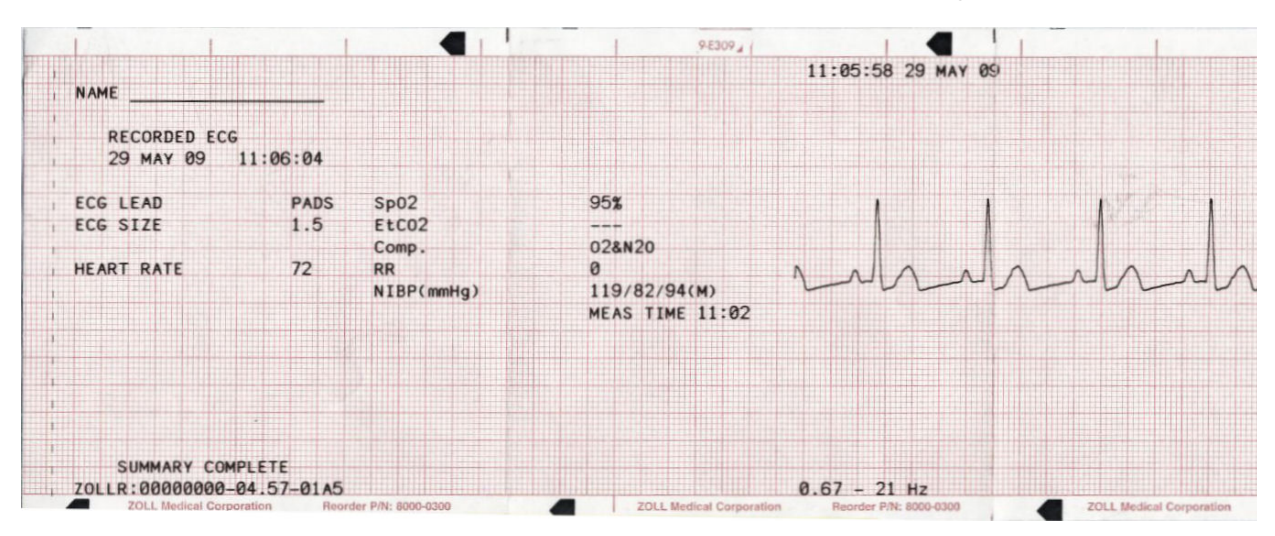

**Abbildung 11-8. Format bei eingeschaltetem Registrierer**

#### **Analyseformat**

Die Protokollberichtsfunktion zeichnet 6 Sekunden vor der Analyse und 12 Sekunden während der Analyse ein EKG auf. Außerdem wird der Vermerk *SCHOCK EMPFOHLEN* oder *KEIN SCHOCK EMPF.* aufgezeichnet. Das Datum und die Uhrzeit, die oben auf den Streifen gedruckt werden, gelten für den Zeitpunkt, zu dem die Analyse gestartet wurde. Dies geschieht 6 Sekunden nach Beginn des EKG-Streifens.

Diese Analyse besteht aus drei aufeinander folgenden EKG-Rhythmusanalysen von jeweils 3 Sekunden Dauer. Ein schockbares Segment ist am oberen Rand des Streifens mit einem Stern (\*) markiert, ein nicht schockbares Segment mit einem Strich (-). Sobald das erste schockbare Segment erkannt wird, lädt sich das Gerät automatisch auf den vorkonfigurierten Energiepegel. Wenn mindestens zwei der drei Analysen ergeben, dass beim Patienten ein schockbarer Rhythmus vorliegt, wird der Bediener aufgefordert, einen Schock an den Patienten abzugeben. Wenn zwei oder mehr der 3 Sekunden dauernden EKG-Analysen keinen schockbaren Rhythmus ergeben, gibt das Gerät die Warnung aus, dass kein Schock verabreicht werden sollte.

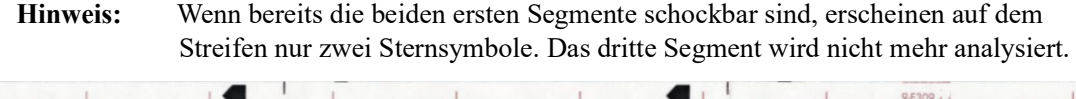

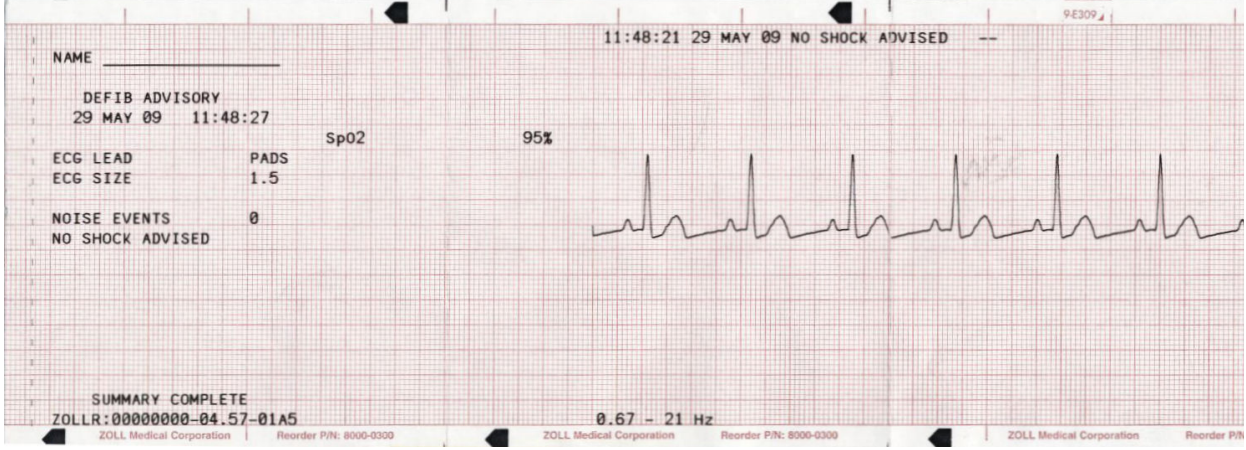

#### **Abbildung 11-9. Analyseformat**

Der EKG-Rhythmusanalysebericht kann zusätzlich die folgenden Anmerkungen enthalten:

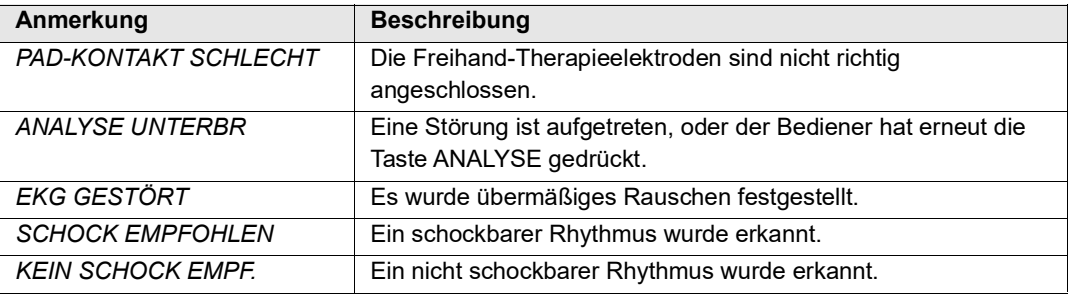

## **Drucken des gesamten Protokollberichts**

So drucken Sie den Protokollbericht vollständig:

- 1. Drücken Sie die Funktionstaste **Berichtdaten** und dann auf **Bericht Drucken**.
- 2. Drücken Sie die Funktionstaste **Alles drucken**.

Das Gerät druckt alle gespeicherten Code-Ereignisse und Code-Markierungen in chronologischer Reihenfolge. Der älteste Eintrag steht am Anfang. Ist der Registrierer eingeschaltet oder wird der Defibrillator geladen, ist das Drucken des Protokollberichts deaktiviert. Um den Druck eines Berichts abzubrechen, drücken Sie die Taste **REGISTR.** oder schalten das Gerät aus. Sie können eine unbegrenzte Zahl von Kopien des Berichts drucken, indem Sie diesen Vorgang wiederholen.

**Hinweis:** Der Druck des Protokollberichts wird unterbrochen, wenn eine EKG-Analyse läuft oder wenn der Defibrillator geladen wird bzw. vollständig geladen ist. Außerdem gilt: Wenn Sie während des Druckvorgangs die Funktionstaste **Bericht** drücken, um einen anderen Berichtstyp zu drucken (beispielsweise die Ereignisliste), wird der Druck des Protokollberichts abgebrochen und stattdessen der ausgewählte Bericht gedruckt.

Ist kein Papier mehr im Registrierer und die Funktionstaste **Berichtdaten** sowie eine entsprechende Druckfunktionstaste werden gedrückt, wird die Meldung *REGISTR PRÜFEN* angezeigt. Füllen Sie Papier nach, und drücken Sie noch einmal **Berichtdaten**, um den zu druckenden Bericht auszuwählen.

## **Teilweises Drucken eines Protokollberichts**

So drucken Sie einen Protokollbericht teilweise:

- 1. Drücken Sie die Funktionstaste **Berichtdaten** und dann auf **Bericht Drucken**.
- 2. Drücken Sie die Funktionstaste **Bereich drucken**.
- 3. Bestimmen Sie mithilfe der Funktionstasten **Erstes Ereignis**, **Voriges Ereignis**, **Nächst. Ereignis** und **Letztes Ereignis** das Ereignis, bei dem der Druck beginnen soll. Alle darauf folgenden Ereignisse werden ebenfalls gedruckt.
- 4. Drücken Sie die Funktionstaste **Drucken**.

Das Gerät druckt alle Aufzeichnungen vom ausgewählten Ereignis bis zum letzten.

**Hinweis:** Die Zusammenfassungsinformationen, etwa die Anzahl der abgegebenen Schocks, basieren auf allen gespeicherten Protokolldaten, nicht nur auf denen des ausgewählten Bereichs.

# <span id="page-125-0"></span>**Aufzeichnung ausführlicher Informationen**

Zusätzlich zu den Ereignisdaten, die im Protokollbericht festgehalten werden, zeichnet das R Series Gerät außerdem den vollständigen Kurvenverlauf der CPR-Sensor- und Parameterwerte auf ("Totalausschrieb"). Aufzeichnungen ausführlicher Informationen auf dem Gerät können mindestens 6 Stunden Daten aufzunehmen.

Aufzeichnungen ausführlicher Informationen werden zeitgleich mit Protokollberichten gelöscht.

## **Ereignislisten**

Eine Ereignisliste ist eine verkürzte Zusammenstellung aller wichtigen Ereignisse, die im Protokollbericht festgehalten wurden. Sie können eine Ereignisliste drucken, in der die folgenden Ereignisse zusammen mit dem Zeitpunkt des Auftretens verzeichnet sind:

- **•** Gerät eingeschaltet
- **•** Das Gerät befindet sich im manuellen Modus
- **•** Beratungsmeldung zur Defibrillation ausgegeben (z. B. *PATIENT PRÜFEN* oder *SCHOCK EMPFOHLEN*)
- **•** Schock abgegeben (einschließlich Energiepegel)
- **•** Modus SCHRITTM. ausgewählt
- **•** Alarm ausgelöst
- **•** Registrierer gestartet
- **•** Code-Markierung eingegeben

Außerdem enthält die Ereignisliste die folgenden Informationen:

- **•** Seriennummer des Systems
- **•** Gerätekennnummer
- **•** Startzeit des Berichts (Zeitpunkt, zu dem die Protokolldaten zuletzt gelöscht wurden)
- **•** Uhrzeit des zuletzt aufgezeichneten Ereignisses
- **•** Gesamtzahl der abgegebenen Schocks
- **•** Gesamte, kumulative Stimulationszeit

## <span id="page-126-0"></span>**Drucken einer Ereignisliste**

Drücken Sie die Funktionstaste **Berichtdaten** und dann die Funktionstaste **Protokoll drucken**. Das Protokoll wird auf dem Streifen ausgegeben. Der älteste Eintrag steht am Anfang.

# <span id="page-126-1"></span>**Löschen des Protokollberichts und der ausführlichen Aufzeichnungen**

Protokollberichtsdaten können automatisch oder manuell gelöscht werden.

## **Manuelles Löschen**

Der aufgezeichnete Protokollbericht und die Daten der ausführlichen Aufzeichnung können manuell aus dem Speicher gelöscht werden. Dies ist beispielsweise erforderlich, wenn die Datenerfassung für einen neuen Patienten vorbereitet werden muss.

**Hinweis:** Wenn der Speicher für das Ereignisprotokoll und die ausführliche Aufzeichnung belegt ist, wird die Datenaufzeichnung abgebrochen. Die bisherigen Aufzeichnungen müssen gelöscht werden, damit die aktuelle Aufzeichnung fortgesetzt werden kann.

Wichtige Protokollaufzeichnungen, die sich im Speicher befinden, sollten vor dem Löschen gedruckt werden. Übertragen Sie wichtige ausführliche Aufzeichnungen in ZOLL RescueNet.

So löschen Sie gespeicherte Daten manuell:

- 1. Drücken Sie die Funktionstaste **Berichtsdaten**.
- 2. Drücken Sie die Funktionstaste **Löschen** und anschließend die Funktionstaste **Bericht löschen**. Drücken Sie **Alles löschen**, um alle gespeicherten Berichte zu löschen.

## **Automatisches Löschen**

Der Inhalt des Protokollberichts und die Daten der ausführlichen Aufzeichnung werden automatisch gelöscht, wenn das Gerät für eine vom Benutzer konfigurierbare Zeitspanne von 5 Minuten bis 72 Stunden ausgeschaltet wird.

## <span id="page-127-0"></span>**Formatieren der Speicherkarte**

Das R Series Gerät ist mit einer internen Flash-Speicherkarte ausgestattet, auf der die Daten in einer ähnlichen Struktur wie auf der Festplatte eines PCs gespeichert werden. Ebenso wie bei einem Computer gibt es Situationen, in denen die Speicherkarte neu formatiert werden muss. Dies ist beispielsweise der Fall, wenn die gesamte Stromversorgung (Akku und Netz) unterbrochen wird, während ein Protokoll gelöscht wird. Daraufhin wird die Meldung *FESTPL.-FORMATIERUNG NOTWEND.* angezeigt. Formatieren Sie die Flash-Speicherkarte nach der folgenden Anleitung. Während dieses Vorgangs werden alle Patientendaten gelöscht. Falls möglich, drucken Sie alle wichtigen, im Speicher befindlichen Protokollberichte aus und übertragen die Daten der vollständigen Aufzeichnung in ZOLL RescueNet.

- 1. Drücken Sie die Funktionstaste **Berichtsdaten**.
- 2. Drücken Sie die Funktionstaste **Löschen** und dann die Funktionstaste **Festplat format**.
- 3. Drücken Sie anschließend die Funktionstaste **Format bestätig**.

Während der Formatierung werden die Meldungen *FESTPLATTE FORMATIEREN* und *NICHT AUSSCHALTEN* angezeigt. Der Vorgang kann mehrere Minuten dauern.

# **Zugehörige Meldungen**

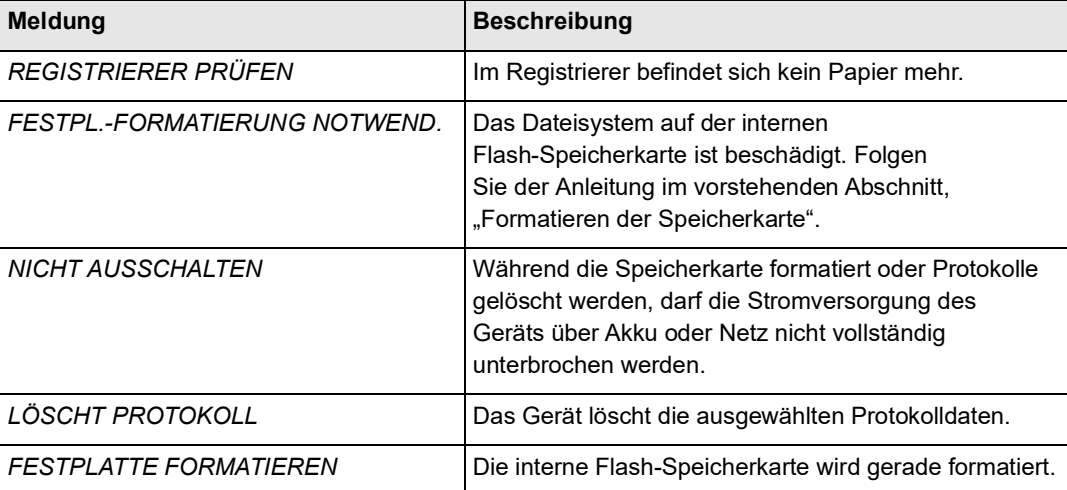

# Kapitel 12 Dateiübertragung

Dieses Kapitel enthält Verfahrensanleitungen für die Dateiübertragung vom R Series Defibrillator auf ein externes System, wie etwa einen PC oder ein Handheld-Gerät. Außerdem wird beschrieben, wie Sie eine Compact Flash-Karte entfernen, einsetzen und löschen.

**Hinweis:**Die in diesem Kapitel aufgeführten USB- und Wi-Fi-Merkmale sind nur für das Modell R Series Plus erhältlich. Die Option zur Dateiübertragung ist nur im manuellen Modus verfügbar.

Wenn Sie im Datenübertragungsmodus eine der Tasten (**SCHOCK, ANALYSE, LADEN, ENERGIEWAHL**) auf der rechten Seite der vorderen Bedientafel drücken, wird folgende Meldung angezeigt: DEFIB-BETRIEB WÄHLEN. Zur Aktivierung des Defibrillators im manuellen Modus drücken Sie die Funktionstaste Übertrag beenden, oder drehen Sie den Moduswählschalter schnell auf **AUS** und anschließend auf **EIN**.

# **Übertragen von Dateien auf ein externes Gerät**

Die folgenden Dateien können vom R Series Defibrillator auf ein externes Gerät übertragen werden:

- **•** Protokollbericht, Ereignisliste und Kurven mit ausführlichen Informationen
- Defibrillator-Testdaten (siehe ["Code-Bereitschaftsprotokoll" auf Seite](#page-148-0) 13-7)

Das Gerät bietet für die Datenübertragung die folgenden Ausstattungsmerkmale:

- **•** 802.11 Wi-Fi (nur R Series Plus)
- **•** Anschluss für USB-Gerät (nur R Series Plus)
- **•** Steckplatz für Compact Flash-Karte
- **Hinweis:**Wenn das Gerät Daten via Wi-Fi überträgt, befindet es sich in einem nichtklinischen Modus. In diesem Modus ist keine Behandlung oder Überwachung des Patienten möglich.

Zum Abrufen und Auswerten von Ereignisdateien muss auf dem empfangenden Gerät u. U. das Softwarepaket ZOLL RescueNet Code Review installiert sein.

Zum Abrufen und Auswerten von Wartungsdateien muss auf dem empfangenden Gerät die ZOLL Defib Dashboard™ installiert sein.

Die gespeicherten Protokolle werden auf R Series Defibrillatoren mit derselben Dateistruktur verwaltet wie unter Microsoft Windows. Die Dateien können auf einen geeignet ausgestatteten Windows-PC oder auf ein Handheld-Gerät übertragen werden. Mithilfe der Software RescueNet lassen sich die Dateien auf dem PC öffnen.

Sofern das Gerät entsprechend konfiguriert ist, kann es im klinischen Modus eine Erinnerung an die Übertragung von Dateien anzeigen. Ist das Gerät ausgeschaltet, zeigt es die Meldung *GERÄT EINSCHALTEN UND DATENÜBERTR.-MODUS AKTIVIEREN* 15 Sekunden lang an. Diese Option ist standardmäßig deaktiviert; Hinweise zum Ändern dieser Einstellung finden Sie im R Series Konfigurationshandbuch.

# **Wi-Fi (Optional)**

R Series-Geräte verfügen über eine optionale Wireless Ethernet-Funktion für die Übertragung von Datendateien unter Verwendung des Protokolls IEEE 802.11 (Wi-Fi). Für die Nutzung dieser Funktion sind eine ZOLL R Series Data COMM Card oder eine ZOLL R Series Data COMM II Card und ein am Gerät anzubringendes Wi-Fi Guard (Schutzabdeckung) erforderlich. Anweisungen zur Installation des Wi-Fi Guard sind der *R Series® DATA COMM™ Bedienungsanleitung und Installation der Wi-Fi-Schutzvorrichtung* (**REF** 9652-000395-40) oder der *R Series® Data COMM™ II Bedienungsanleitung und Installation der Wi-Fi-Schutzvorrichtung* (**REF** 9652-000405-40) zu entnehmen.

Die Wi-Fi Data COMM Card darf nicht mit Isopropylalkohol gereinigt werden.

Wenn der Defibrillator in den manuellen Betrieb oder den Defib modus umgeschaltet oder ausgeschaltet wird, werden alle Dateiübertragungsvorgänge beendet.

# **Einsetzen und Entfernen einer Compact Flash-Karte**

Überprüfen Sie zunächst, ob die Karte und deren Anschluss sauber und unbeschädigt sind.

#### **So setzen Sie eine Compact Flash-Karte ein:**

1. Halten Sie die Karte mit der bedruckten Seite nach oben, und schieben Sie sie unten links am Gerät in den vorderen Steckplatz.

Das Gerät kann dabei in Betrieb oder ausgeschaltet sein.

2. Schieben Sie die Karte vollständig in das Gerät, bis sie im Steckplatz einrastet.

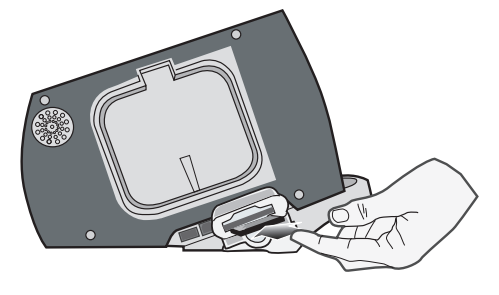

**Figure 12-1. Einsetzen einer Compact Flash-Karte**

#### **So entfernen Sie eine Compact Flash-Karte:**

Drücken Sie die Entriegelungstaste, und ziehen Sie die Karte aus dem Gerät.

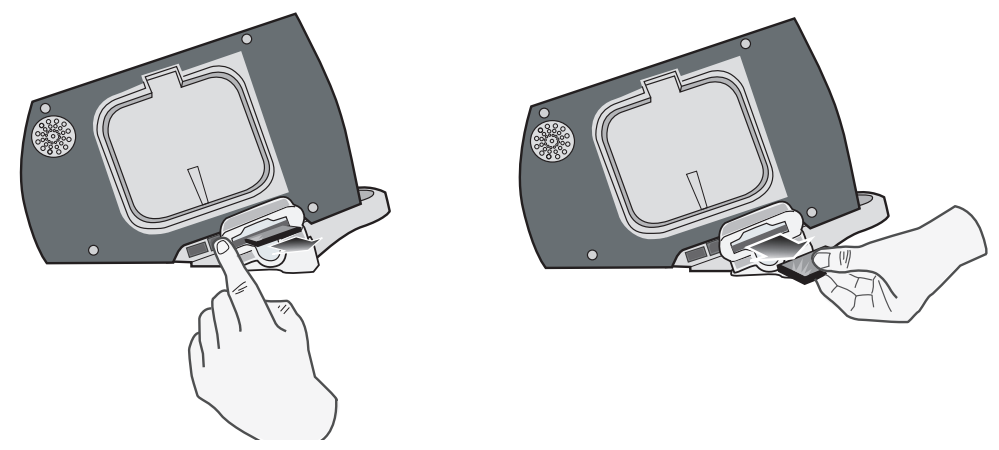

**Abbildung 12-2. Entfernen einer Compact Flash-Karte**

# **Übertragen einer Datei mit ausführlichen Informationen auf eine Compact Flash-Karte**

Vergewissern Sie sich, dass in den Steckplatz an der linken Seite des Geräts eine Compact Flash-Karte eingesetzt ist.

So übertragen Sie Daten auf eine Compact Flash-Karte:

- 1. Drehen Sie den Moduswählschalter auf **EIN**.
- 2. Drücken Sie die Funktionstaste "Manuell Betrieb".

Hinweis: Drücken Sie die Funktionstaste "Bestätig", um den manuellen Betrieb zu aktivieren, wenn die Meldung *MANU-BETR. BESTÄTIG* angezeigt wird.

- 3. Drücken Sie die Funktionstaste "Berichtsdaten".
- 4. Drücken Sie die Funktionstaste für den **Übertrag. modus**.
- 5. Drücken Sie die Funktionstaste "Bericht auf Karte". Die Meldung *ÜBERTRAGEN VON DATEN* wird angezeigt. Die Datei mit ausführlichen Informationen wird auf die eingesetzte CF-Datenkarte übertragen.

**Hinweis:** Entfernen Sie die CF-Karte während des Übertragungsvorgangs nicht. Die Daten auf der Karte könnten beschädigt werden.

Nach Abschluss der Dateiübertragung wird die Meldung *DATEN ÜBERTRAGEN* angezeigt. Nun können Sie die CF-Karte aus dem R Series Gerät entnehmen.

Um den Datenübertragungsmodus zu verlassen, drücken Sie die Funktionstaste **Übertrag beenden**.

# **Übertragen von Geräteprüfungs- und Aktivitätsprotokolldateien auf eine Compact Flash-Karte**

Vergewissern Sie sich, dass in den Steckplatz an der linken Seite des Geräts eine Compact Flash-Karte eingesetzt ist.

So kopieren Sie die Geräteprüfung oder das Aktivitätsprotokoll auf eine CF-Karte:

- 1. Drehen Sie den Moduswählschalter auf **EIN**.
- 2. Drücken Sie die Funktionstaste "Manuell Betrieb".
- Hinweis: Drücken Sie die Funktionstaste "Bestätig", um den manuellen Betrieb zu aktivieren, wenn die Meldung *MANU-BETR. BESTÄTIG* angezeigt wird.
- 3. Drücken Sie die Funktionstaste "Berichtsdaten".
- 4. Drücken Sie die Funktionstaste für den **Übertrag. modus**.
- 5. Drücken Sie die Funktionstaste "Weiter".
- 6. Drücken Sie die Funktionstaste "Defib.- Ver.dat. auf Karte".

Die Meldung **ÜBERTRAGEN VON DATEN** wird angezeigt. Die Aktivitätsprotokolloder Testdatei wird auf die eingesetzte CF-Datenkarte übertragen.

- **Hinweis:**Werden die Meldungen CF-ÜBERTRAGUNG NICHT OK und ÜBERTRAGEN VON DATEN angezeigt, vergewissern Sie sich, dass eine CF-Karte und keine Wi-Fi-Karte eingesetzt wurde. Um zur Betriebsart Defibrillation zurückzukehren, drücken Sie die Funktionstaste **Zurück** und anschließend die Funktionstaste **Übertrag beenden**.
- **Hinweis:** Entfernen Sie die CF-Karte nicht während des Übertragungsvorgangs. Die Daten auf der Karte könnten beschädigt werden.

Nach Abschluss der Dateiübertragung wird die Meldung *DATEN ÜBERTRAGEN* angezeigt. Nun können Sie die CF-Karte aus dem R Series nehmen.

Um den Datenübertragungsmodus zu verlassen, drücken Sie die Funktionstaste **Zurück** und anschließend die Funktionstaste **Übertrag beenden**.

# **Übertragen von Dateien über den USB-Anschluss (nur R Series Plus)**

Verbinden Sie den USB-Anschluss des R Series Defibrillators über ein USB-Kabel mit dem externen Windows-Gerät, das die Funktion des USB-Hosts übernimmt, beispielsweise mit einem Windows-PC.

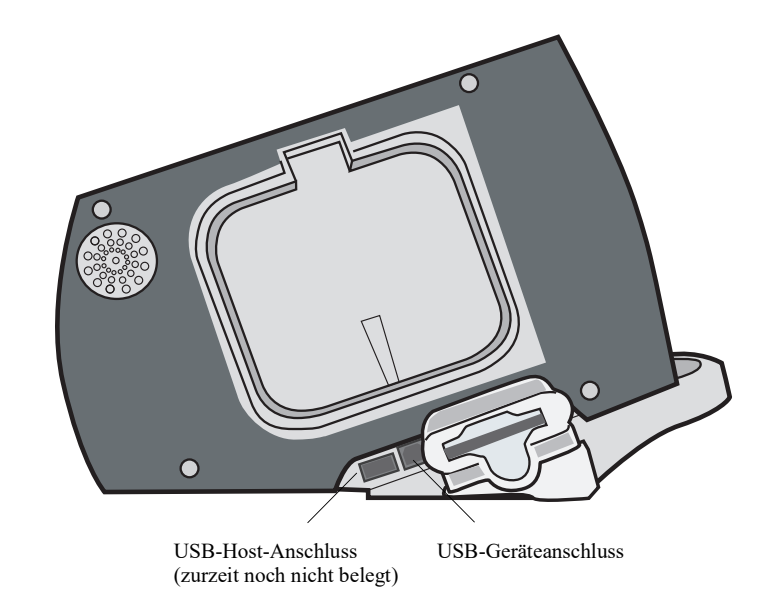

#### **Abbildung 12-3. USB-Anschlüsse**

So übertragen Sie Daten über den USB-Anschluss:

- 1. Drehen Sie den Moduswählschalter auf **EIN**.
- 2. Drücken Sie die Funktionstaste "Manuell Betrieb".

Hinweis: Drücken Sie die Funktionstaste "Bestätig", um den manuellen Betrieb zu aktivieren, wenn die Meldung *MANU-BETR. BESTÄTIG* angezeigt wird.

- 3. Drücken Sie die Funktionstaste "Berichtsdaten".
- 4. Drücken Sie die Funktionstaste für den **Übertrag. modus.**.
- 5. Drücken Sie die Funktionstaste "Weiter".
- 6. Drücken Sie die Funktionstaste "USB aktiv.".

Das R Series befindet sich nun im USB-Übertragungsmodus.

7. Starten Sie die Datenübertragung mit der Software ZOLL RescueNet.

Zum Verlassen des USB-Übertragungsmodus drücken Sie die Funktionstaste "**USB deaktiv.**" oder drehen den Moduswählschalter auf **AUS**.

# **Übertragen von Dateien mit ausführlichen Informationen über Wi-Fi (nur R Series Plus)**

Vergewissern Sie sich zunächst, dass die Wi-Fi-Karte richtig, d. h. mit nach oben weisendem Schriftzug R Series Data COMM oder R Series Data COMM II im Compact Flash-Steckplatz eingesetzt ist.So übertragen Sie Daten über Wi-Fi:

So übertragen Sie Daten über Wi-Fi:

- 1. Drehen Sie den Moduswählschalter auf **EIN**.
- 2. Drücken Sie die Funktionstaste "Manuell Betrieb".

Hinweis: Drücken Sie die Funktionstaste "Bestätig", um den manuellen Betrieb zu aktivieren, wenn die Meldung *MANU-BETR. BESTÄTIG* angezeigt wird.

- 3. Drücken Sie die Funktionstaste "Berichtsdaten".
- 4. Drücken Sie die Funktionstaste für den **Übertrag. modus.**.
- 5. Drücken Sie die Funktionstaste "Defib.- Ver.dat. Wi-Fi".
- 6. Die Anzeige "Geben Sie die Bericht-ID ein" wird angezeigt und Sie werden aufgefordert, eine eindeutige Bericht-ID einzugeben. Wählen Sie mithilfe der Pfeiltasten die gewünschten Zeichen aus und drücken Sie die Funktionstaste **Zeichen eingeben**. Durch Drücken der **...** -Taste wird die Tabelle auf einen anderen Satz von Zeichen einschließlich Großbuchstaben geändert. Wählen Sie "Löschen" mithilfe der Pfeiltasten, um abzubrechen und zum vorherigen Bildschirm zurückzukehren.

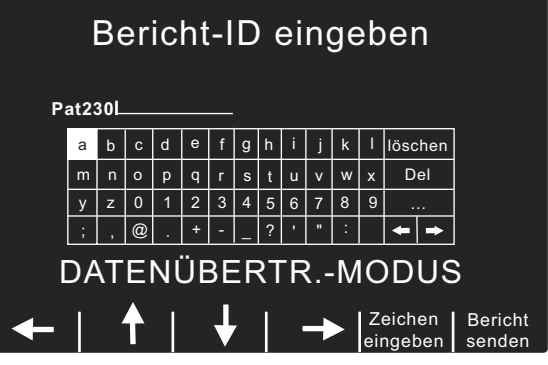

**Hinweis:** Im "Systemkonfigurationsmodus" muss "Bericht-ID aktivieren" aktiviert sein, damit der Berichtbildschirm angezeigt wird (siehe *R-Series Konfigurationshandbuch*). Wenn "Bericht-ID aktivieren" auf "Nein" gestellt ist,

wird der Bildschirm nicht angezeigt und der Bericht wird sofort gesendet.

7. Drücken Sie die Funktionstaste **Bericht senden**, um den Bericht zu senden.Das R Series Gerät befindet sich nun im Wi-Fi-Übertragungsmodus. In der Mitte des Displays wird eine Statusmeldung angezeigt, die den Status der gesendeten Datei angibt. Nachdem die Datei mit ausführlichen Informationen übertragen wurde, werden die Meldungen ÜBERTRAGUNG ABGESCHLOSSEN und *Ausführliche Informationen Wurden gesendet* angezeigt.

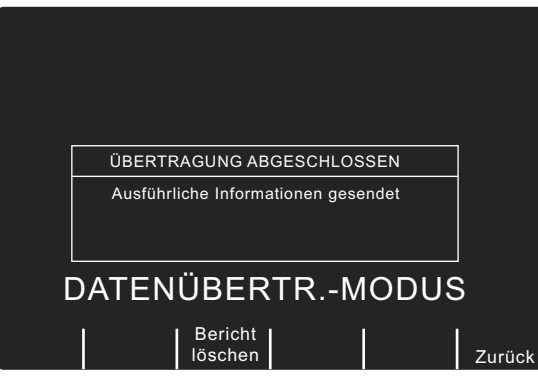

- 8. Drücken Sie die Funktionstaste **Bericht löschen**, um den Bericht zu löschen. Drücken Sie die Funktionstaste **Zurück**, um den Bericht zu behalten und zum "Übertragungsmodus-Bildschirm" zurückzukehren.
- **Hinweis:** Wenn Sie sich außerhalb der Reichweite eines Access Point befinden, werden die Daten nicht übertragen, und die Meldung *Wi-Fi-Netzwerk nicht gefunden* wird angezeigt. Drücken Sie die Funktionstaste **Zurück**, um zum vorherigen Menü zurückzukehren, und versuchen Sie es erneut.

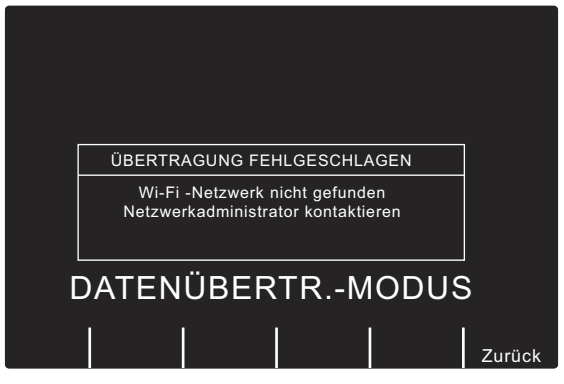

Um den Wi-Fi-/Datenübertragungsmodus zu verlassen, drücken Sie die Funktionstaste **Zurück** und anschließend die Funktionstaste **Übertrag beenden**, oder drehen Sie den Moduswählschalter auf **AUS**.

# **Übertragen von Geräteprüfungs- und Aktivitätsprotokolldateien über Wi-Fi (nur R Series Plus)**

Vergewissern Sie sich zunächst, dass die Wi-Fi-Karte richtig, d. h. mit nach oben weisendem Schriftzug R Series Data COMM oder R Series Data COMM II im Compact Flash-Steckplatz eingesetzt ist.

So übertragen Sie Daten über Wi-Fi:

- 1. Drehen Sie den Moduswählschalter auf **EIN**.
- 2. Drücken Sie die Funktionstaste "Manuell Betrieb".
- Hinweis: Drücken Sie die Funktionstaste "Bestätig", um den manuellen Betrieb zu aktivieren, wenn die Meldung *MANU-BETR. BESTÄTIG* angezeigt wird.
- 3. Drücken Sie die Funktionstaste "Berichtsdaten".
- 4. Drücken Sie die Funktionstaste für den **Übertrag. modus.**.
- 5. Drücken Sie die Funktionstaste "Weiter".
- 6. Drücken Sie die Funktionstaste "Defib.- Ver.dat. Wi-Fi".

Das R Series befindet sich nun im Wi-Fi-Übertragungsmodus. In der Mitte des Displays wird eine Statusmeldung angezeigt, die den Status der gesendeten Dateien angibt. Nach Abschluss der Übertragung wird die Meldung *ÜBERTRAGUNG ABGESCHLOSSEN* angezeigt.

**Hinweis:** Wenn Sie sich außerhalb der Reichweite eines Access Point befinden, werden die Daten nicht übertragen, und die Meldung *Wi-Fi -Netzwerk nicht gefunden* wird angezeigt.

Um den Wi-Fi-/Datenübertragungsmodus zu verlassen, drücken Sie die Funktionstaste **Zurück** und anschließend die Funktionstaste **Übertrag beenden**, oder drehen Sie den Moduswählschalter auf **AUS**.

## Zugehörige Wi-Fi-Meldungen

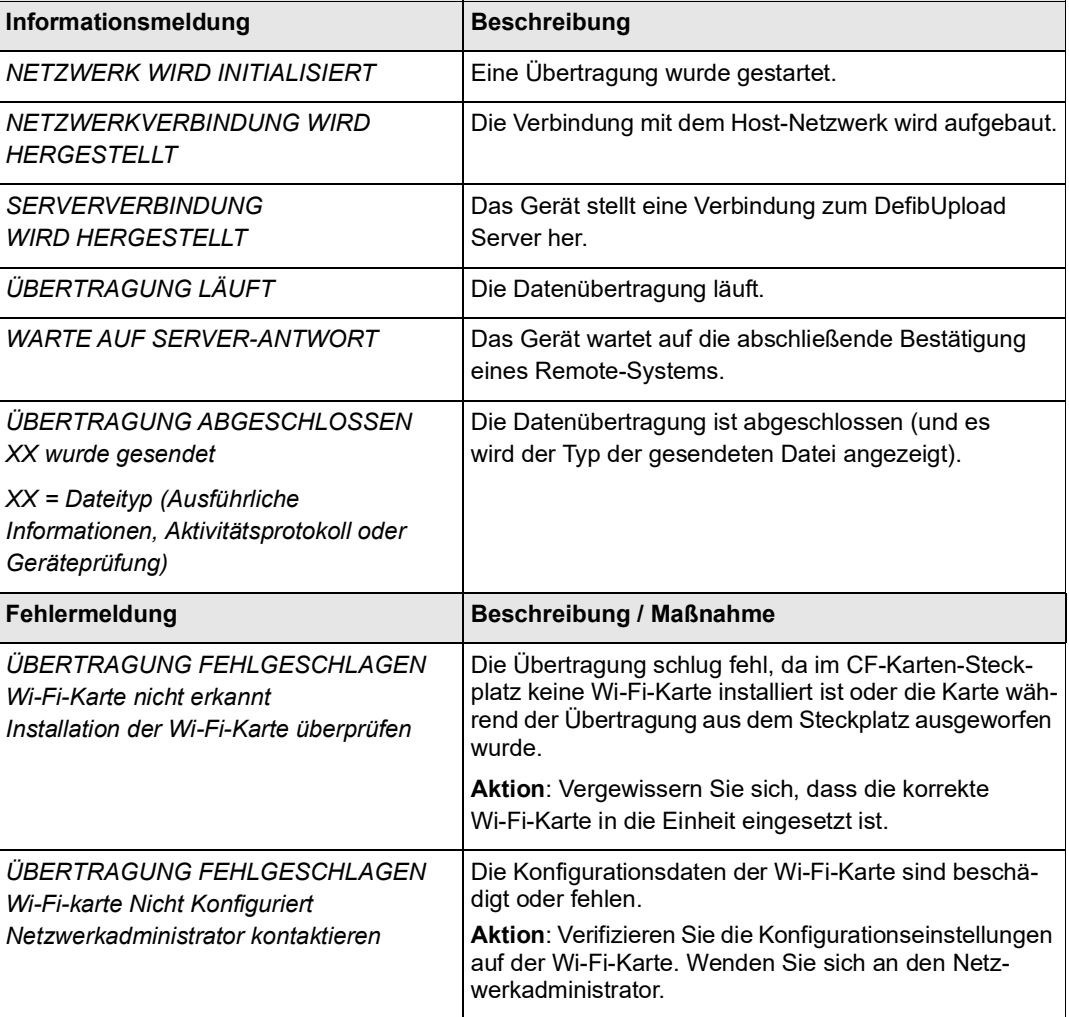

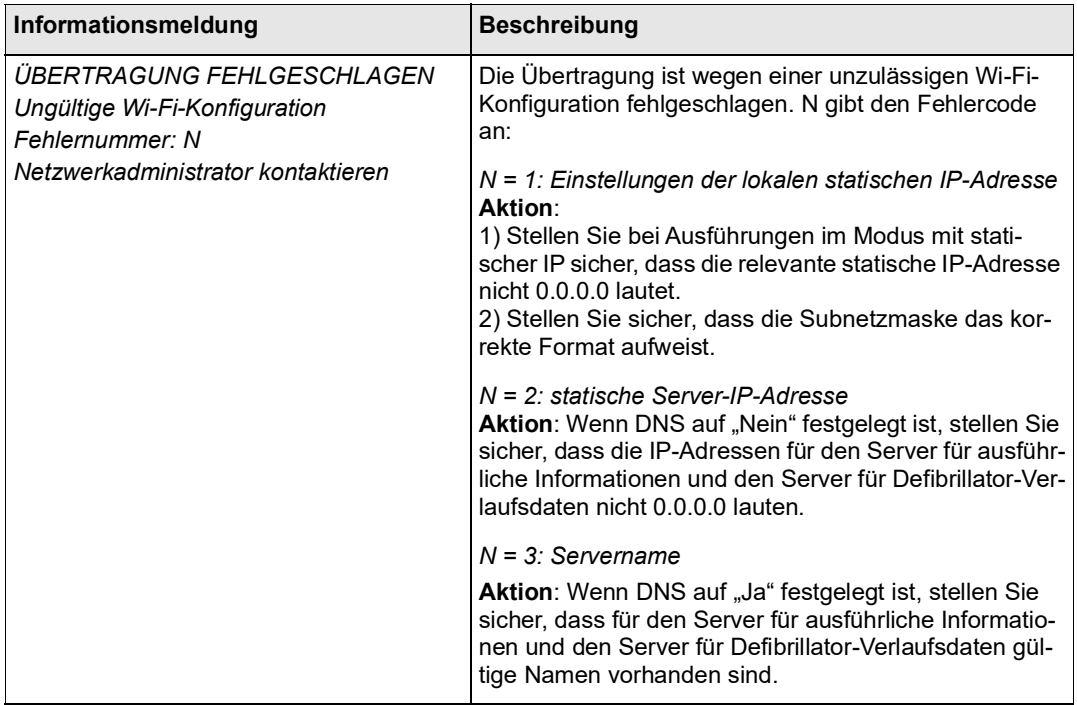

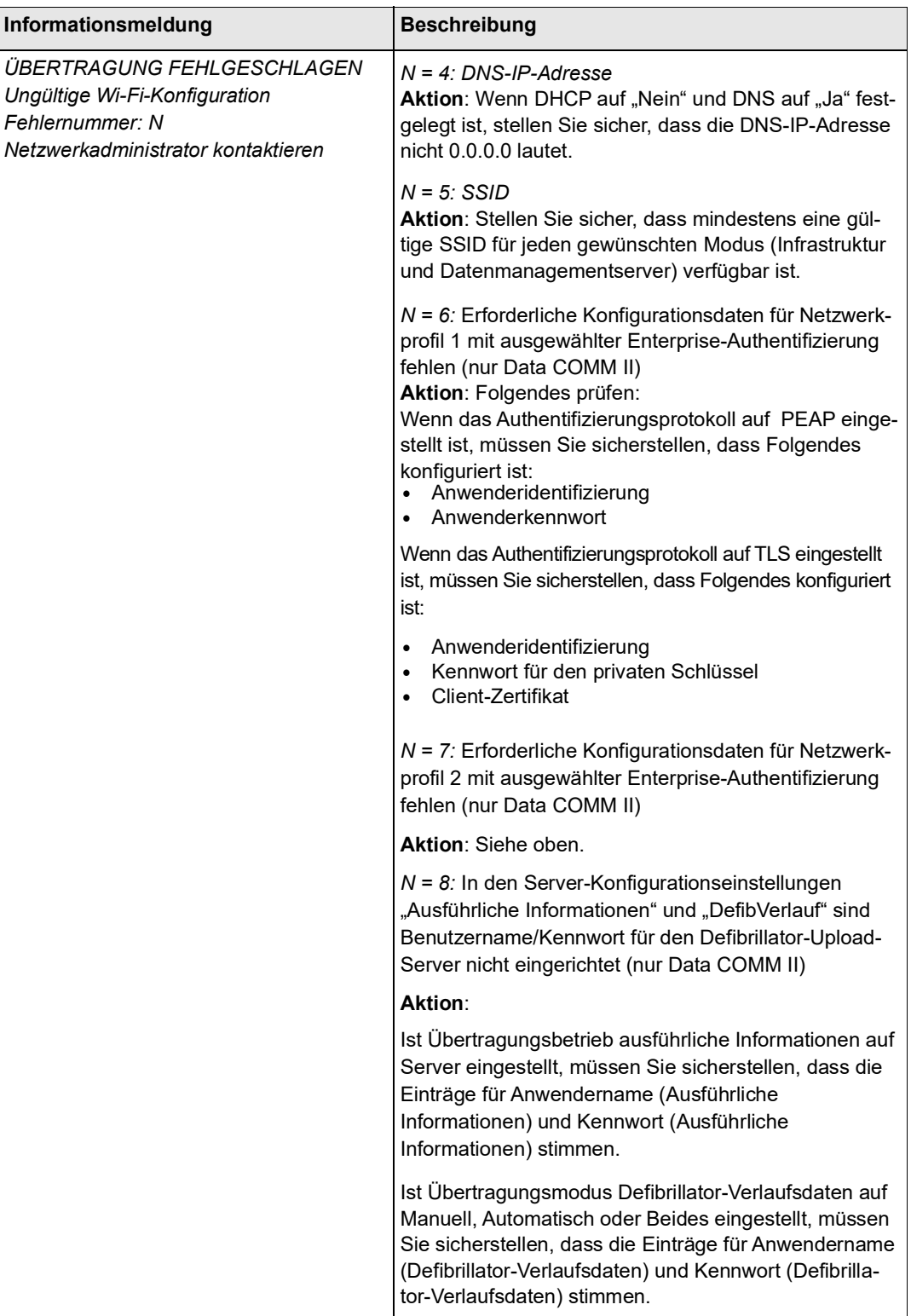

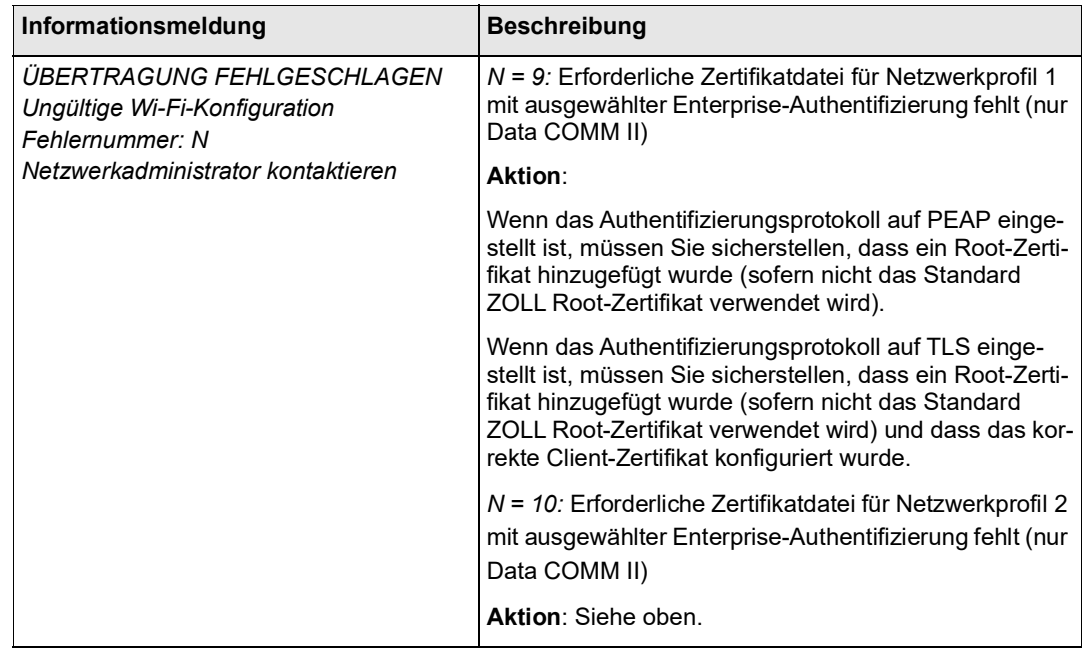

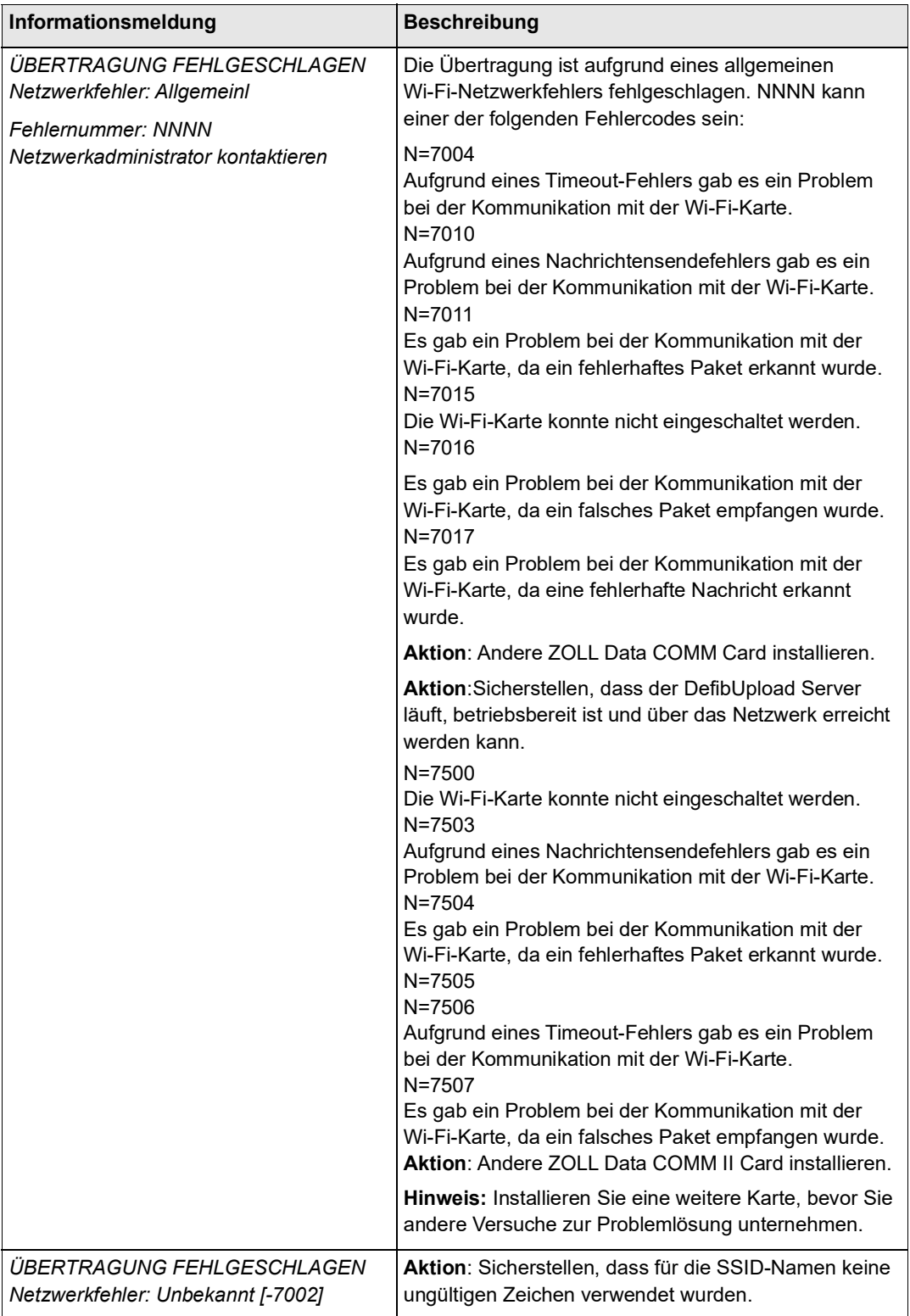

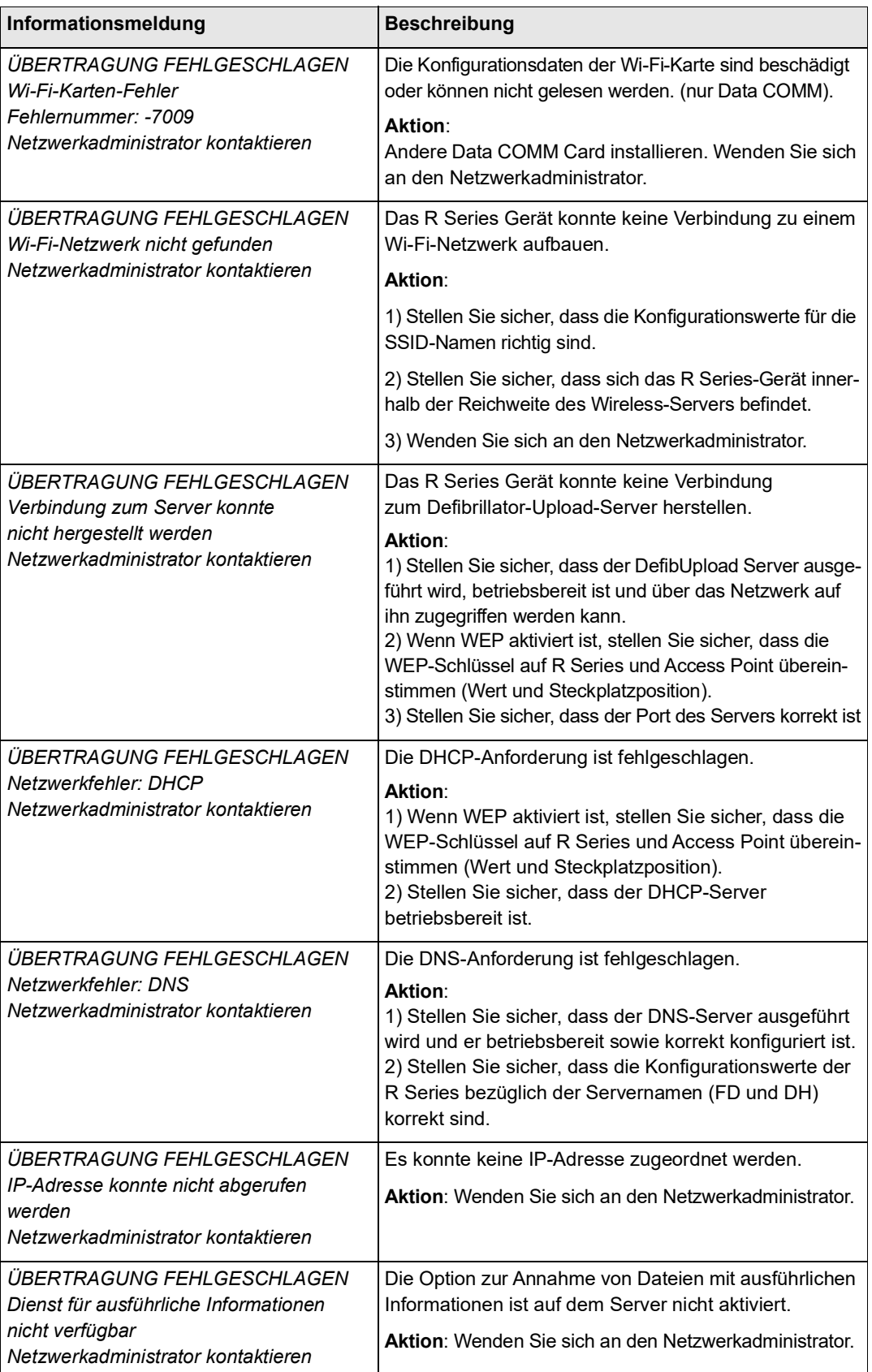

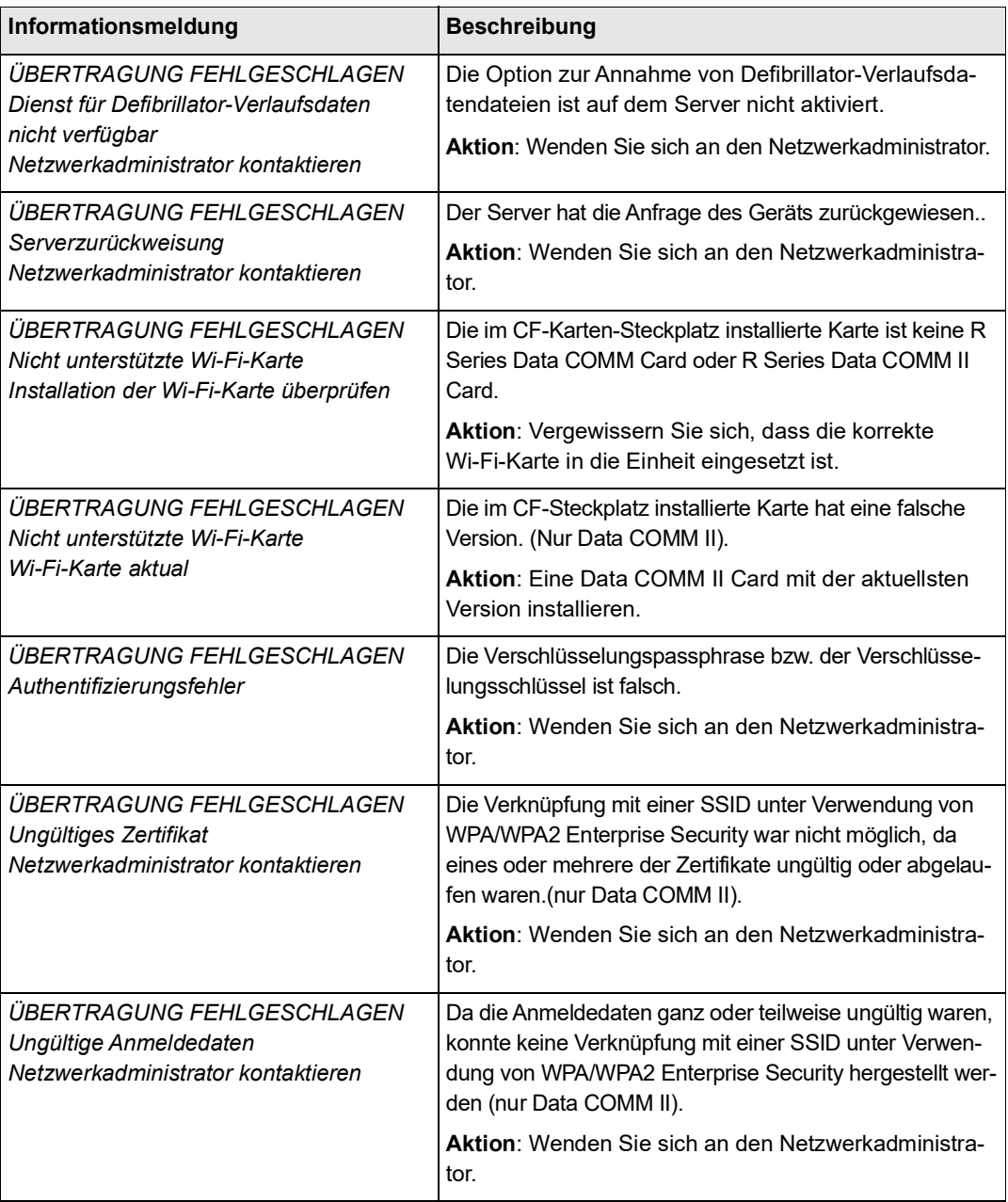

# Kapitel 13 **Wartung**

Die Defibrillatorausrüstung muss gewartet werden, damit sie stets einsatzbereit ist. Der Defibrillator sollte täglich getestet werden. Der R Series Defibrillator bietet zwei Optionen für den Bereitschaftstest:

- **•** Automatisch
- **•** Manuell

**Hinweis:** Die Ergebnisse beider Testvarianten werden automatisch im internen Speicher aufgezeichnet.

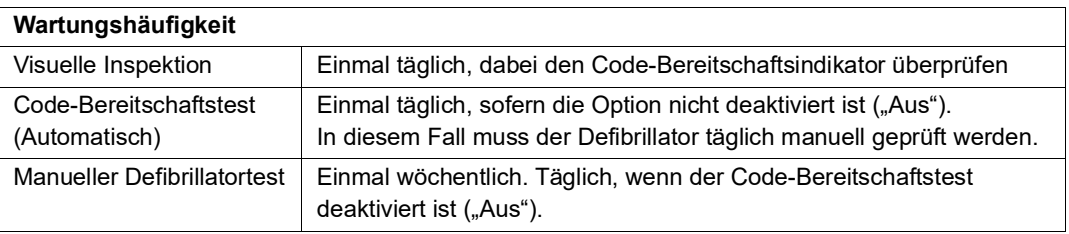

Im Auslieferungszustand des R Series Geräts zeigt der Code-Bereitschaftsindikator eventuell ein rotes "X". Dann muss zusätzlich zu anderen standortspezifischen Tests, wie etwa dem HiPot-Test und der Leckstromprüfung, ein manueller Bereitschaftstest durchgeführt werden, bevor das Gerät in Betrieb genommen wird. Folgen Sie der Anleitung auf Seite 12-3, und vergewissern Sie sich, dass der Code-Bereitschaftsindikator ein grünes "V" anzeigt.

# **Routinevorgänge**

## **Tägliche visuelle Inspektion**

#### **Ausrüstung**

Vergewissern Sie sich, dass das Gerät sauber ist (keine Flüssigkeitsrückstände vorhanden sind) und keine sichtbaren Beschädigungen zu erkennen sind.

Überprüfen Sie alle Kabel, Leitungen und Anschlüsse auf einwandfreien Zustand (keine Risse oder Schnitte in der Ummantelung bzw. keine verbogenen Anschlussstifte).

Prüfen Sie, ob die Oberfläche der Platten sauber und frei von Elektrolytgel und sonstigen Verunreinigungen ist.

#### **Verbrauchsmaterial und Zubehör**

Vergewissern Sie sich, dass sämtliches Verbrauchsmaterial für den Einmalgebrauch in gutem Zustand und in ausreichender Menge vorhanden ist (z. B. EKG-Überwachungselektroden, Elektrodengel, Registriererpapier, alkoholgetränkte Tupfer, Rasierer und schweißhemmendes Mittel).

Kontrollieren Sie, ob zwei Sets mit ZOLL Therapie-Pads in versiegelten Packungen vorhanden sind. Prüfen Sie das Ablaufdatum auf der Packung der ZOLL Therapieelektroden.

#### **Akkus**

Kontrollieren Sie, ob im Gerät ein vollständig geladener Akku eingesetzt ist.

Kontrollieren Sie, ob ein vollständig geladener Reserveakku bereitsteht.

#### **Code-Bereitschaftsstatus**

Prüfen Sie den Code-Bereitschaftsindikator  $\sqrt{X}$  am R Series Defibrillator. Wenn der Code-Bereitschaftsindikator ein rotes "X" zeigt, ist das Gerät nicht für den therapeutischen Einsatz bereit.

Wenn der automatische Code-Bereitschaftstest fehlschlägt, zeigt der Code-Bereitschaftsindikator des R Series Geräts ein rotes "X". Wenn das fehlerhafte Gerät an die Netzstromversorgung angeschlossen ist, wird außerdem ein Bericht zum Code-Bereitschaftsstatus angezeigt, in dem die betroffenen Defibrillatorfunktionen oder Zubehörkomponenten markiert sind. Ist das Gerät nicht an die Netzstromversorgung angeschlossen, wird nur das rote "X" angezeigt. Schalten Sie das Gerät **EIN**, drücken Sie die Funktionstaste "**Manuell Betrieb**" und anschließend die Funktionstaste "**Bestätig**", um in den manuellen Modus zu wechseln. Drücken Sie die Funktionstaste "**Bericht**" und dann die Funktionstaste "Test-Protokoll", um das Problem zu ermitteln. Im Abschnitt "Code-Bereitschaftsprotokoll" auf Seite 13-6 ist beschrieben, wie ein Bereitschaftstestbericht angezeigt und gedruckt werden kann.

Beseitigen Sie die Störungsursache, beispielsweise, indem Sie die Elektroden ersetzen, oder nehmen Sie das Gerät außer Betrieb, und schlagen Sie unter "Fehlerbehebung" auf [Seite](#page-156-0) 14-1 nach.

Selbst wenn das rote " $X^{\prime\prime}$  signalisiert, dass das Gerät nicht für den therapeutischen Einsatz bereit ist, wird der Anwender nicht daran gehindert, eine Schockverabreichung zu versuchen. Eine solche Konstellation kann sich beispielsweise ergeben, wenn das Ablaufdatum der angeschlossenen Elektroden überschritten ist. Eine Behandlung ist dann trotzdem möglich.
#### **Code-Bereitschaftstest**

Der R Series Defibrillator führt automatisch Code-Bereitschaftstests durch, mit denen festgestellt wird, ob das Gerät funktionsfähig und für den Notfalleinsatz bereit ist. Bei diesen Tests wird Folgendes überprüft:

- **•** Akku Es wird überprüft, ob die Akkuladung zumindest für eine Stunde ununterbrochener Überwachung und zehn Schocks mit maximaler Energie ausreicht.
- **•** Therapieelektroden Es wird überprüft, ob OneStep Pacing-, CPR- oder Complete-Elektroden an das Gerät angeschlossen sind und ob deren Ablaufdatum noch nicht überschritten wurde.
- **Hinweis:** Das Code-Bereitschaftssystem überprüft automatisch den Zustand der oben genannten Elektroden. Elektroden anderen Typs (auch solche aus der OneStep-Serie) müssen manuell auf einwandfreie Verbindung, Zustand und Ablaufdatum geprüft werden.
- **•** EKG-Elektronik Es wird überprüft, ob die Elektronik für die EKG-Signalerfassung und -Verarbeitung funktioniert.
- **•** Lade- und Entladeelektronik des Defibrillators Es wird überprüft, ob die Defibrillatorelektronik funktioniert und ob eine Ladung von 30 Joule aufgebaut und über das Patientenkabel, die Platten, OneStep-Elektroden oder den Testanschluss abgegeben werden kann.
- **•** Hardware und Software des Mikroprozessors Es wird überprüft, ob die Mikroprozessorelektronik einwandfrei funktioniert und die Software vollständig installiert und richtig konfiguriert ist.
- **•** CPR-Elektronik und -Sensor Es wird überprüft, ob die Real CPR Help-Elektronik funktioniert (wenn OneStep CPR- oder Complete-Elektroden angeschlossen sind).

So bereiten Sie einen Code-Bereitschaftstest vor:

- 1. Schließen Sie das R Series Gerät an die Netzstromversorgung an.
- 2. Führen Sie einen der folgenden Schritte aus:
	- **•** Schließen Sie ungeöffnete OneStep-Elektroden an das OneStep-Kabel an. (Ungeöffnete OneStep-Elektroden dienen als Testanschluss. Diese Funktion als Testanschluss steht nicht mehr zur Verfügung, sobald die Elektrodenpackung geöffnet wurde und die Elektroden angesetzt wurden.)
	- **•** Schließen Sie das OneStep-Kabel an die Platten an, und setzen Sie die Platten in die Halterungen ein.

(Stellen Sie sicher, dass Platten für Erwachsene installiert sind und vollständig in die Halterungen eingeschoben sind.)

Oder:

**•** Verbinden Sie das OneStep- oder Multifunktionskabel mit dem Testanschluss am R Series-Gerät. Beim MFC-CPR-D-Kabel verwenden Sie den am Kabel angebrachten Anschluss.

Nach erfolgreichem Abschluss des Bereitschaftstests zeigt der Code-Bereitschaftsindikator ein grünes Häkchen. Dies bedeutet, dass das Gerät für den therapeutischen Einsatz bereit ist. Nach Abschluss des automatischen Tests druckt das R Series Gerät einen Testdatensatz, falls diese Funktion konfiguriert ist.

Das Gerät führt einmal täglich zur festgelegten Zeit eine automatische Prüfung durch, falls diese Funktion konfiguriert ist. Siehe hierzu *R Series Configuration Guide (R Series Konfigurationshandbuch)*.

# <span id="page-145-0"></span>**Manueller Defibrillatortest**

Der Test umfasst die folgenden Phasen:

- **•** Test der Startsequenz
- **•** Prüfung der Taste **SCHOCK** und der abgegebenen Energie
- **•** Schrittmachertest
- **•** Registriererprüfung

Wenn während des Tests die Meldung *BATTERIE SCHWACH* angezeigt wird, ist der eingelegte Akku fast leer und muss ersetzt oder geladen werden.

#### **Vorbereitung**

- 1. Schließen Sie das R Series Gerät an die Netzstromversorgung an.
- 2. Führen Sie einen der folgenden Schritte aus:
	- **•** Schließen Sie ungeöffnete OneStep-Elektroden an das OneStep-Kabel an. (Ungeöffnete OneStep-Elektroden dienen als Testanschluss. Diese Funktion als Testanschluss steht nicht mehr zur Verfügung, sobald die Elektrodenpackung geöffnet wurde und die Elektroden angesetzt wurden.)
	- **•** Schließen Sie das OneStep-Kabel an die Platten an, und setzen Sie die Platten in die Halterungen ein.

(Stellen Sie sicher, dass Platten für Erwachsene installiert sind und vollständig in die Halterungen eingeschoben sind.)

Oder:

**•** Verbinden Sie das OneStep- oder Multifunktionskabel mit dem Testanschluss am R Series-Gerät. Beim MFC-CPR-D-Kabel verwenden Sie den am Kabel angebrachten Anschluss.

Folgen Sie der Anleitung im nächsten Abschnitt, "Defibrillatortest mit Platten", oder im Abschnitt ["Defibrillatortest mit Freihand-Therapieelektroden" auf](#page-146-0) Seite 13-5.

#### **Defibrillatortest mit Platten**

#### **WARNUNG Wenn Sie diese Prüfung durchführen, betätigen Sie die Tasten SCHOCK mit Ihren Daumen, um nicht versehentlich einen Schock abzugeben. Es sollte sich kein Teil der Hand in der Nähe der Paddle-Elektrodenplatten befinden.**

So testen Sie die manuelle Defibrillationsfunktion mit den Platten:

- 1. Schalten Sie das Gerät für mindestens 10 Sekunden aus.
- 2. Drehen Sie den Moduswählschalter auf **EIN**.
- 3. Drücken Sie die Funktionstaste "Manuell Betrieb".
- Hinweis: Drücken Sie die Funktionstaste "Bestätig", um den manuellen Betrieb zu aktivieren, wenn die Meldung *MANU-BETR. BESTÄTIG* angezeigt wird.

Das Gerät gibt vier Töne aus und signalisiert damit den erfolgreichen Abschluss des Selbsttests beim Einschalten. Als EKG-Quelle ist PLATTEN gewählt, und die EKG-Amplitude ist auf X1 eingestellt. Auf dem Display wird *DEFIB 120J WAHL* angezeigt. Während sich die Platten in ihren Halterungen befinden, erscheint die EKG-Kurve als durchgezogene Linie.

- 4. Drücken Sie die Tasten **ENERGIEWAHL**, um die Energie wieder auf 30 Joule einzustellen.
- 5. Drücken Sie am Apex-Griff die Taste **LADEN**.
- 6. Wenn der Laden-Bereitschaftston zu hören ist, drücken Sie die Tasten **ENERGIEWAHL**, um die ausgewählte Energie auf 20 Joule zu ändern.

Der Defibrillator entlädt sich selbsttätig.

- 7. Drücken Sie die Tasten **ENERGIEWAHL**, um die Energie wieder auf 30 Joule einzustellen.
- **Hinweis:** Während des Tests entlädt das Gerät den Defibrillator nur, wenn die Energie auf 30 Joule eingestellt ist.
- 8. Drücken Sie die Taste **LADEN**.

Wenn der Laden-Bereitschaftston zu hören ist, wird die Meldung *DEFIB 30J BEREIT* angezeigt.

9. Drücken Sie die Platten fest in die Halterungen. Drücken Sie mit Ihren Daumen gleichzeitig auf die Tasten **SCHOCK** an den beiden Platten, bis der Schock abgegeben wird. Das Gerät zeigt die Meldung *30J TEST OK* an und druckt einen Streifen mit dem Vermerk

*30J TEST OK* und der abgegebenen Energie.

Wenn die Meldung *30J TEST NICHT OK* angezeigt wird, wenden Sie sich an das zuständige technische Personal oder an den technischen Kundendienst von ZOLL.

### <span id="page-146-0"></span>**Defibrillatortest mit Freihand-Therapieelektroden**

So testen Sie die manuelle Defibrillationsfunktion mit den Freihand-Therapieelektroden:

- 1. Schalten Sie das Gerät für mindestens 10 Sekunden aus.
- 2. Drehen Sie den Moduswählschalter auf **EIN**.
- 3. Drücken Sie die Funktionstaste "Manuell Betrieb".
- Hinweis: Drücken Sie die Funktionstaste "Bestätig", um den manuellen Betrieb zu aktivieren, wenn die Meldung *MANU-BETR. BESTÄTIG* angezeigt wird.

Das Gerät gibt vier Töne aus und signalisiert damit den erfolgreichen Abschluss des Selbsttests beim Einschalten. Als EKG-Quelle ist PADS gewählt, und die EKG-Amplitude ist auf X1 eingestellt. Auf dem Display wird *DEFIB 120J WAHL* und DEFIB-PAD KURZ angezeigt. Während das OneStep-Kabel an den Testanschluss oder die OneStep-Elektroden angeschlossen ist, erscheint die EKG-Kurve als durchgezogene Linie.

- 4. Drücken Sie die Tasten **ENERGIEWAHL**, um die Energie wieder auf 30 Joule einzustellen.
- 5. Drücken Sie die Taste **LADEN** auf der Vorderseite.
- 6. Wenn der Laden-Bereitschaftston zu hören ist, drücken Sie die Tasten **ENERGIEWAH**L, um die Energie auf 20 Joule einzustellen.

Der Defibrillator entlädt sich selbsttätig.

- 7. Drücken Sie die Tasten **ENERGIEWAHL**, um die Energie wieder auf 30 Joule einzustellen.
- **Hinweis:** Das Gerät entlädt den Defibrillator zu Testzwecken nur, wenn die Energie auf 30 Joule eingestellt ist.
- 8. Drücken Sie die Taste **LADEN** an der Vorderseite.
- 9. Wenn der Bereitschaftston zu hören ist, halten Sie die Taste **SCHOCK** auf der Vorderseite gedrückt, bis der Schock abgegeben wird.

Das Gerät zeigt die Meldung *30J TEST OK* an und druckt einen Streifen mit dem Vermerk *30J TEST OK* und der abgegebenen Energie.

Wenn die Meldung *30J TEST NICHT OK* angezeigt wird, wenden Sie sich an das zuständige technische Personal oder an den technischen Kundendienst von ZOLL.

Im AED-Modus kann nur dann ein manueller Defibrillationstest durchgeführt werden, wenn der Code-Bereitschafts-Indikator ein rotes "X" zeigt und das OneStep-Kabel entweder mit ungeöffneten OneStep-Elektroden oder mit dem Testanschluss verbunden ist.

So testen Sie im AED-Modus die manuelle Defibrillationsfunktion mit den Freihand-Therapieelektroden:

- 1. Schalten Sie das Gerät für mindestens 10 Sekunden aus.
- 2. Stellen Sie den Moduswählschalter auf **EIN**.

Das Gerät gibt vier Töne aus und signalisiert damit den erfolgreichen Abschluss des Selbsttests beim Einschalten, zeigt die Meldung PADS PRÜFEN an und gibt die Audio-Aufforderung aus. Solange das OneStep-Kabel entweder mit dem Testanschluss oder mit den OneStep-Elektroden verbunden ist, erscheint die EKG-Kurve als durchgezogene Linie.

- 3. Drücken Sie die Funktionstaste **Manueller Test**. Das Gerät lädt auf 30 Joule auf.
- 4. Wenn der Bereitschaftston zu hören ist, halten Sie die Taste SCHOCK auf der Vorderseite gedrückt, bis der Schock abgegeben wird.

Das Gerät zeigt die Meldung 30 J TEST OK sowie eine Schockzahl von 1 an.

Wenn die Meldung 30J TEST NICHT OK angezeigt wird, wenden Sie sich an das zuständige technische Personal oder an den technischen Kundendienst von ZOLL.

#### **Schrittmachertest**

- 1. Drehen Sie den Moduswählschalter auf **EIN**.
- 2. Drücken Sie die Funktionstaste "Manuell Betrieb".

Hinweis: Drücken Sie die Funktionstaste "Bestätig", um den manuellen Betrieb zu aktivieren, wenn die Meldung *MANU-BETR. BESTÄTIG* angezeigt wird.

- 3. Drehen Sie den Moduswählschalter auf **SCHRITTM.**
- 4. Stellen Sie **FREQ PPM** auf 150 ppm, und drücken Sie die Taste **REGISTR.**

Stellen Sie sicher, dass die Schrittmacherimpulsmarkierungen ( $\top$ ) im Abstand von ungefähr einem Zentimeter zu sehen sind (10 schmale Unterteilungen oder 2 breite Unterteilungen).

- 5. Drücken Sie die Taste **4:1**, und halten Sie sie gedrückt. Die Frequenz der Schrittmacherimpulsmarkierungen nimmt ab. Der Abstand beträgt jetzt ungefähr vier Zentimeter (40 schmale Unterteilungen oder 8 breite Unterteilungen).
- 6. Stellen Sie das Bedienelement **STROM mA** auf 0 mA. Die Meldungen *PADS PRÜFEN* und *PAD-KONTKT SCHLECHT* dürfen nicht angezeigt werden.
- 7. Ziehen Sie das OneStep-Kabel vom Testanschluss bzw. den OneStep-Elektroden ab, und drehen Sie **STROM mA** langsam auf 16 mA oder mehr. Die Meldungen *PADS PRÜFEN* und *PAD-KONTKT SCHLECHT* werden abwechselnd angezeigt. Der Stimulationsalarm ertönt, und die Funktionstaste **Stimu.-Alarm löschen** blinkt.
- 8. Schließen Sie das OneStep-Kabel wieder an, und drücken Sie die Funktionstaste **Stimu.-Alarm löschen**.

Die Meldungen *PADS PRÜFEN* und *PAD-KONTKT SCHLECHT* werden ausgeblendet, und der Alarmton verstummt.

#### **Registriererprüfung**

- 1. Drehen Sie den Moduswählschalter auf **EIN**.
- 2. Drücken Sie die Funktionstaste "Manuell Betrieb".
- Hinweis: Drücken Sie die Funktionstaste "Bestätig", um den manuellen Betrieb zu aktivieren, wenn die Meldung *MANU-BETR. BESTÄTIG* angezeigt wird.
- 3. Wählen Sie die EKG-Ableitung.
- 4. Prüfen Sie, ob im Drucker noch genügend Papier vorhanden ist, und drücken Sie die Taste **REGISTR.**
- 5. Halten Sie die Taste **AMPL.** mindestens 2 Sekunden lang gedrückt. Während die Taste gedrückt wird, wird auf dem Display ein Kalibrierungsimpuls von 1 mV angezeigt. Die Amplitude des Kalibrierungsimpulses ist unabhängig von der Einstellung für AMPL.
- 6. Prüfen Sie, ob die Registriererkurve gleichmäßig und mit einheitlichem Schwärzungsgrad dargestellt wird.
- 7. Prüfen Sie, ob die dargestellten Zeichen gut lesbar und die Wörter vollständig sind.
- 8. Überprüfen Sie die Druckergeschwindigkeit, indem Sie die Abmessungen der resultierenden Kurve kontrollieren:
	- Breite:  $2.5 \text{ mm} \pm 0.5 \text{ mm}$
	- Höhe:  $10 \text{ mm} \pm 1.0 \text{ mm}$

#### <span id="page-148-0"></span>**Code-Bereitschaftsprotokoll**

Alle automatisch und manuell ermittelten Defibrillationstestergebnisse werden im internen Festspeicher abgelegt, dem so genannten Code-Protokoll. Im internen Speicher können insgesamt 1000 Code-Bereitschaftstestdatensätze abgelegt werden. Wenn das Code-Bereitschaftsprotokoll voll ist, werden die jeweils ältesten Datensätze überschrieben. Dieser Speicher arbeitet nach dem FIFO-Prinzip ("first-in-first-out").

Das Code-Bereitschaftsprotokoll kann auf ein externes Gerät übertragen werden (siehe ["Übertragen von Dateien auf ein externes Gerät" auf](#page-128-0) Seite 12-1).

Nach Abschluss des automatischen Defibrillatortests druckt das R Series Gerät einen Code-Bereitschaftstestbericht, falls diese Funktion konfiguriert ist.

So drucken Sie das Code-Bereitschaftsprotokoll:

- 1. Drehen Sie den Moduswählschalter auf **EIN**.
- 2. Drücken Sie die Funktionstaste "Manuell Betrieb".
- **Hinweis:** Drücken Sie die Funktionstaste "Bestätig", um den manuellen Betrieb zu aktivieren, wenn die Meldung *MANU-BETR. BESTÄTIG* angezeigt wird.
- 3. Drücken Sie die Funktionstaste "Berichtdaten".
- 4. Drücken Sie die Funktionstaste "Test-Protokoll". Ein Menü mit den Druckoptionen wird aufgerufen.

5. Wenn Sie einen bestimmten Test drucken möchten, wählen Sie mit den Funktionstasten **Voriger Test** und **Nächster Test** den gewünschten Test aus und drücken dann **Test drucken**. Alternativ dazu drücken Sie **Testprot drucken**, um das Protokoll aller Tests zu drucken.

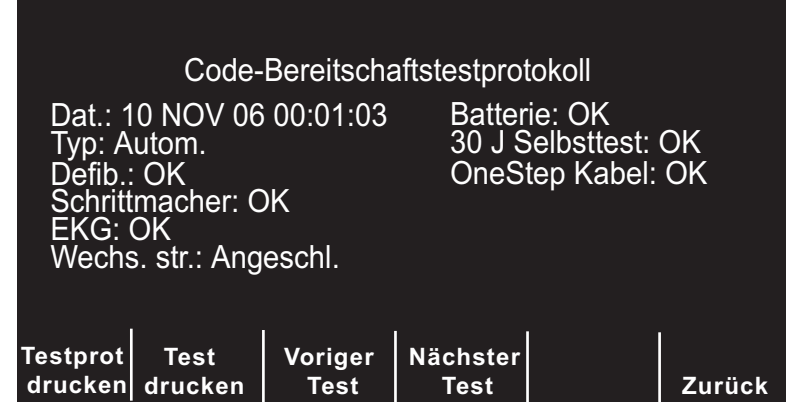

**Abbildung 13-1. Code-Bereitschaftstestprotokoll auf dem Display**

|                                   | 9-C306                                   |                 |  |  |                           |                                   |      |
|-----------------------------------|------------------------------------------|-----------------|--|--|---------------------------|-----------------------------------|------|
| Code Readiness Test Log           |                                          | <b>COMMENTS</b> |  |  | 09 NOV 06 11:23:21 Manual |                                   | PASS |
|                                   |                                          |                 |  |  |                           | 10 NOV 06 00:01:03 Automatic PASS |      |
| First Test Time<br>Last Test Time | 09 NOV 06 11:23:21<br>10 NOV 06 00:01:03 |                 |  |  | LOG COMPLETE              |                                   |      |
| SYSTEM SERIAL NUM<br>DEVICE ID:   | 00000158<br>00000000 000                 |                 |  |  |                           |                                   |      |

**Abbildung 13-2. Code-Bereitschaftstestprotokoll**

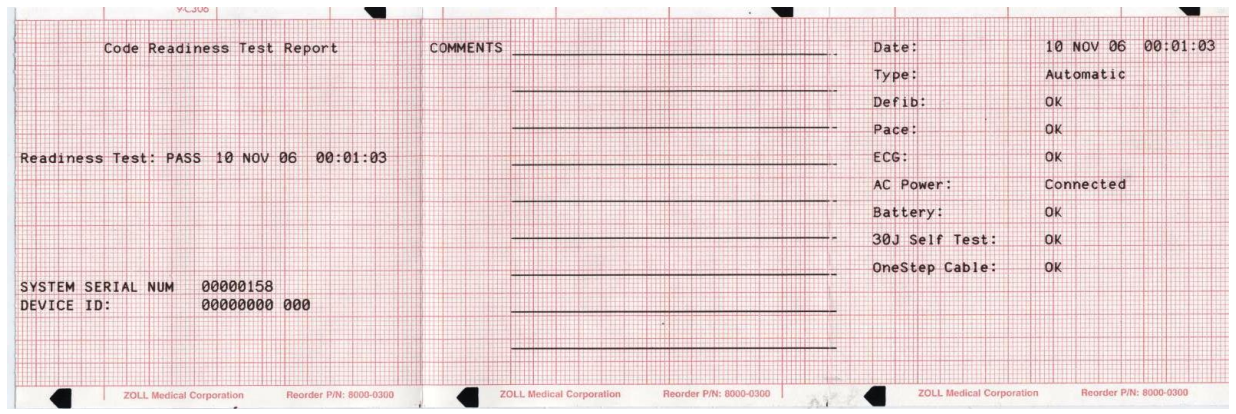

**Abbildung 13-3. Code-Bereitschaftstestbericht**

#### **Einstellen von Datum und Uhrzeit**

So stellen Sie Datum und Uhrzeit ein:

- 1. Drehen Sie den Moduswählschalter auf **EIN**.
- 2. Drücken Sie die Funktionstaste "Manuell Betrieb".

Hinweis: Drücken Sie die Funktionstaste "Bestätig", um den manuellen Betrieb zu aktivieren, wenn die Meldung *MANU-BETR. BESTÄTIG* angezeigt wird.

- 3. Drücken Sie die Funktionstaste **Optionen**.
- 4. Drücken Sie **Weiter**.
- 5. Drücken Sie **Uhr einstell**.

Das Monatsfeld wird markiert.

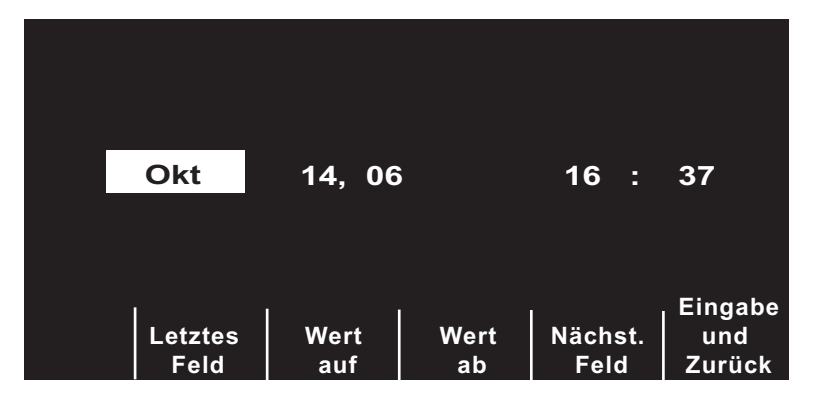

#### Abbildung 13-4. Display "Zeit einstellen"

- 6. Drücken Sie die Funktionstaste **Wert auf** oder **Wert ab**, um den Monat auszuwählen.
- 7. Drücken Sie die Funktionstaste **Nächst. Feld**, um den ausgewählten Monat zu übernehmen und die Markierung zum nächsten Feld (Tag) zu verschieben.
- 8. Wiederholen Sie die Schritte 5 und 6, um Tag, Jahr, Stunden und Minuten einzustellen.
- **Hinweis:** Beim letzten Feld erfolgt keine automatische Rückkehr zum Anfang. Sie müssen die Funktionstaste **Letztes Feld** zur Eingabe des Wertes für das vorherige Feld drücken. Wenn Sie eine Eingabe korrigieren möchten, drücken Sie die Funktionstaste **Letztes Feld**, um die Markierung zum zuvor bearbeiteten Feld zu verschieben.
- 9. Drücken Sie die Funktionstaste **Eingabe und Zurück**, um alle Werte zu übernehmen und zum normalen Überwachungsmodus zurückzukehren.
- **Hinweis:** Das R Series Gerät kann in den Einstellungen für die Wi-Fi-Datenübertragungskonfiguration so konfiguriert werden, dass es die Uhrzeit automatisch mit einem Daten-Server abgleicht. Weitere Informationen finden Sie im "R Series Configuration Guide" (R Series Konfigurationshandbuch).

#### **Reinigen des R Series**

Reinigen Sie das R Series Gerät mit einem fast trockenen Tuch, das mit einem der unten aufgeführten milden Reinigungsmittel benetzt wurde. Lassen Sie UNTER KEINEN UMSTÄNDEN Reinigungsmittel oder Wasser in Spalten oder Anschlussöffnungen eindringen. Wischen Sie überschüssige Reinigungslösung gründlich mit einem trockenen Tuch vom R Series Gerät ab.

Überprüfen Sie den Monitor und die Anschlüsse beim Reinigen immer auf ungewöhnliche Abnutzung, Beschädigung oder Feuchtigkeit.

Beachten Sie die Anweisungen der Produktauszeichnung zu Gebrauch und Lagerung aller Reinigungsmittel.

Verwenden Sie nur die folgenden empfohlenen Reinigungsmittel:

- **•** Clinell® Universaltücher
- **•** Ethanol Desinfektionsverfahren mit Reinigungsmittel
- **•** Super Sani-Cloth® Tücher
- **•** Sani-Cloth Plus® Tücher
- **•** Oxivir® TB Tücher
- **•** CaviWipes® XL Tücher
- **•** Clorox Healthcare Desinfektionstücher mit Wasserstoffperoxid
- **•** Desinfektionstücher mit 70 % Isopropylalkohol (IPA)
- **•** Natriumhypochlorit (Bleichmittel) Lösung oder Tücher (bis zu 10.000 ppm)
- **•** Wasserstoffperoxidlösung
- **•** Wex-Cide® 128 Lösung
- **•** Coverage Spray HB Plus
- **•** Warmes Seifenwasser

#### **Reinigen von Kabeln und Zubehör**

Kabel, Manschettenschläuche, Paddles und anderes Zubehör können mit einem feuchten Tuch abgewischt werden, das mit einer milden Reinigungslösung angefeuchtet wurde.

### **Einlegen von Registriererpapier**

Das Gerät zeigt die Meldung *REGISTR. PRÜFEN* an, wenn der Drucker aktiviert wird, ohne dass Papier eingelegt ist, oder wenn der Papiervorrat während des Druckvorgangs aufgebraucht wird.

Verwenden Sie ZOLL Registriererpapier (Artikelnummer 8000-0300).

So legen Sie Papier in den Registrierer (Streifendrucker) ein:

1. Drücken Sie die Entriegelungstaste, warten Sie, bis sich die Druckerklappe geöffnet hat, und entnehmen Sie eventuell noch vorhandenes Papier.

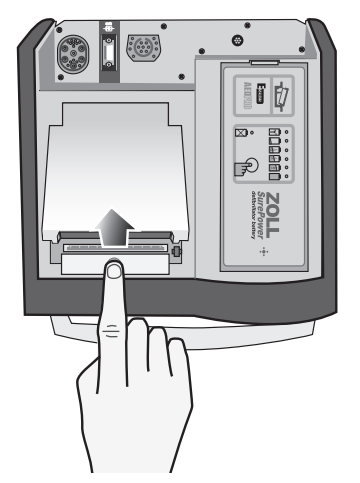

#### **Abbildung 13-5. Öffnen der Druckerklappe**

- 2. Legen Sie einen neuen Stapel Registriererpapier in das Fach. Die Abbildung an der Innenseite des Fachs zeigt, wie das Papier ausgerichtet werden muss.
- **Hinweis:** Das Papier wird von der Oberseite des Stapels eingezogen. Die Rasterlinien müssen nach unten zeigen.
- 3. Ziehen Sie so viel Papier vom Stapel, dass das Streifenende bei geschlossener Druckerklappe aus dem Gerät herausragt.
- 4. Schließen Sie die Druckerklappe, indem Sie neben der Entriegelungstaste auf die Kante drücken. Die Klappe muss bündig mit der Oberkante des Geräts abschließen.

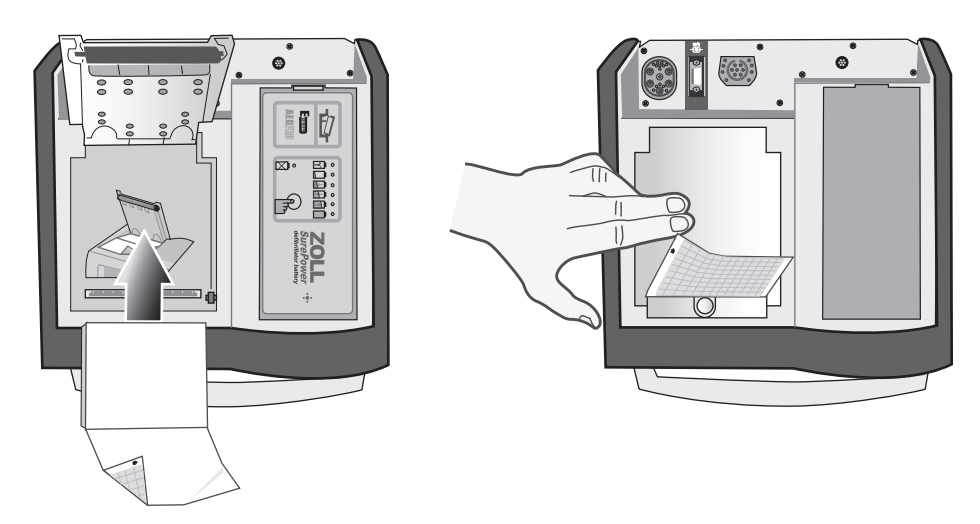

**Abbildung 13-6. Einlegen des Papiers und Schließen der Druckerklappe**

Drücken Sie nach dem Einlegen des Papiers die Taste **REGISTR.**, um den Druckvorgang fortzusetzen.

**Hinweis:** Kontrollieren Sie die richtige Lage des Papiers: Die Pfeile auf der mit dem roten Linienraster bedruckten Seite des Papiers müssen nach oben zeigen.

## **Reinigen des Druckkopfs**

So reinigen Sie den Druckkopf des Registrierers:

- 1. Drücken Sie die Entriegelungstaste, warten Sie, bis sich die Druckerklappe geöffnet hat (siehe Abbildung 13-5), und entnehmen Sie das Papier.
- 2. Machen Sie den Druckkopf ausfindig. Dieser befindet sich vorne am Boden des Druckerfachs direkt unter der Entriegelungstaste.
- 3. Wischen Sie den Druckkopf vorsichtig mit einem Wattestäbchen ab, das Sie mit Isopropylalkohol angefeuchtet haben. Trocknen Sie verbliebenen Alkohol mit einem frischen Wattestäbchen ab.

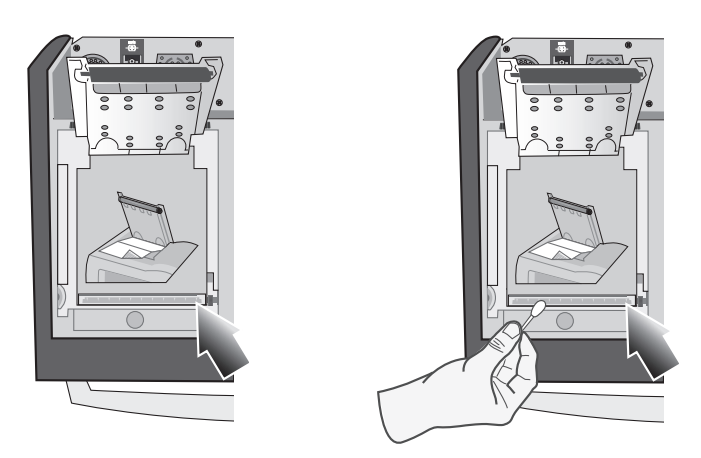

#### **Abbildung 13-7. Reinigen des Druckkopfs**

4. Legen Sie das Papier wieder ein, und schließen Sie die Klappe (siehe Abbildung 13-6).

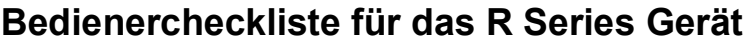

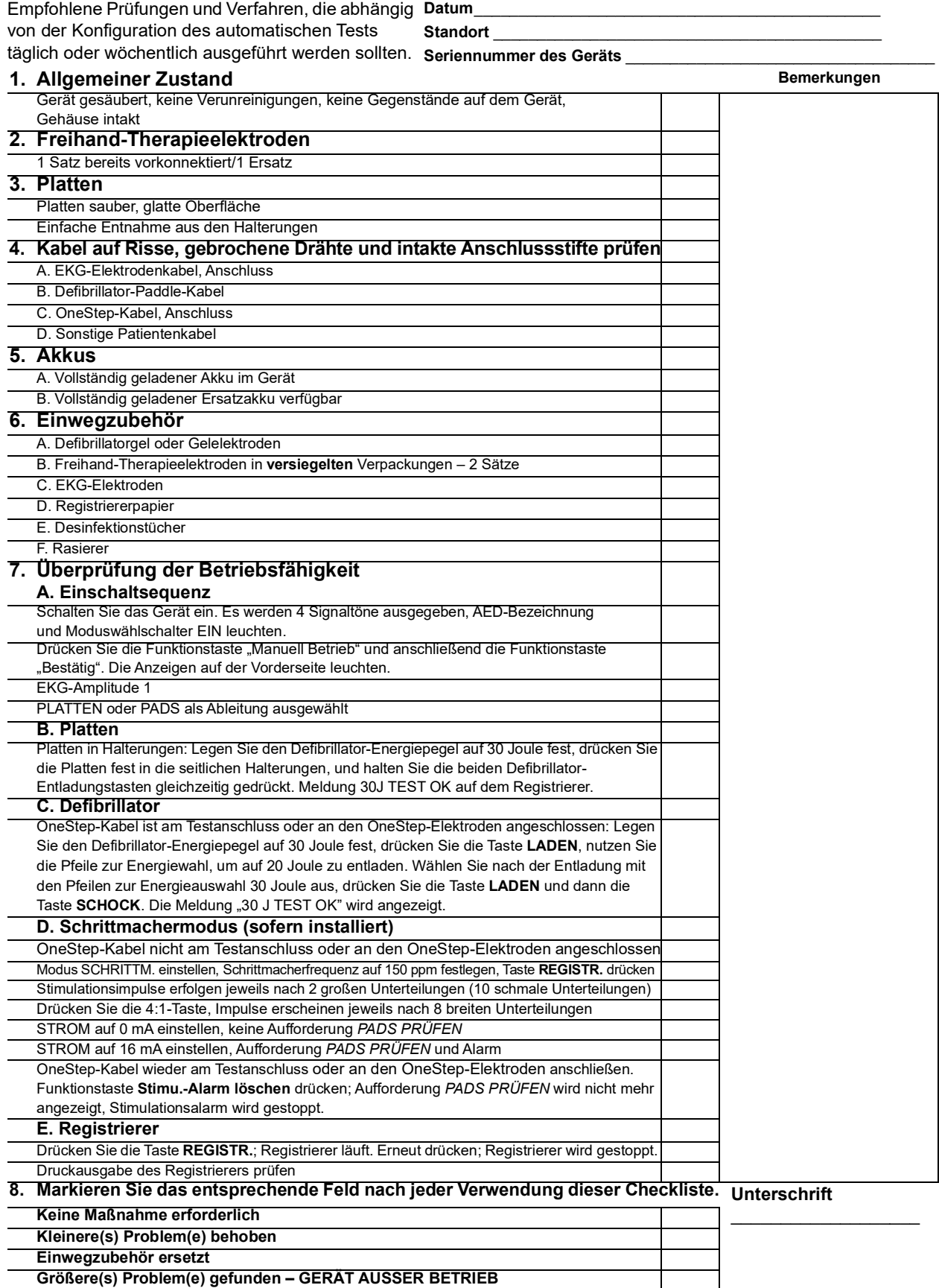

(Leerseite technisch bedingt)

# Kapitel 14 Fehlerbehebung

Die Anleitungen zur Fehlerbehebung in diesem Kapitel sind für medizinisches Personal ohne technische Fachkenntnisse zur Verwendung während des Gerätebetriebs bestimmt. In diesem Kapitel finden Sie Antworten auf viele allgemeine Probleme bzw. Fragen, die während des Betriebs auftreten können.

Sollten Fehlerzustände nach dem Befolgen dieser Anleitungen weiterhin bestehen, sind Ihnen auf Anfrage unsere technischen Berater beim technischen Kundendienst von ZOLL gerne behilflich. Ergänzende Informationen zur Fehlerbehebung enthält das *R Series Plus/BLS Service Manual* (R Series Reparaturhandbuch).

## Code-Ready

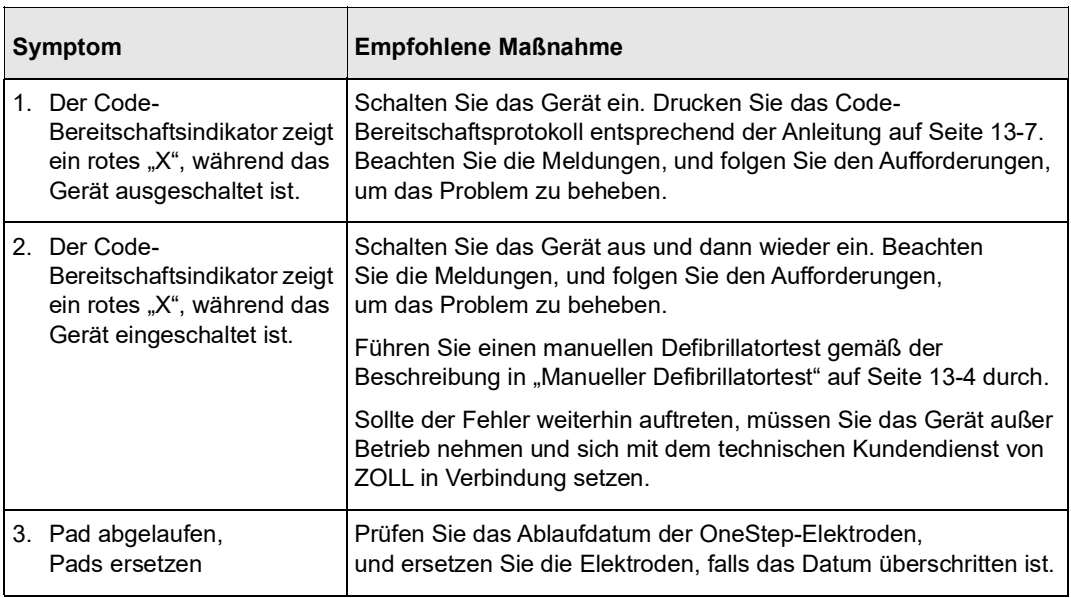

## Monitor

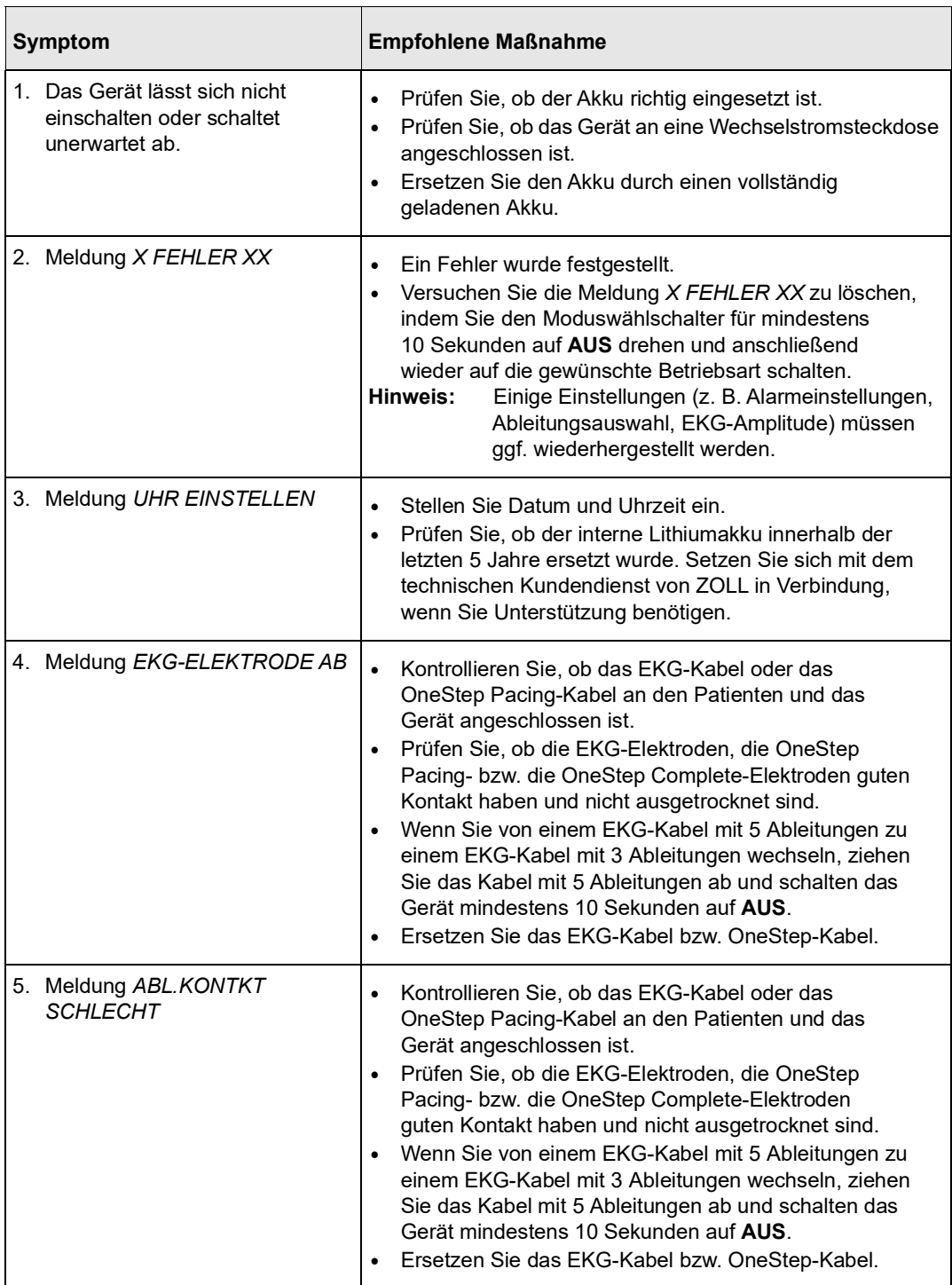

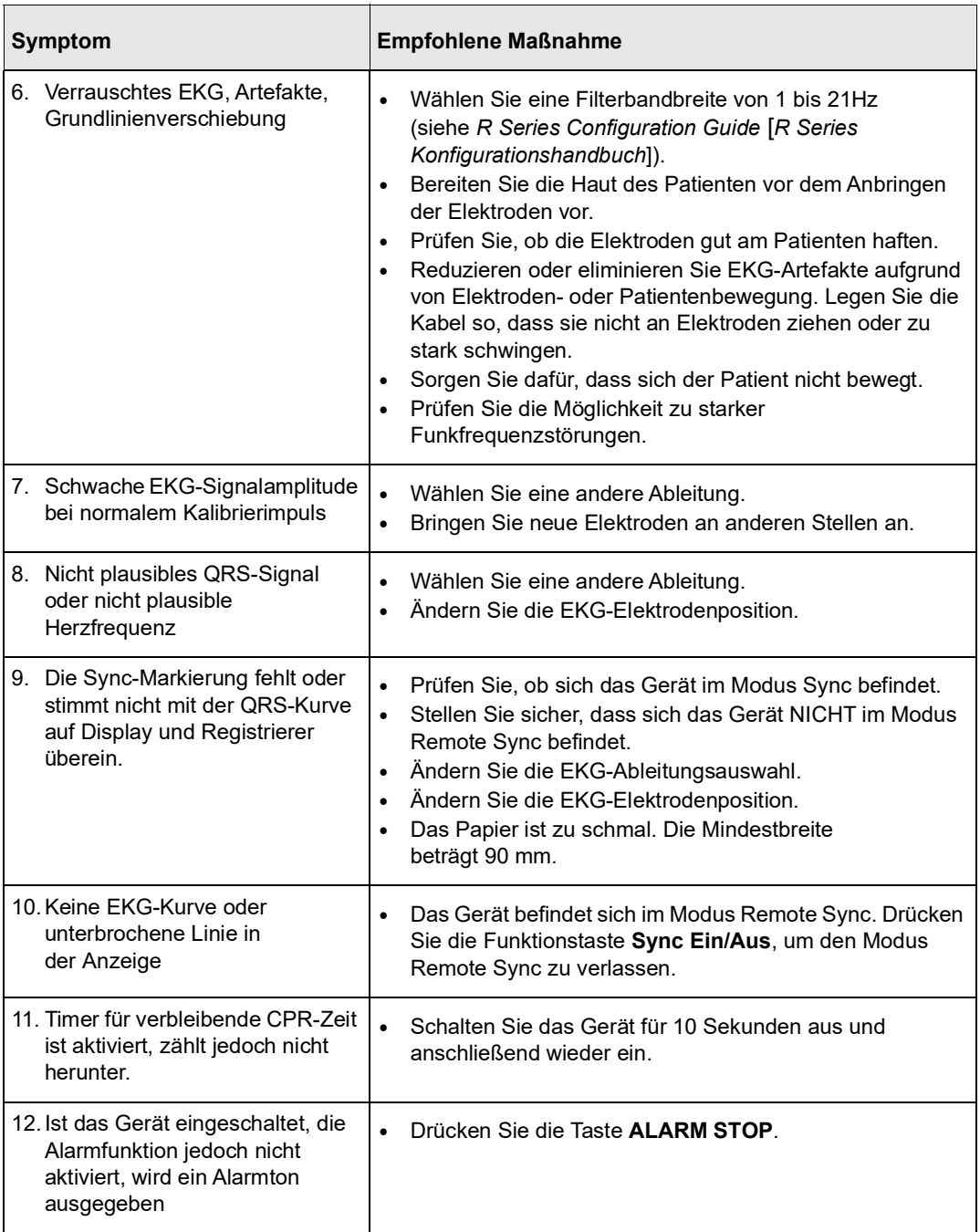

# Registrierer

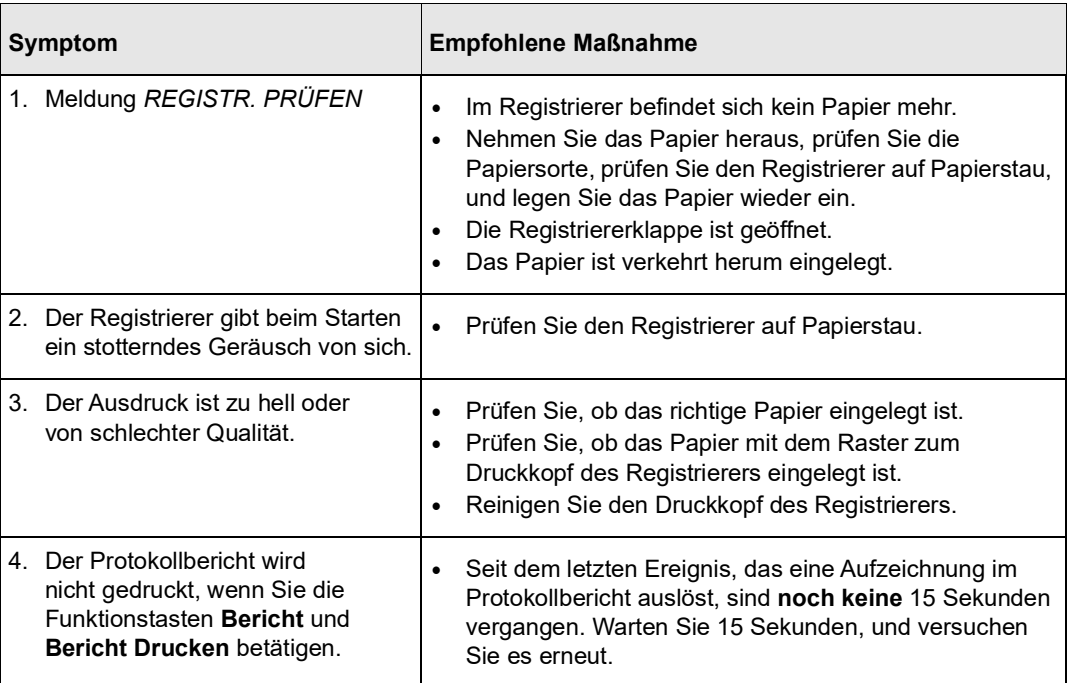

## **Schrittmacher**

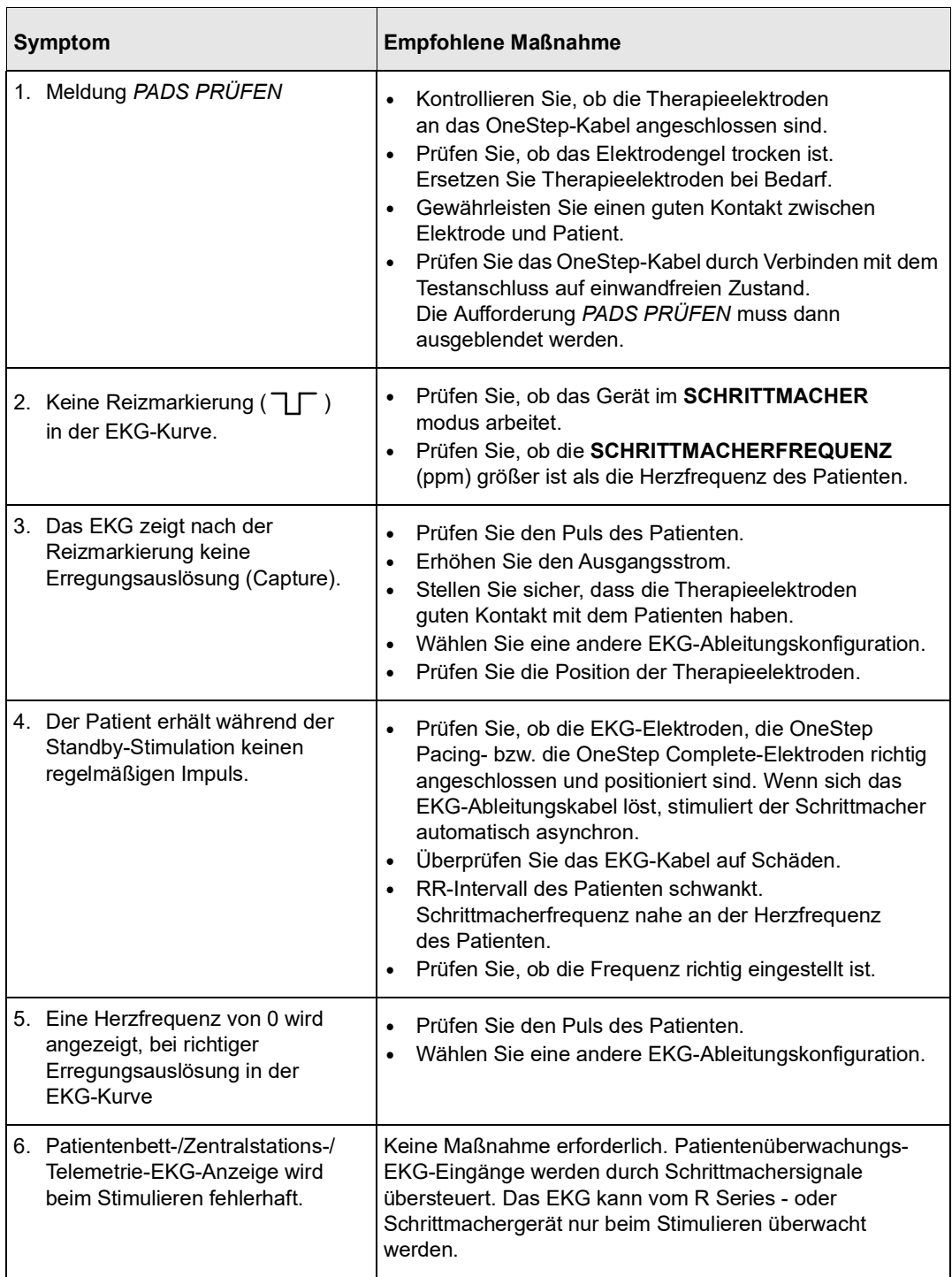

# **Defibrillator**

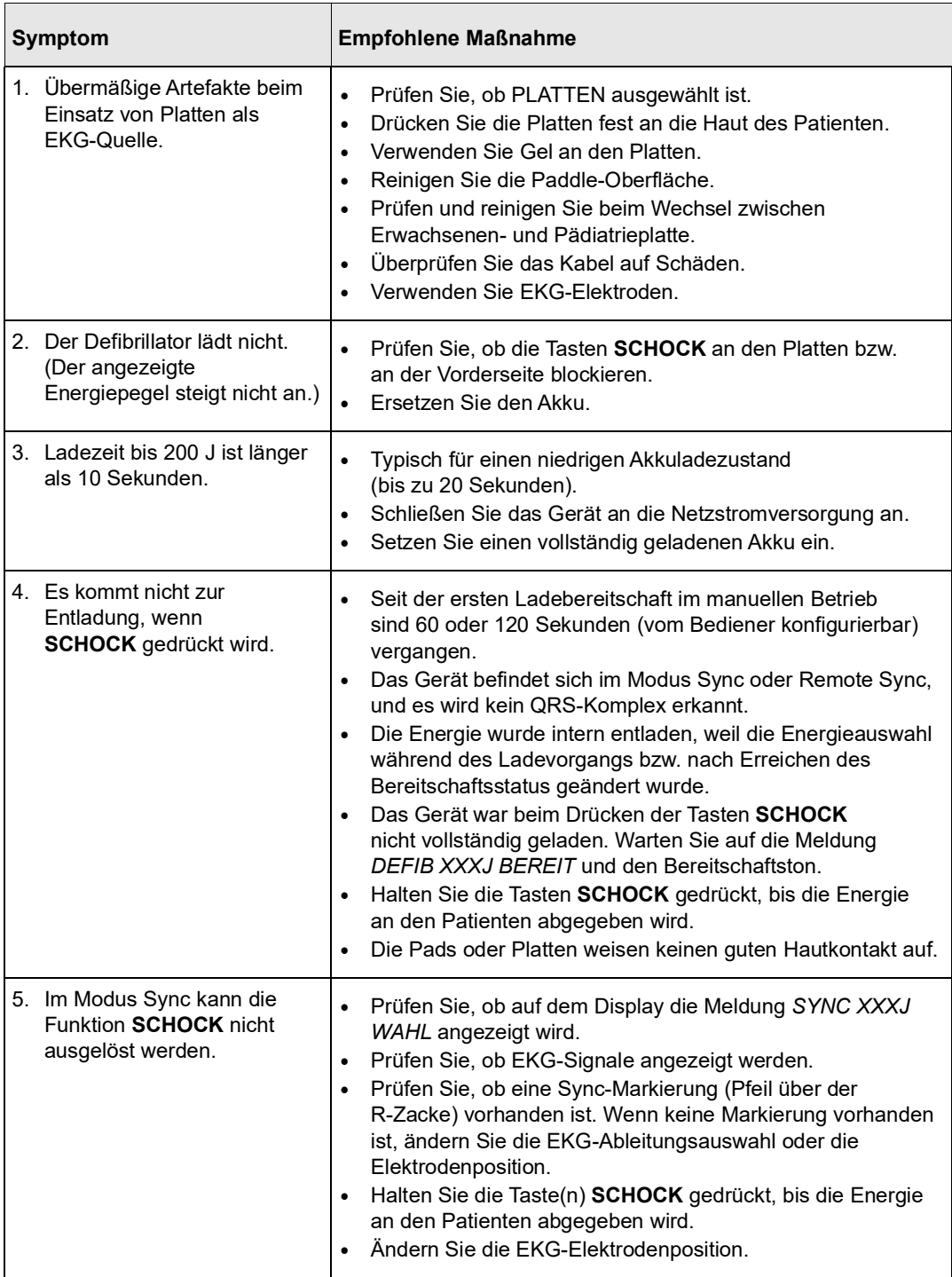

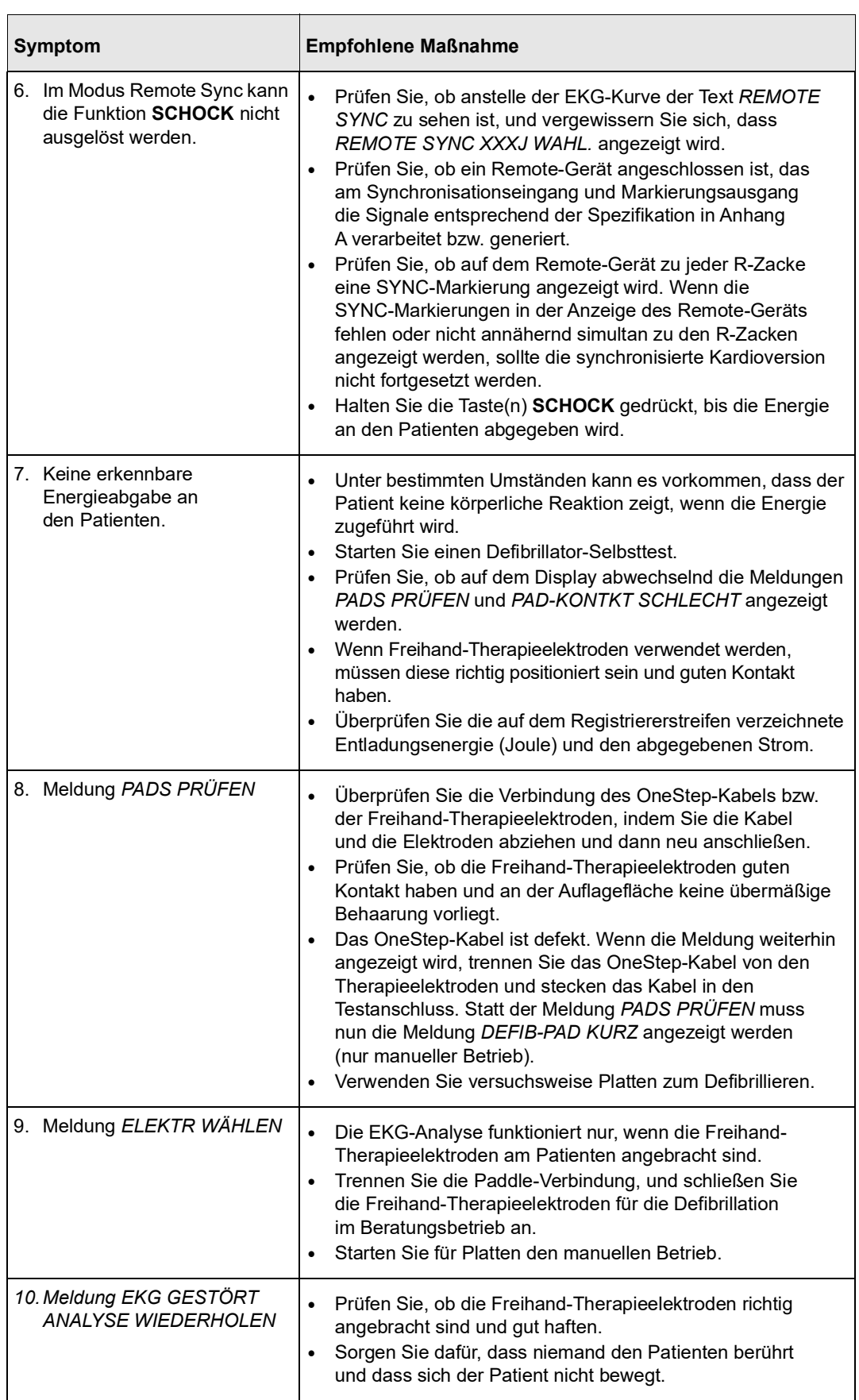

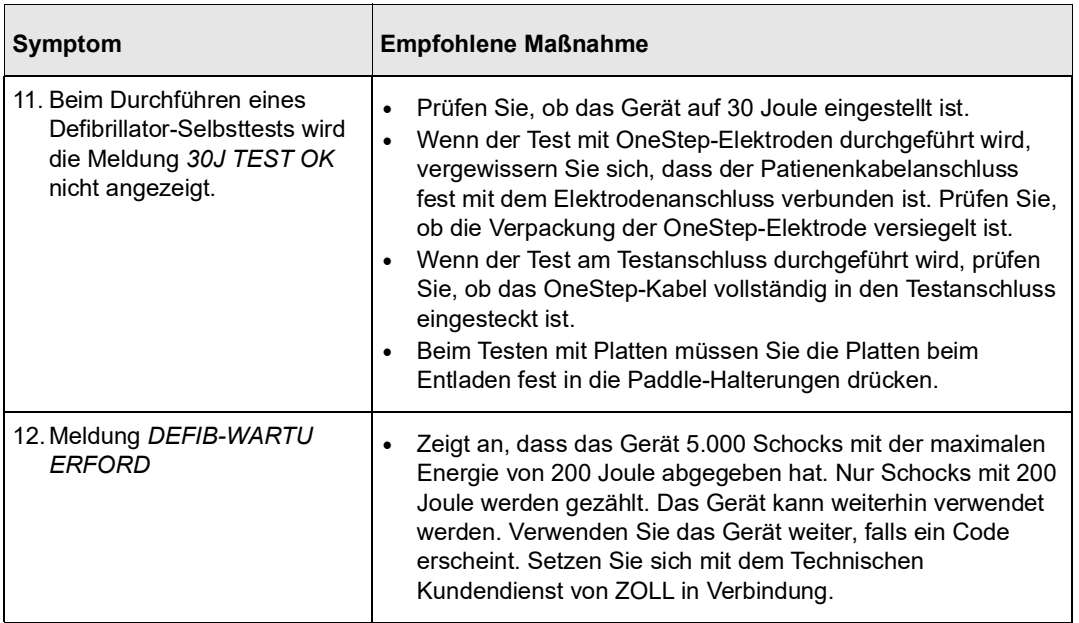

# Wechselstromladegerät

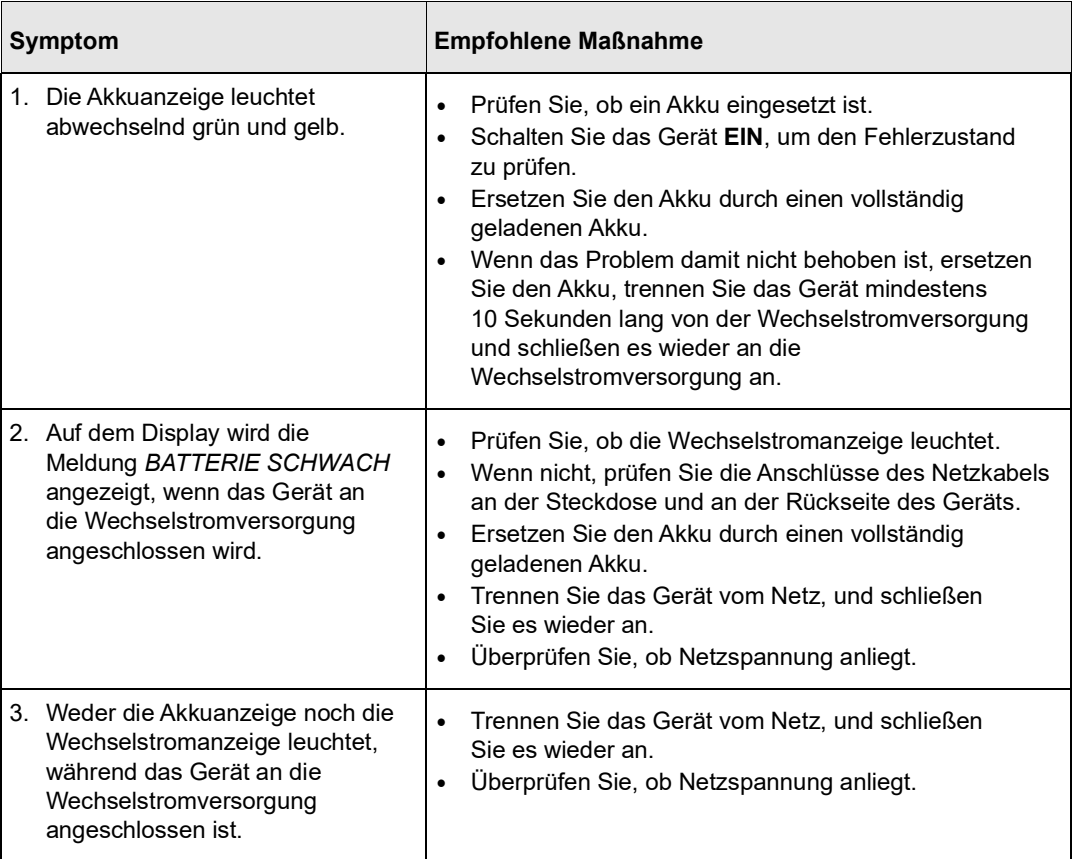

# Anhang A Technische Daten

Dieser Abschnitt enthält die technischen Daten des R Series Defibrillators sowie eine Beschreibung des Algorithmus zur EKG-Rhythmusanalyse.

- ["Technische Daten des Defibrillators" auf Seite A-2](#page-167-0)
- ["Technische Daten des Akkus" auf Seite A-7](#page-172-0)
- ["Spezifikationen gemäß IEC 60601-1-2" auf Seite A-8](#page-173-0)
- ["R Series Eigenschaften des biphasischen Rechteckimpulses" auf Seite A-13](#page-180-0)
- ["Klinische Studienergebnisse für die biphasische Kurvenform" auf Seite A-25](#page-192-0)
- **•** ["Genauigkeit des Algorithmus bei der EKG-Analyse" auf Seite A-29](#page--1-0)

# <span id="page-167-0"></span>**Technische Daten des Defibrillators**

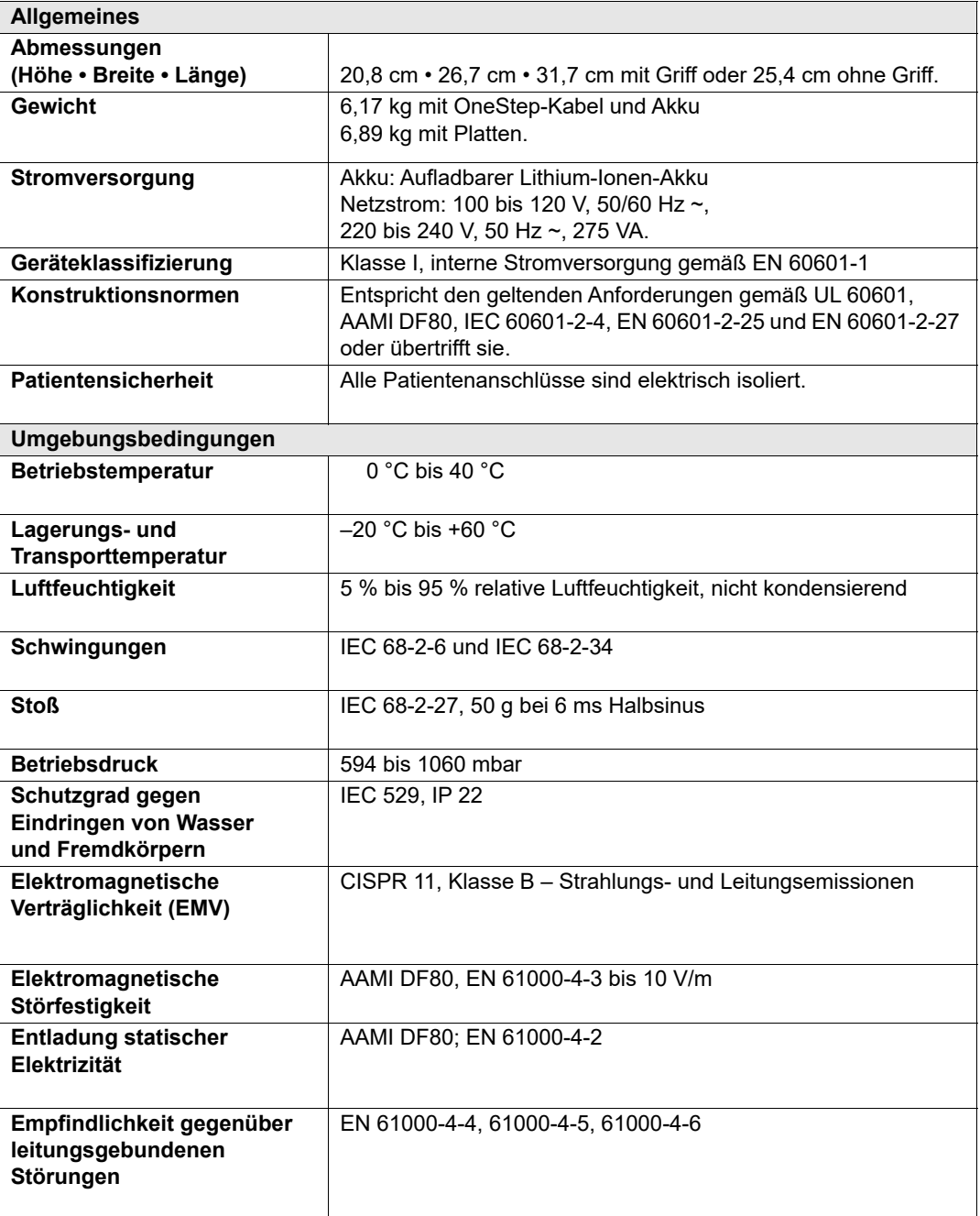

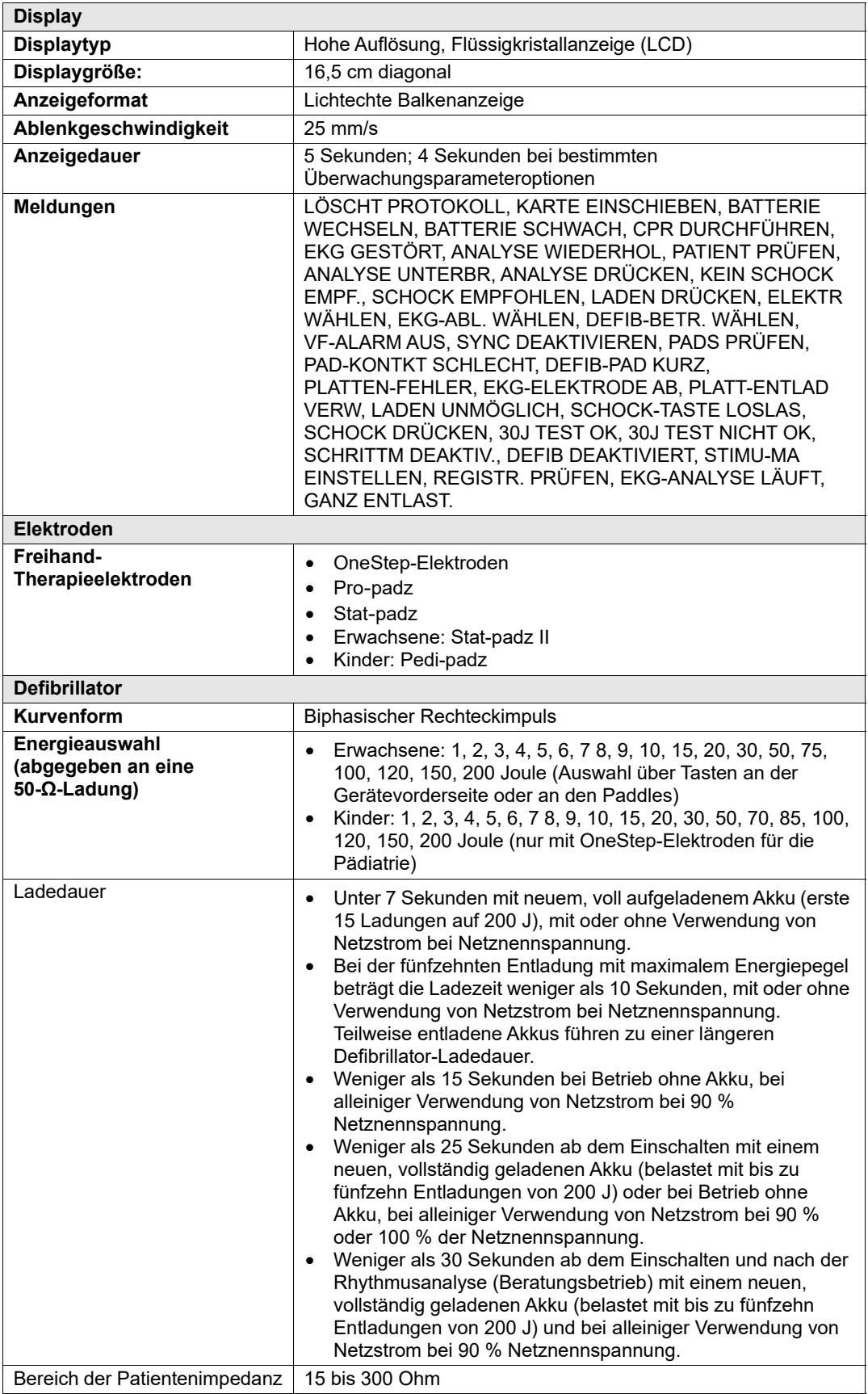

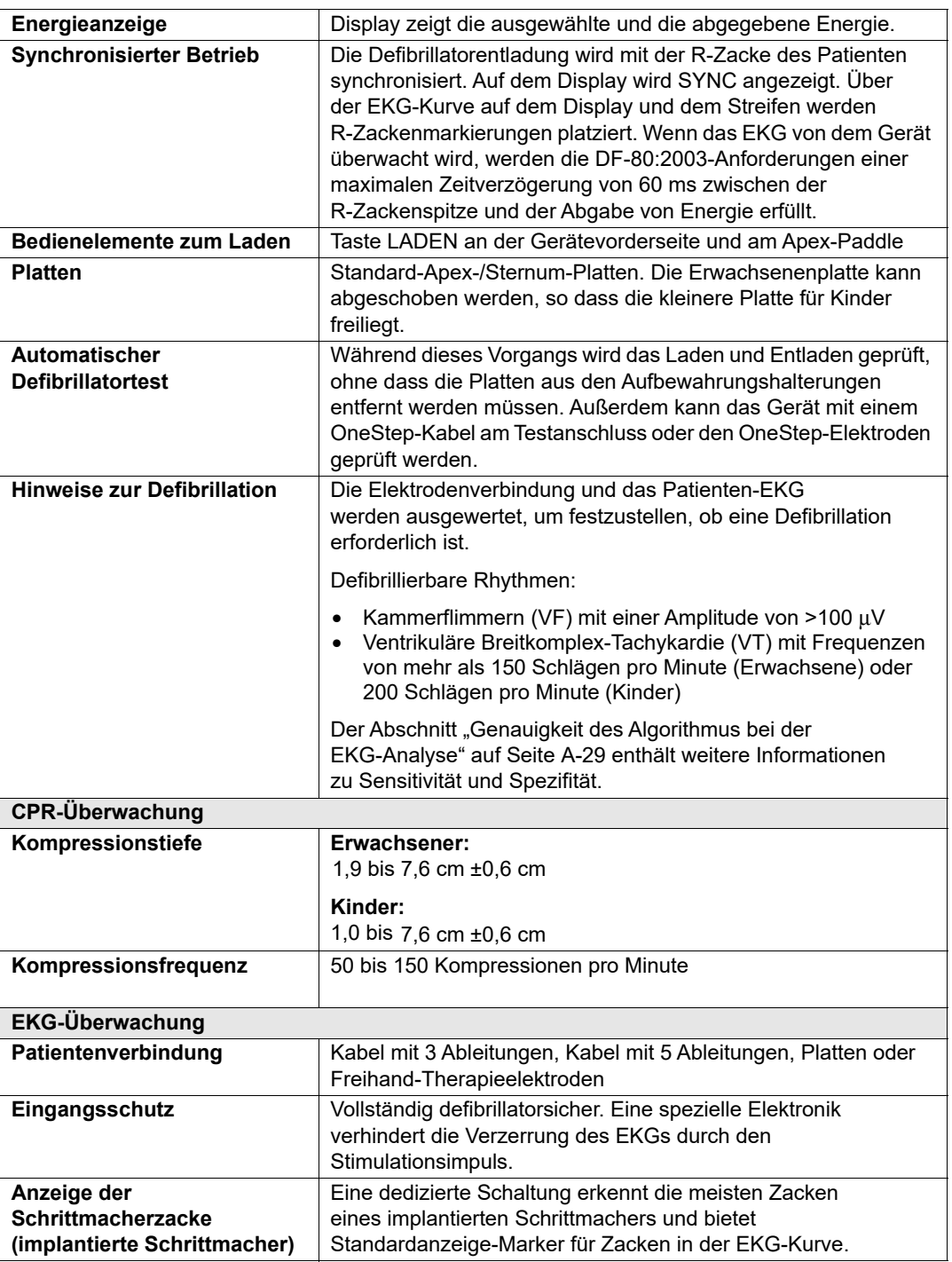

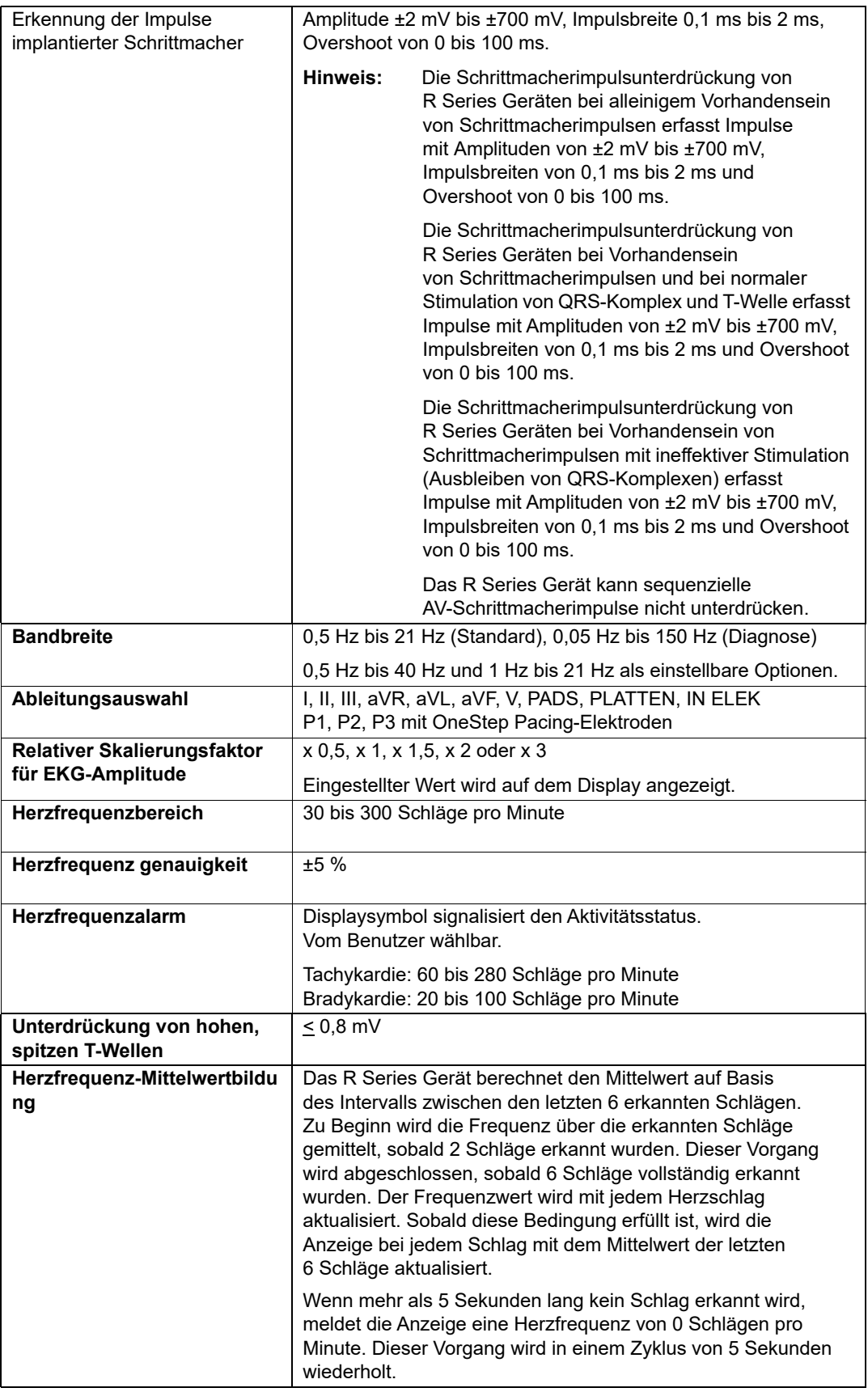

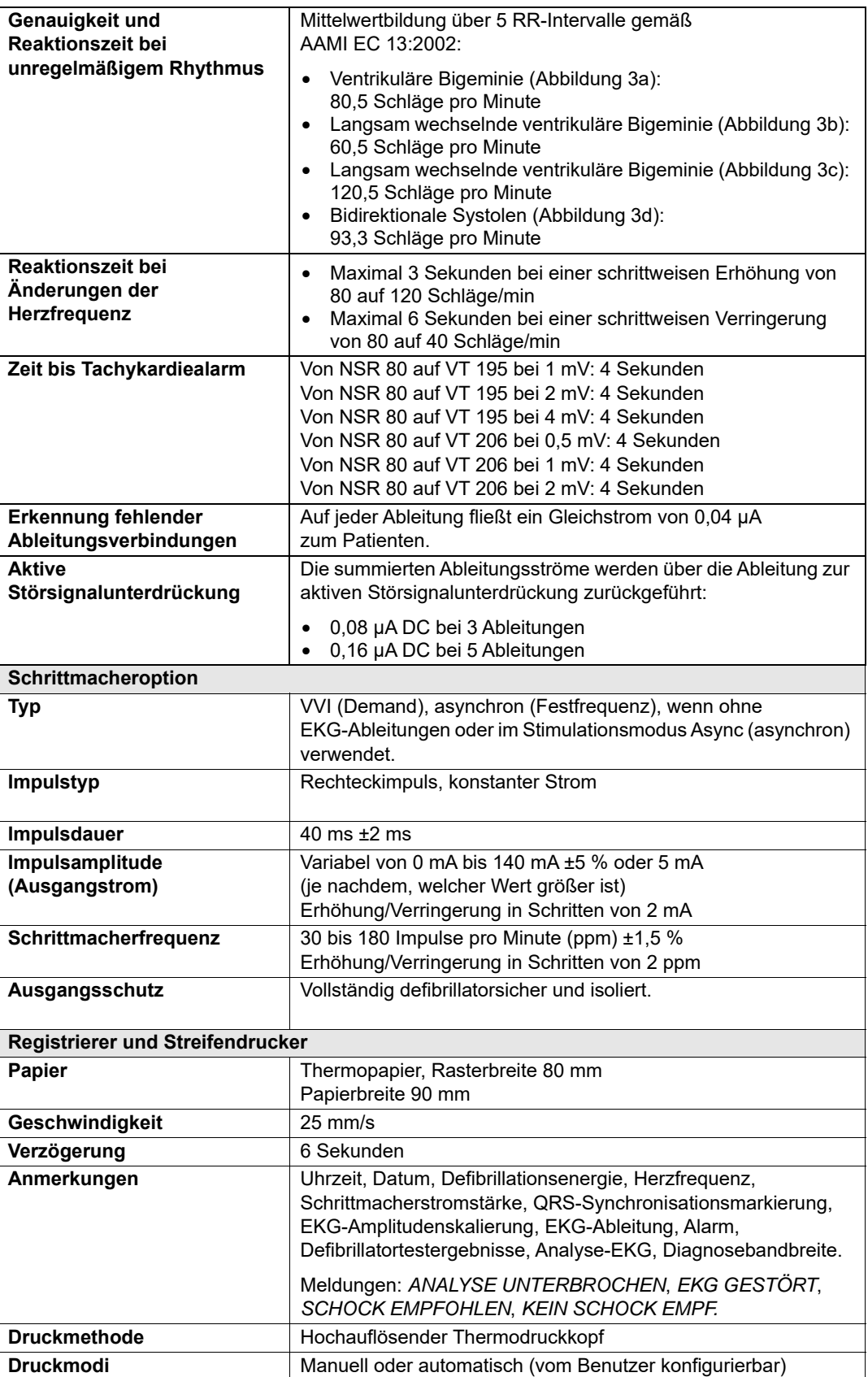

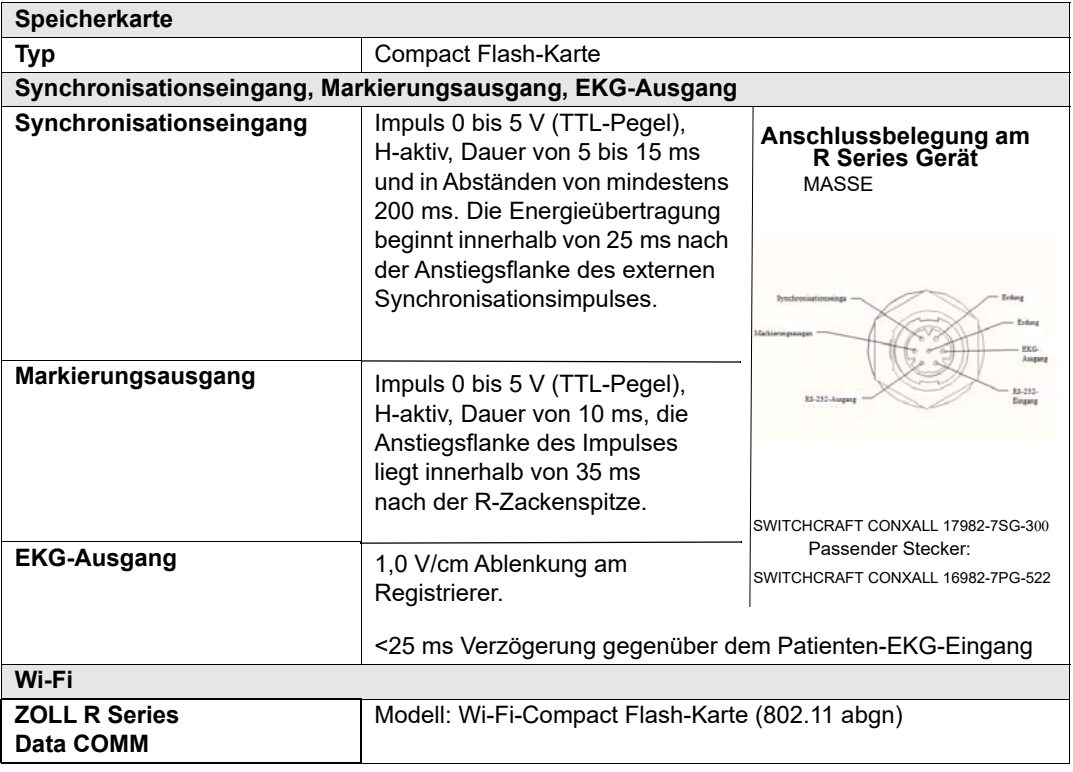

## <span id="page-172-0"></span>**Technische Daten des Akkus**

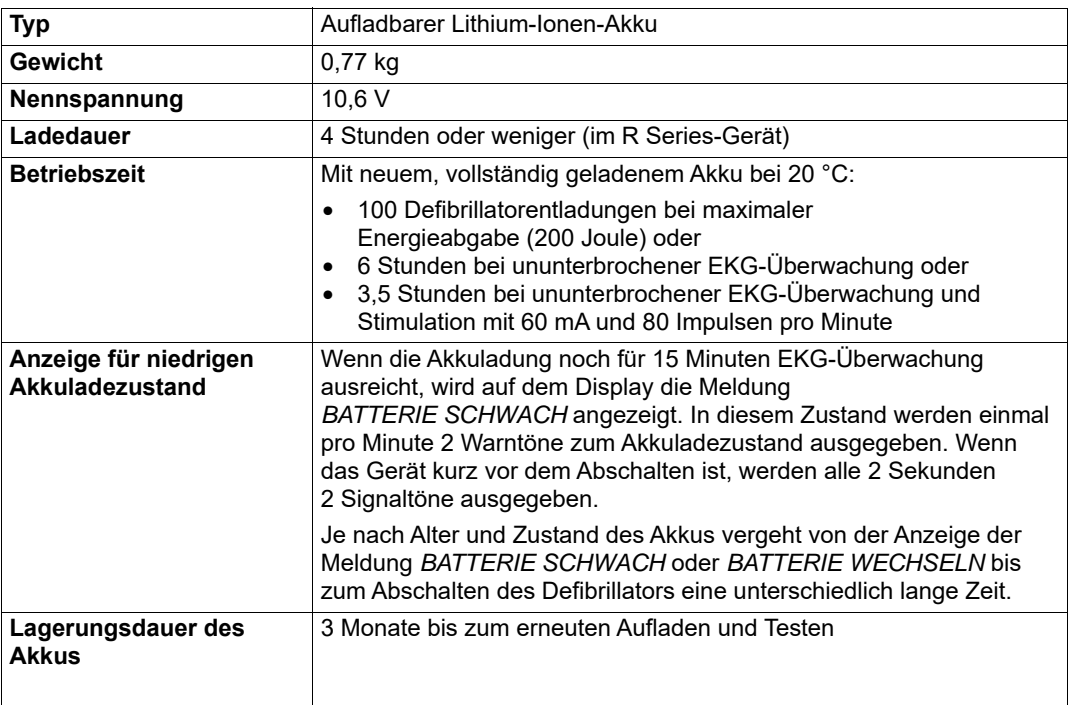

# <span id="page-173-0"></span>**Spezifikationen gemäß IEC 60601-1-2**

In diesem Abschnitt finden Sie eine Tabelle mit den Spezifikationen für das R Series Gerät gemäß IEC 60601-1-2.

#### **Erklärung zur elektromagnetischen Verträglichkeit**

Informationen und Herstellererklärung zur elektromagnetischen Verträglichkeit für das R Series Gerät.

**Das R Series Gerät ist für den Einsatz in Bereichen mit den folgenden elektromagnetischen Umgebungsbedingungen vorgesehen. Der Kunde oder Bediener des R Series Geräts muss sicherstellen, dass das Gerät nur in entsprechenden Bereichen eingesetzt wird.**

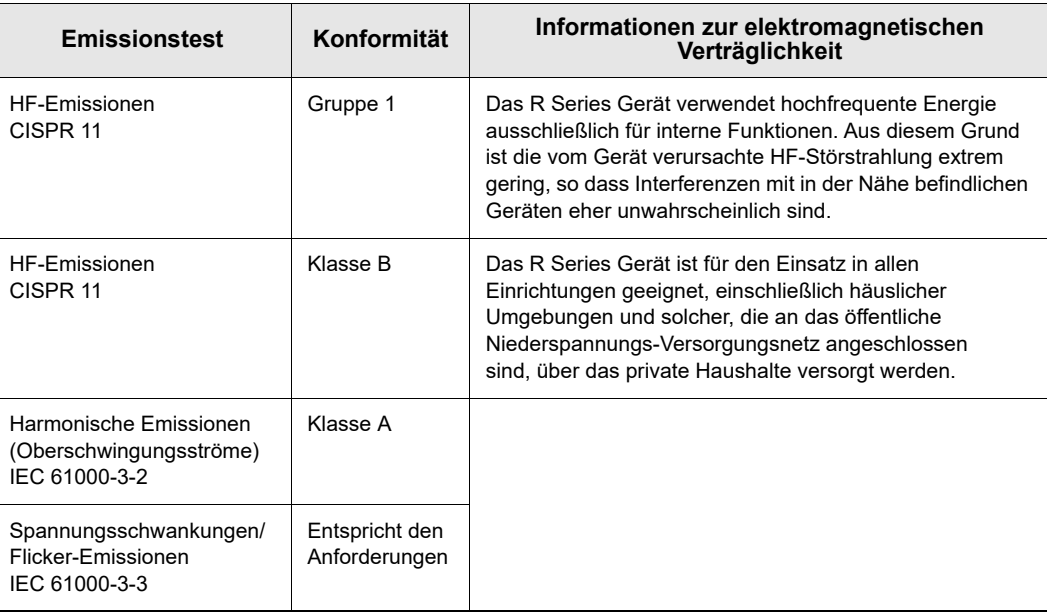

## **Erklärung zur elektromagnetischen Störfestigkeit (Electromagnetic Immunity Declaration, EID)**

Informationen und Herstellererklärung zur elektromagnetischen Störfestigkeit für das R Series Gerät.

Das R Series Gerät ist für den Einsatz in Bereichen mit den folgenden elektromagnetischen Umgebungsbedingungen vorgesehen. Der Kunde oder Bediener des R Series Geräts muss sicherstellen, dass das Gerät nur in entsprechenden Bereichen eingesetzt wird.

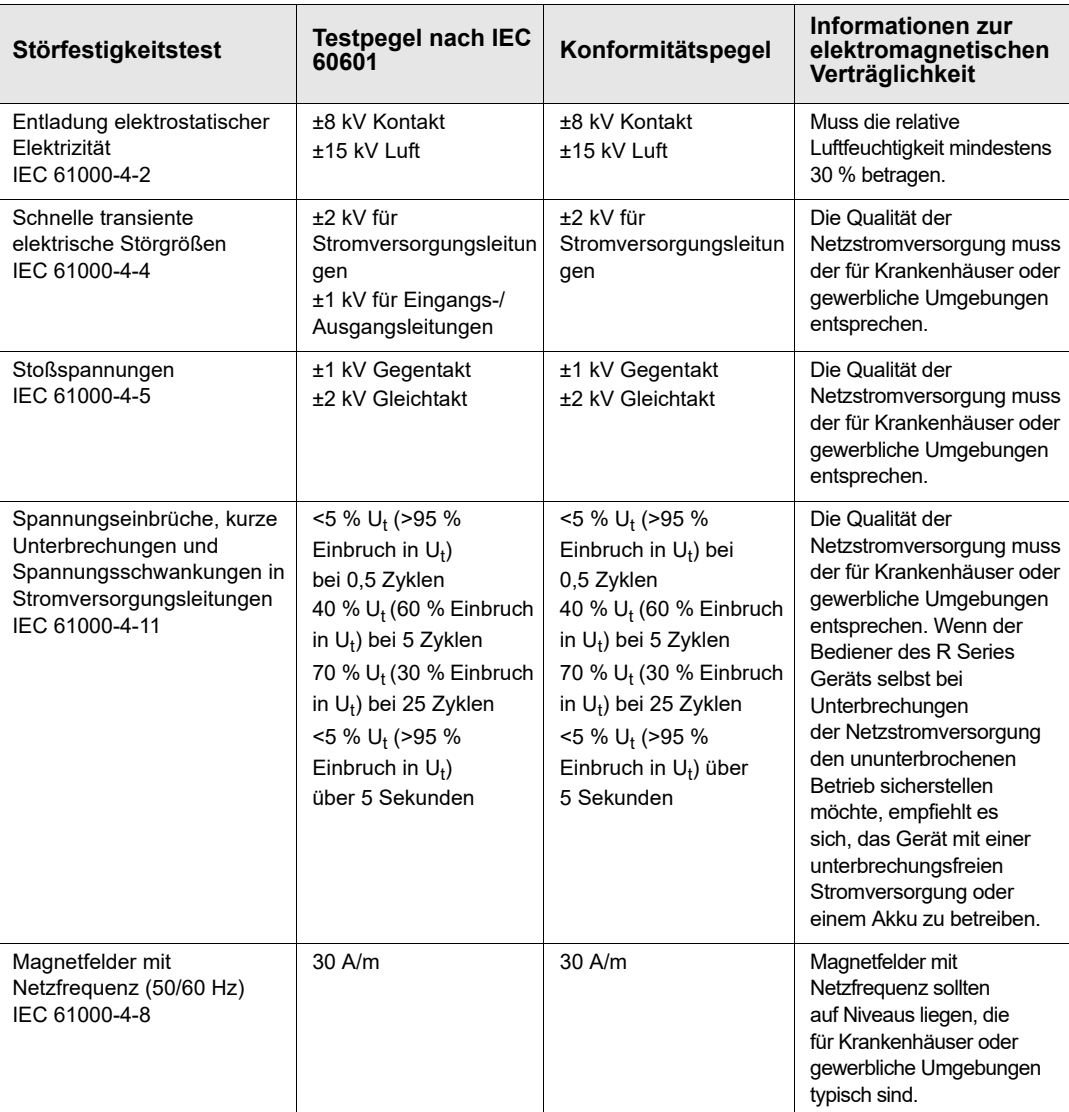

HINWEIS 1:  $U_T$  bezeichnet die Wechselspannung des Netzes vor Anlegen des Testpegels.

HINWEIS 2: Elektrostatische Entladungen können zu einem Flackern oder kurzzeitigen Ausfall des Bildschirms führen. In extremen Fällen kann es vorkommen, dass das R Series-Gerät zurückgesetzt wird. Wurde das System zurückgesetzt, muss der Defibrillator möglicherweise wieder aufgeladen oder die Stimulation wieder aufgenommen werden. Bei einer durch eine elektrostatische Entladung bedingten Störung der EtCO2- oder der SpO2-Überwachung muss das Gerät möglicherweise aus- und wieder eingeschaltet werden, um diese Systemfunktionen neu zu starten.

HINWEIS 3: Die Verwendung von Zubehör und Kabeln, die nicht im Zubehörteil dieses Dokuments angegeben sind, kann zu erhöhten Emissionen oder verminderter Immunität des Defibrillators der R Series führen.

## <span id="page-175-0"></span>**Erklärung zur elektromagnetischen Störfestigkeit (EID) für lebenserhaltende Funktionen**

Informationen und Herstellererklärung zur elektromagnetischen Störfestigkeit für lebenserhaltende Geräte und Systeme.

Die lebenserhaltenden Funktionen<sup>a</sup> des R Series Geräts sind für den Einsatz in Bereichen mit den folgenden elektromagnetischen Umgebungsbedingungen vorgesehen. Der Kunde oder Bediener des R Series Geräts muss sicherstellen, dass das Gerät nur in entsprechenden Bereichen eingesetzt wird. **Störfestigkeitstest** Testpegel nach IEC 60601 Konformität**spegel Informationen zur elektromagnetischen Verträglichkeit** Für tragbare und mobile HF-Geräte zur Kommunikation (Mobiltelefone usw.) sollte der nachfolgend empfohlene Mindestabstand zu beliebigen Teilen des R Series Geräts (einschließlich seiner Kabel) eingehalten werden. Der empfohlene Mindestabstand kann anhand einer Gleichung berechnet werden, die auf der Senderfrequenz basiert. **Empfohlener Mindestabstand** Geführte HF IEC 61000-4-6 3 Veff 150 kHz bis 80 MHz außerhalb der ISM-Bänder<sup>b</sup> 3 Veff  $d = 1,2 \sqrt{P}$ 10 Veff 150 kHz bis 80 MHz innerhalb der ISM-Bänder<sup>b.</sup> 10 Veff  $d = 1,2 \sqrt{P}$ Abgestrahlte HF gemäß IEC 60601-1-2 (drahtlose Kommunikation) 28 V/m für GSM 800/900-, TETRA 800-, iDEN 820-, CDMA 850- oder LTE Band 5-Dienst (0,3 m Abstand) 27 V/m für TETRA-400-Dienst 28 V/m für GMRS 460-, FRS 460-, GSM 1800-, CDMA 1900-, GSM 1900-, DECT-, LTE Band 1-, 3-, 4- und 25-, UMTS-, Bluetooth-, WLAN 802.11 b/g/n-, RFID 2450- und LTE Band 7-Dienst 9 V/m für LTE Band 13- und 17 und WLAN 802.11 a/n-Dienst 28 V/m 27 V/m 28 V/m 9 V/m *d* = 0,3 m (min.) *d* = 0,3 m (min.) *d* = 0,3 m (min.) *d* = 0,3 m (min.)

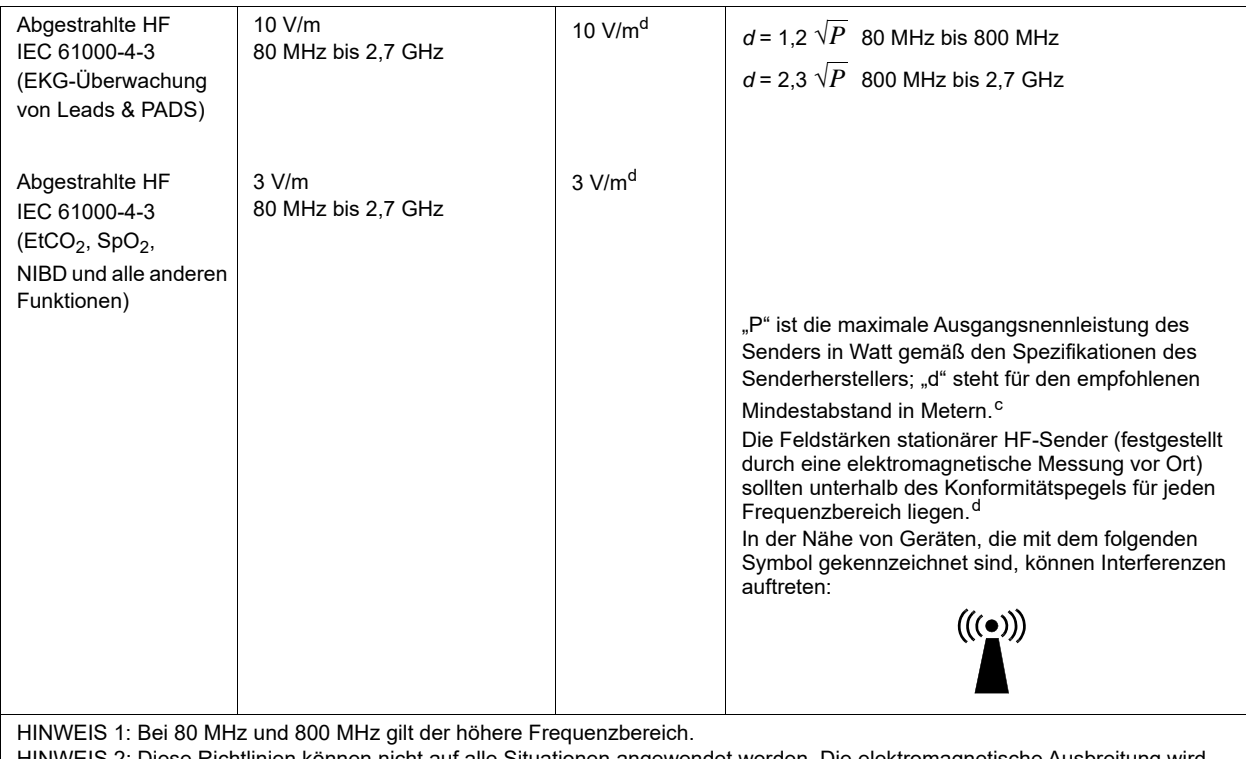

HINWEIS 2: Diese Richtlinien können nicht auf alle Situationen angewendet werden. Die elektromagnetische Ausbreitung wird durch die Absorption und Reflexion der umgebenden Strukturen, Objekte und Personen beeinflusst.

a. Die lebenserhaltenden Funktionen des R Series Geräts sind als die Funktionen definiert, die im Zusammenhang mit der EKG-Überwachung, Stimulation, Defibrillation und Schockanalyse stehen. Insbesondere umfassen diese Funktionen, ohne darauf beschränkt zu sein, die EKG-Kurvenüberwachung über Ableitungen oder Elektroden, die Stimulationsimpulsabgabe, die QRS-Erkennung, die Defibrillationsenergieabgabe sowie die Defibrillationsberatungsfunktionen.

b. Die ISM-Bänder (d. h. industrielle, wissenschaftliche und medizinische Bänder) zwischen 150 kHz und 80 MHz sind 6,765 MHz bis 6,795 MHz; 13,553 MHz bis 13,567 MHz; 26,957 MHz bis 27,283 MHz sowie 40,66 MHz bis 40,70 MHz.

c. Die Konformitätspegel der ISM-Frequenzbänder zwischen 150 kHz und 80 MHz und im Frequenzbereich zwischen 80 MHz und 2,5 GHz dienen zur Verringerung von Interferenzen, die von tragbaren/mobilen Kommunikationsgeräten (z. B. Mobiltelefonen) ausgehen, die versehentlich in den Patientenbereich gebracht werden. Aus diesem Grund muss für Sender in diesen Frequenzbereichen ein zusätzlicher Faktor von 10/3 zur Berechnung des empfohlenen Mindestabstandes verwendet werden.

d. Die Feldstärken stationärer HF-Sender (festgestellt durch eine elektromagnetische Messung vor Ort) sollten unterhalb des Konformitätspegels für jeden Frequenzbereich liegen.

## **Empfohlener Mindestabstand zu HF-Geräten für die lebenserhaltenden Funktionen des R Series Geräts**

Empfohlener Mindestabstand zwischen tragbaren/mobilen HF-Kommunikationsgeräten und dem R Series Gerät.

Die lebenserhaltenden Funktionen des R Series Geräts sind für den Einsatz in Bereichen mit elektromagnetischen Umgebungsbedingungen vorgesehen, in denen HF-Störstrahlungen kontrolliert werden. Der Kunde bzw. Bediener des R Series Geräts kann dazu beitragen, elektromagnetische Interferenzen zu vermeiden, indem er den Mindestabstand zwischen tragbaren/mobilen HF-Kommunikationsgeräten (Sendern) und dem R Series Gerät einhält, wie nachfolgend aufgeführt. Dabei ist die maximale Ausgangsnennleistung der Kommunikationsgeräte zu beachten.

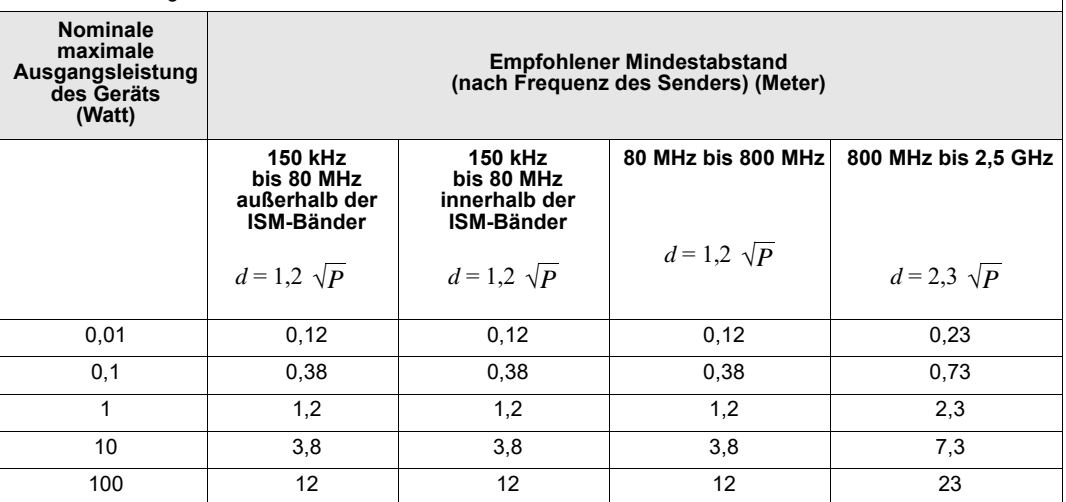

Bei Sendern, deren nominale maximale Ausgangsleistung nicht in der obigen Tabelle aufgeführt ist, kann der empfohlene Mindestabstand *d* in Metern anhand der Gleichung ermittelt werden, die zur Bestimmung der Senderfrequenz angewendet wird, wobei *P* die maximale Ausgangsnennleistung des Senders in Watt bezeichnet, gemäß den Angaben des Senderherstellers.

HINWEIS 1: Bei 80 MHz und 800 MHz ist der Mindestabstand für höhere Frequenzbereiche zu verwenden. HINWEIS 2: Die ISM-Bänder (d. h. industrielle, wissenschaftliche und medizinische Bänder) zwischen 150 kHz und 80 MHz sind 6,765 MHz bis 6,795 MHz; 13,553 MHz bis 13,567 MHz; 26,957 MHz bis 27,283 MHz sowie 40,66 MHz bis 40,70 MHz.

HINWEIS 3: Für Sender in den ISM-Frequenzbändern zwischen 150 kHz und 80 MHz sowie im Frequenzbereich 80 MHz bis 2,5 GHz wird ein zusätzlicher Faktor von 10/3 zur Berechnung des empfohlenen Mindestabstandes verwendet, um Interferenzen zu verringern, die von tragbaren/mobilen Kommunikationsgeräten (z. B. Mobiltelefone) ausgehen, die versehentlich in den Patientenbereich gebracht werden.

HINWEIS 4: Diese Richtlinien können nicht auf alle Situationen angewendet werden. Die elektromagnetische Ausbreitung wird durch die Absorption und Reflexion der umgebenden Strukturen, Objekte und Personen beeinflusst.

# **R Series Eigenschaften des biphasischen Rechteckimpulses**

Tabelle A-1 zeigt die Eigenschaften des biphasischen Rechteckimpulses (R Series Rectilinear Biphasic®) bei Entladung an einer Last von 25 Ohm, 50 Ohm, 100 Ohm, 125 Ohm, 150 Ohm und 175 Ohm bei maximaler Energieeinstellung von 200 Joule.

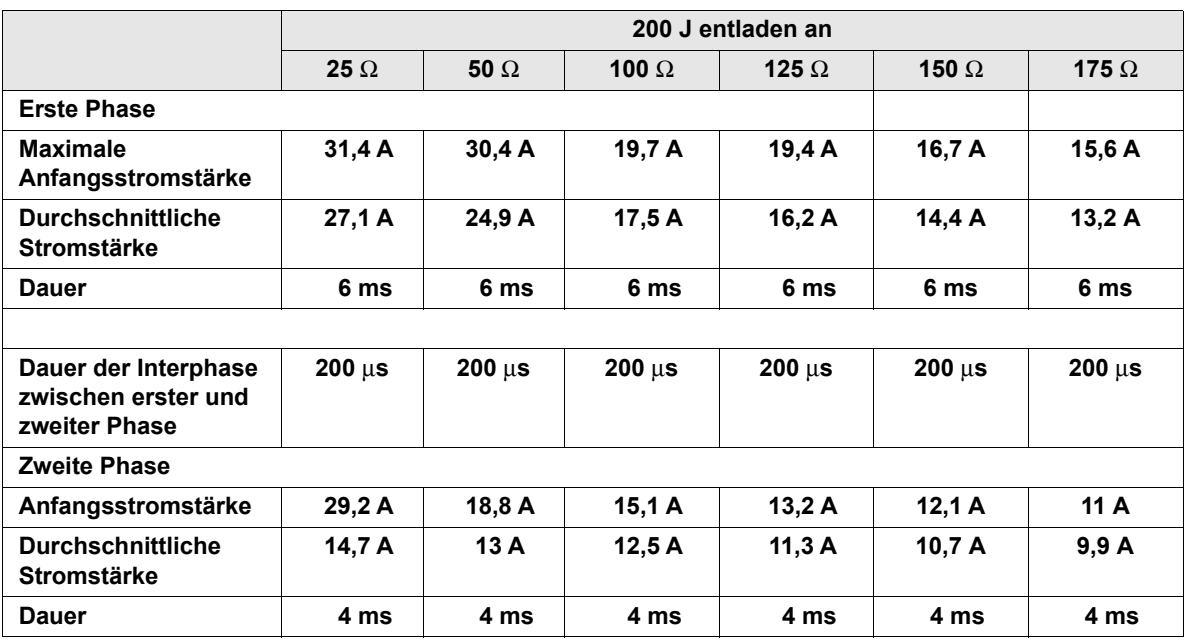

#### **Tabelle A-1. R Series Eigenschaften des biphasischen Rechteckimpulses**

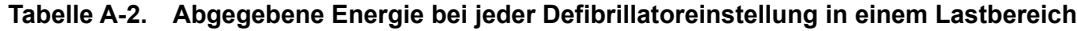

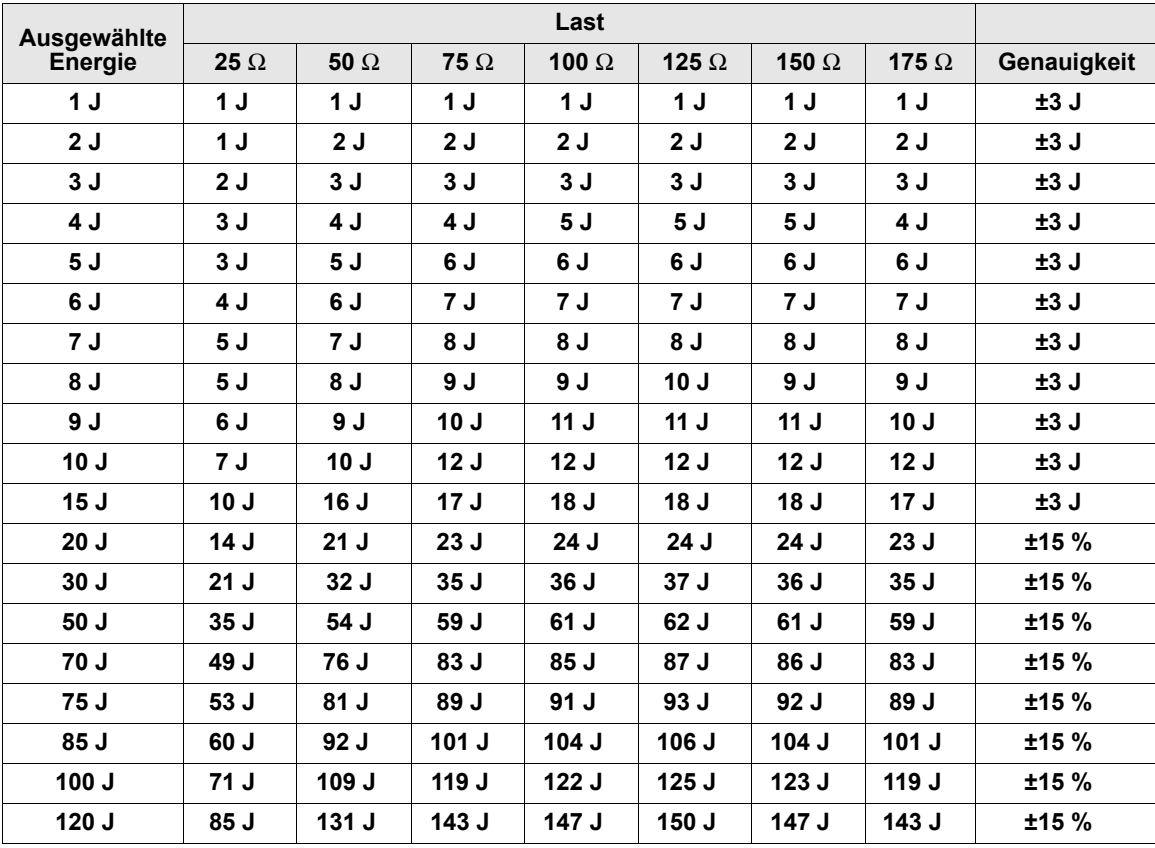

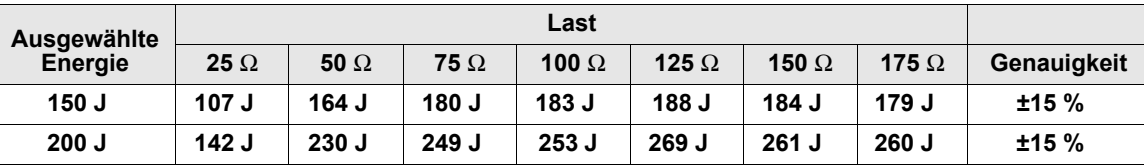

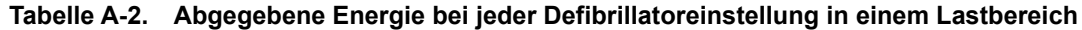

Der biphasische Rechteckimpuls des R Series Geräts verwendet die gleichen Zeiteinstellungen für die erste und zweite Phase, ähnliche Ströme/Spannungen für erste und zweite Phase sowie im Wesentlichen die gleichen Mechanismen für die Kontrolle der Defibrillationskurvenform wie der ZOLL M Series® Defibrillator. Daher werden die Defibrillationskurvenformen von M Series und R Series Geräten als gleichwertig angesehen.

Abbildung A-1 bis Abbildung A-21 zeigen die biphasischen Rechteckimpulse, die beim Entladen des R Series Defibrillators an Lasten von 25, 50, 75, 100, 125, 150 und 175 Ohm bei den einzelnen Energieeinstellungen erzeugt werden.

Die vertikale Achse zeigt die Stromstärke in Ampere (A) und die horizontale Achse die Dauer in Millisekunden (ms).

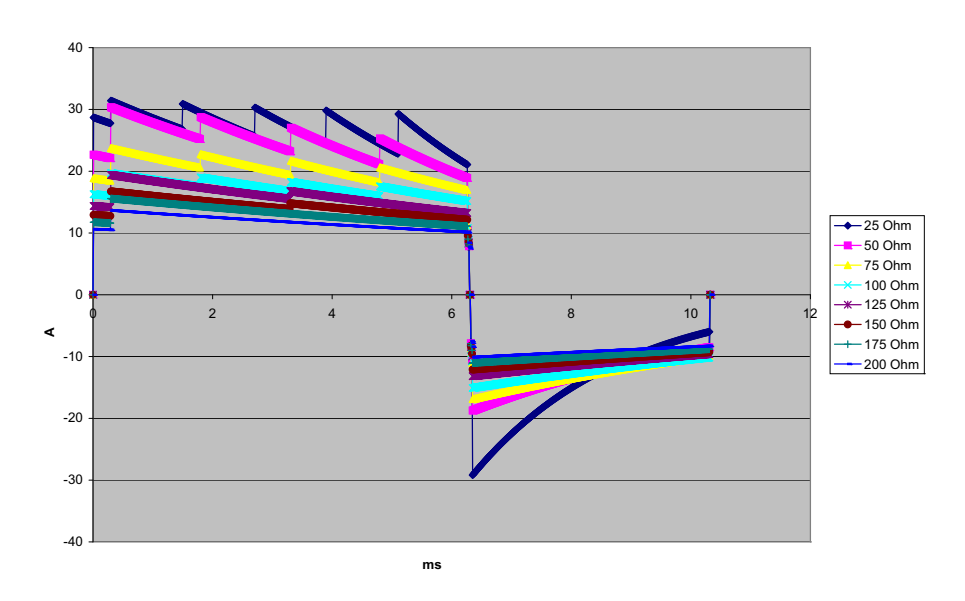

**Abbildung A-1. Biphasischer Rechteckimpuls bei 200 Joule**
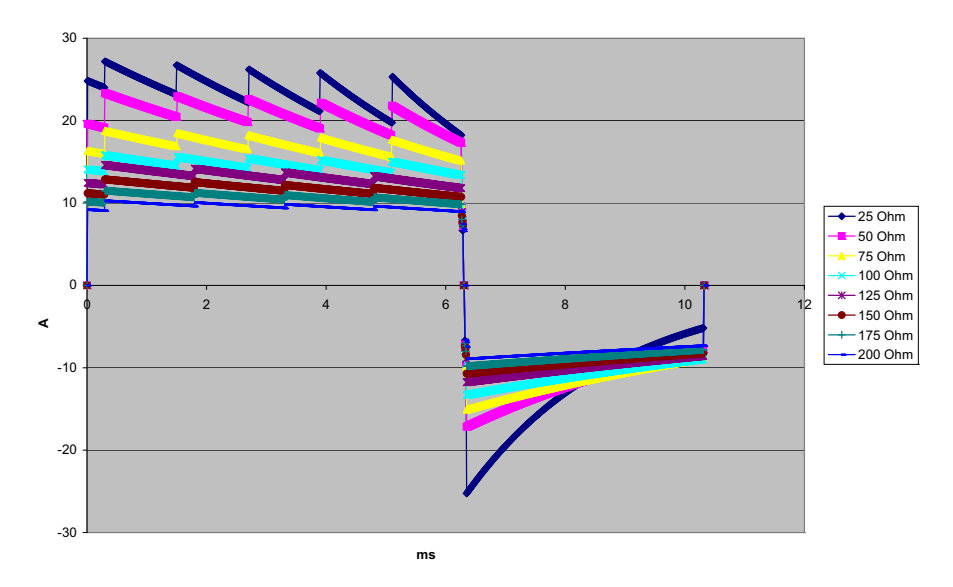

**Abbildung A-2. Biphasischer Rechteckimpuls bei 150 Joule**

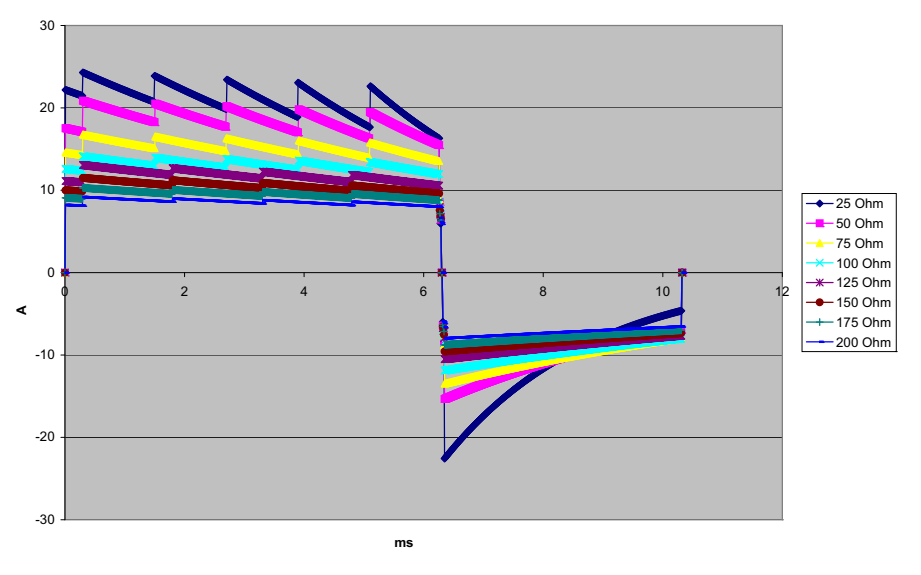

**Abbildung A-3. Biphasischer Rechteckimpuls bei 120 Joule**

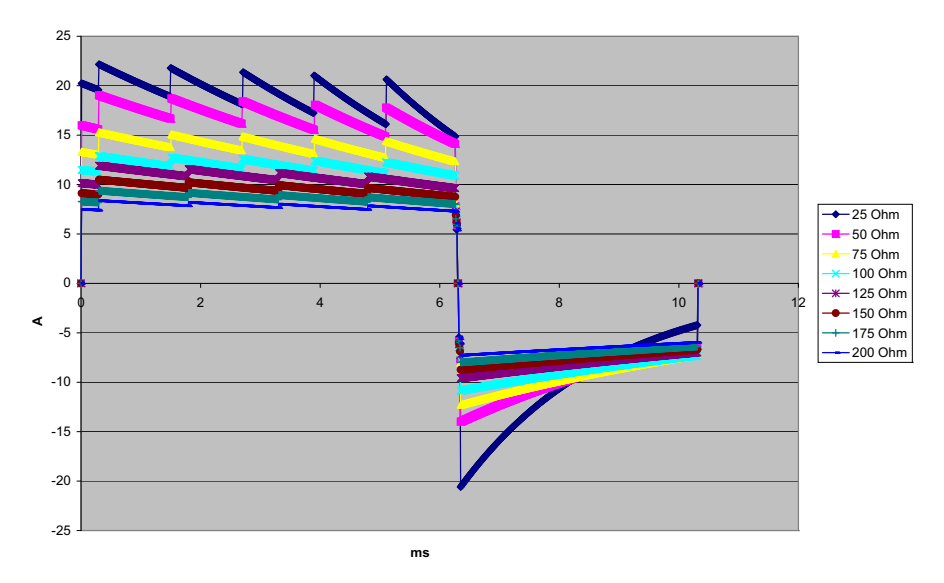

**Abbildung A-4. Biphasischer Rechteckimpuls bei 100 Joule**

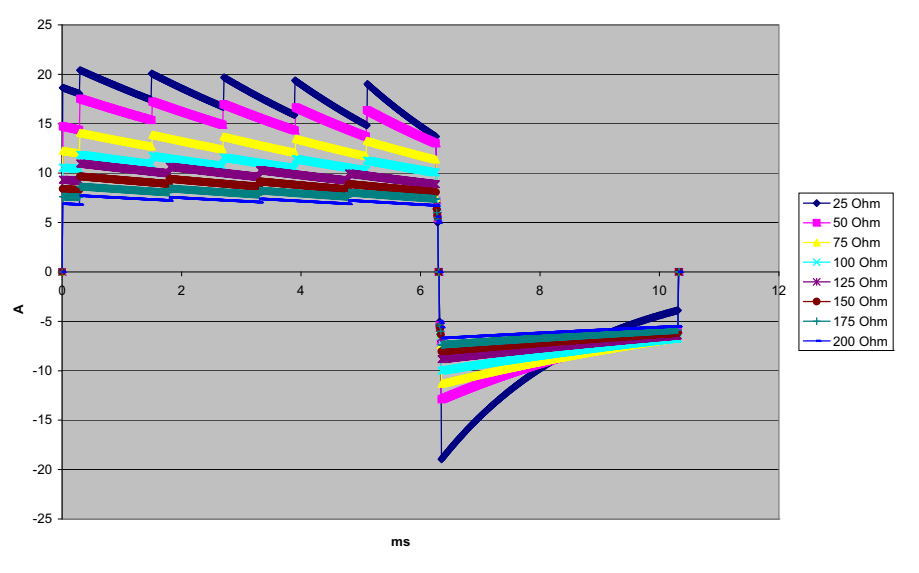

**Abbildung A-5. Biphasischer Rechteckimpuls bei 85 Joule**

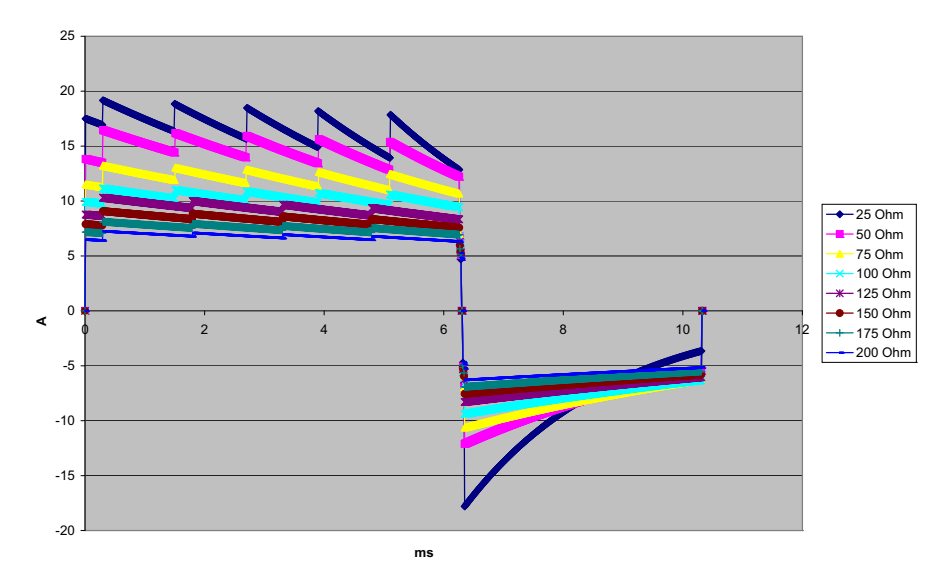

**Abbildung A-6. Biphasischer Rechteckimpuls bei 75 Joule**

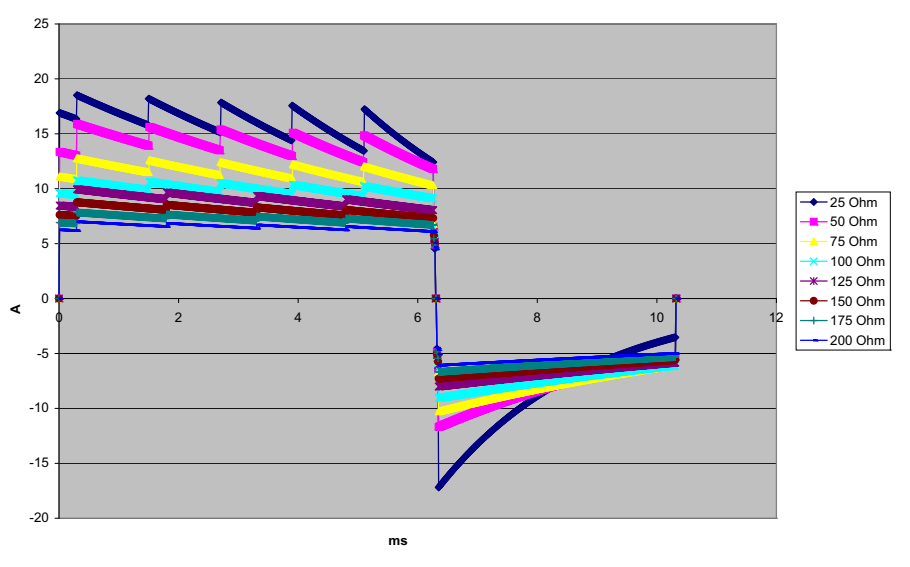

**Abbildung A-7. Biphasischer Rechteckimpuls bei 70 Joule**

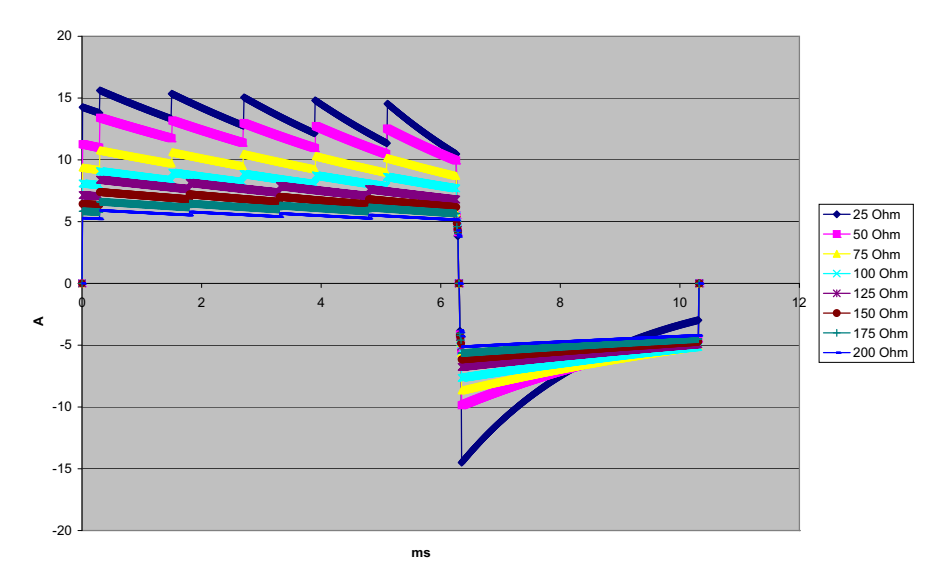

**Abbildung A-8. Biphasischer Rechteckimpuls bei 50 Joule**

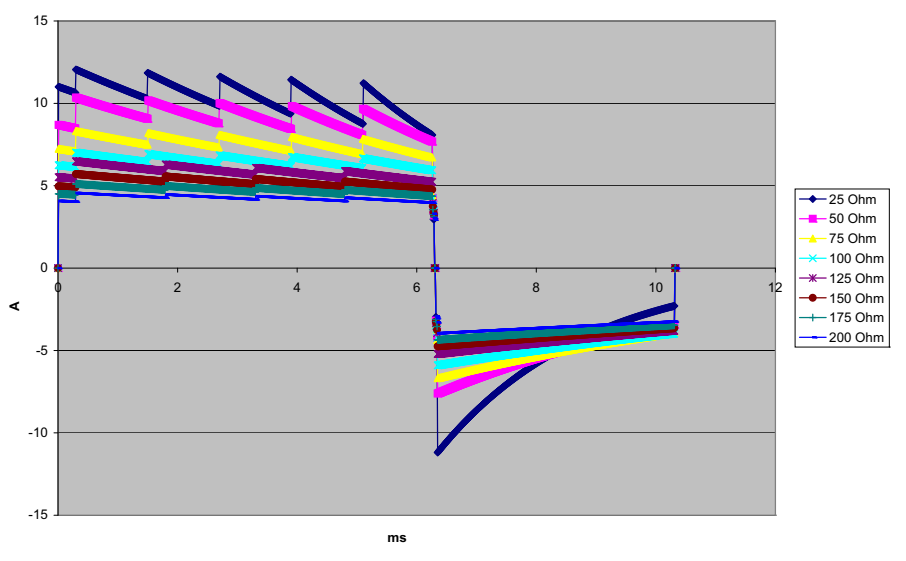

**Abbildung A-9. Biphasischer Rechteckimpuls bei 30 Joule**

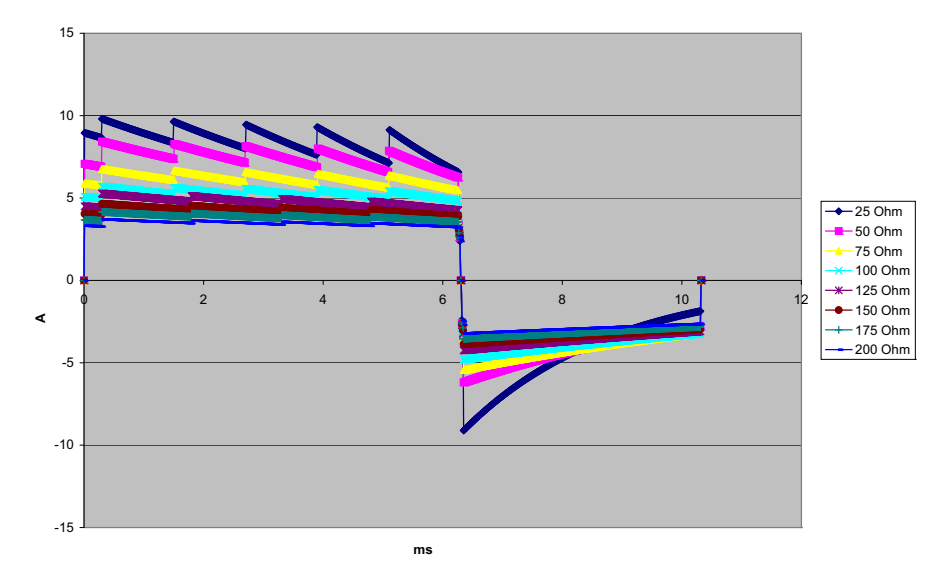

**Abbildung A-10. Biphasischer Rechteckimpuls bei 20 Joule**

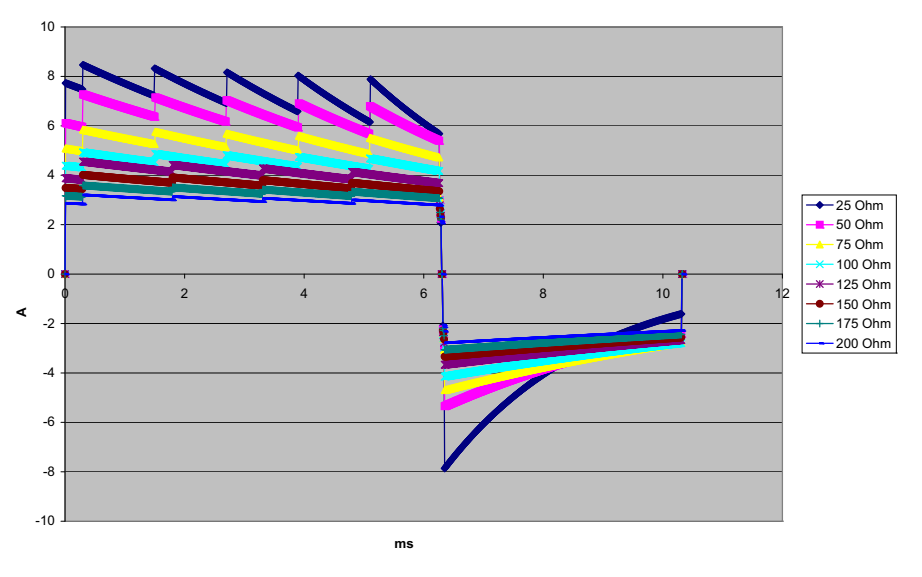

**Abbildung A-11. Biphasischer Rechteckimpuls bei 15 Joule**

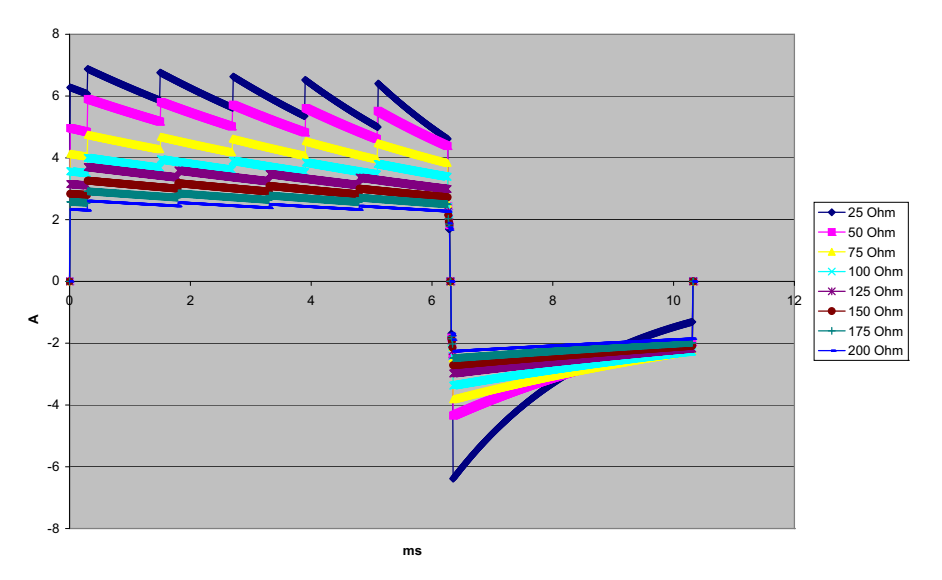

**Abbildung A-12. Biphasischer Rechteckimpuls bei 10 Joule**

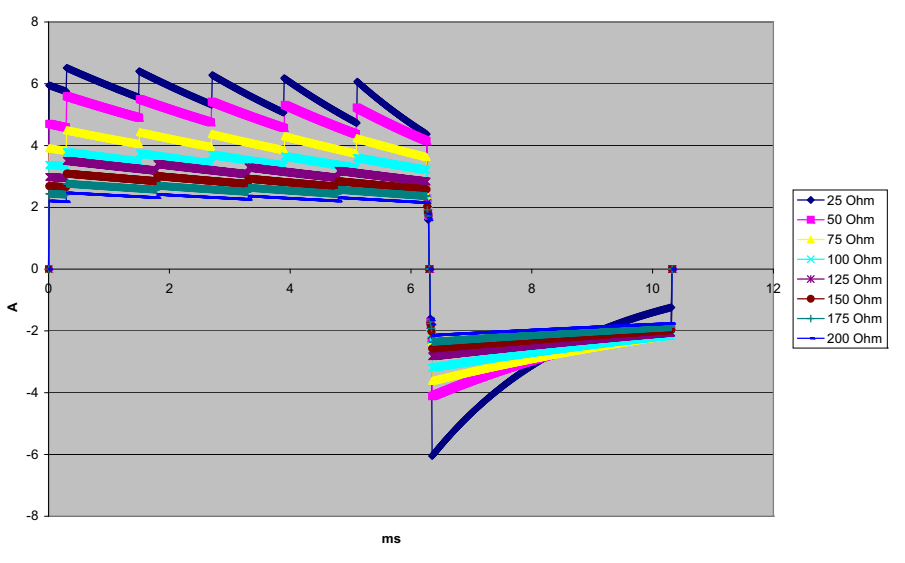

**Abbildung A-13. Biphasischer Rechteckimpuls bei 9 Joule**

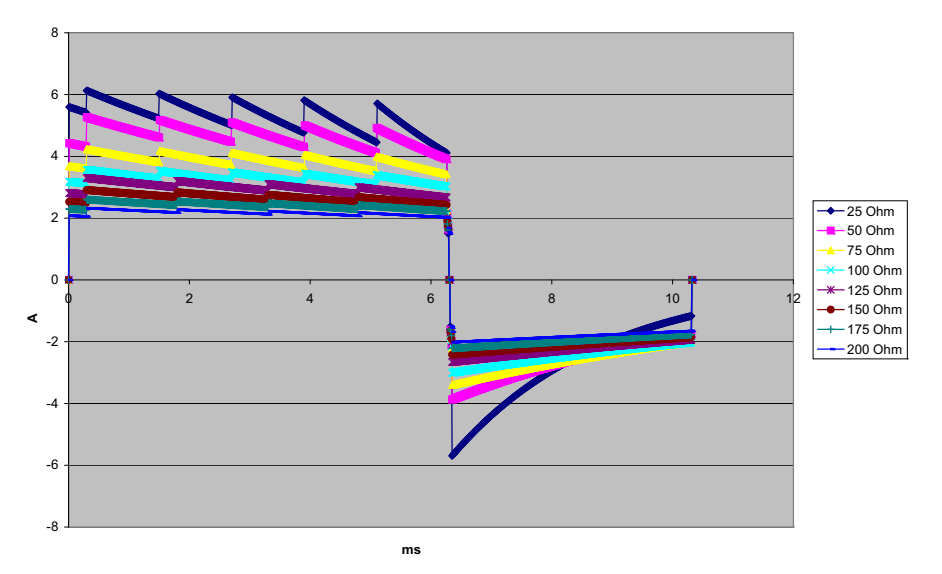

**Abbildung A-14. Biphasischer Rechteckimpuls bei 8 Joule**

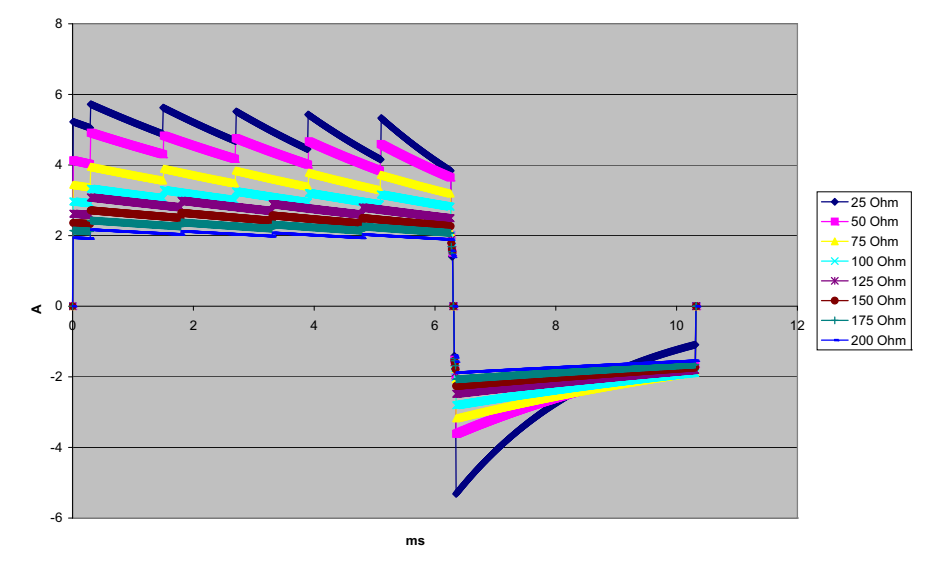

**Abbildung A-15. Biphasischer Rechteckimpuls bei 7 Joule**

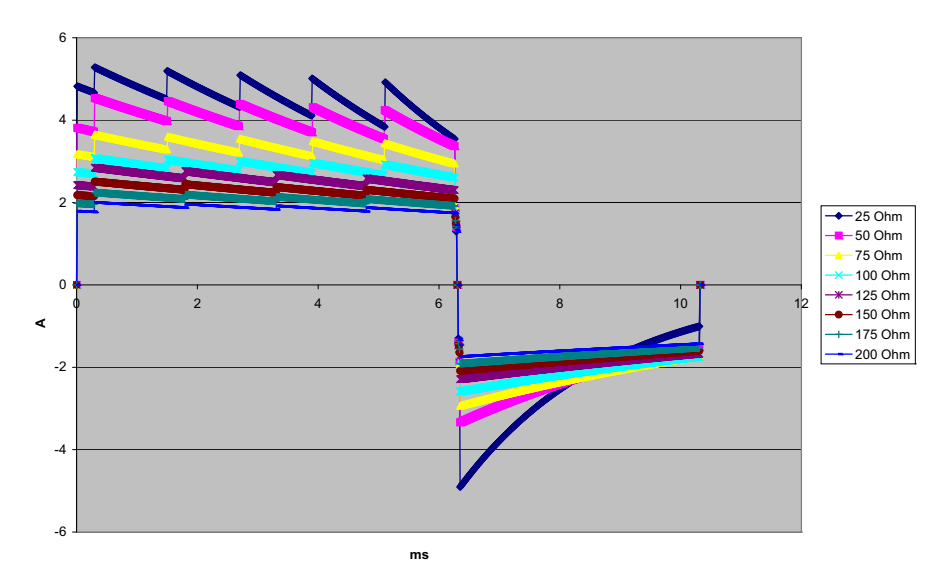

**Abbildung A-16. Biphasischer Rechteckimpuls bei 6 Joule**

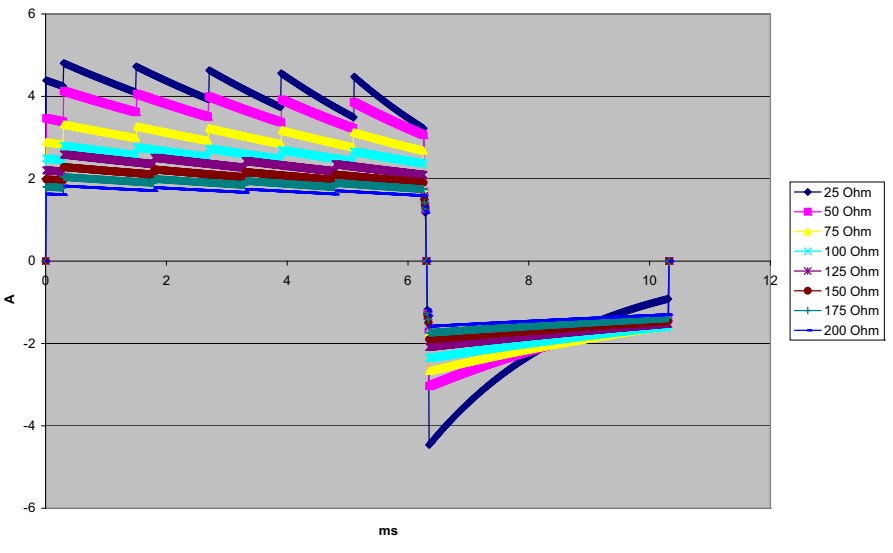

**Abbildung A-17. Biphasischer Rechteckimpuls bei 5 Joule**

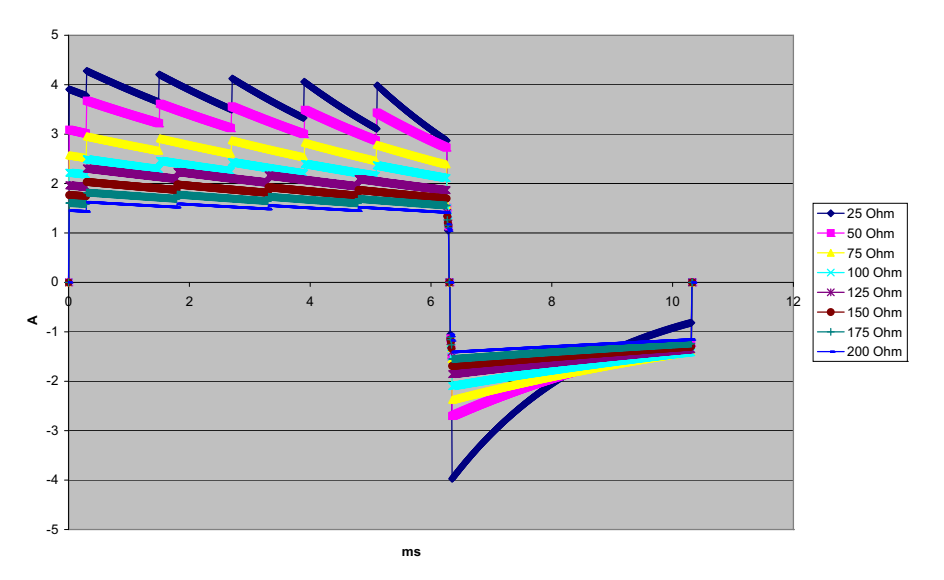

**Abbildung A-18. Biphasischer Rechteckimpuls bei 4 Joule**

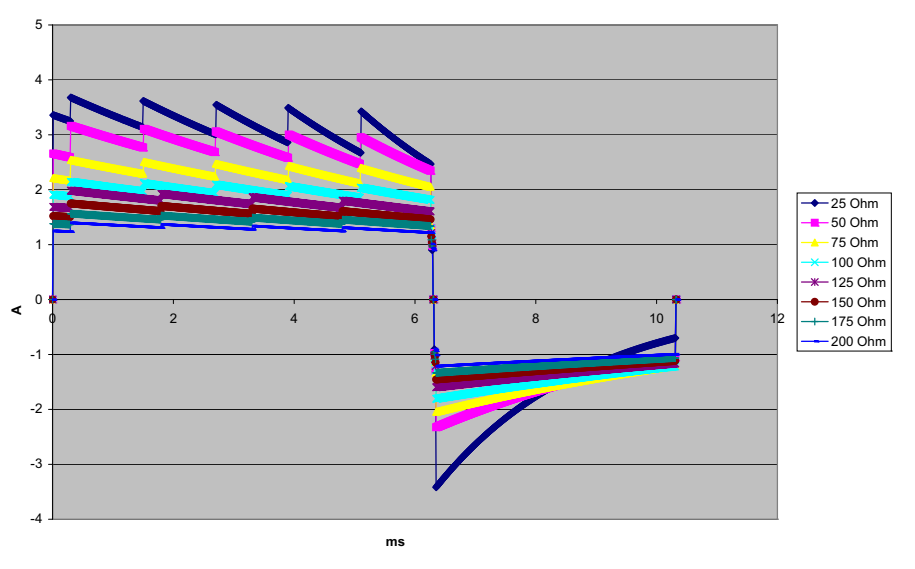

**Abbildung A-19. Biphasischer Rechteckimpuls bei 3 Joule**

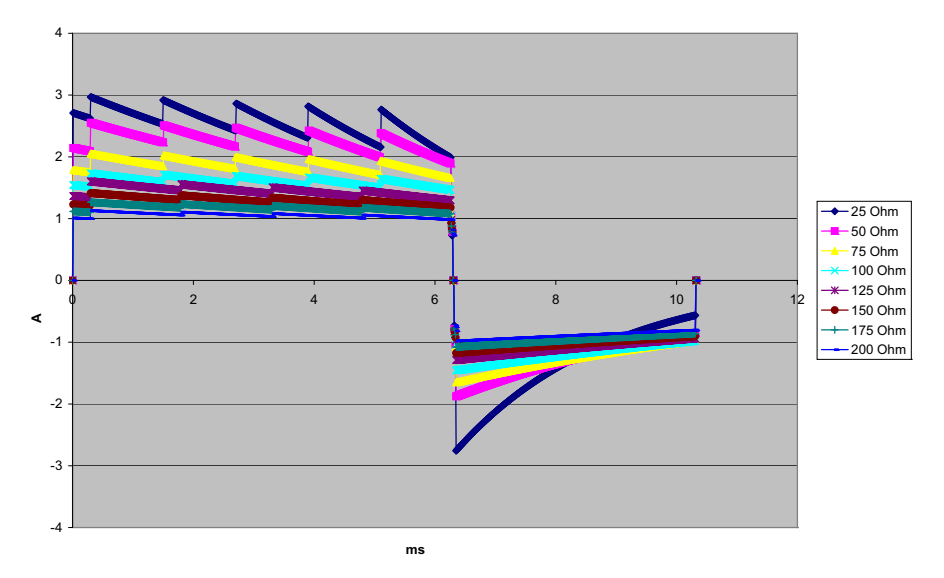

**Abbildung A-20. Biphasischer Rechteckimpuls bei 2 Joule**

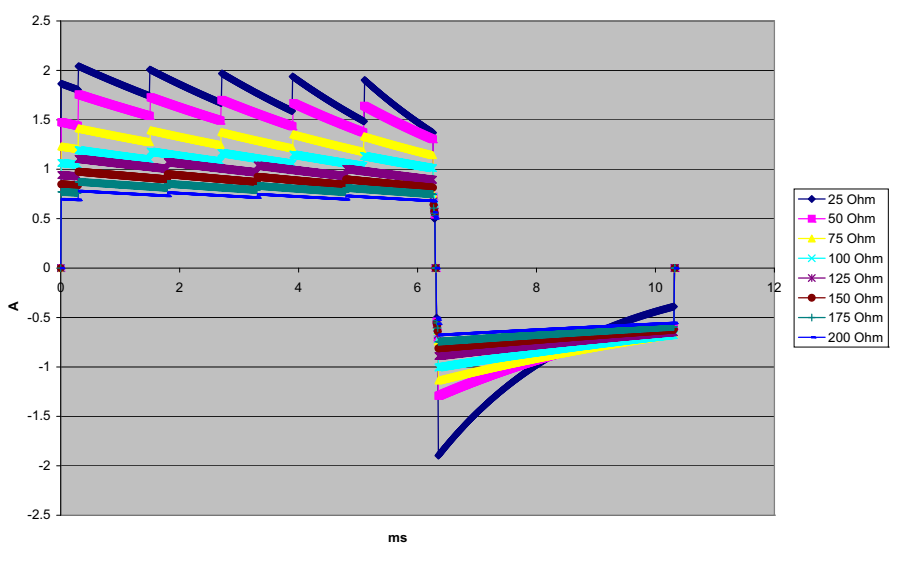

**Abbildung A-21. Biphasischer Rechteckimpuls bei 1 Joule**

# **Klinische Studienergebnisse für die biphasische Kurvenform**

Die Effizienz des biphasischen Rechteckimpulses von ZOLL wurde bei einer Studie zur Defibrillation von Kammerflimmern (VF) und ventrikulärer Tachykardie (VT) klinisch geprüft. Eine Machbarkeitsstudie wurde zunächst für die Defibrillation von VF/VT (n = 20) für zwei unterschiedliche Patientengruppen durchgeführt, um Kurvenform-Sicherheit und Energiewahl zu bestimmen. Anschließend wurde eine separate, multizentrische, randomisierte klinische Studie durchgeführt, um die Effizienz der Kurvenform zu überprüfen. Nachfolgend finden Sie eine Beschreibung dieser Studie. Die Studie wurde mit Hilfe der ZOLL Defibrillationssysteme, bestehend aus ZOLL Defibrillatoren, biphasischem Rechteckimpuls von ZOLL und den ZOLL Defibrillationspads durchgeführt.

## **Randomisierte, multizentrische klinische Studie zur Defibrillation von Kammerflimmern (VF) und ventrikulärer Tachykardie (VT)**

**Überblick**: Die Defibrillationseffizienz des biphasischen Rechteckimpulses von ZOLL wurde mit einem MDS-Schock in einer prospektiven, randomisierten, multizentrischen Studie mit Patienten verglichen, die mit ventrikulärer Defibrillation aufgrund von VF/VT während elektrophysiologischer Studien, ICD-Implantationen und Tests behandelt wurden. Insgesamt nahmen 194 Patienten an der Studie teil. Zehn Patienten, die die Protokollkriterien nicht erfüllten, wurden von der Analyse ausgeschlossen, so dass die Studienpopulation 184 Patienten umfasste.

**Ziele**: Das primäre Ziel dieser Studie war es, die Wirksamkeit des ersten Schocks des biphasischen Rechteckimpulses bei 120 J mit einer monophasischen Kurvenform bei 200 J zu vergleichen. Das zweite Ziel war der Vergleich der Effizienz aller Schocks (drei aufeinander folgende Schocks von 120, 150, 170 J) des biphasischen Rechteckimpulses mit der einer monophasichen Kurvenform (drei aufeinander folgende Schocks von 200, 300, 360 J). Ein Signifikanzniveau von  $p = 0.05$  oder weniger wurde mit Hilfe des exakten Tests von Fischer als statistisch signifikant eingestuft. Die Unterschiede zwischen den beiden Kurvenformen wurden ebenfalls als statistisch signifikant angesehen, wenn das übliche Vertrauensintervall von 95 % oder das von der AHA empfohlene<sup>1</sup> Vertrauensintervall von 90 % zwischen diesen beiden Kurvenformen größer als 0 % war.

**Ergebnisse**: Die Studienpopulation von 184 Patienten hatte ein Durchschnittsalter von 63 ± 14 Jahren. Von diesen Patienten waren 143 Patienten männlich. 98 Patienten waren der biphasischen Gruppe zugeteilt (Kammerflimmern/-flattern,  $n = 80$ , ventrikuläre Tachykardie,  $n = 18$ ), 86 Patienten waren der monophasischen Gruppe zugeordnet (Kammerflimmern/-flattern,  $n = 76$ , ventrikuläre Tachykardie,  $n = 10$ ). Es traten keine unerwünschten Ereignisse oder Verletzungen im Zusammenhang mit der Studie auf.

<sup>1.</sup> Kerber RE, et al., "Automated External Defibrillators for Public Access Defibrillation: Recommendations for Specifying and Reporting Arrhythmia Analysis Algorithm Performance, Incorporating New Waveforms, and Enhancing Safety", *Circ J Am Heart Assoc.* 1997;95:1677-1682.

**<sup>&</sup>quot;…the task force suggests that to demonstrate superiority of an alternative waveform over standard waveforms, the upper boundary**  of the 90 % confidence interval of the difference between standard and alternative waveforms must be < 0 % (i.e., alternative is<br>greater than standard)." ["Spezialisten sind der Auffassung, dass zur Demonstration der Überl **zwischen Standard- und alternativer Kurvenform <0 % sein muss (d. h. alternativer Wert ist größer als Standardwert)."]**

Die Wirksamkeit des ersten Schocks betrug bei biphasischem Schock mit 120 J 99 % gegenüber 93 % bei monophasischem Schock mit 200 J ( $p = 0.0517$ , 95 % Vertrauensintervall der Differenz von –2,7 % bis 16,5 % sowie 90 % Vertrauensintervall der Differenz von –1,01 % bis 15,3 %).

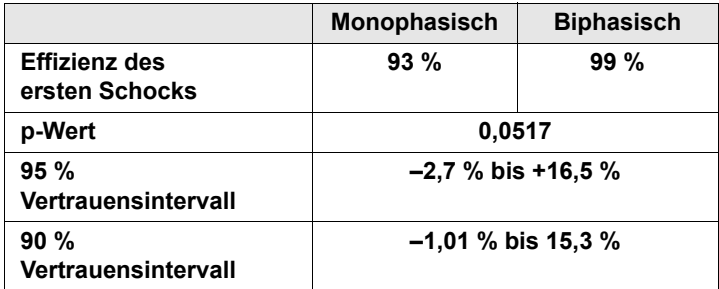

Für die erfolgreiche Defibrillation mit dem biphasischen Rechteckimpuls musste eine um 58 % niedrigere Stromstärke abgegeben werden als bei monophasischen Schocks  $(14 \pm 1)$  gegenüber  $33 \pm 7$  A, p = 0,0001).

Die Differenz der Effizienz zwischen biphasischen und monophasischen Schocks war bei Patienten mit hoher transthorakaler Impedanz (mehr als 90 Ohm) größer. Die Wirksamkeit des ersten Schocks betrug bei Patienten mit hoher Impedanz bei biphasischen Schocks 100% und bei monophasischen Schocks 63%. (p = 0,02, 95 % Vertrauensintervall der Differenz von –0,0217 % bis +0,759 % und 90 % Vertrauensintervall der Differenz von 0,037 % bis 0,706 %).

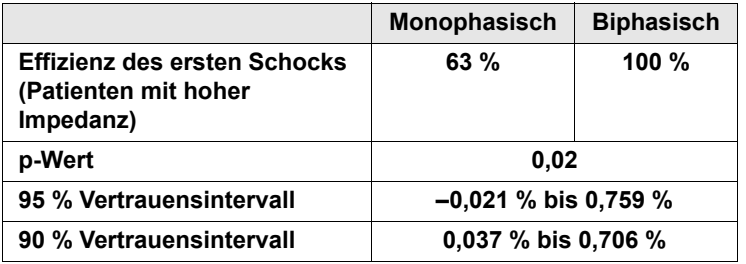

Ein einziger Patient benötigte einen zweiten biphasischen Schock von 150 J, um 100 % Effizienz zu erreichen. Dagegen waren bei sechs Patienten monophasische Schocks von bis zu 360 J erforderlich, um 100 % Defibrillationseffizienz zu erzielen.

**Schlussfolgerung**: Die Daten zeigen die gleiche Effizienz von biphasischen Schocks mit niedriger Energie im Vergleich zu standardmäßigen monophasischen Schocks mit hoher Energie für transthorakale Defibrillation bei allen Patienten bei einem Vertrauensintervall von 95%. Die Daten zeigen ebenso die höhere Effizienz von biphasischen Schocks mit niedriger Energie im Vergleich zu standardmäßigen monophasichen Schocks mit hoher Energie bei Patienten mit hoher transthorakaler Impedanz bei 90 % Vertrauensintervall. Es gab keine unsicheren Behandlungsergebnisse oder unerwünschten Ereignisse aufgrund der Verwendung des biphasischen Rechteckimpulses.

### **Randomisierte, multizentrische klinische Studie zur Kardioversion von Vorhofflimmern (AF)**

**Überblick**: Die Defibrillationseffizienz des biphasischen Rechteckimpulses von ZOLL wurde mit einem MDS-Schock in einer prospektiven, randomisierten, multizentrischen Studie mit Patienten verglichen, bei denen eine Kardioversion des Vorhofflimmerns durchgeführt wurde. An der Studie haben 173 Patienten teilgenommen. Sieben (7) Patienten, die die Protokollkriterien nicht erfüllten, wurden von der Analyse ausgeschlossen. Für diese Studie wurden ausschließlich die Einweg-Gelelektroden von ZOLL mit einer Oberfläche von 78 cm<sup>2</sup> (anterior) und 113 cm<sup>2</sup> (posterior) verwendet.

**Ziel**: Das Hauptziel dieser Studie war ein Vergleich der Effizienz von vier aufeinander folgenden biphasischen Rechteckimpulsen (70 J, 120 J, 150 J, 170 J) mit vier aufeinander folgenden monophasischen Schocks (100 J, 200 J, 300 J, 360 J). Die Bedeutung der Effizienz von mehreren Schocks wurde statistisch über zwei Verfahren, den Mantel-Haenszel-Test und den Log-Rank-Test, getestet; dabei wurde ein Signifikanzniveau von  $p = 0.05$  oder weniger als statistisch signifikant betrachtet. Die Daten entsprechen denen eines Vergleichs von zwei Überlebenskurven, die mit Hilfe der Life-Table-Methode erstellt wurden, wobei die Zahl der Schocks die Zeitrolle übernimmt.

Das zweite Studienziel bestand im Vergleich des ersten Schockerfolgs von biphasischen Rechteckimpulsen und monophasischen Impulsformen. Ein Signifikanzniveau von  $p = 0.05$ oder weniger wurde mit Hilfe des exakten Tests von Fisher als statistisch signifikant eingestuft. Die Unterschiede zwischen den beiden Kurvenformen wurden ebenfalls als statistisch signifikant angesehen, wenn das Vertrauensintervall von 95 % zwischen diesen beiden Kurvenformen größer als 0 % war.

**Ergebnisse**: Die Studienpopulation von 165 Patienten hatte ein Durchschnittsalter von 66 ± 12 Jahren, wobei 116 Patienten männlich waren.

Die Gesamteffizienz von aufeinander folgenden biphasischen Rechteckimpulsen war erheblich größer als die monophasischer Schocks. In der folgenden Tabelle werden die Kaplan-Meier-(Produktgrenzen-) Überlebenskurven für jede der beiden Impulsformen angezeigt. Da alle Patienten im Fehlermodus beginnen, beziehen sich die geschätzten Life-Table-Wahrscheinlichkeiten auf die Möglichkeit, dass der Fehler auch nach dem  $k^{\text{ten}}$  Schock ( $k = 1, 2, 3, 4$ ) noch vorliegt:

| <b>Schocknummer</b> | <b>Biphasisch</b> | Monophasisch |
|---------------------|-------------------|--------------|
| 0                   | 1,000             | 1,000        |
|                     | 0,318             | 0,792        |
| 2                   | 0,147             | 0,558        |
| 3                   | 0,091             | 0,324        |
|                     | 0,057             | 0,208        |

**Tabelle A-3. Kaplan-Meier-Schätzung für die Wahrscheinlichkeit eines Schockversagens**

Wie aus der Tabelle ersichtlich ist, ist der biphasische Test über den gesamten Verlauf der verabreichten Schocks überlegen. Die Chi-Quadrat-Statistik mit einem Freiheitsgrad für den Mantel-Haenszel-Test ist 30,39 (p<0,0001). Das Ergebnis des Log-Rank-Tests, ebenfalls eine Chi-Quadrat-Statistik mit einem Freiheitsgrad, ist ähnlich und beträgt 30,38 (p<0,0001). Die verbleibende Zahl der Patienten, die nach vier Schocks nicht erfolgreich behandelt waren, liegt bei 5,7 % bei biphasischen im Vergleich zu 20,8 % bei monophasischen Schocks.

Es gab einen deutlichen Unterschied zwischen der Wirksamkeit des ersten Schocks bei biphasischen Schocks mit 70 J von 68 % und bei monophasischen Schocks mit 100 J von 21 % ( $p = 0,0001, 95$  % Vertrauensintervall des Unterschieds von 34,1 % bis 60,7 %).

Die erfolgreiche Kardioversion mit dem biphasischen Rechteckimpuls wurde mit einer um 48 % niedrigeren Stromstärke erreicht als mit monophasischen Schocks (11  $\pm$  1 gegenüber  $21 \pm 4$  A, p < 0,0001).

Bei der Hälfte der Patienten, bei denen die Kardioversion nach vier aufeinander folgenden eskalierenden monophasischen Schocks fehlgeschlagen ist, wurde anschließend eine erfolgreiche Kardioversion mit einem biphasischen Schock bei 170 J durchgeführt. Bei keinem Patienten wurde eine erfolgreiche Kardioversion mit einem monophasischen Schock bei 360 J erreicht, nachdem eine Kardioversion mit biphasischen Schocks fehlgeschlagen war.

**Schlussfolgerung**: Die Daten zeigen die überlegene Effizienz von biphasischen Rechteckimpulsen mit niedriger Energie im Vergleich zu monophasischen Schocks mit hoher Energie für transthorakale Kardioversion von Vorhofflimmern. Es gab keine unsicheren Behandlungsergebnisse oder unerwünschten Ereignisse aufgrund der Verwendung des biphasischen Rechteckimpulses.

### **Synchronisierte Kardioversion von Vorhofflimmern**

Die Kardioversion bei Vorhofflimmern (AF) und die gesamte klinische Effizienz wird durch die richtige Platzierung der Elektroden verbessert. Klinische Studien (siehe oben) zum biphasichen Rechteckimpuls des M Series Defibrillators haben gezeigt, dass hohe Konversionsraten erreicht werden, wenn die Defibrillationselektroden wie in der Abbildung unten platziert werden.

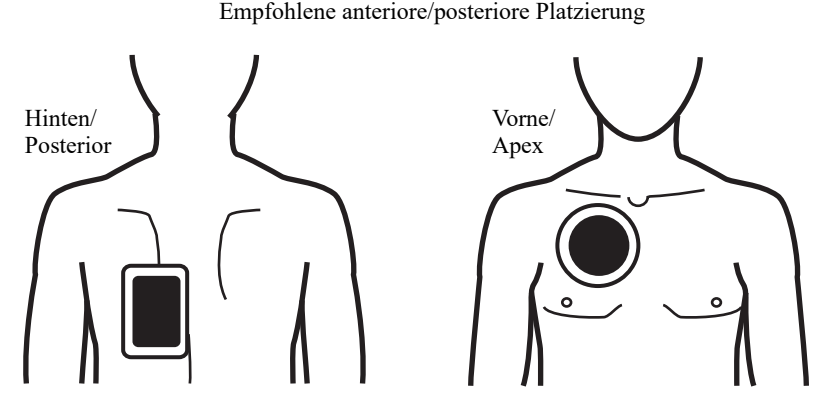

Platzieren Sie die vordere Elektrode (Apex) im dritten Zwischenrippenraum, Schlüsselbeinmittellinie auf dem rechten vorderen Brustkorb. Die hintere/Posterior-Elektrode sollte in der Standard-Posterior-Position auf der linken Seite des Patienten platziert werden, wie dargestellt.

## **Genauigkeit des Algorithmus bei der EKG-Analyse**

Sensitivität und Spezifität sind Parameter der Leistungsfähigkeit des EKG-Rhythmus-Analysealgorithmus, die von Klinikern und Fachleuten zum Vergleich bei der EKG-Interpretation herangezogen werden. Die Sensitivität gibt an, wie genau der Algorithmus defibrillierbare Rhythmen erkennt (als Prozentsatz der Gesamtanzahl defibrillierbarer Rhythmen). Die Spezifität ist ein Maß für die Fähigkeit des Algorithmus, nicht defibrillierbare Rhythmen korrekt zu erkennen (als Prozentsatz der Gesamtanzahl nicht defibrillierbarer Rhythmen).

In Tabelle A-4 und Tabelle A-5 sind die Genauigkeitswerte des EKG-Rhythmus-Analysealgorithmus aufgeführt, die anhand von Tests mit der EKG-Rhythmusdatenbank von ZOLL ermittelt wurden. Die Rhythmen stammen unter anderem aus Datenaufzeichnungen von ZOLL Geräten, aus Public-Domain-Datenbanken, die mit Elektrodensystemen aufgezeichnet wurden, und aus EKG-Signalverarbeitungsparametern, die der R Series ähnlich sind. Die Länge der Datenaufzeichnungen war für eine zufriedenstellende Analyse ausreichend.

Die Algorithmussequenz dauert etwa 9 Sekunden und läuft folgendermaßen ab:

- **•** Unterteilt den EKG-Rhythmus in Segmente von je 3 Sekunden Dauer.
- **•** Filtert und misst Rauschen, Artefakte und Grundlinienverschiebung.
- Misst den Grundlinieninhalt ("Welligkeit" bei den korrekten
- Frequenzen Frequenzbereichanalyse) des Signals.
- **•** Misst die QRS-Frequenz, Breite und Variabilität.
- **•** Misst die Amplitude und die temporale Regelmäßigkeit (Autokorrelation) der Peaks und Wellentäler.
- **•** Bestimmt, ob mehrere 3-Sekunden-Segmente defibrillierbar sind, und fordert den Anwender dann auf, den Patienten zu behandeln.

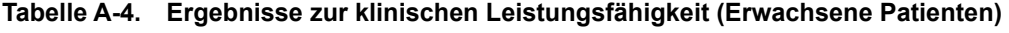

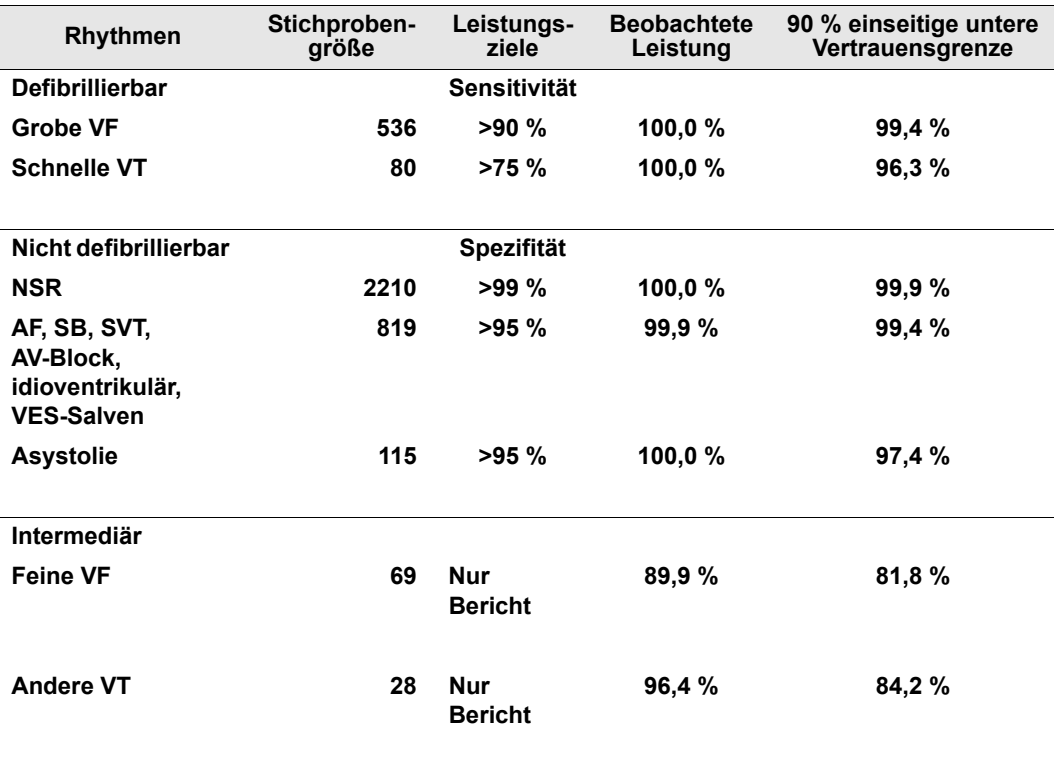

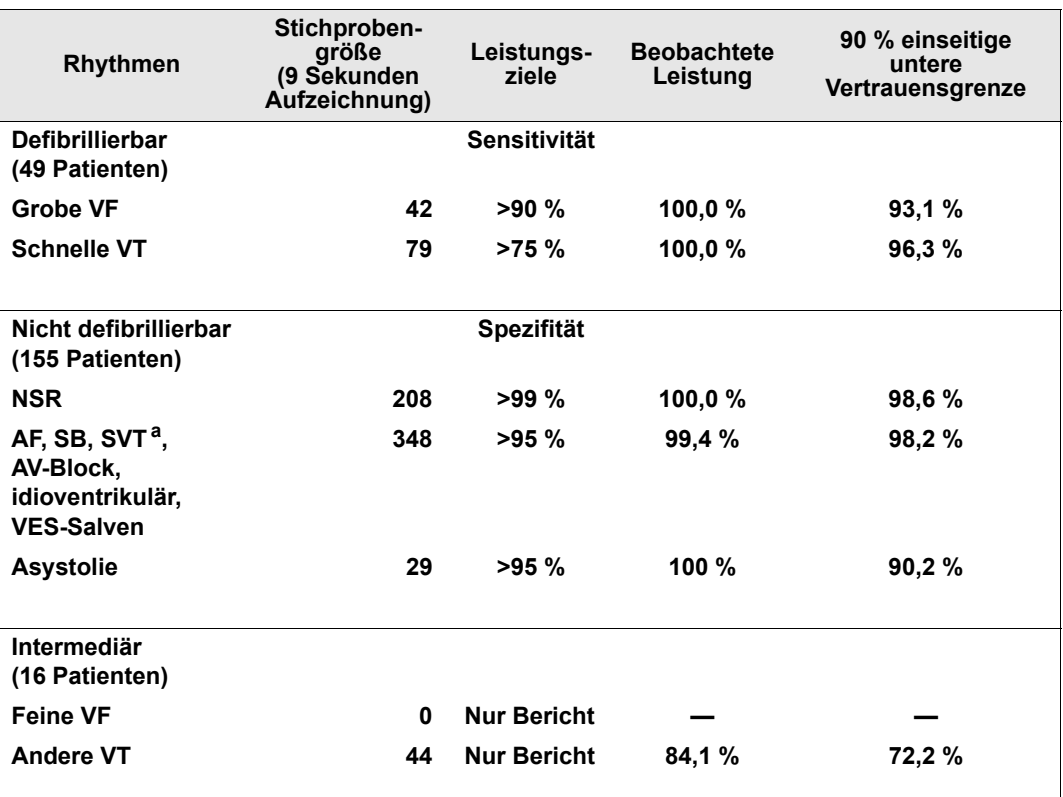

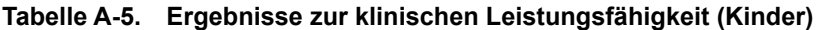

a. 161 der 348 abnormalen Rhythmusaufzeichnungen waren SVT (72 Patienten). Die SVT-Herzfrequenzen lagen im Bereich zwischen 152 und 302 Schlägen pro Minute.

Der Bericht der Leistungsfähigkeit bei Arrhythmien erfolgte gemäß dem Artikel von RE Kerber, LB Becker, JD Bourland, RO Cummins, AP Hallstrom, MB Michos, G Nichol, JP Ornato, WH Thies, RD White, BD Zuckerman: "Automated External Defibrillators for Public Access Defibrillation: Recommendations for Specifying and Reporting Arrhythmia Analysis Algorithm Performance, Incorporating New Waveforms, and Enhancing Safety", *Circ J Am Heart Assoc.* 1997;95:1677-1682.

#### **Referenzliteratur**

Young KD, Lewis RJ: "What is confidence? Part 2: Detailed definition and determination of confidence intervals." *Ann Emerg Med.* September 1997; 30:311-318.

Beyer WH. Percentage Points, F-Distribution Table. *CRC Standard Mathematical Tables*. 28<sup>th</sup> ed. Boca Raton, Fla: CRC Press; 1981:573.

# Anhang B R Series Zubehör

Das folgende Zubehör ist für R Series Geräte geeignet. Ihre Bestellung richten Sie bitte an die nächstgelegene ZOLL Vertriebsniederlassung.

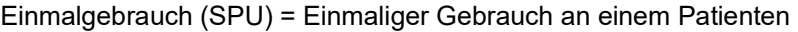

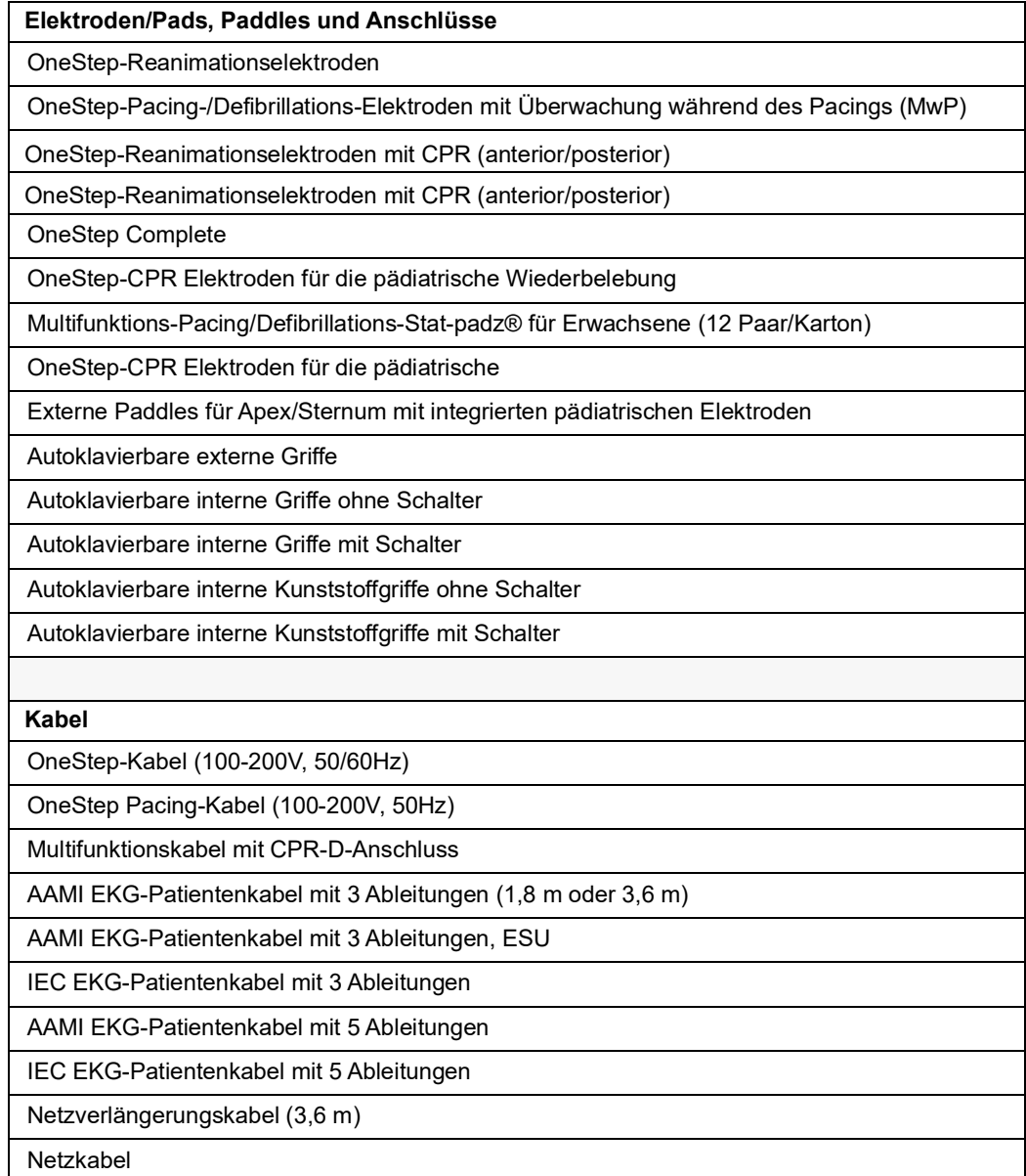

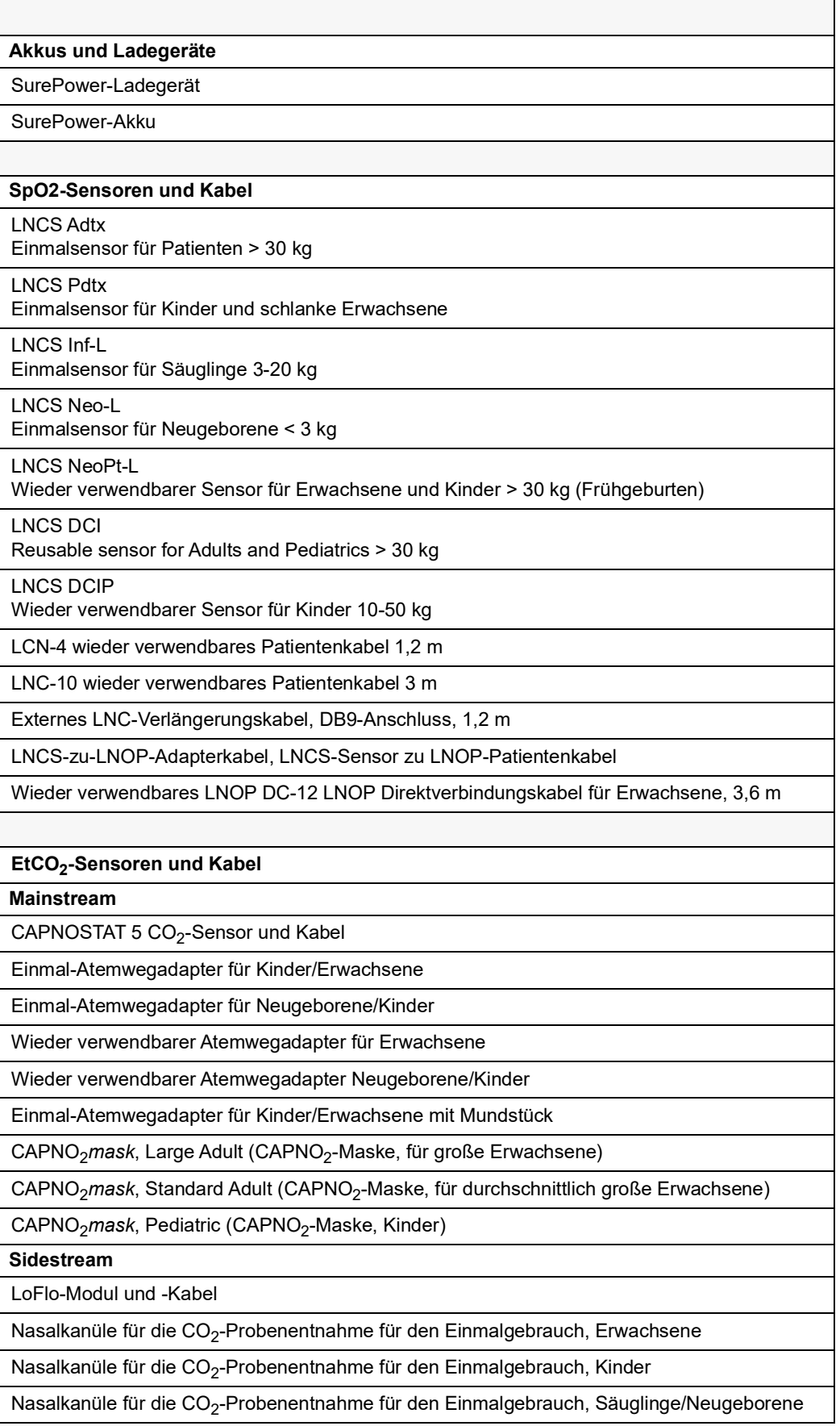

**NIBD-Manschetten und Schläuche** 

Erwachsene

Erwachsene

den Einmalgebrauch

**Einmalgebrauch** 

Kinder

Oberschenkel, wieder verwendbar: 38 bis 50 cm

Großer Erwachsener, wieder verwendbar: 31 bis 40 cm

Oral-/Nasalkanüle für die CO<sub>2</sub>-Probenentnahme für den Einmalgebrauch, Erwachsene

Nasalkanüle für die CO<sub>2</sub>-Probenentnahme mit O<sub>2</sub>-Versorgung für den Einmalgebrauch,

Nasalkanüle für die CO<sub>2</sub>-Probenentnahme mit O<sub>2</sub>-Versorgung für den Einmalgebrauch, Kinder Oral-/Nasalkanüle für die CO<sub>2</sub>-Probenentnahme mit O<sub>2</sub>-Versorgung für den Einmalgebrauch,

Oral-/Nasalkanüle für die CO<sub>2</sub>-Probenentnahme mit O<sub>2</sub>-Versorgung für den Einmalgebrauch,

Atemwegadapter-Kit für Erwachsene/Kinder (ET-Größen > 4,0 mm) für den Einmalgebrauch Atemwegadapter-Kit für Erwachsene/Kinder mit Nafion-Schlauch (ET-Größen > 4,0 mm) für

Atemwegadapter-Kit für Kinder/Säuglinge (ET-Größen ≤ 4,0 mm) für den Einmalgebrauch Atemwegadapter-Kit für Kinder/Säuglinge mit Nafion-Schlauch (ET-Größen ≤ 4,0 mm) für den

Oral-/Nasalkanüle für die CO<sub>2</sub>-Probenentnahme für den Einmalgebrauch, Kinder

Erwachsener, wieder verwendbar: 23 bis 33 cm

Kleiner Erwachsener, wieder verwendbar: 17 bis 25 cm

Kind, wieder verwendbar: 12 bis 19 cm

Neugeborenes Nr. 5, Einwegmanschette: 8,0 bis 15,0 cm

Neugeborenes Nr. 4, Einwegmanschette: 7,0 bis 13,0 cm

Neugeborenes Nr. 3, Einwegmanschette: 6,0 bis 11,0 cm

Neugeborenes Nr. 2, Einwegmanschette: 4,0 bis 8,0 cm

Neugeborenes Nr. 1, Einwegmanschette: 3,0 bis 6,0 cm

Luftschlauch mit pneumatischen Anschlüssen, 3 m

Luftschlauch mit pneumatischen Anschlüssen, 1,5 m

#### **Verschiedenes**

Registrierpapier, 80 mm Endlospapier

R Series Data COMM Card

R Series Data COMM II Card

(Leerseite technisch bedingt)

# Anhang C IInformationen zum Wi-Fi-Funkmodul

Wenn dieser Defibrillator mit einem optionalen Wi-Fi-Funkmodul mit niedriger Ausgangsleistung ausgestattet ist, werden Daten zwischen dem Defibrillator und einem Drahtlosnetzwerk (Infrastrukturmodus) übertragen. Das Modul entspricht den folgenden Normen:

- **•** Teil 15 der FCC-Bestimmungen. Der Betrieb unterliegt den beiden folgenden Bedingungen: (1) Dieses Gerät darf keine schädlichen Interferenzen verursachen. Und: (2) Dieses Gerät muss alle empfangenen Interferenzen aufnehmen, einschließlich Interferenzen, die zu Störungen der Funkfunktion führen können.
- **•** Industry and Science Canada, RSS 247. Der Betrieb unterliegt den beiden folgenden Bedingungen: (1) Dieses Gerät darf keine schädlichen Interferenzen verursachen. Und: (2) Dieses Gerät muss alle empfangenen Interferenzen aufnehmen, einschließlich Interferenzen, die zu Störungen der Funkfunktion führen können.

Änderungen bzw. Modifikationen an den Wi-Fi-Einstellungen oder dem R Series Zubehör für die drahtlose Kommunikation, die nicht ausdrücklich von dem für die Einhaltung der Vorschriften verantwortlichen Administrator genehmigt wurden, können zur Folge haben, dass der Bediener nicht mehr zur Verwendung des Geräts befugt ist.

Der Anwender wird angewiesen, den Bereich 20 cm um das Gerät freizuhalten, um die Einhaltung der FCC-Anforderungen sicherzustellen.

FCC/IC/EU: Dieses Gerät darf nur innerhalb geschlossener Räume und nur innerhalb des Frequenzbereichs 5.150 MHz bis 5.250 MHz eingesetzt werden.

(Leerseite technisch bedingt)